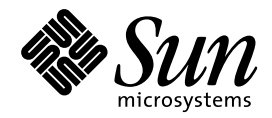

Solaris 共通デスクトップ環境 上級ユーザ及びシステム管 理者ガイド

Sun Microsystems, Inc. 901 San Antonio Road Palo Alto, CA 94303 U.S.A. 650-960-1300

> Part No: 805–5136–10 1998 年 11 月

本製品およびそれに関連する文書は著作権法により保護されており、その使用、複製、頒布および逆コンパイルを制限するライセンスの もとにおいて頒布されます。日本サン・マイクロシステムズ株式会社の書面による事前の許可なく、本製品および関連する文書のいかな る部分も、いかなる方法によっても複製することが禁じられます。

本製品の一部は、カリフォルニア大学からライセンスされている Berkeley BSD システムに基づいていることがあります。UNIX は、X/ Open Company, Ltd. が独占的にライセンスしている米国ならびに他の国における登録商標です。フォント技術を含む第三者のソフ トウェアは、著作権により保護されており、提供者からライセンスを受けているものです。

RESTRICTED RIGHTS: Use, duplication, or disclosure by the U.S. Government is subject to restrictions of FAR 52.227–14(g)(2)(6/87) and FAR 52.227–19(6/87), or DFAR 252.227–7015(b)(6/95) and DFAR 227.7202–3(a).

本製品に含まれる HG 明朝 L と HG ゴシック B は、株式会社リコーがリョービイマジクス株式会社からライセンス供与されたタイプ フェースマスタをもとに作成されたものです。平成明朝体 W3 は、株式会社リコーが財団法人 日本規格協会 文字フォント開発・普及セ<br>ンターからライセンス供与されたタイプフェースマスタをもとに作成されたものです。また、HG 明朝 L と HG ゴシック B の補助漢字<br>部分は、平成明朝体 W3 の補助漢字を使用しています。なお、フォントとして無断複製することは禁止されています。

Sun、Sun Microsystems、SunSoft、SunDocs、SunExpress は、米国およびその他の国における米国 Sun Microsystems, Inc. (以下、米国 Sun Microsystems 社とします) の商標もしくは登録商標です。

サンのロゴマークおよび Solaris は、米国 Sun Microsystems 社の登録商標です。

すべての SPARC 商標は、米国 SPARC International, Inc. のライセンスを受けて使用している同社の米国およびその他の国における商標 または登録商標です。SPARC 商標が付いた製品は、米国 Sun Microsystems 社が開発したアーキテクチャに基づくものです。

OPENLOOK、OpenBoot、JLE は、日本サン・マイクロシステムズ株式会社の登録商標です。

本書で参照されている製品やサービスに関しては、該当する会社または組織に直接お問い合わせください。

OPEN LOOK および Sun Graphical User Interface は、米国 Sun Microsystems 社が自社のユーザおよびライセンス実施権者向けに開発し ました。米国 Sun Microsystems 社は、コンピュータ産業用のビジュアルまたはグラフィカル・ユーザインタフェースの概念の研究開発 における米国 Xerox 社の先駆者としての成果を認めるものです。米国 Sun Microsystems 社は米国 Xerox 社から Xerox Graphical User Interface の非独占的ライセンスを取得しており、このライセンスは米国 Sun Microsystems 社のライセンス実施権者にも適用されます。 DtComboBox ウィジェットと DtSpinBox ウィジェットのプログラムおよびドキュメントは、Interleaf, Inc. から提供されたものです。 (Copyright (c) 1993 Interleaf, Inc.)

本書は、「現状のまま」をベースとして提供され、商品性、特定目的への適合性または第三者の権利の非侵害の黙示の保証を含みそれに 限定されない、明示的であるか黙示的であるかを問わない、なんらの保証も行われないものとします。

本製品が、外国為替および外国貿易管理法 (外為法) に定められる戦略物資等 (貨物または役務) に該当する場合、本製品を輸出または日 本国外へ持ち出す際には、日本サン・マイクロシステムズ株式会社の事前の書面による承諾を得ることのほか、外為法および関連法規に 基づく輸出手続き、また場合によっては、米国商務省または米国所轄官庁の許可を得ることが必要です。

原典: *Solaris Common Desktop Environment: Advanced User's and System Administrator's Guide*

Part No: 805–3900–10

Revision A

© 1998 by Sun Microsystems, Inc.

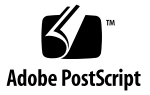

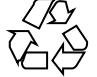

目次

はじめに **xix**

**1.** ログイン・マネージャの構成 **1** ログイン・サーバの起動 2 ローカル・ディスプレイとネットワーク・ディスプレイの管理 3 ログイン・サーバのプロセス ID の検出 3 ローカル・ディスプレイでのログイン画面の表示 4 ローカル・ディスプレイなしでのログイン・サーバの実行 5 ローカル・ディスプレイでのコマンド行ログインへのアクセス 5 キャラクタ・ディスプレイ・コンソールの適用 6 ネットワーク・ディスプレイでのログイン画面の表示 6 ログイン・サーバへのアクセスのコントロール 8 エラー検査 10 ログイン・サーバの停止 10

- ログイン画面 11
- ログイン画面表示の変更 12
- ▼ ロゴを変更するには 12
- ウェルカム・メッセージを変更するには 13
- ▼ フォントを変更するには 13
- ▼ 各言語を表示するためのテキストを提供するには 14

目次 **iii**

ディスプレイごとのログイン画面動作の変更 15 X サーバ・アクセスの変更 15 ログイン画面が表示される前にコマンドを発行する 17 復旧セッションの起動 18 ユーザのセッションが終了した後で 18 ログイン・サーバ環境 18 ユーザ・パスまたはシステム・パスの変更 19 ▼ システム・シェルを変更するには 20 ▼ タイムゾーンを変更するには 20 ログイン・マネージャの管理 20 ログイン・マネージャ・ファイル 21 **2.** セッション・マネージャの構成 **23** セッションとは 23 初期セッション 24 現在のセッション 24 ホーム・セッション 24 ディスプレイに固有のセッション 24 セッションの起動 25 セッションの起動方法 25 .dtprofile スクリプトの参照 26 Xsession.d スクリプトの参照 26 ウェルカム・メッセージの表示 27 デスクトップ検索パスの設定 28 使用可能なアプリケーションの収集 28 オプションとしての .profile または .login スクリプトの参照 29 ToolTalk メッセージ・デーモンの起動 29 セッション・マネージャ・クライアントの起動 30 セッション・リソースの読み込み 30

**iv** Solaris 共通デスクトップ環境 上級ユーザ及びシステム管理者ガイド ◆ 1998 年 11 月

カラー・サーバの起動 31

ワークスペース・マネージャの起動 32

セッション・アプリケーションの起動 32

追加セッション起動のカスタマイズ 33

- ▼ 環境変数を設定するには 33
- ▼ リソースを設定するには 34
- ▼ ディスプレイに固有のリソースを設定するには 34
- ▼ 初期セッションのアプリケーションを変更するには 35
- ▼ ディスプレイに固有のセッションを設定するには 36 セッションの起動時とログアウト時の追加コマンドの実行 36
- ▼ セッションの起動時に追加コマンドを実行するには 36
- ▼ ログアウト時に追加コマンドを実行するには 37
- ▼ バックアップからセッションを復元するには 37
- ▼ セッションの起動に関する問題を調べるには 38

セッション・マネージャのファイルとディレクトリ 38

**3.** ログイン時とセッション起動時の問題解決の方法 **39**

ログイン起動ファイル 39

エラー・ログの位置 40

ユーザ起動ファイル 41

Solaris CDE 起動例 41

- **4.** アプリケーションの追加と管理 **45**
	- アプリケーション・マネージャの構造 45 アプリケーション・マネージャのディレクトリの位置 46 アプリケーション・マネージャのアプリケーションの検索および収集 方法 46 アプリケーション収集の優先規則 47 デフォルト・デスクトップとともに提供されるアプリケーション・グ ループ 48 アプリケーション・グループ収集方法の例 48

目次 **v**

アプリケーション・マネージャへのアプリケーションの追加 49

アプリケーションをアプリケーション・マネージャに追加する方法 50

▼ デスクトップ化アプリケージワプリケーション・マネージャに追加する には 51

▼ 既存または非デスクトップ化アプリケーションを登録するには 51

▼ アプリケーション・アイコンを既存のアプリケーション・グループに追加する には 52

一般アプリケーション・グループの作成と管理 52

▼ システム共通の一般アプリケーション・グループを作成するには 53

▼ 個人用一般アプリケーション・グループを作成するには 53

▼ 組み込みアプリケーション・グループをカスタマイズするには 53

アプリケーションの検索に使用される検索パスの変更 54

デフォルト検索パス 54

アプリケーション検索パスへのアプリケーション・サーバの追加 55

一般アプリケーション・マネージャ管理 56

▼ アプリケーションを削除するには 56

▼ セッション中にアプリケーション・マネージャを更新するには 56

テキスト・エディタと端末エミュレータの変更 57

- ▼ デフォルトのテキスト・エディタまたは端末エミュレータを変更するには 57
- **5.** アプリケーションの登録 **61**

#### アプリケーション登録の概要 62

アプリケーション登録によって備わる機能 62

アプリケーション登録の目的 64

アプリケーション登録の一般的な手順 65

手順 1: フォント・リソースとカラー・リソースの変更 66

手順 2: デスクトップ・アプリケーション root の作成 68

手順 3: 登録パッケージ・ディレクトリの作成 68

手順 4: アプリケーションのアクションとデータ型の作成 70

手順 5: 登録パッケージへのヘルプ・ファイルの組み込み 74

**vi Solaris 共通デスクトップ環境 上級ユーザ及びシステム管理者ガイド ◆ 1998 年 11 月** 

手順 6: アプリケーション用アイコンの作成 75

手順 7: アプリケーション・グループの作成 76

手順 8: dtappintegrate を使用したアプリケーションの登録 82

登録パッケージの作成例 85

BestTextEditor について知っておくべき情報 86

BestTextEditor を登録するための手順 87

**6.** さまざまな構成 **93**

Solaris CDE ディレクトリ構造 93

/usr/dt 94

/etc/dt 94

/var/dt 95

\$HomeDirectory 95

主要な構成ファイル 95

Xconfig 95

Xservers 96

ログイン・サーバの起動 96

他のワークステーションまたはネットワーク・サーバのインストール場所からイン ストールされた CDE をマウントする 99

- インストール済み CDE をマウントするには 99
- ▼ マウントされた CDE ディレクトリをマウント解除するには 100

複数の画面を使用するためのデスクトップの構成 100

▼ 複数の画面でデスクトップを起動するには 100

ネットワーク接続されたデスクトップ 102

X 端末の使用 103

ログイン・ロケールとフォント・パス 104

X 端末としてのワークステーションの使用 105

- **▼** チューザを使用して、ホスト CDE ログインを選択するには 105
- ▼ 固有のホスト CDE ログインを使用するには 106

目次 **vii**

▼ 最初に利用可能なホスト・ログインを使用するには 106

特別な CDE 構成 107

メール印刷のカスタマイズ 107

カレンダの新しいデータ形式への変換 108

ネットワークからの AnswerBook パッケージの追加 108

CDE デスクトップ外からの CDE 環境の設定 109

デスクトップ環境ファイル 109

Apple Macintosh アプリケーション環境でのフロッピーや CD メディア の使用 110

**7.** ネットワークにおけるデスクトップの構成 **113**

デスクトップ・ネットワーキングの概要 114

ネットワーク・デスクトップ・サービスの種類 114

一般的なネットワーク環境 115

他のネットワーキング環境 116

まとめ — サーバの種類 117

デスクトップ・ネットワーキングを構成するための一般的な手順 118

デスクトップ用の基本オペレーティング・システムのネットワーキング構成 118

ユーザへのログイン・アカウントの提供 119

分散ファイル・システム・アクセスの構成 120

リモート・プリンタへのアクセスの構成 121

電子メールの構成 121

X 認証の構成 122

デスクトップのクライアントとサーバの構成 122

ログイン・サービスとセッション・サービスの構成 122

他のアプリケーション関連サービスの構成 123

アプリケーション・サービスの管理 128

検索パスの環境変数 128

アプリケーション・サーバとそのクライアントの構成 129

**viii** Solaris 共通デスクトップ環境 上級ユーザ及びシステム管理者ガイド ♦ 1998 年 11 月

データベース、アイコン、およびヘルプ・サービスの構成 131

特殊ネットワーク・アプリケーション構成 133

**8.** デスクトップからの印刷の構成と管理 **137**

プリンタの追加と削除 138

- ▼ プリンタをデスクトップに追加するには 138
- ▼ プリンタをデスクトップから削除するには 138

ジョブ更新間隔の変更 139

プリンタ・アイコンのイメージ 139

アイコン・ファイル名とサイズ 140

▼ アイコン、プリンタ・ラベル、またはプリンタの記述をグローバルに変更する には 140

デフォルト・プリンタの構成 141

▼ デフォルトの印刷の宛先を変更するには 141

印刷の概念 142

**9.** デスクトップ検索パス **143**

デスクトップ検索パスと環境変数 144

検索パスの値の設定 145

- ▼ 検索パスの現在の値 (出力変数) を参照するには 145
- ▼ 検索パスに個人用の変更を行うには 146
- ▼ 検索パスにシステム共通の変更を行うには 146

アプリケーション検索パス 147

デフォルトのアプリケーション検索パス 147

アプリケーション検索パス環境変数 147

アプリケーション検索パス入力変数の構文 147

アプリケーション検索パスの構成方法 148

システム共通のローカル位置の優先度の変更 148

アプリケーション検索パスがデータベース、アイコン、およびヘルプ の検索パスに与える影響 149

データベース (アクションとデータ型) 検索パス 150

目次 **ix**

デフォルトのデータベース検索パス 150

アプリケーション検索パスがデータベース検索パスに与える影響 151

データベース検索パス環境変数 151

データベース検索パス入力変数の構文 151

データベース検索パスの構成方法 152

#### アイコン検索パス 152

デフォルトのアイコン検索パス 152

アプリケーション検索パスがアイコン検索パスに与える影響 153

アイコン検索パス環境変数 153

アイコン検索パス入力変数の構文 153

アイコン検索パスの構成方法 154

ヘルプ検索パス 154

デフォルトのヘルプ検索パス 154

アプリケーション検索パスがヘルプ検索パスに与える影響 155

ヘルプ検索パス環境変数 155

ヘルプ検索パス入力変数の構文 155

ヘルプ検索パスの構成方法 156

ローカライズされた検索パス 156

**10.** アクションとデータ型の概要 **157**

#### アクションの概要 158

アクションによるアプリケーション用アイコンの作成方法 160 アクションがデータ・ファイルを引き数として使用する方法 162 アクションのその他の使い方 163

データ型の概要 164

データ型とは何か 164

データ型によるデータ・ファイルのアクションへの接続方法 165 データ型に応じたデスクトップ印刷の作成 168

- **11.** アクション作成ツールを使ったアクションとデータ型の作成 **171**
- **x** Solaris 共通デスクトップ環境 上級ユーザ及びシステム管理者ガイド ♦ 1998 年 11 月

アクション作成ツールの機能 171

アクション作成ツールの制限 172

アクションの制限 172

データ型の制限 173

アクション作成ツールを使ったアプリケーションのアクションとデータ型の作 成 173

- ▼ アプリケーション用にアクションを作成するには 174
- ▼ アプリケーション用に1つ以上のデータ型を作成するには 177 アイコンを指定するための [アイコンセット検索] ダイアログ・ボック スの使用 183
- **12.** 手入力によるアクションの作成 **187**

手入力でアクションを作成しなければならない理由 188

COMMAND アクション 188

MAP アクション 189

TT\_MSG (ToolTalk メッセージ) アクション 189

- 手入力によるアクションの作成: 一般的な手順 189 アクションの構成ファイル 189
- ▼ 手入力でアクションを作成するには 190 COMMAND アクションの作成例 191 MAP アクションの作成例 192
- ▼ アクションとデータ型データベースを再読み込みするには 193 アクションのアクション・ファイル (アイコン) の作成 194 アクションが使用するアイコン・イメージの指定 195
- ▼ 既存のアクション定義を変更するには 196 アクション定義における優先順位 197

COMMAND アクションの実行文字列の作成 199

実行文字列の一般的な機能 199

- 引き数を使用しないアクションの作成 200
- ドロップされたファイルを受け取るアクションの作成 201

目次 **xi**

ファイル引き数を要求するアクションの作成 201

ドロップされたファイルを受け取るかファイルを要求するアクション の作成 202

非ファイル引き数を要求するアクションの作成 202

文字列としてのファイル引き数の解釈 202

アクションへのシェル機能の提供 203

複数のファイル引き数を処理する COMMAND アクションの作成 203

COMMAND アクションのウィンドウ・サポートと端末エミュレータ 206

アクションのウィンドウ・サポートの指定 206

端末エミュレータのコマンド行オプションの指定 207

他のデフォルト端末エミュレータの指定 207

特定の引き数へのアクションの制限 208

指定されたデータ型へのアクションの制限 208

引き数の数に基づいたアクションの制限 208

- ▼ 異なるダブルクリック&ドロップ動作を提供するには 209 引き数のモードに基づいたアクションの制限 210
- リモート・システムでアプリケーションを実行するアクションの作成 210

リモート・アプリケーションを実行するアクションの作成 211

アクションとデータ型定義での変数の使用 212

アクションでの文字列変数の使用 212

アクションとデータ型での環境変数の使用 212

コマンド行からのアクションの呼び出し 213

dtaction の構文 213

異なるアクションを実行するアクションの作成 213

別のユーザとして実行するアクションの作成 214

ローカライズされたアクションの作成 214

ローカライズされたアクションの位置 215

▼ 既存のアクションをローカライズするには 215

**xii** Solaris 共通デスクトップ環境 上級ユーザ及びシステム管理者ガイド ♦ 1998 年 11 月

ToolTalk アプリケーションのアクションの作成 216

addressing フィールドと disposition フィールド 216 サポートされていないメッセージ 216

- **13.** 手入力によるデータ型の作成 **219** 手入力でデータ型を作成しなければならない理由 220 データ型定義のコンポーネント: 基準と属性 220 手入力によるデータ型の作成: 一般的な手順 221 データ型の構成ファイル 221
	- ▼ データ型定義を作成するには 221 パーソナル・アクションとデータ型の作成例 223
	- データ型のデータ属性の定義 224
		- データ型に使用するアイコン・イメージの指定 224
		- データ型とアクションの関連付け 225
		- データ型に基づいてファイルを隠す 226
		- ファイルを処理するときの動作の指定 226
	- データ型のデータ基準の定義 227
		- 名前に基づいたデータ型 228
		- 位置に基づいたデータ型 229
		- 名前と位置に基づいたデータ型 229
		- データ型作成基準としてのファイル・モードの使用 230
		- 内容に基づいたデータ型 231
	- ▼ 独自の基準を持つデータ型を作成するには 232
	- ローカライズされたデータ型の作成 233
		- ローカライズされたデータ型の位置 233
	- ▼ データ型をローカライズするには 233
- **14.** デスクトップのアイコンの作成 **235**
	- アイコン・イメージ・ファイル 235
		- アイコン・ファイルの形式 236

アイコン・ファイル名 236

アイコン・サイズ規則 237

アイコン検索パス 238

ネットワークによるアイコンへのアクセス 238

#### アイコンとの関連付け 238

アイコン・ファイルの指定 238

- ▼ アイコンをアクションまたはデータ型に関連付けるには 239
- ▼ アイコンをフロントパネル・コントロールに表示するには 240
- ▼ アイコンをアプリケーション・ウィンドウに関連付けるには 240
- ▼ ファイル・マネージャをアイコン・ブラウザとして使用するには 241

アイコン設計についてのアドバイス 242

使用する色の数 242

**15.** フロントパネル拡張機能のカスタマイズ **243**

フロントパネル構成ファイル 243

デフォルトのフロントパネル構成ファイル 244

フロントパネル構成ファイルの検索パス 244

フロントパネルの構成方法: 優先度規則 245

動的に作成されたフロントパネル・ファイル 246

- ユーザ・インタフェースのカスタマイズの管理 246
- ▼ 個人用カスタマイズを回避するには 246
- ▼ 削除されたコントロールまたはサブパネルを復元するには 247
- フロントパネル定義の構成 247

フロントパネル・コンポーネント 248

フロントパネル定義の一般的な構文 248

- メイン・パネルの変更 251
- ▼ メイン・パネルにコントロールを追加するには 251
- ▼ コントロールを削除するには 252
- ▼ コントロールを変更するには 253

**xiv** Solaris 共通デスクトップ環境 上級ユーザ及びシステム管理者ガイド ♦ 1998 年 11 月

- ▼ コントロールの位置を交換するには 253
- ▼ フロントパネル・コントロールを交換するには 254 コントロールが使用するアイコンの指定 255

サブパネルの作成と変更 256

- ▼ 新しいシステム共通サブパネルを作成するには 257 組み込みサブパネルのカスタマイズ 257
- ▼ サブパネルの自動的に閉じる動作を変更するには 259

フロントパネル・コントロール定義 260

フロントパネル・コントロール定義 260

コントロールの型 261

▼ 新しいコントロールを作成するには 261

ワークスペース・スイッチのカスタマイズ 268

- ▼ ワークスペースのデフォルト数を変更するには 268
- ▼ スイッチの列の数を変更するには 268
- ▼ ワークスペース・スイッチのコントロールを変更および追加するには 268 一般的なフロントパネルの構成 269

一般的な手順 270

- ▼ デフォルトのフロントパネル位置を変更するには 270
- ▼ メイン・パネルのコントロールにラベルを付けるには 270
- ▼ コントロールのクリック動作を変更するには 271
- ▼ 新しいフロントパネルを作成するには 271 3 列の個人用フロントパネルの作成例 271
- **16.** ワークスペース・マネージャのカスタマイズ **275** ワークスペース・マネージャ構成ファイル 276
	- ▼ 個人用構成ファイルを作成または変更するには 277
	- ▼ システム共通構成ファイルを作成するには 277
	- ▼ 他のファイルを取り込む (参照する)には 277
	- ▼ ワークスペース・マネージャを再起動するには 278

目次 **xv**

ワークスペースのカスタマイズ 278

- ▼ システム共通ベースのワークスペース数を変更するには 279
- ▼ システム共通ワークスペース名を指定するには 279
- ▼ 追加背景を作成するには 280
- ▼ グラフィック・イメージで背景を置き換えるには 280
- ワークスペース・マネージャのメニュー 281

ワークスペース・マネージャのメニュー構文 282

- ▼ 新規メニュー項目をワークスペース・メニューに追加するには 283
- ▼ ワークスペース・メニューを変更するには 284
- 新規ワークスペース (Root) メニューを作成するには 285
- ▼ 新規ウィンドウ・メニューを作成するには 286

ボタン割り当てのカスタマイズ 286

ボタン割り当て構文 287

- ▼ ボタン割り当てを追加するには 288
- ▼ 新規ボタン割り当てセットを作成するには 289
- キー割り当てのカスタマイズ 289
	- デスクトップのデフォルト・キー割り当て 290
	- キー割り当て構文 290
- ▼ キー割り当てセットをカスタマイズするには 291 デフォルト動作とカスタマイズ動作との切り替え 292
- **17.** アプリケーションのリソース、フォント、およびカラーの処理 **293** アプリケーション・リソースの設定 293
	-
	- ▼ システム共通リソースを設定するには 294
	- ▼ 個人用リソースを設定するには 294 デスクトップがリソースを読み込む方法 294 プロセス・マネージャ・リソース 294

UNIX 割り当ての定義 295

- ▼ EMACS スタイル変換を指定するには 295
- **xvi** Solaris 共通デスクトップ環境 上級ユーザ及びシステム管理者ガイド ♦ 1998 年 11 月

▼ EMACS スタイル変換を変更するには 295

UNIXbindings ファイルが提供する UNIX 割り当て 296

フォントの処理 300

デスクトップ・フォント・リソースの設定 300

- ▼ 使用可能なフォントを表示するには 302
- ▼ コマンド行でフォントを指定するには 302 論理フォント名 (XLFD) 303

ユーザのフォント・グループ・ファイルシステムの格納 305

システム管理者のフォント・グループの作成 305

- カラーの管理 306
	- カラー・パレット 306
	- カラー・セット 306
	- スタイル・マネージャによるカラーのコントロール 311
	- スタイル・マネージャが使用するカラーの数 311
- アプリケーション・ウィンドウのシャドウの濃さの設定 315
- **18.** ローカライズされたデスクトップ・セッションの構成 **317**

LANG 環境変数の管理 318

- 複数のユーザの言語を設定する 319
- 1 つのセッションに言語を設定する 319
- 1 人のユーザの言語を設定する 319
- LANG 環境変数とセッション構成 320
- その他の NLS 環境変数の設定 320
- フォントの検索 321
- ローカライズされた app-defaults リソース・ファイル 321
- アクションとデータ型のローカライズ 322
- アイコンとビットマップのローカライズ 322
- 背景名のローカライズ 323
- パレット名のローカライズ 323

ヘルプ・ボリュームのローカライズ 324 メッセージ・カタログのローカライズ 324 ローカライズされたデスクトップ・アプリケーションのリモート実行 325 キーボード・マップのリセット 325

**A.** dtconfig(1) のマニュアルページ **327** 索引 **329**

**xviii** Solaris 共通デスクトップ環境 上級ユーザ及びシステム管理者ガイド ♦ 1998 年 11 月

## はじめに

このマニュアルは、Solaris™ 共通デスクトップ環境 (CDE) の外観と動作をカスタ マイズする高度なタスクについて説明します。次の内容に関する章があります。

- システムの初期化、ログイン、およびセッションの初期化のカスタマイズ
- アプリケーションの追加と、アプリケーションとそのデータのインタフェース表 現の提供
- デスクトップ・プロセス、アプリケーション、およびネットワーク上のデータの 構成
- ウィンドウ管理、印刷、カラー、およびフォントなどのデスクトップ・サービス のカスタマイズ

注 **-** 「x86」という用語は、一般に Intel 8086 ファミリに属するマイクロプロセッサ を意味します。これには、Pentium、Pentium Pro の各プロセッサ、および AMD と Cyrix が提供する互換マイクロプロセッサチップが含まれます。このマニュアルで は、このプラットフォームのアーキテクチャ全体を指すときに「x86」という用語を 使用し、製品名では「Intel 版」という表記で統一しています。

## 対象読者

このマニュアルの対象読者は次のとおりです。

■ システム管理者。本書のタスクの多くは、ルートのアクセス権を必要とします。

**xix**

■ デスクトップ・ユーザ・インタフェースを使用しても達成できないカスタマイズ を実行したい上級ユーザ。デスクトップでは、大部分の構成ファイルに対し てユーザ固有の設定ができます。

# このマニュアルを読む前に

まず、次のマニュアルをお読みください。

- **■** 『Solaris 共通デスクトップ環境 ユーザーズ・ガイド』
- 『Solaris 共通デスクトップ環境への移行』

### このマニュアルの構成

このマニュアルは、次の章から構成されています。

第 1 章では、デスクトップ・ログイン・マネージャの外観と動作の構成方法につい て説明します。

第 2 章では、デスクトップがセッションを格納および取り出す方法と、セッション の起動をカスタマイズする方法について説明します。

第 3 章では、Solaris CDE 起動ファイルと Solaris CDE 起動時に起こる可能性のある 問題を説明して、起動時の問題に対する解決策を提案します。

第 4 章では、アプリケーション・マネージャがアプリケーションを収集する方法 と、アプリケーションの追加方法について説明します。

第 5 章では、アプリケーションの登録パッケージを作成する方法について説明しま す。

第 6 章では、カスタム・ログイン構成、複数画面の設定、ネットワーク環境のデス クトップと X 端末、ユーザのドット・ファイルの変更、メール印刷のカスタマイ ズ、デスクトップ環境の設定、およびエラー・ログのタイプなどの高度な構成 について説明します。

第7章では、デスクトップ・サービス、アプリケーション、およびネットワーク上 のデータを配信する方法について説明します。

**xx** Solaris 共通デスクトップ環境 上級ユーザ及びシステム管理者ガイド ♦ 1998 年 11 月

第 8 章では、デスクトップ・プリンタを追加および削除する方法と、デフォルト・ プリンタの指定方法について説明します。

第 9 章では、デスクトップがアプリケーション、ヘルプ・ファイル、アイコ ン、およびネットワーク上のその他のデスクトップ・データを検索する方法につい て説明します。

第 10 章では、アクションとデータ型の概念を紹介し、それらをアプリケーションに 対してユーザ・インタフェースを提供するのに使用する方法について説明します。

第 11 章では、アクション作成アプリケーションを使用してアクションとデータ型を 作成する方法について説明します。

第 12 章では、データベース構成ファイルを編集してアクション定義を作成する方法 について説明します。

第 13 章では、データベース構成ファイルを編集してデータ型定義を作成する方法 について説明します。

第 14 章では、デスクトップ・アイコンのためのアイコン・エディタ、命名規則、 サイズ、および検索パスの使用方法について説明します。

第 15 章では、新しいシステム共通コントロールとサブパネルの作成、およびその他 のパネルのカスタマイズ方法について説明します。

第 16 章では、ウィンドウ、マウス・ボタン割り当て、キーボード割り当て、およ びワークスペース・マネージャ・メニューのカスタマイズについて説明します。

第 17 章では、アプリケーションのリソースの設定方法と、デスクトップがフォント とカラーを使用する方法について説明します。

第 18 章では、国際化対応セッションを実行中のシステムのシステム管理タスク について説明します。

付録 A は、dtconfig(1) のマニュアルページです。

### マニュアルの注文方法

SunDocs™ プログラムでは、米国 Sun Microsystems™, Inc. (以降、Sun™ とします) の 250 冊以上のマニュアルを扱っています。このプログラムを利用して、マニュア ルのセットまたは個々のマニュアルをご注文いただけます。

マニュアルのリストと注文方法については、米国 SunExpressTM , Inc. のインター ネットホームページ http://www.sun.com/sunexpress にあるカタログセクショ ンを参照してください。

# 表記上の規則

このマニュアルでは、次のような字体や記号を特別な意味を持つものとして使用し ます。

表 **P–1** 表記上の規則

| 字体または記号   | 意味                                                         | 例                                                               |
|-----------|------------------------------------------------------------|-----------------------------------------------------------------|
| AaBbCc123 | コマンド名、ファイル名、ディレ<br>クトリ名、画面上のコンピュータ<br>出力、またはコード例を示しま<br>す。 | . loqin ファイルを編集します。<br>1s-a を使用してすべてのファイ<br>ルを表示します。<br>system% |
| AaBbCc123 | ユーザが入力する文字を、画面上<br>のコンピュータ出力とは区別して<br>示します。                | system% su<br>password:                                         |
| AaBbCc123 | 変数を示します。実際に使用する<br>特定の名前または値で置き換えま<br>す。                   | ファイルを削除するには、rm<br>filename と入力します。                              |
| ſ J       | 参照する書名を示します。                                               | 『コードマネージャ・ユーザーズ<br>ガイド』を参照してください。                               |
| ſЦ        | 参照する章や節、または強調する<br>単語を示します。                                | 第5章「衝突の回避」を参照して<br>ください。<br>この操作ができるのは、「スー<br>パーユーザ  だけです。      |

**xxii** Solaris 共通デスクトップ環境 上級ユーザ及びシステム管理者ガイド ♦ 1998 年 11 月

表 **P–1** 表記上の規則 続く

| - 字体または記号 - 意味 |                                                            | 例                                                        |
|----------------|------------------------------------------------------------|----------------------------------------------------------|
|                | アイコン、ボタン、メニューなど [了解] ボタン<br>のラベル名に伸用します。                   |                                                          |
|                | 枠で囲まれたコード例で、テキス<br>トがページ行幅を越える場合、<br>バックスラッシュは継続を示しま<br>す。 | sun% grep ' <sup>A</sup> #define \<br>XV VERSION STRING' |

ただし AnswerBook2TM では、ユーザが入力する文字と画面上のコンピュータ出力は 区別して表示されません。

コード例は次のように表示されます。

■ C シェルプロンプト

system% **command y**|**n** [*filename*]

■ Bourne シェルおよび Korn シェルのプロンプト system\$ **command y**|**n** [*filename*]

■ スーパーユーザのプロンプト

system# **command y**|**n** [*filename*]

[ ] は省略可能な項目を示します。上記の場合、*filename* は省略してもよいことを示 します。

| は区切り文字 (セパレータ) です。この文字で分割されている引き数のうち1つだ けを指定します。

キーボードのキー名は英文で、頭文字を大文字で示します (例: [Shift] キーを押しま す)。ただし、キーボードによっては [Enter] キーが [Return] キーの動作をします。

注 **-** \ (バックスラッシュ) は、デバイスによって ¥ (円記号) で表示されるものがあ ります。

**xxiii**

**xxiv** Solaris 共通デスクトップ環境 上級ユーザ及びシステム管理者ガイド ♦ 1998 年 11 月

<sup>第</sup> **1** <sup>章</sup>

# ログイン・マネージャの構成

ログイン・マネージャは、ログイン画面の表示、ユーザの認証、ユーザのセッショ ンの起動を行うサーバです。グラフィカル・ログインは、従来のビットマップ・ ディスプレイ用のキャラクタ・モードでのログインに代わる、魅力的な方法です。 ログイン・サーバが管理するログイン画面は、ログイン・サーバのディスプレイに 直接表示することも、ネットワーク上の X 端末またはワークステーションのディス プレイに表示することもできます。

注 **-** ログイン・サーバを起動、停止、カスタマイズする場合は、必ず root ユーザで 行なってください。

この章では、次の内容について説明します。

- 2ページの「ログイン・サーバの起動」
- 3ページの「ローカル・ディスプレイとネットワーク・ディスプレイの管理」
- 10ページの「エラー検査」
- 10ページの「ログイン・サーバの停止」
- 11ページの「ログイン画面」
- 12ページの「ログイン画面表示の変更」
- 20ページの「ログイン・マネージャの管理」
- 21ページの「ログイン・マネージャ・ファイル」

ログイン・サーバには、次の機能があります。

- 指定しなければビットマップ・ディスプレイに、指定すればローカルなビット マップ・ディスプレイおよびネットワーク上のビットマップ・ディスプレイにロ グイン画面を表示できます。
- キャラクタ・コンソール・ディスプレイに直接接続できます。
- ネットワーク上の他のログイン・サーバからユーザがログイン画面を表示でき るようにする選択画面を表示できます。
- ログイン・サーバへのアクセスをコントロールできます。
- 従来のキャラクタ・モード・ログインにアクセスできます。

ログイン・マネージャが管理するディスプレイは、ログイン・マネージャ・サーバ に接続することも、ネットワーク上の X 端末またはワークステーションに接続する こともできます。ローカル・ディスプレイでは、ログイン・サーバが自動的に X サーバを起動し、ログイン画面を表示します。X 端末などのネットワーク・ディス プレイでは、ログイン・サーバは X ディスプレイ・マネージャ・プロトコル (XDMCP) 1.0 をサポートします。このプロトコルにより、ディスプレイは、ログイ ン・サーバがディスプレイにログイン画面を表示するよう要求できます。

### ログイン・サーバの起動

ログイン・サーバは通常、システムのブート時に起動されます。コマンド行からも ログイン・サーバを起動できます。

■ システムのブート時にログイン・サーバが起動するよう設定するには、次のよう に入力します。 /usr/dt/bin/dtconfig -e

リブート時に自動的にログイン・サーバが起動します。

デスクトップ構成ユーティリティ dtconfig の詳細は、付録 A を参照してくだ さい。この付録には、dtconfig(1) のマニュアルページがあります。

■ コマンド行からログイン・サーバを起動するには、次のように入力します。 /usr/dt/bin/dtlogin -daemon; exit

注 **-** 一時的に構成をテストするためにログイン・サーバをコマンド行から起動でき ますが、通常はシステムのブート時にログイン・サーバを起動してください。

**2** Solaris 共通デスクトップ環境 上級ユーザ及びシステム管理者ガイド ♦ 1998 年 11 月

# ローカル・ディスプレイとネットワーク・ディス プレイの管理

図 1-1 にログイン・サーバの構成を示します。

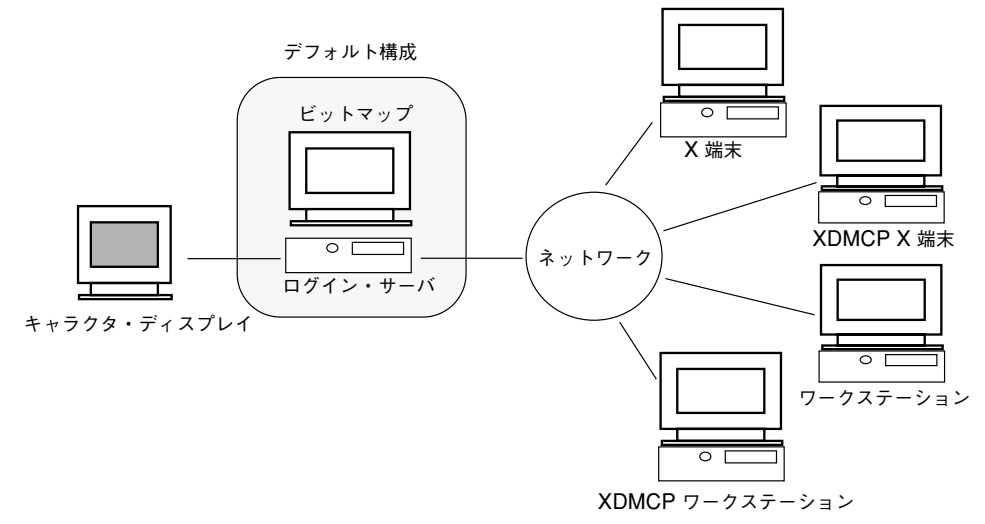

図 1–1 ログイン・サーバの構成例

#### ログイン・サーバのプロセス **ID** の検出

デフォルトでは、ログイン・サーバはプロセス ID を /var/dt/Xpid に格納しま す。

これを変更するため、Dtlogin.pidFile リソースを Xconfig ファイルに設定で きます。変更した場合は、ログイン・サーバの起動時に指定したディレクトリが存 在しなければなりません。

Xconfig を変更するには、Xconfig を /usr/dt/config から /etc/dt/config へコピーします。/etc/dt/config/Xconfig を変更した後で、次のように入力 し、Xconfig をもう一度読み込むようログイン・サーバに通知します。 /usr/dt/bin/dtconfig -reset

上記は、コマンド kill −HUP *login\_server\_process\_ID* を発行します。

ログイン・マネージャの構成 **3**

たとえば、ログイン・サーバのプロセス ID を /var/myservers/Dtpid に格納す るには、Xconfig ファイルで次のように設定してください。 Dtlogin.pidFile: /var/myservers/Dtpid

ログイン・サーバを再起動すると、ログイン・サーバはプロセス ID を /var/myservers/Dtpid に格納します。/var/myservers ディレクトリは、ロ グイン・サーバの起動時に存在しなければなりません。

#### ローカル・ディスプレイでのログイン画面の表示

起動時、ログイン・サーバは Xservers ファイルを検査して、X サーバを起動する 必要があるかどうか、ログイン画面をローカル・ディスプレイまたはネットワー ク・ディスプレイに表示するかどうかとその方法を決定します。

Xservers を変更するには、Xservers を /usr/dt/config から /etc/dt/config へコピーします。/etc/dt/config/Xservers を変更した後 で、次のように入力し、Xservers をもう一度読み込むようログイン・サーバに通 知します。

/usr/dt/bin/dtconfig -reset

上記は、コマンド kill −HUP *login\_server\_process\_ID* を発行します。

Xservers 行の書式は次のとおりです。

*display\_name display\_class display\_type X\_server\_command*

*display\_name* — X サーバに接続するときに使用する接続名 (下記の例では :0) をロ グイン・サーバに通知します。\* (アスタリスク) の値は、*host name*:0 に展開されま す。指定した番号は、*X\_server\_command* 接続番号で指定した番号と一致しなければ なりません。

*display\_class* — このディスプレイに固有のリソース (以下の例では Local) を識別し ます。

*display\_type* — ディスプレイがローカル・ディスプレイとネットワーク・ディスプ レイのどちらであるかと、ログイン画面の [コマンド行ログイン] オプションを管理 する方法 (以下の例では local@console) を、ログイン・サーバに通知します。

*X\_server\_command* — X サーバの起動にログイン・サーバが使用するコマンド行、接 続番号、他のオプション (下記の例では /usr/bin/X11/X: 0) を識別します。指定 した接続番号は *display\_name* で指定した番号と一致しなければなりません。

**4** Solaris 共通デスクトップ環境 上級ユーザ及びシステム管理者ガイド ♦ 1998 年 11 月

デフォルトの Xservers 行は、次のようになります。

:0 Local local@console /usr/bin/X11/X :0

## ローカル・ディスプレイなしでのログイン・サーバの実 行

ログイン・サーバ・システムにビットマップ・ディスプレイがない場合は、# (ポン ド記号) を使用してローカル・ディスプレイの Xservers を注釈行にすることによ り、ローカル・ディスプレイなしでログイン・サーバを実行してください。 # :0 Local local@console /usr/bin/X11/X :0

ログイン・サーバが起動すると、ネットワーク・ディスプレイからの要求を待っ ているバックグラウンドで実行されます。

### ローカル・ディスプレイでのコマンド行ログインへのア クセス

ログイン画面で [コマンド行ログイン] をユーザが選択すると、ログイン・サーバが 一時的に X サーバを終了させ、ビットマップ・ディスプレイ端末デバイスで実行中 の、従来のコマンド行ログインにアクセスできるようになります。ユーザがログイ ンしてからログアウトした後、または指定したタイムアウト時間が経過した後、ロ グイン・サーバは X サーバを再起動します。

注 **-** ネットワーク・ディスプレイでは、[コマンド行ログイン] オプションは使用で きません。

*display\_type* は、コマンド行ログインの動作をコントロールします。*display\_type* の書 式は次のとおりです。

- local@*display\_ terminal\_device*
- local
- **s** foreign

local@*display\_terminal\_device* を指定すると、ログイン・サーバは、X サーバおよび /dev/*display\_terminal\_device* が同じ物理デバイス上に存在し、コマンド行ログイン (通常は getty) がそのデバイスで実行されているものと見なします。ユーザが [コ マンド行ログイン] を選択すると、X サーバが終了し、/dev/*display\_terminal\_device* で実行されているコマンド行ログイン (getty) にアクセスできるようになります。

ログイン・マネージャの構成 **5**

ディスプレイの [コマンド行ログイン] オプションを使用しないようにするに は、*display\_terminal\_device* に none を指定します。デフォルトの *display\_terminal\_device* は console です。local を指定する と、*display\_terminal\_device* はデフォルトの console になります。foreign を指定 すると、[コマンド行ログイン] オプションは使用できなくなります。

注 **-** ログイン・サーバをコマンド行から起動した場合は、ローカル・ディスプレイ の [コマンド行ログイン] オプションは使用できません。

## キャラクタ・ディスプレイ・コンソールの適用

ログイン・サーバ・システムに、直接接続されているキャラクタ・ディスプレイが コンソールとして備えられている場合、*display\_terminal\_device* に none を設定し て、ビットマップ・ディスプレイ・ログイン画面の [コマンド行ログイン] オプショ ンを使用できないようにすることもできます。

コマンド行ログイン (getty) を、キャラクタ・ディスプレイ・コンソールおよびビッ トマップ・ディスプレイの両方で実行している場合、*display\_terminal\_device* をビッ トマップ・ディスプレイのコマンド行ログイン (getty) デバイスに変更できます。

たとえば、ビットマップ・ディスプレイ・コマンド行ログイン (getty) がデバイス /dev/tty01 にある場合、*display\_type* を local@tty01 に変更します。

### ネットワーク・ディスプレイでのログイン画面の表示

ログイン・サーバは、ネットワーク・ディスプレイからの要求でログイン画面を特 定のディスプレイに表示できます。ネットワーク・ディスプレイは通常 X 端末です が、ワークステーションの場合もあります。

ネットワーク・ディスプレイからの要求を管理するため、ログイン・サーバは X ディスプレイ・マネージャ・プロトコル (XDMCP) 1.0 をサポートします。このプロ トコルは、ログイン・サーバがネットワーク・ディスプレイからの要求を受け入れ たり拒否したりできるようにします。ほとんどの X 端末に XDMCP が組み込まれ ています。

**6** Solaris 共通デスクトップ環境 上級ユーザ及びシステム管理者ガイド ♦ 1998 年 11 月

#### ネットワーク・ディスプレイからの **XDMCP** の直接要求

XDMCP 直接モード (照会モード) を使用するように X 端末を構成する場合は、ロ グイン・サーバのホスト名を X 端末に通知します。X 端末を起動すると、自動的に ログイン・サーバに通信し、ログイン・サーバが X 端末にログイン画面を表示しま す。XDMCP 直接モード用に X 端末を構成する方法については、X 端末のマニュア ルを参照してください。

ほとんどの X サーバは −query オプションもサポートしています。このモードで は、X サーバは X 端末のように動作して、ログイン・サーバ・ホストに直接通信 し、X サーバにログイン画面を表示するよう要求します。たとえば、X サーバ をワークステーション bridget のビットマップ・ディスプレイで起動すると、ロ グイン・サーバ anita が X サーバにログイン画面を表示します。

X -query anita

#### ネットワーク・ディスプレイからの **XDMCP** の間接要求

XDMCP 間接モードを使用するように X 端末を構成する場合は、ログイン・サーバ のホスト名を X 端末に通知します。X 端末を起動すると、ログイン・サーバに通信 し、ログイン・サーバが、ネットワークの他のログイン・サーバ・ホストのリスト を選択画面で表示します。このリストからユーザはホストを選択できます。そのホ ストがユーザの X 端末にログイン画面を表示します。XDMCP 間接モード用に X 端 末を構成する方法については、X 端末のマニュアルを参照してください。

直接モード同様、ほとんどの X サーバが −indirect オプションをサポートしてい ます。このオプションを指定すると X サーバは XDMCP 間接モードでログイン・ サーバと通信します。

#### 非 **XDMCP** ネットワーク・ディスプレイの管理

古い X 端末は XDMCP をサポートしていない可能性があります。このような X 端 末にログイン・サーバがログイン画面を表示するには、Xservers ファイルに X 端 末名を記入します。

ディスプレイはネットワーク上にあるので、*display\_name* はホスト名を名前の一部 として取り込みます。*display class* は、特定のクラスの X 端末に固有のリソースを指 定するのに使用します (X 端末のマニュアルに、X 端末のディスプレイ・クラスが記 載されています)。foreign の *display\_type* はログイン・サーバに、ログイン・サー バ自身を起動するのではなく、既存の X サーバに接続するよう通知します。この場 合、*X\_server\_command* は指定されません。

ログイン・マネージャの構成 **7**

次に示す Xservers ファイルの行は、ruby と wolfie という 2 つの非 XDMCP X 端末に、ログイン・サーバがログイン画面を表示します。

ruby.blackdog.com:0 AcmeXsta foreign wolfie:0 PandaCo foreign

### ログイン・サーバへのアクセスのコントロール

デフォルトでは、ログイン・サーバ・ホストにアクセスするネットワークのホスト はすべて、ログイン画面を表示するよう要求できます。Xaccess ファイルを変更す ると、ログイン・サーバへのアクセスを制限できます。

Xaccess を変更するには、Xaccess を /usr/dt/config から /etc/dt/config へコピーします。/etc/dt/config/Xaccess を変更したら、次のように入力して Xaccess をもう一度読み込むようログイン・サーバに通知します。 /usr/dt/bin/dtconfig -reset

上記は、コマンド kill −HUP *login\_server\_process\_ID* を発行します。

#### **XDMCP** 直接モード

ホストが XDMCP 直接モードによってログイン・サーバに接続しようとすると、ホ スト名が Xaccess エントリと比較されて、ホストがログイン・サーバにアクセス できるかどうか決定されます。Xaccess の各エントリは、ワイルドカード \* (アス タリスク) と ? (クエスチョン・マーク) を含むホスト名です。\* (アスタリスク) は 0 以上の文字に、? (クエスチョン・マーク) は任意の 1 文字に一致します。! (エクス クラメーション・マーク) がエントリの前に付くとアクセスできません。

たとえば、Xaccess に次の 3 つのエントリが含まれているとします。

amazon.waterloo.com \*.dept5.waterloo.com !\*

1 番目のエントリはホスト amazon.waterloo.com から、2 番目のエントリはフル ドメイン名が dept5.waterloo.com で終わっている任意のホストからログイン・ サーバがアクセスできるようにし、3 番目のエントリはいずれのホストからもアク セスできないようにします。

#### 例

#### **XDMCP** 間接モード

ホストが XDMCP 間接モードによってログイン・サーバに接続しようとすると、ホ スト名が Xaccess エントリと比較されて、ホストがログイン・サーバにアクセス できるかどうか決定されます。Xaccess の各エントリは XDMCP 直接モードと同様 で、ワイルドカードを含んでいますが、各エントリに CHOOSER 文字列がマークさ れているところが異なります。次に例を示します。

amazon.waterloo.com CHOOSER BROADCAST \*.dept5.waterloo.com CHOOSER BROADCAST !\* CHOOSER BROADCAST

1 番目のエントリはホスト amazon.waterloo.com から、2 番目のエントリはフル ドメイン名が dept5.waterloo.com で終わっている任意のホストからログイン・ サーバがアクセスできるようにし、3 番目のエントリはいずれのホストからもアク セスできないようにします。

CHOOSER の後は次のいずれかが続きます。

- **BROADCAST**
- ホスト名のリスト

BROADCAST は、ログイン・サーバにログイン・サーバ・サブネットワークへ同報通 信させて、使用可能なログイン・サーバ・ホストのリストを生成します。ホスト名 のリストは、使用可能なログイン・ホストのリストとしてそのリストを使用す るように、ログイン・サーバに通知します。次に例を示します。

amazon.waterloo.com CHOOSER shoal.waterloo.com alum.waterloo.com \*.dept5.waterloo.com CHOOSER BROADCAST

!\* CHOOSER BROADCAST

amazon.waterloo.com が XDMCP 間接モードによって接続する場合は、shoal と alum を含むリストが表示されます。alice.dept5.waterloo.com を接続する 場合は、ログイン・サーバ・サブネットワークで使用可能な全ログイン・サーバ・ ホストのリストが表示されます。他の XDMCP 間接モードは否定されます。

ホスト名のリストを指定するもう一つの方法は、ホスト名のリストを含む 1 つ以上 のマクロを定義することです。次に例を示します。

%list1 shoal.waterloo.com alum.waterloo.com amazon.waterloo.com CHOOSER %list1

ログイン・マネージャの構成 **9**

## エラー検査

デフォルトでは、ログイン・サーバは /var/dt/Xerrors ファイルにエラーを記録 します。この設定を変更するため、Dtlogin.errorLogFile リソースを Xconfig ファイルに設定できます。指定したディレクトリは、ログイン・サーバの起動時に 必ず存在しなければなりません。

たとえば、ログイン・サーバが /var/mylogs/Dterrors ファイルにエラーを記録 するには、Xconfig ファイルで次のように設定します。 Dtlogin.errorLogFile: /var/mylogs/Dterrors

ログイン・サーバが再起動すると、ログイン・サーバは /var/mylogs/Dterrors ファイルにエラーを記録します。/var/mylogs ディレクトリは、ログイン・サー バの起動時に必ず存在しなければなりません。

## ログイン・サーバの停止

■ システムのブート時にログイン・サーバが起動しないようにするには、次のよう に入力します。 /usr/dt/bin/dtconfig -d

この設定により、次回のリブート時にシステムはログイン・サーバを起動しませ ん。

■ プロセス ID を強制終了してログイン・サーバを停止するには、次のように入力 します。

/usr/dt/bin/dtconfig -kill

上記は、コマンド kill *login\_server\_process\_ID* を発行します。

注 **-** ログイン・サーバのプロセスを終了すると、ログイン・サーバが管理するユー ザ・セッションは、すべて終了します。

プロセス ID を強制終了して、ログイン・サーバを停止することもできます。ロ グイン・サーバのプロセス ID は /var/dt/Xpid または Dtlogin.pidFile リ ソースによって Xconfig に指定したファイルに格納されます。

ログイン・サーバを強制終了したときにデスクトップにログインすると、デスク トップ・セッションはすぐに終了します。

## ログイン画面

ログイン・サーバが表示するログイン画面は、従来のキャラクタ・モードでのロ グイン画面に代わるもので、キャラクタ・モードでのログインを超える能力を備え ています。

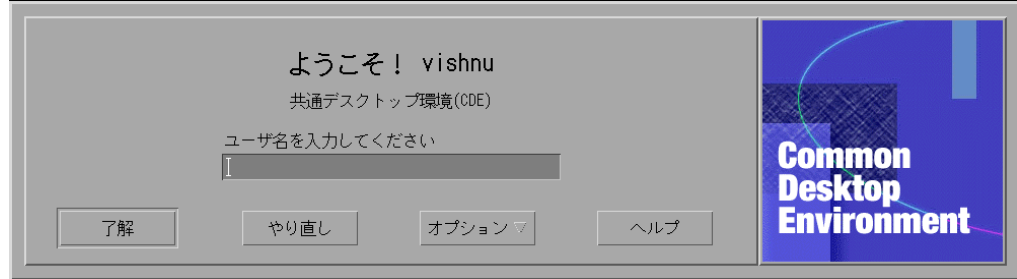

図 1–2 デスクトップ・ログイン画面

キャラクタ・モードでのログイン同様、ユーザ名の後にパスワードを入力します。 認証されれば、ログイン・サーバはデスクトップ・セッションを起動します。デス クトップ・セッションを終了すると、ログイン・サーバは新しいログイン画面を表 示し、処理が再開されます。

次のようなログイン画面のカスタマイズができます。

- ログイン画面表示の変更
- X サーバ権限の設定
- デフォルト言語の変更
- ログイン画面の表示前のコマンドの発行
- ログイン画面の [言語] メニューの内容変更
- ユーザのセッションを起動するコマンドの指定
- ユーザのデスクトップ・セッションの起動前のコマンドの発行

ログイン・マネージャの構成 **11**

■ ユーザセッションの終了後のコマンドの発行

上記はいずれも、全ディスプレイまたはディスプレイごとに実行できます。

## ログイン画面表示の変更

ログイン画面表示をカスタマイズするため、ロゴまたはグラフィック、ウェルカ ム・メッセージ、およびフォントを変更できます。

Xresources を変更するには、Xresources を /usr/dt/config/*language* から /etc/dt/config/*language* にコピーします。次回からは、すべての変更を反映し たログイン画面が表示されます。ログイン画面を強制的に再表示させるには、ロ グイン画面の [オプション] メニューから [ログイン画面のリセット] を選択します。

Xresources ファイルのリソース指定によって決定されるログイン画面の属性は次 のとおりです。

Dtlogin\*logo\*bitmapFile — ロゴ・イメージとして表示するビットマップ・ ファイルまたはピックスマップ・ファイル

Dtlogin\*greeting\*persLabelString — 個人用ウェルカム・メッセージ

Dtlogin\*greeting\*labelString — ウェルカム・メッセージ

Dtlogin\*greeting\*fontList — ウェルカム・メッセージ用フォント

Dtlogin\*labelFont — プッシュ・ボタンおよびラベル用フォント

Dtlogin\*textFont — ヘルプ・メッセージおよびエラー・メッセージ用フォント

Dtlogin\**language*\*languageName — ロケール名 *language* 用の選択テキスト

# ▼ ロゴを変更するには

♦ Dtlogin\*logo\*bitmapFile リソースを Xresources に設定します。 ロゴは、カラー・ピックスマップ・ファイルまたはビットマップ・ファイルで す。

次の例は、ロゴに Mylogo ビットマップを使用します。 Dtlogin\*logo\*bitmapFile: /usr/local/lib/X11/dt/bitmaps/Mylogo.bm

#### **12** Solaris 共通デスクトップ環境 上級ユーザ及びシステム管理者ガイド ♦ 1998 年 11 月
## ▼ ウェルカム・メッセージを変更するには

デフォルトでは、ログイン・サーバはログイン画面にメッセージ Welcome to *hostname* を表示します。このメッセージは、次の方法で変更できます。

♦ Dtlogin\*greeting\*labelString リソースを Xresources に設定します。 labelString リソースの値には、ログイン・サーバ・ホスト名に置き換える %*LocalHost*% と、X サーバ・ディスプレイ名に置き換える %*DisplayName*% を指 定できます。

次の例は、ウェルカム・メッセージを Here's *host name*! に変更します。 Dtlogin\*greeting\*labelString: Here's %LocalHost%!

ユーザ名を一度入力すると、ログイン・サーバはデフォルトで Welcome *username* というメッセージを表示します。このメッセージは Dtlogin\*greeting\*persLabelString リソースを Xresources に設定すると変 更できます。persLabelString の値には、*username* に置き換える %s を指定でき

次の例は、個人用ウェルカム・メッセージを Hell0 *username* に変更します。 Dtlogin\*greeting\*persLabelString: Hello %s

## ▼ フォントを変更するには

ます。

ログイン画面で使用するフォントを、次のフォント・リソースのいずれかを Xresources に設定することにより変更できます。

Dtlogin\*greeting\*fontList — ウェルカム・メッセージ用フォント

Dtlogin\*labelFont — プッシュ・ボタンとラベル用フォント

Dtlogin\*textFont — ヘルプ・メッセージとエラー・メッセージ用フォント

使用可能なフォントを一覧表示するには、次のように入力します。

xlsfonts [-*options*] [−fn *pattern*]

次の例は、ウェルカム・メッセージを大きいフォントで表示します (指定する値は、 必ず一行に入れてください)。

Dtlogin\*greeting\*fontList: -dt-interface \ system-medium-r-normal-xxl\*-\*-\*-\*-\*-\*-\*-\*-\*:

ログイン・マネージャの構成 **13**

## ▼ 各言語を表示するためのテキストを提供するには

ログイン画面の [言語] メニューに、ロケール名のデフォルト・ディスプレイではな く、ロケールごとのテキストを表示するには、Dtlogin\**language*\*languageName リソースを Xresources に設定します。

Dtlogin\*En\_US\*languageName: American

ロケール名 En\_US ではなく、テキスト American が表示されます。

#### ログイン画面動作の変更

ログイン画面の動作をカスタマイズするには、Xconfig ファイルに指定したリソー スを変更します。

Xconfig を変更するには、Xconfig を /usr/dt/config から /etc/dt/config にコピーします。/etc/dt/config/Xconfig を変更したら、次のように入力して Xconfig をもう一度読み込むようログイン・サーバに通知します。 /usr/dt/bin/dtconfig -reset

上記は、コマンド kill −HUP *login\_server\_process\_ID* を発行します。

Xconfig ファイルに指定するリソースは次のとおりです。

Dtlogin\*authorize — Xaccess ファイル仕様

Dtlogin\*environment — X サーバ環境

Dtlogin\*language — デフォルト言語

Dtlogin\*languageList — ログイン画面の [言語] メニューの言語リスト

Dtlogin\*resources — Xresources 仕様

Dtlogin\*setup — Xsetup ファイル仕様

Dtlogin\*startup — Xstartup ファイル仕様

Dtlogin\*session — Xsession ファイル仕様

Dtlogin\*failsafeClient — Xfailsafe スクリプト仕様

Dtlogin\*reset — Xreset スクリプト仕様

Dtlogin\*userPath — Xsession および Xfailsafe 用 PATH 環境変数

Dtlogin\*systemPath — Xsetup、Xstartup、Xfailsafe 用 PATH 環境変数

Dtlogin\*systemShell — Xsetup、Xstartup、Xfailsafe 用 SHELL 環境変数 Dtlogin.timeZone — 全スクリプト用タイムゾーン

## ディスプレイごとのログイン画面動作の変更

次の例では、Xconfig リソースを変更して、全ディスプレイのログイン画面動作を 変更します。リストで \* (アスタリスク) の付いたリソースは、ディスプレイごとに 指定できます。これにより、あるディスプレイのログイン画面動作のカスタマイズ を指定できます。特定のディスプレイのリソースを指定するには、リソースを Dtlogin\**displayName*\**resource* と指定します。たとえば、ディスプレイ expo:0 のユーザによるアクセス・コントロールをオフにして、他のディスプレイはそのま まオンにする場合は、次のように指定します。 Dtlogin\*expo\_0\*authorize: False

注 **-** ディスプレイ名の : (コロン) や . (ピリオド) などの特殊文字は、\_ (下線) に置き 換えることができます。

#### **X** サーバ・アクセスの変更

デフォルトでは、ログイン・サーバが、ユーザごとに X サーバのアクセスをコント ロールできるようにします。ログイン・サーバは、*HomeDirectory*/.Xauthority ファイルに格納され保護されている権限データに基づきます。このファイルを読み 込めるユーザだけが X サーバに接続できます。通常、これが望ましい X サーバ・ア クセス・コントロールの方法です。

ユーザベースのアクセス・コントロールの代わりに、ホストベースのアクセス・コ ントロールも可能です。この方法を使用すると、ホストが X サーバへのアクセスを 与えられている場合、そのホストのすべてのユーザが X サーバに接続できます。ホ ストベースのコントロールを使用するのは、次のような理由からです。

- 古い R2 および R3 の X のクライアントは、ユーザベースのアクセス・コント ロールでは X サーバに接続できない
- 安全性が確立されていないネットワークでは、ネットワークの X クライアントと X サーバとの間で渡される認証データを盗まれる可能性がある

Xconfig Dtlogin\*authorize リソースは、ユーザベースの X サーバ・アクセ ス・コントロールを使用することをログイン・サーバに通知します。ホストベース

ログイン・マネージャの構成 **15**

のアクセス・コントロールを使用する場合は、次のように承認リソース値を False に変更します。 Dtlogin\*authorize: False

#### **X** サーバ環境を変更するには

ログイン・サーバによって起動されたときに 1 つ以上の環境変数と値を X サーバに 指定する場合は、Xconfig の Dtlogin\*environment リソースを使用して指定で きます。

Dtlogin\*environment: VAR1=foo VAR2=bar

たとえば上記は、ローカルな X サーバ・プロセスで変数 *VAR1* および *VAR2* を使用 できるようにします。これらの変数も、Xsession および Xfailsafe スクリプト へエクスポートされます。

#### デフォルト言語を変更するには

ログイン画面からデスクトップにログインする場合、ユーザ・セッションは、[オプ ション] メニューの [言語] サブメニューから選択されたロケールで実行されます。 言語を選択しない場合、ログイン・サーバはデフォルト言語を使用しま す。Xconfig の Dtlogin\*language リソースを次のように設定することにより、 デフォルト言語の値をコントロールできます。 Dtlogin\*language: Ja\_JP

システムのマニュアルを調べて、システムにインストールされている言語を判定し てください。

#### ログイン画面の[言語]メニューの内容を変更するには

デフォルトでは、ログイン・サーバは、システムにインストールされたすべての ロケールのリストが入っているログイン画面の [言語] メニューを作成します。その リストからロケールを選択すると、ログイン・サーバは選択されたロケールでロ グイン画面を再表示します。その後ログインすると、ログイン・サーバはその ロケールでデスクトップ・セッションを起動します。

Xconfig の Dtlogin\*languageList リソースを変更することにより、独自の言 語のリストを指定できます。

Dtlogin\*languageList: En\_US De\_DE

上記のように指定すると、ログイン・サーバは En US および De\_DE だけをログイ ン画面の [言語] メニューに表示します。

#### ログイン画面が表示される前にコマンドを発行する

X サーバの起動後でログイン画面が表示される前に、ログイン・サーバは Xsetup スクリプトを実行します。Xsetup は root の権限に合わせて実行され、ログイン画 面を表示する前に実行する必要のあるコマンドを発行します。

Xsetup を変更するには、Xsetup を /usr/dt/config から /etc/dt/config へ コピーします。次にログイン画面が表示されるときは、変更された Xsetup が実行 されます。

#### ユーザ・セッション起動前のコマンドの発行

ユーザ名とパスワードを入力し、それが認証された後で、ユーザ・セッションが起 動される前に、ログイン・サーバは Xstartup スクリプトを実行しま す。Xstartup は root の権限に合わせて実行され、ユーザ・セッションを起動する 前に root として実行する必要のあるコマンドを発行します。

Xstartup を変更するには、Xstartup を /usr/dt/config から /etc/dt/config へコピーします。次にログイン画面が表示されるときは、変更さ れた Xstartup が実行されます。

#### デスクトップ・セッションの起動

デフォルトでは、ログイン・サーバは Xsession スクリプトを実行することによ りユーザ・セッションを起動します。Xsession はユーザの権限に合わせて実行さ れ、デスクトップの起動に必要なコマンドを発行します。

注 **-** Xsession スクリプトは、直接変更しないでください。

ユーザのデスクトップ・セッション起動のカスタマイズの方法については、第 2 章を参照してください。

ログイン・マネージャの構成 **17**

## 復旧セッションの起動

ログイン画面の [オプション] メニューの [セッション] サブメニューから [復旧セッ ション] を選択する場合、ログイン・サーバは Xfailsafe スクリプトを実行しま す。Xfailsafe はユーザの権限に合わせて実行され、アイコン化されたウィンドウ (通常は [端末] ウィンドウとオプションのウィンドウ・マネージャ) 環境の起動に必 要なコマンドを発行します。

Xfailsafe を変更するには、Xfailsafe を /usr/dt/config から /etc/dt/config へコピーします。次にログイン画面が表示されるときは、変更さ れた Xfailsafe が実行されます。

#### ユーザのセッションが終了した後で

ユーザがデスクトップまたは復旧セッションを終了した後、ログイン・サーバは Xreset スクリプトを実行します。Xreset は root の権限に合わせて実行され、ユー ザセッションの終了後に root として実行する必要のあるコマンドを発行します。

Xreset を変更するには、Xreset を /usr/dt/config から /etc/dt/config へ コピーします。次にログイン画面が表示されるときは、変更された Xreset が実行 されます。

#### ログイン・サーバ環境

ログイン・サーバは、Xsetup、Xstartup、Xsession、Xfailsafe、Xreset ス クリプトへエクスポートする環境を提供します。この環境は表 1–1 で説明します。 これら以外の変数も、ログイン・サーバによってエクスポートされることがありま す。

| 環境         | Xsetup                       | Xstartup     | Xsession            | Xreset           | 説明                 |
|------------|------------------------------|--------------|---------------------|------------------|--------------------|
| 変数         |                              |              | Xfailsafe           |                  |                    |
| LANG       | $\chi$                       | X            | $\boldsymbol{\chi}$ | $\boldsymbol{X}$ | デフォルト言語または選択された言語  |
| XAUTHORITY | $\mathbf{x}$<br>$\mathbf{X}$ | $\mathbf{x}$ |                     | X                | (省略可能) 代替 X 許可ファイル |

表 **1–1** ログイン・サーバ環境

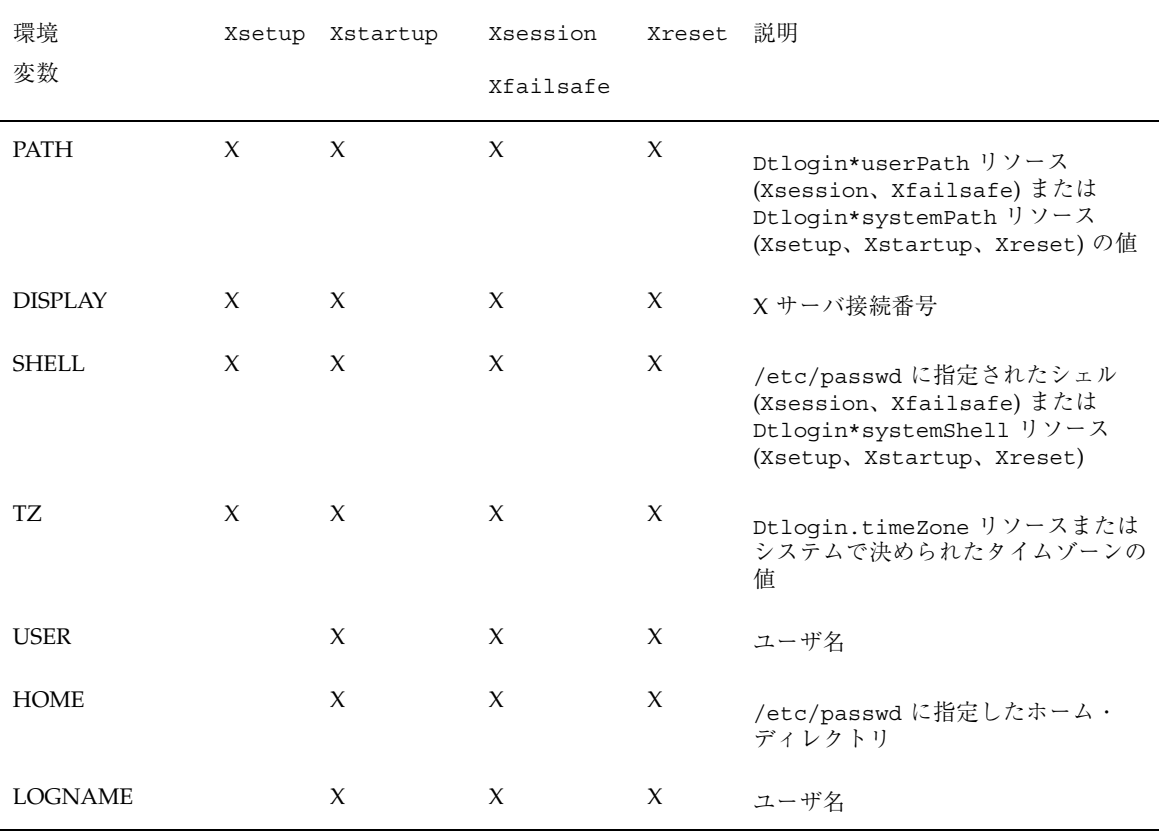

表 **1–1** ログイン・サーバ環境 続く

## ユーザ・パスまたはシステム・パスの変更

ログイン・サーバは、Xsession スクリプトと Xfailsafe スクリプトの実行時に PATH 環境変数を設定します。これらのスクリプトの代替パスを指定できます。

## ユーザ・パスを変更するには

◆ Xconfig に Dtlogin\*userPath リソースを設定します。次に例を示します。 Dtlogin\*userPath:/usr/bin:/etc:/usr/sbin:/usr/ucb:/usr/bin/X11

ログイン・マネージャの構成 **19**

#### システム・パスを変更するには

◆ Xconfig に Dtlogin\*systemPath リソースを設定します。次に例を示しま す。

Dtlogin\*systemPath: /usr/bin/X11:/etc:/bin:/usr/bin:/usr/ucb

## ▼ システム・シェルを変更するには

ログイン・サーバは、Xsetup、Xstartup、Xfailsafe スクリプトの実行時に SHELL 環境変数を設定します。デフォルトは /bin/sh です。これらのスクリプト に別のシェルを指定する場合は、次のように Xconfig に Dtlogin\*systemShell リソースを設定します。

Dtlogin\*systemShell: /bin/ksh

## ▼ タイムゾーンを変更するには

ログイン・サーバは、Xsetup、Xstartup、Xsession、Xfailsafe、Xreset ス クリプトの実行時に TZ 環境変数を設定します。デフォルト値はシステムから派生 するので、通常はこの動作を変更する必要はありません。これらのスクリプトに別 のタイムゾーンを指定する場合は、次のように Xconfig に Dtlogin.timeZone リソースを設定します。

Dtlogin.timeZone: CST6CDT

## ログイン・マネージャの管理

ログイン・サーバが起動すると、1 つの dtlogin プロセスが起動します。dtlogin プロセスは Xconfig ファイルを読み込んで、最初のログイン・サーバ構成を判定 し、他のログイン・サーバ構成ファイルを配置します。それから Xservers ファイ ルを読み込んで、明示的に管理するディスプレイがあるかどうかを調べ、Xaccess ファイルを読み込んでログイン・サーバへのアクセスをコントロールします。

ログイン・サーバが、ローカル・ディスプレイを管理する必要があることを Xservers で知ると、Xservers ファイルで指定したように X サーバを起動し、そ のディスプレイにログイン画面を表示します。

ログイン・サーバが、ネットワーク・ディスプレイを管理する必要があることを Xservers で知ると、X サーバがすでに指定したディスプレイ名で実行されている ものと見なし、そのディスプレイにログイン画面を表示します。

その後、ログイン・サーバはネットワークからの XDMCP 要求を待ちます。

管理されている各ディスプレイに対して、ログイン・サーバはそのディスプレイ用 の新しい dtlogin プロセスを最初に作成します。つまり、ログイン・サーバが *n* 個のディスプレイを管理している場合、*n+1* 個の dtlogin プロセスが存在します。 ログイン・サーバは Xsetup スクリプトを実行し、Xresources ファイルを読み込 んでから、dtgreet を実行してログイン画面を表示します。ユーザ名とパスワード を入力して認証されると、ログイン・サーバは Xstartup スクリプトを実行してか ら Xsession または Xfailsafe スクリプトを実行します。セッションを終了する と、ログイン・サーバは Xreset スクリプトを実行します。

ログイン・サーバが XDMCP 間接モード要求を獲得すると、dtchooser を実行し てディスプレイのログイン・サーバ・ホストのリストを表示します。リストからホ ストを選択すると、そのホストのログイン・サーバがディスプレイを管理します。

Xaccess、Xconfig、Xfailsafe、Xreset、*language*/Xresources、 Xservers、Xsetup、Xstartup 構成ファイルについては、デフォルトではログイ ン・サーバが最初に /etc/dt/config を調べ、次に /usr/dt/config を調べて、 最初に見つけたファイルを使用します。

## ログイン・マネージャ・ファイル

ログイン・マネージャ・ファイルのデフォルトの位置は次のとおりです。 /usr/dt/bin/dtlogin — ログイン・サーバおよびディスプレイ・マネージャ /usr/dt/bin/dtgreet — ディスプレイ用ログイン画面の表示 /usr/dt/bin/dtchooser — ディスプレイ用選択画面の表示 /usr/dt/bin/Xsession — デスクトップ・セッションの起動 /usr/dt/config/Xfailsafe — 復旧セッションの起動 /usr/dt/config/Xconfig — ログイン・サーバ構成ファイル /usr/dt/config/Xservers — ログイン・サーバ・ディスプレイ記述ファイル /usr/dt/config/Xaccess — ログイン・サーバ・アクセス記述ファイル

ログイン・マネージャの構成 **21**

/usr/dt/config/*language*/Xresources — レイアウト・リソースの表示 /usr/dt/config/Xsetup — セットアップ・ファイルの表示 /usr/dt/config/Xstartup — セッション起動ファイル /usr/dt/config/Xreset — セッション開始後のリセット・ファイル /var/dt/Xpid — ログイン・サーバのプロセス ID

/var/dt/Xerrors — ログイン・サーバのエラー記録ファイル

<sup>第</sup> **2** <sup>章</sup>

# セッション・マネージャの構成

セッション・マネージャは、デスクトップを起動し、実行中のアプリケーショ ン、カラー、フォント、マウス動作、音量、およびキーボード・クリックを自動的 に保存および復元します。この章の構成は次のとおりです。

- 23ページの「セッションとは」
- 25ページの「セッションの起動」
- 25ページの「セッションの起動方法」
- 33ページの「追加セッション起動のカスタマイズ」
- 38ページの「セッション・マネージャのファイルとディレクトリ」

セッション・マネージャを使用して、次の作業を実行できます。

- すべてのデスクトップ・ユーザの初期セッションをカスタマイズする
- すべてのデスクトップ・ユーザの環境とリソースをカスタマイズする
- セッション起動メッセージを変更する
- セッション起動ツールとデーモンのパラメータを変更する
- すべてのユーザのデスクトップ・カラーの使用法をカスタマイズする

## セッションとは

セッションとは、ユーザのデスクトップに存在するアプリケーション、設定、およ びリソースのコレクションです。セッションの管理は、セッション・マネージャ によるセッションの保存および復元を可能にする規約とプロトコルのセットです。

**23**

システムにログインすると、前回ログオフした時に提供されていたのと同じ実行中 のアプリケーション、設定、およびリソースのセットを得ることができます。デス クトップに最初にログインした時は、デフォルトの初期セッションが読み込まれま す。その後、セッション・マネージャは現在のセッションとホーム・セッションの 概念をサポートします。

#### 初期セッション

デスクトップに最初にログインしたときに、セッション・マネージャはシステムの デフォルト値を使用して初期セッションを作成します。デフォルトでは、ファイ ル・マネージャと、ヘルプ・ボリュームのデスクトップの紹介が起動されます。

#### 現在のセッション

保存済みのホーム・セッション、保存済みの現在のセッション、またはシステム・ デフォルトの初期セッションからログイン時に復元されたものかどうかにかかわら ず、実行中のセッションは常に現在のセッションと見なされます。スタイル・マ ネージャの [起動] 設定に基づきセッションを終了すると、セッション・マネージャ は現在のセッションを自動的に保存します。もう一度デスクトップにログインする と、セッション・マネージャは前に保存した現在のセッションを再起動します。こ れは、最後にログアウトしたときと同じ状態にデスクトップが復元されることを意 味します。

#### ホーム・セッション

ログアウトしたときの状態に関係なく、ログインするたびにデスクトップを同じ状 態に復元させることもできます。現在のセッションの状態を保存し、その後スタイ ル・マネージャの [起動] 設定を使用して、ユーザがログインするたびにセッショ ン・マネージャにそのセッションを起動させることができます。

## ディスプレイに固有のセッション

特定のディスプレイに対して固有のセッションを実行するために、ディスプレイに 固有のセッションを作成できます。作成するために、ユーザは *HomeDirectory*/.dt/sessions ディレクトリを *HomeDirectory*/.dt/*display* にコピー できます。この場合、*display* は実際に存在する修飾されていないホスト名です (た

とえば、pablo:0 は有効で、pablo.gato.com:0 や unix:0 は無効です)。ユーザ がディスプレイ pablo:0 にログインすると、セッション・マネージャはそのディ スプレイに固有のセッションを起動します。

## セッションの起動

セッション・マネージャは、/usr/dt/bin/Xsession によって起動されます。ロ グイン・マネージャを使用してログインすると、Xsession がデフォルトとして起 動されます。

オプションとして、従来のキャラクタ・モード (getty)・ログインを使用してロ グインし、xinit などの X サーバを起動するツールを使用して、セッション・マ ネージャを手動で起動できます。たとえば、xinit /usr/dt/bin/Xsession のように指定します。

## セッションの起動方法

セッション・マネージャは起動すると、次の手順に従ってセッションを起動します。

- **1.** *HomeDirectory*/.dtprofile スクリプトを参照します。
- **2.** Xsession.d スクリプトを参照します。
- **3.** ウェルカム・メッセージを表示します。
- **4.** デスクトップ検索パスを設定します。
- **5.** 使用可能なアプリケーションを集めます。
- **6. (**省略可能**)** *HomeDirectory*/.profile または *HomeDirectory*/.login を参照し ます。
- **7. ToolTalk**TM メッセージ・デーモンを起動します。
- **8.** セッション・リソースを読み込みます。

セッション・マネージャの構成 **25**

**9.** カラー・サーバを起動します。

**10.** ワークスペース・マネージャを起動します。

**11.** セッション・アプリケーションを起動します。

次の節では、上記の手順について説明します。

#### .dtprofile スクリプトの参照

セッションの起動時に、Xsession スクリプトは、*HomeDirectory*/.dtprofile ス クリプトを参照します。*HomeDirectory*/.dtprofile スクリプトは、セッションに 対して環境変数を設定できる /bin/sh または /bin/ksh スクリプトです。環境変 数の設定の詳細は、33ページの「追加セッション起動のカスタマイズ」を参照して ください。

デスクトップに最初にログインしたときなど *HomeDirectory*/.dtprofile スクリプ トが存在しない場合、Xsession はデスクトップのデフォルトの sys.dtprofile を *HomeDirectory*/.dtprofile にコピーします。

デスクトップのデフォルトは、/usr/dt/config/sys.dtprofile で す。sys.dtprofile スクリプトをカスタマイズするには、sys.dtprofile を /usr/dt/config から /etc/dt/config にコピーし、新規ファイルを編集しま す。

### Xsession.d スクリプトの参照

*HomeDirectory*/.dtprofile スクリプトを参照した後で、Xsession スクリプトは Xsession.d スクリプトを参照します。これらのスクリプトは追加する環境変数を 設定し、ユーザのセッションに対して任意のデーモンを起動するために使用されま す。デフォルトの Xsession.d スクリプトは次のとおりです。

0010.dtpaths — カスタマイズ可能なデスクトップ検索パスを文書化します。

0020.dtims — 任意の入力方式サーバを起動します。

0030.dttmpdir — ユーザごと、セッションごとに一時ディレクトリを作成しま す。

0040.xmbind — デスクトップ・デフォルトに \$XMBINDDIR を設定します。

Xsession.d には、追加されたベンダ固有のスクリプトがあることもあります。

Xsession は最初に、/etc/dt/config/Xsession.d ディレクトリにあるすべて のファイルを参照し、続いて /usr/dt/config/Xsession.d ディレクトリにある ファイルを参照します。

デスクトップのデフォルトの Xsession.d スクリプト は、/usr/dt/config/Xsession.d ディレクトリに位置付けられま す。Xsession.d スクリプトをカスタマイズするには、スクリプトを /usr/dt/config/Xsession.d から /etc/dt/config/Xsession.d にコピー し、新規ファイルを編集します。このタスクを実行するには、実行権を持っていな ければなりません。

また、Xsession がユーザ独自のスクリプトを自動的に参照するには、そのスクリ プトを /etc/dt/config/Xsession.d にコピーします。

注 **-** Xsession.d スクリプトを変更または作成する場合、コマンドの所要時間は セッションの起動時間に直接影響を与えるため、発行したフォアグラウンド・コマ ンドが短期のものであることを確認します。フォアグラウンド・コマンドが終了し ていないセッションの起動はハングアップします。セッションの継続中に実行を続 行したい Xsession.d スクリプトで実行されるコマンドは、バックグラウンドで実 行されます。

#### ウェルカム・メッセージの表示

*HomeDirectory*/.dtprofile スクリプトと Xsession.d スクリプトを参照した 後、Xsession は画面をカバーするウェルカム・メッセージを表示します。表示さ れるウェルカム・メッセージは、カスタマイズしたり、メッセージを完全にオフに したりできます。dthello クライアントはメッセージを表示するのに使用します。

メッセージ・テキストを変更するには、dtstart\_hello[0] 変数を変更すること により dthello オプションを変更します。

dtstart hello[0] を変更するには、新しい値を設定する /etc/dt/config/Xsession.d スクリプトを作成します。すべてのユーザにその 日のメッセージを表示するには、実行可能な sh または ksh スクリプト (たとえ ば、/etc/dt/config/Xsession.d/myvars) を作成し、dtstart\_hello[0] を 次のように設定します。

dtstart hello[0]="/usr/dt/bin/dthello -file /etc/motd &"

セッション・マネージャの構成 **27**

同様に、ユーザは *HomeDirectory*/.dtprofile に dtstart\_hello[0] を設定する ことにより、それらのセッションのウェルカム・メッセージを変更できます。

ウェルカム・メッセージをオフにするには、dtstart\_hello[0]="" を設定しま す。

dthello の詳細は、dthello(1X) のマニュアル・ページを参照してください。

### デスクトップ検索パスの設定

デスクトップ検索パスは、dtsearchpath によるログイン時に作成されま す。dtsearchpath によって使用される環境変数のカテゴリは 2 種類あります。

入力変数 — 値がシステム管理者かエンド・ユーザによって設定されるシステム共通 環境変数と個人用環境変数

出力変数 — dtsearchpath によって作成され、値が割り当てられた変数。各変数 の値はデスクトップ・セッションの検索パスです。

dtsearchpath のコマンド行オプションを変更するには、dtstart searchpath 変数を変更します。すべてのユーザの dtstart searchpath 変数を変更するに は、実行可能な sh または ksh スクリプト (たとえ

ば、/etc/dt/config/Xsession.d/myvars) を作成し、dtstart\_searchpath を次のように設定します。

dtstart\_searchpath="/usr/dt/bin/dtsearchpath"

同様に、*HomeDirectory*/.dtprofile に dtstart\_searchpath を設定すること によってのみ、ユーザのセッションの dtsearchpath オプションを変更できます。

dtsearchpath の詳細は、第 9 章を参照してください。dtsearchpath オプショ ンの詳細は、dtsearchpath(1) のマニュアル・ページを参照してください。

### 使用可能なアプリケーションの収集

デスクトップ検索パスの設定の次の手順は、dtappgather を使用して使用可能 なアプリケーションを収集することです。dtappgather のコマンド行オプション を変更するには、dtstart appgather 変数を変更します。すべてのユーザの dtstart appgather 変数を変更するには、実行可能な sh または ksh スクリプト (たとえば、/etc/dt/config/Xsession.d/myvars) を作成 し、dtstart appgather を次のように設定します。

dtstart appgather="/usr/dt/bin/dtappgather &"

同様に、*HomeDirectory*/.dtprofile に dtstart\_appgather を設定すること によって、ユーザのセッションのみの dtappgather オプションを変更できます。

dtappgather オプションの詳細は、dtappgather(4) のマニュアル・ページを参 照してください。

### オプションとしての .profile または .login スクリプ トの参照

Xsession は、従来の *HomeDirectory*/.profile スクリプトまたは *HomeDirectory*/.login スクリプトを参照できます。デフォルトではこの機能は使用 できません。Xsession に .profile スクリプトか .login スクリプトを参照す るように通知するには、DTSOURCEPROFILE に true を設定します。

すべてのユーザの DTSOURCEPROFILE を変更するには、新しい値を設定する /etc/dt/config/Xsession.d スクリプトを作成します。すべてのユーザに対し て DTSOURCEPROFILE に true を設定するには、実行可能な sh または ksh スクリ プト (たとえば、/etc/dt/config/Xsession.d/myvars) を作成 し、DTSOURCEPROFILE を次のように設定します。 DTSOURCEPROFILE=true

同様に、*HomeDirectory*/.dtprofile で DTSOURCEPROFILE に true を設定するこ とによって、ユーザのセッションの DTSOURCEPROFILE を変更できます。

### **ToolTalk** メッセージ・デーモンの起動

ToolTalk メッセージ・デーモンの ttsession により、互いに依存しないアプ リケーションは、お互いについて直接認識していなくても交信できます。アプ リケーションは、お互いに交信できるように ToolTalk メッセージを作成して送信し ます。ttsession はネットワーク上で交信し、メッセージを配信します。

ttsession のコマンド行オプションを変更するには、dtstart ttsession 変数 を変更します。すべてのユーザの dtstart ttsession 変数を変更するには、実行 可能な sh または ksh スクリプト (たとえ

ば、/etc/dt/config/Xsession.d/*myvars*) を作成し、dtstart\_ttsession を 次のように設定します。

dtstart ttsession="/usr/dt/bin/ttsession -s"

セッション・マネージャの構成 **29**

同様に、 *HomeDirectory*/.dtprofile に dtstart\_ttsession を設定すること によって、ユーザのセッションの ttsession オプションを変更できます。

ttsession オプションの詳細は、ttsession(1) のマニュアル・ページを参照し てください。ttsession の詳細は、『共通デスクトップ環境 *ToolTalk* メッセージ の概要』を参照してください。

### セッション・マネージャ・クライアントの起動

この時点で、Xsession は /usr/dt/bin/dtsession を起動し、セッション起動 プロセスを続行します。

### セッション・リソースの読み込み

セッション・マネージャは X サーバの RESOURCE\_MANAGER 属性を使用して、デス クトップ・リソースをすべてのアプリケーションに対して使用可能にします。次の 手順を実行することにより、セッション・マネージャは RESOURCE\_MANAGER を読 み込みます。

- システムのデフォルト・リソースを読み込む
- システム管理者によって指定されたシステム共通リソースをマージする
- ユーザ指定のリソースをマージする

デスクトップのデフォルト・リソースは

/usr/dt/config/*language*/sys.resources にあります。これらのリソース は、RESOURCE MANAGER 属性を介して各ユーザ・セッションに対して使用可能に されます。このファイルは、その後のデスクトップのインストール時に上書きされ てしまうので、編集しないでください。

/etc/dt/config/*language*/sys.resources を作成することによって、システム のデフォルト・リソースを引き数にできます。このファイルでは、デフォルト・リ ソースを無効にしたり、すべてのデスクトップのユーザに対して追加のリソースを 指定したりできます。このファイルは、セッションの起動中にデスクトップのデ フォルト・リソースにマージされるため、新規または更新されたリソースの指定だ けをこのファイルに格納してください。このファイルに指定されたリソース は、RESOURCE MANAGER 属性を介して各ユーザのセッションに対して使用可能に されます。このファイルに指定されたリソースは、デスクトップのデフォルト・リ ソース・ファイルで指定されたものよりも優先されます。

*HomeDirectory*/.Xdefaults ファイルを使用して、デスクトップのデフォルト・リ ソースとシステム共通リソースを増やすことができます。このファイルに指定され たリソースは、RESOURCE\_MANAGER 属性を介してユーザのセッションに対して使 用可能にされます。このファイルに指定されたリソースは、デスクトップのデフォ ルト・リソース・ファイルまたはシステム管理者のリソース・ファイルで指定され たものよりも優先されます。

注 **-** X ツールキット・イントリンシクス・ユーティリティは、RESOURCE\_MANAGER か *HomeDirectory*/.Xdefaults のどちらかからアプリケーションのリソースを読み 込むように指定します。通常、これはユーザの *HomeDirectory*/.Xdefault ファイル が無視されることを意味します。しかし、セッション・マネージャは上述のよう に、セッションの起動時に *HomeDirectory*/.Xdefaults を RESOURCE\_MANAGER に マージすることにより、*HomeDirectory*/.Xdefaults を格納します。

*HomeDirectory*/.Xdefaults を変更する場合、[リソースの再読込み] アクションを 起動するまで新規アプリケーションはこの変更を表示できません。[リソースの再読 込み] アクションは、デフォルト・リソース、システム共通リソース、およびユーザ 指定のリソースで RESOURCE\_MANAGER を再読み込みするようにセッション・マ ネージャに通知します。これにより、システム共通リソース・ファイルと個人用リ ソース・ファイルをアプリケーションが使用できるように変更されます。

詳細は、次の項目を参照してください。

- 293ページの「アプリケーション・リソースの設定」
- dtresourcesfile(4) のマニュアル・ページ

#### カラー・サーバの起動

セッション・マネージャは、デスクトップのカラー・サーバとして機能し、その サーバをを構成するのに使用できる次のような dtsession リソースのセットを提 供します。

foregroundColor — フォアグラウンド・カラーにピクセルを割り当てるかどうか を制御する。

dynamicColor — 読み込み専用カラーを割り当てるかどうか指定する。

shadowPixmaps — トップ・シャドウまたはボトム・シャドウにカラーを割り当て るかどうかを指定する。

colorUse — カラーの割り当てを制限する。

セッション・マネージャの構成 **31**

writeXrdbColors — \*background リソースと \*foreground リソースをリソー ス・データベースに格納するかどうか指定する。

/etc/dt/config/*language*/sys.resources を作成し、そのファイルの中にカ ラー・サーバを指定して、すべてのユーザに対してカラー・サーバのリソースを設 定できます。

同様に、*HomeDirectory*/.Xdefaults にカラー・サーバのリソースを指定すること によって、ユーザのセッションに対してのカラー・サーバのリソースを設定できま す。

カラー・サーバのリソースの設定の詳細は、306ページの「カラーの管理」を参照し てください。

### ワークスペース・マネージャの起動

セッション・マネージャは、ワークスペース・マネージャを起動します。デフォル トでは、/usr/dt/bin/dtwm が起動されます。wmStartupCommand リソースを使 用すると、代わりのウィンドウ・マネージャを指定できます。

/etc/dt/config/*language*/sys.resources を作成し、そのファイルにある Dtsession\*wmStartupCommand リソースで絶対パス名とウィンドウ・マネージャ のオプションを指定して、すべてのユーザの dtwm に代わるウィンドウ・マネー ジャを指定できます。

同様に、*HomeDirectory*/.Xdefaults に Dtsession\*wmStartupCommand リソー スを指定することによって、ユーザのセッションの代わりのウィンドウ・マネー ジャを指定できます。

ウィンドウ・マネージャの詳細は、第 16 章を参照してください。

#### セッション・アプリケーションの起動

セッションの起動時に、セッション・マネージャはセッションの一部として保存さ れたアプリケーションを再起動します。ユーザの初期セッションの一部として復元 されるアプリケーションシステムのデフォルト・セット

は、/usr/dt/config/*language*/sys.session にあります。このファイルは、そ の後のデスクトップのインストール時に必ず上書きされますので、編集しないでく ださい。

詳細は、dtsessionfile(4) のマニュアル・ページを参照してください。

システム管理者は /usr/dt/config/*language*/sys.session を /etc/dt/config/*language*/sys.session にコピーし、コピーしたファイルを変 更することにより、ユーザの初期セッションの一部として起動されるアプリケー ションのセットを置き換えることができます。リソース・ファイルとは違い、この ファイルはデスクトップのデフォルト・ファイルを完全に置き換えたものとして使 用されますので、システムのデフォルト・ファイルのコピーを作成し、必要に応じ て変更できます。

# 追加セッション起動のカスタマイズ

この節では、次の作業について説明します。

- 環境変数の設定
- リソースの設定
- ディスプレイに依存するセッションの使用
- ログイン時のスクリプトの実行
- バックアップ・セッションの復元
- ▼ 環境変数を設定するには
	- ♦ システム共通環境変数を設定するには、変数を設定してエクスポートする /etc/dt/config/Xsession.d ディレクトリにファイルを作成します。

たとえば、実行可能な sh または ksh スクリプトである /etc/dt/config/Xsession.d/*myvars* を作成すると、次の行が含まれています。 export MYVARIABLE="value"

変数 MYVARIABLE は、次のログイン時に各ユーザの環境に設定されます。

♦ 個人用環境変数を設定するには、*HomeDirectory*/.dtprofile に変数を設定し ます。

たとえば次の行により、変数 MYVARIABLE は、次のログイン時に各ユーザの環境に 設定されます。 export MYVARIABLE="value"

セッション・マネージャの構成 **33**

注 **-** セッション・マネージャは .profile または .login ファイルを自動的に読み 込みません。しかし、これらのファイルを使用するために構成することはできま す。詳細は、29ページの「オプションとしての .profile または .login スクリプ トの参照」を参照してください。

## ▼ リソースを設定するには

◆ システム共通リソースを設定するに は、/etc/dt/config/*language*/sys.resources ファイルにリソースを追加 します **(**ファイルを作成する必要がある場合があります**)**。

注 **-** .dtprofile は、/bin/sh または /bin/ksh 構文だけをサポートします。

たとえば、/etc/dt/config/C/sys.resources に下記の行を指定すると、リ ソース AnApplication\*resource は、次のログイン時に各ユーザの RESOURCE MANAGER 属性に設定されます。

AnApplication\*resource: *value*

♦ 個人用リソースを設定するには、*HomeDirectory*/.Xdefaults ファイルにリ ソースを追加します。

## ▼ ディスプレイに固有のリソースを設定するには

システム上のすべてのデスクトップ・ユーザに対してディスプレイに固有のリソー スを設定できます。また、ユーザのセッションに制限されたディスプレイに固有の リソースを設定できます。この設定により、ユーザがデスクトップにログインする ディスプレイに応じて、リソースを指定できるようになります。

- ♦ システム上のすべてのデスクトップ・ユーザのディスプレイに固有のリソースを 設定するには、ディスプレイに固有のリソースを指定する /etc/dt/config/*language*/sys.resources ファイルを作成します。
- ♦ 個人用ディスプレイに固有のリソースを設定するに は、*HomeDirectory*/.Xdefaults ファイルにリソースを指定します。
- **34** Solaris 共通デスクトップ環境 上級ユーザ及びシステム管理者ガイド ♦ 1998 年 11 月

cpp 条件文でこれらのリソースを囲むことにより、リソースを区切りま す。DISPLAY displayname マクロが \$DISPLAY 変数の値に応じて定義されま す。これは、すべての . (ピリオド) と : (コロン) 文字を \_ (下線文字) に変換し、画面 の指定を取り除き、最後に DISPLAY という接頭辞をその結果に付けます。

たとえば、:0 の \$DISPLAY は DISPLAY\_0 になり、blanco.gato.com:0.0 の \$DISPLAY は DISPLAY blanco\_gato\_com\_0 になります。結果の値は、セッショ ンのリソース・ファイルの cpp テストの一部として使用できます。たとえ ば、/etc/dt/config/C/sys.resources では、次のように指定します。

Myapp\*resource: value

```
#ifdef DISPLAY blanco gato com 0
   Myapp*resource: specialvalue1
    #endif
#ifdef DISPLAY_pablo_gato_com_0
    Myapp*resource: specialvalue2
    #endif
```
この場合、リソース MyApp\*resource は、ディスプレイ blanco.gato.com:0 に ログインするときは specialvalue1 に対して、pablo.gato.com:0; にログイン するときは specialvalue2 に対して、別のディスプレイにログインするときは value に対して、それぞれ RESOURCE\_MANAGER に設定されます。

▼ 初期セッションのアプリケーションを変更するに は

ユーザの初期セッションの一部として起動する代わりのアプリケーションを指定で きます。

- **1.** /usr/dt/config/*language*/sys.session を /etc/dt/config/*language*/sys.session にコピーします。
- **2.** 新規の sys.session ファイルを変更します。

sys.session にある各エントリは次のように表示されます。

```
dtsmcmd -cmd command_and_options
```
ユーザの初期セッションの一部として追加のアプリケーションを起動するには、 絶対パス名で新しい sys.session エントリを指定します。たとえば、ユーザの 初期セッションの一部として /usr/bin/X11/xclock を起動するに は、xclock エントリを /etc/dt/config/C/sys.session に追加します。

セッション・マネージャの構成 **35**

```
#
# Start up xclock...
#
dtsmcmd -cmd "/usr/bin/X11/xclock -digital"
```
# ▼ ディスプレイに固有のセッションを設定するには

特定のディスプレイに合わせてセッションを調節するように、ディスプレイに、固 有のセッションを設定できます。

♦ *HomeDirectory*/.dt/sessions ディレクトリを *HomeDirectory*/.dt/*display* に コピーします。この場合 *display* は実際に存在する修飾していないホスト名です **(**pablo:0 は有効で、pablo.gato.com:0 や unix:0 は無効です**)**。

たとえば、ディスプレイ pablo.gato.com:0 のディスプレイに固有のセッション を作成するには、次のように指定します。

cp -r *HomeDirectory*/.dt/sessions *HomeDirectory*/.dt/pablo:0

ディスプレイ pablo.gato.com:0 に次にログインしたときには、セッション・マ ネージャはそのディスプレイに固有のセッションを起動します。

## セッションの起動時とログアウト時の追加コマンドの実 行

デスクトップ・セッションにログインしたときに、追加コマンドが起動されるよう に指定できます。これは、セッション・マネージャが保存しない X の設定を行う場 合に有用です。たとえば、ユーザは xsetroot を使用してルート (ワークスペー ス)・ポインタをカスタマイズできます。もう 1 つの使用方法は、セッション・マ ネージャによって保存および復元できないアプリケーションを起動することです。 セッションが復元されたときにアプリケーションが再起動しない場合、ユーザはこ の方法を使用して、クライアントを起動できます。

- ▼ セッションの起動時に追加コマンドを実行するに は
	- ♦ コマンドが入っている *HomeDirectory*/.dt/sessions/sessionetc ファイル を作成します。

通常、このファイルはスクリプトで、実行権を持っていなければなりませ ん。sessionetc で起動されるプロセスはバックグラウンドで実行されなければ なりません。

注 **-** セッション・マネージャによって自動的に復元されるクライアントを起動する ために、sessionetc を使用しないでください。使用すると、複数のアプリケー ションのコピーが起動されてしまいます。ウィンドウは、もう 1 つのウィンドウの 上部に重なることがあるので、コピーをすぐに見つけられない可能性があります。

## ログアウト時に追加コマンドを実行するには

sessionetc に付属したファイルは sessionexit です。セッション・マネージャ が処理しないセッション終了時のオペレーションのいくつかを実行するに は、sessionexit を使用します。

♦ *HomeDirectory*/.dt/sessions/sessionexit ファイルを作成します。 sessionetc と同様に、このファイルは通常は実行権を持っているスクリプトで す。

## ▼ バックアップからセッションを復元するには

セッション・マネージャがセッションを保存すると、ディスプレイに固有のセッ ションを使用している場合は、セッション情報が *HomeDirectory*/.dt/sessions ディレクトリまたは *HomeDirectory*/.dt/display ディレクトリに保存されます。 現在のセッションまたはホーム・セッションそれぞれに関する情報を格納するため に、セッション・マネージャは current または home という名前のサブディレクト リをこれらのディレクトリに作成します。セッション情報が格納される前に、セッ ション・マネージャはその名前で以前のセッションのバックアップを作成 し、current.old か home.old に格納します。

- **1.** ログイン画面から **[**復旧セッション**]** か **[**コマンド行ログイン**]** を使用してログイ ンします。
- **2.** バックアップのセッション・ディレクトリを有効な名前にコピーします。たとえ ば、バックアップのホーム・セッションを復元するには、次のようにします。

cp -r *HomeDirectory*/.dt/sessions/home.old *HomeDirectory*/.dt/sessions/home

セッション・マネージャの構成 **37**

ディスプレイに固有のセッションも同じ方法で復元できます。

## ▼ セッションの起動に関する問題を調べるには

♦ *HomeDirectory*/.dt/startlog ファイルをチェックします。 セッション・マネージャは、このファイルに各ユーザのセッション起動の経過状 況を記録します。

## セッション・マネージャのファイルとディレクト リ

- /usr/dt/bin/Xsession
- /usr/dt/config/Xsession.d/\*
- /usr/dt/bin/dtsession
- /usr/dt/bin/dtsession res
- *HomeDirectory*/.dt/sessions/current
- *HomeDirectory*/.dt/sessions/home
- *HomeDirectory*/.dt/*display*/current
- *HomeDirectory*/.dt/*display*/home

<sup>第</sup> **3** <sup>章</sup>

# ログイン時とセッション起動時の問題解決 の方法

この章では、Solaris CDE 起動ファイルと Solaris CDE 起動時に考えられる問題 について説明し、起動時の問題に対する解決策を提案します。

- 39ページの「ログイン起動ファイル」
- 40ページの「エラー・ログの位置」
- 41ページの「ユーザ起動ファイル」
- 41ページの「Solaris CDE 起動例」

## ログイン起動ファイル

Solaris CDE ログイン・マネージャは、ユーザを認証するとき、次のスクリプトを呼 び出してデスクトップを起動します。

/usr/dt/bin/Xsession

Xsession が最初に呼び出すユーザ固有のファイルは、*HomeDirectory*/.dtprofile です。

新しいユーザが Solaris CDE に初めてログインした際に、.dtprofile ファイル は、そのユーザのホーム・ディレクトリにコピーされます。デフォルトでは、この ファイルは何も実行しません。しかし、このファイルには、このファイルの編集方 法について、多くのコメントが入っています。ユーザは、このファイルを編集し て、ユーザ固有の環境変数を追加できます。

注 **-** .dtprofile を呼び出す Xsession スクリプトのように、このファイル は、ksh 構文を使用します。

便利な編集方法の 1 つは、次に示す .dtprofile ファイルの最後の行のコメントを 解除して有効にすることです。

DTSOURCEPROFILE=true

この行によって、ユーザの *HomeDirectory*/.login (csh ユーザの場合) または *HomeDirectory*/.profile (他のシェルのユーザの場合) が、起動プロセスの一部と して有効になります。

# エラー・ログの位置

Solaris CDE ログイン画面上で、[オプション] メニューから [復旧セッション] を選 択すると、通常の X セッション起動をバイパスして、エラー・ログが表示されるの で、ユーザのドット・ファイルで発生する可能性のある問題を修正できます。表 3–1 に、エラー・ログとその位置を示します。

表 **3–1** エラー・ログの位置

| 位置                            | エラー・ログ                                                                               |
|-------------------------------|--------------------------------------------------------------------------------------|
| /var/dt/Xerrors               | ユーザ・ログイン以前の Solaris CDE ログイ<br>ン・ウィンドウ・システムのエラー                                      |
| HomeDirectory/.dt/startlog    | $X \trightarrow y \tbinom{1}{y}$ atprofile, .login,<br>.profile 中の Solaris CDE 起動エラー |
| HomeDirectory/.dt/errorlog    | x セッション起動後の Solaris CDE エラー                                                          |
| HomeDirectory/.dt/sessionlogs | セッション・マネージャとウィンドウ・マネー<br>ジャのエラー用のセッション・ログのディレクト<br>1)                                |

システム・コンソール・ウィンドウに表示されるエラーもあります。システム・コ ンソール・ウィンドウが動作していない場合、代替コンソール・ログ・ファイル名 は、時間と表示コードが連結された wscon です。たとえば、次のようになります。

/usr/tmp/wsconAAAa004EE:0.0

## ユーザ起動ファイル

.login (csh ユーザの場合) または .profile (sh か ksh ユーザの場合) を起動す るには、次のように .dtprofile ファイルの最後の行のコメントを解除し有効にし ます。

DTSOURCEPROFILE=true

ほとんどの場合、この作業だけで十分ですが、.login ファイルまたは .profile ファイルを変更しなければならない場合もあります。それらのファイルには、 Solaris CDE ログイン・マネージャで動作しないコマンドが入っている可能性がある ためです。コマンドの 1 つに問題がある場合、その問題は通常、stty や tset「入 力待ち」コマンドなどを使って、端末キーボードからの入力を受け付けるファイル に関連します。

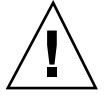

注意 **-** .dtprofile で起動するように設定した .login ファイルまたは .profile ファイルに、シェルをクラッシュさせるようなコマンドが入っている場合は、デス クトップの起動は失敗します。その結果、デスクトップは表示されません。その 代わりに、Solaris CDE ログイン画面が再び表示されます。.login または .profile が原因の起動エラーは、通常、*HomeDirectory*/.dt/startlog に記録さ れます。.login または .profile でコマンドをデバッグするには、復旧ログイ ン・セッションかコマンド行ログインを使用してください。

問題とその解決策の詳細は、.dtprofile ファイルを参照してください。通常、問 題のコマンドは端末の情報と制御に関係があります。

## **Solaris CDE** 起動例

この節では、次のユーザ起動ファイルの編集例を示します。

ログイン時とセッション起動時の問題解決の方法 **41**

- .login (csh ユーザの場合)
- .profile (sh または ksh ユーザの場合)
- **.**Xdefaults

Solaris CDE 起動プロセスは、Solaris CDE 起動プロセス中にチェックできるよう に、.login スクリプトまたは .profile スクリプトで、シェル変数 DT を定義し ます。これによってtty、や stty などの端末に関連するコマンドが実行されなく なります。次のスクリプトの例を参照してください。

```
. login (C \n\geq \pm \nu)if ( ! ${?DT} ) then
```
stty erase '^h'

endif

```
.profile (sh または ksh)
  if [ ! ''$DT'' ]; then
```
stty erase '^h'

fi

ユーザが従来のテキスト・ベースのコンソール・ログイン・プロンプトからログイ ンしたときには DT は定義されませんが、このような場合でもシェルから警告が出 ることはありません。ドット・ファイルの設定の詳細 は、*HomeDirectory*/.dtprofile ファイルを参照してください。

注 **-** Solaris CDE の tty 設定は .Xdefaults に指定します。

ユーザの .Xdefaults ファイルは、Solaris CDE 起動中に、ユーザ固有のリソース の設定のために起動されます。たとえば、ttyModes は、dtterm や xterm などの 端末エミュレータ・ウィンドウにおいて、ユーザの好みの tty 設定を指定します。 次の行は、.Xdefaults ファイルの典型的な ttyModes 設定です。

\*ttyModes: erase ^H intr ^C kill ^U start ^Q stop ^S susp ^Z'

注 **-** Solaris CDE リソースは、デフォルトの設定と異なる場合があります。

デフォルトの設定例として、デスクトップ・ウィンドウ・マネージャのアイコンの 配置を考えます。この場合、.Xdefaults ファイルの次の行は、デフォルトのアイ コン配置の設定を示します。

Dtwm\*iconPlacement: right top

ログイン時とセッション起動時の問題解決の方法 **43**

<sup>第</sup> **4** <sup>章</sup>

# アプリケーションの追加と管理

アプリケーション・マネージャは、ユーザが使用できるアプリケーションのデスク トップ・コンテナです。

この章では、次の内容について説明します。

- 45ページの「アプリケーション・マネージャの構造」
- 49ページの「アプリケーション・マネージャへのアプリケーションの追加」
- 52ページの「一般アプリケーション・グループの作成と管理」
- 54ページの「アプリケーションの検索に使用される検索パスの変更」
- 56ページの「一般アプリケーション・マネージャ管理」
- 57ページの「テキスト・エディタと端末エミュレータの変更」

# アプリケーション・マネージャの構造

通常、アプリケーション・マネージャのトップレベルにはディレクトリがありま す。そのような各ディレクトリとその内容を「アプリケーション・グループ」と 言います。

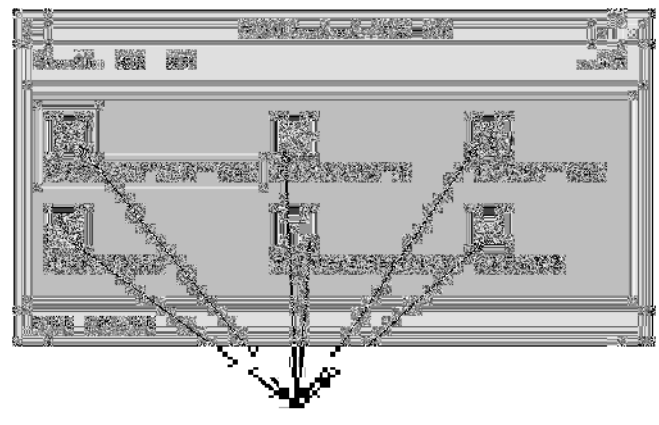

アプリケーション・グループ

図 4–1 アプリケーション・マネージャのアプリケーション・グループ

アプリケーション・グループとその内容は、ローカルおよびネットワーク全体の複 数の場所から収集されます。

## アプリケーション・マネージャのディレクトリの位置

ファイル・システムにおいて、アプリケーション・マネージャはディレクトリ /var/dt/appconfig/appmanager/*login-hostname-display* です。ディレクトリ は、ユーザがログインするたびに動的に作成されます。

たとえば、ユーザ ronv がディスプレイ wxyz:0 からログインする場合、アプ リケーション・マネージャのディレクトリ

/var/dt/appconfig/appmanager/ronv-wxyz-0 が作成されます。

## アプリケーション・マネージャのアプリケーションの検 索および収集方法

アプリケーション・マネージャは、ローカルなアプリケーション・グループとリモー トのアプリケーション・グループを集めて構築されます。アプリケーション・グルー プは、アプリケーション検索パス上に位置するディレクトリから収集されます。

デフォルトのアプリケーション検索パスは、表 4–1 のようになります。

表 **4–1** デフォルトのアプリケーション検索パスの位置

| 範囲     | 位置                                    |
|--------|---------------------------------------|
| 組み込み   | /usr/dt/appconfig/appmanager/language |
| システム共通 | /etc/dt/appconfig/appmanager/language |
| 個人用    | HomeDirectory/.dt/appmanager          |

アプリケーション・マネージャのトップレベルを作成するために、ログイン時にア プリケーション検索パス上のディレクトリにあるアプリケーション・グループ (ディ レクトリ) から、アプリケーション・マネージャのディレクトリ

/var/dt/appconfig/appmanager/*login-hostname-display* へのリンクが作成されま す。収集オペレーションは、デスクトップ・ユーティリティ dtappgather によっ て行われます。dtappgather は、ユーザがログインに成功した後に、ログイン・ マネージャによって自動的に実行されます。

たとえば、デスクトップは次の組み込みアプリケーション・グループを提供します。 /usr/dt/appconfig/appmanager/*language*/Desktop\_Tools

ログイン時に、次のディレクトリへのシンボリック・リンクが作成されます。 /var/dt/appconfig/appmanager/*login*-*hostname*-*display*/Desktop\_Tools

アプリケーション検索パスには、リモートのディレクトリも指定できます。このた め、ネットワーク全体に位置するシステムからアプリケーション・グループを収集 できます。詳細は、55ページの「アプリケーション検索パスへのアプリケーショ ン・サーバの追加」を参照してください。

### アプリケーション収集の優先規則

検索パス上で重複したアプリケーションが存在する場合、個人用アプリケーショ ン・グループはシステム共通グループに優先し、システム共通グループは組み込み グループに優先します。たとえ

ば、/usr/dt/appconfig/appmanager/C/Desktop\_Tools と /etc/dt/appconfig/appmanager/C/Desktop\_Tools が存在する場合は、/etc ディレクトリにあるアプリケーション・グループが使用されます。

アプリケーションの追加と管理 **47**

## デフォルト・デスクトップとともに提供されるアプ リケーション・グループ

カスタマイズされていないデスクトップは、次のアプリケーション・グループを提 供します。

- デスクトップアプリケーション
- デスクトップツール
- デスクトップ・コントロール
- インフォメーション
- システム管理

## アプリケーション・グループ収集方法の例

図 4–2 に、さまざまなアプリケーション・グループを含むアプリケーション・マ ネージャのウィンドウを示します。表 4–2 に、アプリケーション・グループが収集 されるディレクトリを示します。

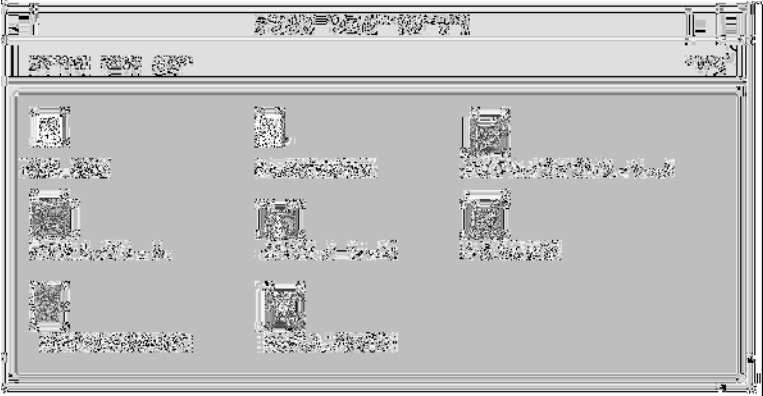

図 4–2 典型的なアプリケーション・マネージャのウィンドウ

表 **4–2** 図 4–2 のアプリケーション・グループのソース

| 名前         | 収集されるディレクトリ                                        |
|------------|----------------------------------------------------|
| $CAD_A$ pp | /net/ApServA/etc/dt/appconfig/appmanager/C/CAD_App |
| DrawingApp | /etc/dt/appconfig/appmanager/C/DrawingApp          |
表 **4–2** 図 4–2 のアプリケーション・グループのソース 続く

| 名前                 | 収集されるディレクトリ                                  |
|--------------------|----------------------------------------------|
| デスクトップア<br>プリケーション | /usr/dt/appconfig/appmanager/C/Desktop Apps  |
| デスクトッ<br>プツール      | /usr/dt/appconfig/appmanager/C/Desktop Tools |
| インフォメー<br>ション      | /usr/dt/appconfig/appmanager/C/Information   |
| OpenWindows        | /usr/dt/appconfig/appmanager/C/OpenWindows   |
| システム管理             | /etc/dt/appconfig/appmanager/C/System Admin  |
| MySpreadSheet      | /users/anna/.dt/appmanager/MySpreadSheet     |
| Media Tools        | /etc/dt/appconfig/appmanager/C/Media Tools   |

[インフォメーション] アプリケーション・グループまたは [システム管理] アプ リケーション・グループがカスタマイズされている場合、代わりに /etc/dt/appconfig/appmanager/C から収集されます。

ApServA という名前のシステムがアプリケーション検索パスに追加されたので、 CAD\_App グループが収集されます (詳細は、55ページの「アプリケーション検索パ スへのアプリケーション・サーバの追加」を参照してください)。MySpreadSheet [自分用スプレッドシート] は、ユーザ anna だけが使用できる個人アプリケーショ ン・グループです。

# アプリケーション・マネージャへのアプリケー ションの追加

アプリケーションがアプリケーション・マネージャに追加された場合、そのアプ リケーションを起動するアプリケーション・グループの中にアイコンができます。

多くのアプリケーションはアプリケーション・グループを提供します。アプリケー ション・グループは、アプリケーション・アイコンとアプリケーションに関連する

アプリケーションの追加と管理 **49**

その他のファイルを含むアプリケーション・マネージャの、トップレベルのディレ クトリです。

一部のアプリケーションには、独自のアプリケーション・グループがない可能性 があります。その代わりに、アプリケーションを起動するアイコンが一般アプ リケーション・グループにあります。たとえば、システム上にインストールしたす べてのゲームのコンテナとして使用する「Games」という名前の空のアプリケー ション・グループを作成できます。

### アプリケーションをアプリケーション・マネージャに追 加する方法

アプリケーションをアプリケーション・マネージャに追加するには、次の 2 つの方 法があります。

- アプリケーションを登録する
- アプリケーションを登録せずにアプリケーション・アイコンを追加する

#### アプリケーションの登録

アプリケーション登録により、アプリケーションの完全な統合が提供されます。 登録済みアプリケーションの特徴は次のとおりです。

- 独自のアプリケーション・グループがあります。
- 1つの位置から収集されたデスクトップ構成ファイルがあります。このデスク トップ構成ファイルのグループを「登録パッケージ」と言います。
- 登録済みヘルプ・ボリュームがある場合があります。

アプリケーションを登録するには、次の 2 つの方法があります。

- デスクトップ化アプリケーションをインストールすると、自動的に登録されま す。詳細は、51ページの「デスクトップ化アプリケーションをアプリケーショ ン・マネージャに追加するには」を参照してください。
- 既存のアプリケーションは、登録パッケージを作成することによって登録できま す。詳細は、51ページの「既存または非デスクトップ化アプリケーションを登録 するには」を参照してください。

登録パッケージを使用すると、デスクトップでのアプリケーションの管理が簡単に なります。登録パッケージは、ファイル・システムの、デスクトップ構成ファイル に使用された位置以外のどこかで作成されます。

### 登録パッケージを使用しないアプリケーションの追加

これは、アプリケーションを起動するためのアイコンだけをアプリケーション・マ ネージャに入れる場合に、アプリケーションを追加するのに望ましい方法です。

登録パッケージを使用せずに追加したアプリケーションの特徴は次のとおりです。

- 独自のアプリケーション・グループがある場合もありますが、通常はアイコンを 既存のアプリケーション・グループに置きます。
- デスクトップ構成ファイルを、直接デスクトップの検索パス上の位置に置きま す。

詳細は、52ページの「アプリケーション・アイコンを既存のアプリケーション・グ ループに追加するには」を参照してください。

## ▼ デスクトップ化アプリケーションをアプリケー ション・マネージャに追加するには

デスクトップ化アプリケーションは、アプリケーションのインストール時に自動的 にアプリケーション・マネージャに登録されるアプリケーションです。このアプ リケーションのファイルセットには、デスクトップに必要な登録パッケージが入っ ています。

- **1.** アプリケーションの指示に従って、アプリケーションをインストールします。
- **2.** インストールが完了したら、**[**デスクトップツール**]** アプリケーション・グループ の **[**アプリケーションの再読込み**]** をダブルクリックします。
- **3.** インストールが完了したか次のように確認します。
	- **a.** アプリケーション・マネージャを開き、新しいアプリケーション・グループ があるかチェックします。
	- **b.** アプリケーションを開くには、アプリケーション・グループを開き、そのア プリケーションのアイコンをダブルクリックします。

## ▼ 既存または非デスクトップ化アプリケーションを 登録するには

これは、アプリケーションをデスクトップに完全に統合するのに望ましい方法です。

アプリケーションの追加と管理 **51**

デスクトップは、登録パッケージ・ファイルとデスクトップ検索パス上のディレク トリとの間にリンクを作成する dtappintegrate というツールを提供します。

デスクトップ登録については、第 5 章で説明します。

## ▼ アプリケーション・アイコンを既存のアプリケー ション・グループに追加するには

この手順では、アプリケーション・アイコンを既存のアプリケーション・グループ に追加する方法を説明します。

たとえば、デスクトップは [システム管理] という名前のアプリケーション・グルー プを提供しています。[システム管理] は、システム管理に関係するさまざまなアプ リケーションとスクリプトのために確保されています。頻繁に実行するスクリプト がある場合は、[システム管理] アプリケーション・グループのアイコンをダブルク リックすることによってスクリプトを実行できるようにしてください。

- **1.** アプリケーションにアクション定義を作成するために、アクション作成ツールを 使用します。 アクション作成ツールの詳細は、第 11 章を参照してください。
- **2.** 実行可能ファイルを、アクション名と同じ名前でアプリケーション・グループの ディレクトリに作成します。ファイルの内容は関係ありません。 たとえば、システム管理ツールを実行する「Cleanup」というアクションを作成 した場合、実行可能ファイル /etc/dt/appconfig/appmanager/*language*/System\_Admin/Cleanup を作 成します。

# 一般アプリケーション・グループの作成と管理

一般アプリケーションは、1 つの特定のアプリケーション・プロダクトに関連付け られていないアプリケーション・グループ (ディレクトリ) です。たとえば、組み込 みの [デスクトップツール] アプリケーション・グループは、関連しているが 1 つの プロダクトの一部ではない多数のアプリケーション用アイコンを含む、一般グルー プです。

追加の一般アプリケーション・グループを作成することもできます。たとえば、シ ステム上で使用可能なさまざまなゲームをグループ化するための Games というグ ループを作成できます。

一般アプリケーション・グループの範囲は、システム共通または個人用です。

- ▼ システム共通の一般アプリケーション・グループ を作成するには
	- **1. root** でログインします。
	- **2.** /etc/dt/appconfig/appmanager/*language* にディレクトリを作成します。 このディレクトリ名がアプリケーション・グループ名になります。
	- **3. [**デスクトップツール**]** アプリケーション・グループの **[**アプリケーションの再読 込み**]** をダブルクリックします。
- ▼ 個人用一般アプリケーション・グループを作成す るには
	- **1.** *HomeDirectory*/.dt/appmanager にディレクトリを作成します。 このディレクトリ名がアプリケーション・グループ名になります。
	- **2. [**デスクトップツール**]** アプリケーション・グループの **[**アプリケーションの再読 込み**]** をダブルクリックします。
- ▼ 組み込みアプリケーション・グループをカスタ マイズするには
	- **1. root** でログインします。
	- **2.** アプリケーション・グループが /usr/dt/appconfig/appmanager/*language* にある場合は、アプリケーション・グループを /etc/dt/appconfig/appmanager/*language* にコピーします。 たとえば、次のコマンドは [デスクトップツール] アプリケーション・グループを コピーします。

アプリケーションの追加と管理 **53**

cp -r /usr/dt/appconfig/appmanager/C/Desktop\_Tools \ /etc/dt/appconfig/appmanager/C

アプリケーション・グループの新しいコピーは、組み込みアプリケーション・グ ループより優先されます。

- **3.** アプリケーション・グループのコピーを変更します。たとえば、新しいアクショ ン・ファイル **(**アクションと同じ名前の実行可能ファイル**)** を追加できます。
- **4.** 変更を見るには、ログアウトしてからログインし直します。

# アプリケーションの検索に使用される検索パスの 変更

アプリケーション検索パスを変更する主な理由は、アプリケーション・サーバの追 加です。アプリケーション・サーバを検索パスに追加すると、アプリケーション・ マネージャはすべてのサーバのシステム共通のアプリケーション・グループを収集 します。

アプリケーション検索パスの詳細は、147ページの「アプリケーション検索パス」を 参照してください。

### デフォルト検索パス

デフォルトのアプリケーション検索パスには、表 4–3 のディレクトリがあります。

| 範囲     | 検索パスディレクトリ                            |
|--------|---------------------------------------|
| 個人用    | HomeDirectory/.dt/appmanager          |
| システム共通 | /etc/dt/appconfig/appmanager/language |
| 組み込み   | /usr/dt/appconfig/appmanager/language |

表 **4–3** デフォルトのアプリケーション検索パスのディレクトリ

表 **4–3** デフォルトのアプリケーション検索パスのディレクトリ 続く

## アプリケーション検索パスへのアプリケーション・サー バの追加

アプリケーション検索パスを変更するほかに、アプリケーション・サーバと通信で きるようにするために、追加の構成タスクを実行する必要がある場合があります。 詳細は、128ページの「アプリケーション・サービスの管理」を参照してください。

#### システム共通アプリケーション検索パスを設定するには

- **1. root** でログインします。
- **2.** /etc/dt/config/Xsession.d/0010.dtpaths ファイルが存在しない場合 は、/usr/dt/config/Xsession.d/0010.dtpaths をコピーして作成しま す。
- **3.** /etc/dt/Xsession.d/0010.paths を開いて編集します。DTSPSYSAPPHOSTS 変数を設定して行を追加または編集します。

export DTSPSYSAPPHOSTS=*hostname*:[,hostname]

たとえば、次の行はシステム ApServA をアプリケーション検索パスに追加しま す。

export DTSPSYSAPPHOSTS=ApServA:

**4.** システム上のすべてのユーザに、変更を有効にするためにはログアウトしてから もう一度ログインするよう通知します。

### 個人アプリケーション検索パスを設定するには

- **1.** *HomeDirectory*/.dtprofile を開いて編集します。
- **2.** DTSPUSERAPPHOSTS 変数を設定して行を追加または編集します。

export DTSPUSERAPPHOSTS=*hostname*:[,hostname]

アプリケーションの追加と管理 **55**

たとえば、次の行はシステム ApServB および ApServC をアプリケーション検 索パスに追加します。

export DTSPUSERAPPHOSTS=ApServB:,ApServC:

**3.** ログアウトしてからログインし直します。

# 一般アプリケーション・マネージャ管理

一般アプリケーション・マネージャの管理タスクは次の 2 つです。

- アプリケーションを削除する
- セッション中にアプリケーションのデータベースを再読み込みする

### ▼ アプリケーションを削除するには

dtappintegrate ツールを使用してアプリケーションを登録した場合は、同じ dtappintegrate ツールを使用して逆のプロセスを実行できます。アプリケーショ ンの登録を解除すると、アプリケーション・グループはアプリケーション・マネー ジャから削除され、アクション、データ型、アイコン、ヘルプを使用できなくなり ます。

- **1. root** でログインします。
- **2.** 次のコマンドを実行します。

dtappintegrate -s *app\_root* -u

▼ セッション中にアプリケーション・マネージャを 更新するには

アプリケーションを追加した場合、変更を直ちに有効にするには、アプリケーショ ン・マネージャを再構築しなければなりません。

- ♦ **[**デスクトップツール**]** アプリケーション・グループを開き、**[**アプリケーション の再読込み**]** をダブルクリックします。
- **56** Solaris 共通デスクトップ環境 上級ユーザ及びシステム管理者ガイド ♦ 1998 年 11 月

[アプリケーションの再読込み] は、アプリケーションがアプリケーション・サーバ に追加されたときにアプリケーション・マネージャを更新するのに便利です。しか し、[アプリケーションの再読込み] は、アプリケーション・サーバから削除され たアプリケーションや、別の場所に移動したアプリケーションを検出しません。

# テキスト・エディタと端末エミュレータの変更

テキスト・エディタと端末エミュレータの両方のアプリケーションは、フロントパ ネルでコントロールを選択するか、アプリケーション・マネージャでアイコンをダ ブルクリックすると起動できます。

このようなアプリケーションは、その他のデスクトップ・アクティビティでも起動 できます。

- ファイル・マネージャでテキスト・ファイルを選択し、[選択] メニューから [開 く] を選択すると、テキスト・エディタが開きます。デフォルトのテキスト・エ ディタは dtpad です。
- ファイル・マネージャの [ファイル] メニューから [端末エミュレータを開く] を選 択するか、アクションによって端末エミュレータ・ウィンドウを開くと、端末エ ミュレータが実行されます。デフォルトの端末エミュレータは dtterm です。

異なるテキスト・エディタや端末エミュレータのアプリケーションを使用するため に、デスクトップを構成できます。

- ▼ デフォルトのテキスト・エディタまたは端末エ ミュレータを変更するには
	- **1.** システム共通に変更する場合は、**root** でログインします。
	- **2.** 次のいずれかの方法で、新しいテキスト・エディタまたは端末エミュレータのア プリケーションのためのアクションを作成します。

アプリケーションの追加と管理 **57**

■ アクション作成ツールを使用します。図 4-3 は、TextPad というアプリケー ションのための [アクション作成] ウィンドウです。アクション作成ツールの 詳細は、第 11 章を参照してください。

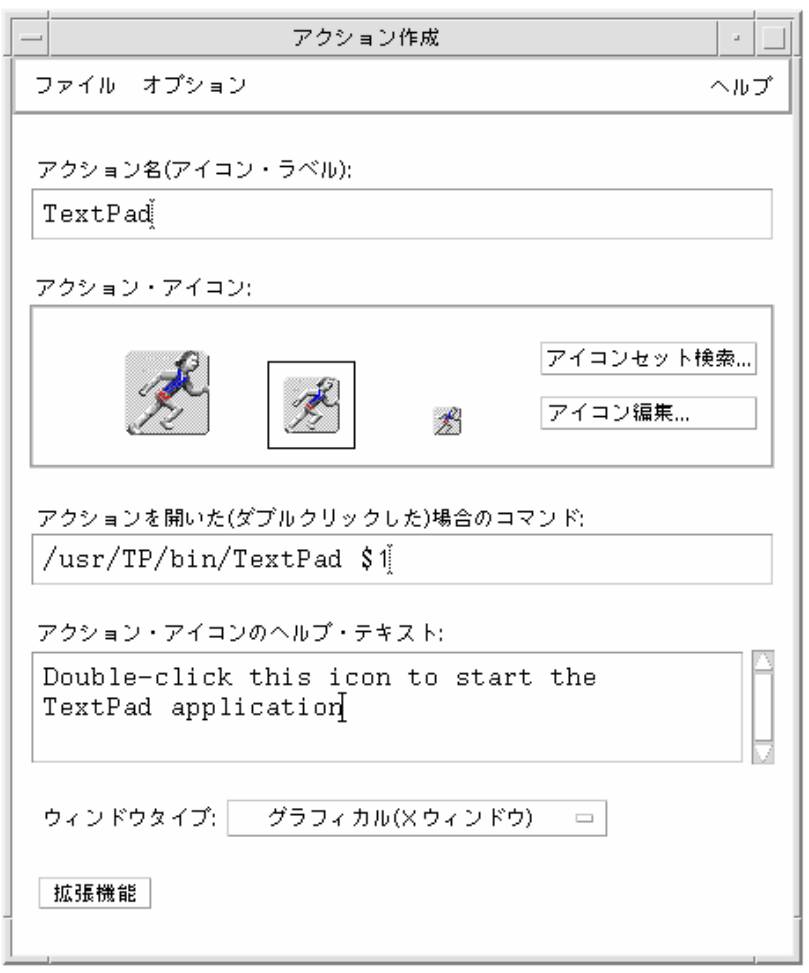

図 4–3 [アクション作成] ウィンドウ

■ 次の例のように手入力でもアクション定義を作成できます。

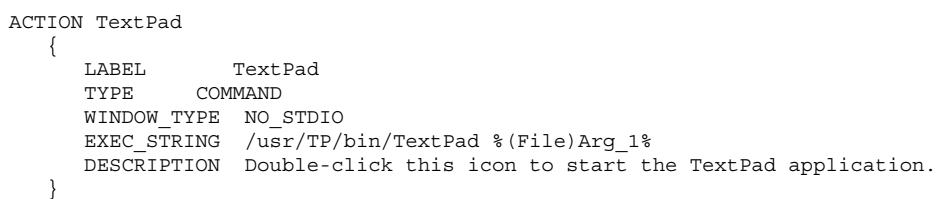

手入力でのアクション定義の作成については、第 12 章を参照してください。

- **3.** 新しいアクションを格納している構成ファイルを、適切なディレクトリに置きま す。
	- システム共通: /etc/dt/appconfig/types/*language*
	- 個人用: *HomeDirectory*/.dt/types
- **4.** 適切な user-prefs.dt ファイルが存在しない場合 は、/usr/dt/appconfig/types/*language*/user-prefs.dt を次のディレク トリにコピーして作成します。
	- システム共通: /etc/dt/appconfig/types/*language* ディレクトリ
	- 個人用: HomeDirectory/.dt/types ディレクトリ
- **5.** テキスト・エディタまたは端末のアクションを、システム共通または個人用の user-prefs.dt ファイルで編集します。アクションを新しいアクションに対応 付けるために、MAP\_ACTION 行を変更します。 たとえば、次の行を MAP\_ACTION Dtpad

次のように変更します。 MAP\_ACTION TxtPd

- **6.** user-prefs.dt ファイルを保存します。
- **7.** アクション・データベースを再読み込みするために、**[**デスクトップツール**]** アプ リケーション・グループで **[**アプリケーションの再読込み**]** をダブルクリックし ます。

アプリケーションの追加と管理 **59**

<sup>第</sup> **5** <sup>章</sup>

# アプリケーションの登録

この章では、アプリケーションの登録パッケージの作成方法と、デスクトップへ のアプリケーションの登録方法について説明します。

- 62ページの「アプリケーション登録の概要」
- 65ページの「アプリケーション登録の一般的な手順」
- 66ページの「手順 1: フォント・リソースとカラー・リソースの変更 」
- 68ページの「手順 2: デスクトップ・アプリケーション root の作成」
- 68ページの「手順 3: 登録パッケージ・ディレクトリの作成」
- 70ページの「手順 4: アプリケーションのアクションとデータ型の作成」
- 74ページの「手順 5: 登録パッケージへのヘルプ・ファイルの組み込み」
- 75ページの「手順 6: アプリケーション用アイコンの作成 」
- 76ページの「手順 7: アプリケーション・グループの作成 |
- 82ページの「手順 8: dtappintegrate を使用したアプリケーションの登録」
- 85ページの「登録パッケージの作成例」

アプリケーションを完全にデスクトップへ登録するには、次の内容を備えているこ とが必要です。

- アプリケーション・マネージャのトップレベルにある、独自のアプリケーショ ン・グループ
- アプリケーションを起動するアクション。アプリケーション・グループではアク ションはアイコンで表示されます。
- (省略可能) データ・ファイルのデータ型

アプリケーションの登録は、次のように設定するとアプリケーションのオペレー ションを妨げません。

- アプリケーションの実行可能ファイル自身の変更を含まないこと。したがって、 システムにすでに存在するアプリケーションも登録できます。
- アプリケーションが任意に提供するファイル(実行可能ファイルおよび app-defaults など) を他のファイルの位置へ移動させる必要がないこと
- 簡単に元に戻せること。dtappintegrate ツールはアプリケーションの登録に 使用しますが、プロセスを逆にたどれるようなコマンド行オプションも提供しま す。

次のユーザは、登録パッケージの作成が必要です。

- 既存アプリケーションをデスクトップへ登録するシステム管理者
- デスクトップ化アプリケーションのインストール・パッケージを作成するソフ トウェア・プログラマ

## アプリケーション登録の概要

この節では、次の項目を説明します。

- アプリケーション登録の目的
- アプリケーション登録によって提供されるアプリケーションの機能

注 **-** 既存アプリケーションの登録方法の詳細は、85ページの「登録パッケージの作 成例」を参照してください。

### アプリケーション登録によって備わる機能

アプリケーションを登録すると、次のような作業をグラフィカルに実行できます。

■ アプリケーションの配置

インストール時、アプリケーションはアプリケーション・マネージャに「登録」 され、独自のアプリケーション・グループを持ちます。

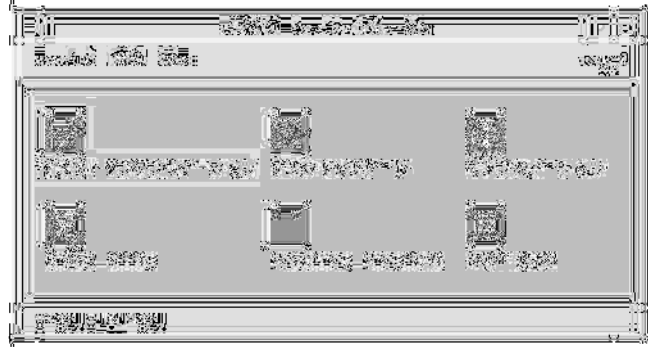

図 5–1 アプリケーション・マネージャのトップレベルにあるアプリケーション・ グループ

■ アプリケーションの起動

アプリケーションのアプリケーション・グループには、ダブルクリックするとア プリケーションを起動できるアイコンがあります。

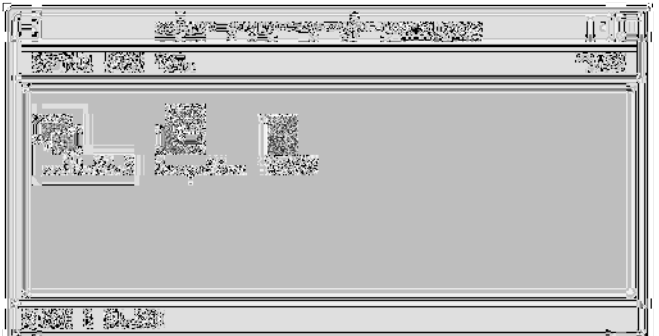

図 5–2 アプリケーションを起動するためのアイコンを含むアプリケーション・グ ループ

■ データ・ファイルの識別および処理

アプリケーションのデータ・ファイルにはファイル・マネージャで一意のアイコ ンがあります。

ユーザはデータ・ファイル・アイコンを次の作業に使用できます。

- アプリケーションの起動(開く)
- データ・ファイルの印刷

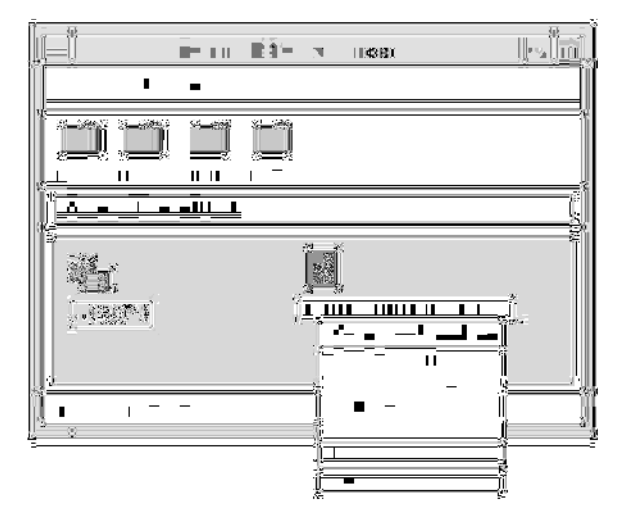

図 5–3 [開く] と [印刷] が表示されているデータ・ファイルのポップアップ・メ ニュー

■ (オーディオ) データのメール送信、圧縮、表示、再生など、他のオペレーション の実行

## アプリケーション登録の目的

登録されたデスクトップ・アプリケーションには、デスクトップがアプリケーショ ンのユーザ・インタフェースを提供するのに使用する次のような構成ファイルがあ ります。

- アクションおよびデータ型定義ファイル
- アイコン・イメージ (ピックスマップまたはビットマップ)・ファイル
- アプリケーション・グループを作成するディレクトリおよびファイル
- (省略可能) デスクトップ・ヘルプ・ファイルおよびフロントパネル定義ファイル

これらのファイルをデスクトップが認識および使用するには、デスクトップの検索 パスで指定したディレクトリに入っていなければなりません。

アプリケーションの構成ファイルが無数のディレクトリに分散されている場合、ア プリケーションを管理するのは難しくなります。したがってデスクトップは、アプ リケーションが 1 つのディレクトリの下にすべてのデスクトップ構成ファイルを集 められるようにします。このグループ化されたファイルを「登録パッケージ」と呼 びます。

アプリケーションがデスクトップ化されている場合、登録パッケージはインストー ル・パッケージの一部として提供されます。自分で構成ファイルを作成するシステ ム管理者は、自分で登録パッケージを作成できます。

登録パッケージの構成ファイルは正しい検索パス・ディレクトリにないため、デス クトップで使用できません。これらのファイルを正しい場所に置くプロセスを、ア プリケーションの「登録」または「統合」と呼びます。

デスクトップは、正しい検索パス・ディレクトリにあるファイルのシンボリック・ リンク表示を作成することにより、登録を行うツール dtappintegrate を提供し ます。

多くのデスクトップ化アプリケーションは、インストール・プロセス中に自動的に dtappintegrate を実行します。既存アプリケーションを統合するシステム管理者 は、登録パッケージを作成した後で自分で実行できます。

アプリケーションをシステムのデスクトップに一度登録すると、システムの全ユー ザがアプリケーションを使用できるようになります。システムがデスクトップ・ア プリケーション・サーバとして設定されている場合、ネットワークの他のシステム もアプリケーションを使用できます。

dtappintegrate ツールには、リンクを切ることによってプロセスを逆に行うコマ ンド行オプションがあります。このオプションを使うと、アプリケーション・マ ネージャからアプリケーションを削除するのが容易になるため、アプリケーション を別のアプリケーション・サーバに移動または更新できます。

## アプリケーション登録の一般的な手順

注 **-** これらの手順によってアプリケーション・パッケージを作成方法の詳細な例 については、85ページの「登録パッケージの作成例」を参照してください。

- **1.** フォントとカラーを設定するアプリケーションのリソースを変更します。変更し ないと、デスクトップのダイナミック・フォントおよびダイナミック・カラーが 正しく動作しません。 詳細は、66ページの「手順 1: フォント・リソースとカラー・リソースの変更 」を参照してください。
- **2.** アプリケーションの **root** 位置を作成します。

詳細は、68ページの「手順 2: デスクトップ・アプリケーション root の作成」を 参照してください。

- **3.** アプリケーションの **root** の下にディレクトリ構造を作成します。 詳細は、68ページの「手順 3: 登録パッケージ・ディレクトリの作成」を参照し てください。
- **4.** アプリケーションのアクションとデータ型を作成します。 詳細は、70ページの「手順 4: アプリケーションのアクションとデータ型の作 成」を参照してください。
- **5.** 適切なディレクトリにヘルプ・ファイルを入れます。 詳細は、74ページの「手順 5: 登録パッケージへのヘルプ・ファイルの組み込 み」を参照してください。
- **6.** アプリケーションのアイコンを作成します。 詳細は、75ページの「手順 6: アプリケーション用アイコンの作成 」を参照して ください。
- **7.** アプリケーションのアプリケーション・グループを作成します。 詳細は、76ページの「手順 7: アプリケーション・グループの作成 」を参照して ください。
- **8.** dtappintegrate を使用してアプリケーションを登録します。 詳細は、82ページの「手順 8: dtappintegrate を使用したアプリケーションの 登録| を参照してください。

### 手順 **1:** フォント・リソースとカラー・リソースの変更

注 **-** アプリケーションのリソースの変更例については、85ページの「登録パッケー ジの作成例」の手順 1 を参照してください。

デスクトップは、インタフェース・フォントとウィンドウ・カラーを設定および処 理するための機能を提供します。アプリケーションでこれらの機能を正しく使用す るには、アプリケーションの app-defaults ファイルを変更してください。

#### フォント・リソースの変更

注 **-** 本節の内容は、OSF/Motif 1.2 (またはそれ以降のバージョン) を使用して作成し たアプリケーションに適用されます。スタイル・マネージャは、OSF/Motif の初期 のバージョンを使用して書いたアプリケーションのインタフェース・フォントは設 定できません。

デスクトップ・スタイル・マネージャは、アプリケーションがアプリケーション固 有のインタフェース・フォントを作成しない場合、OSF/Motif 1.2 (またはそれ以降 のバージョン) を使用して作成したアプリケーションのインタフェース・フォントを 設定します。

スタイル・マネージャは、次の 2 つのフォントを提供します。

システム・フォント — ラベル、メニュー、ボタンなどのシステム領域で使用しま す。

ユーザ・フォント — テキスト・フィールドなど編集可能領域で使用します。

それぞれのフォントは、[フォント] ダイアログ・ボックスの 1 から 7 までの 7 種類 のサイズで指定します。スタイル・マネージャ・フォント

は、/usr/dt/app-defaults/*language*/Dtstyle に設定されたスタイル・マネー ジャ・リソースによって、システムの実際のフォントに接続されます。

アプリケーションにスタイル・マネージャ・フォントを使用する場合は、インタ フェース・フォントを使用しているすべてのアプリケーションのリソースを削除し てください。デスクトップは自動的にアプリケーションのリソースを適切に設定し ます。

FontList — システム・フォントに設定します。

XmText\*FontList — ユーザ・フォントに設定します。

XmTextField\*FontList — ユーザ・フォントに設定します。

#### カラー・リソースの変更

スタイル・マネージャは、アプリケーション・カラーをダイナミックに変更する機能 を提供します。アプリケーションは OSF/Motif 1.1 または 1.2 クライアントでなけれ ばなりません。他のツールキットで書かれたクライアントは、カラーをダイナミック に変更できません。カラーの変更は、クライアントの再起動時に有効になります。

デスクトップが提供するダイナミック・カラーを最も簡単に使用する方法は、バッ クグラウンド・カラーおよびフォアグラウンド・カラーのアプリケーションのカ ラー・リソースを削除することです。

### 手順 **2:** デスクトップ・アプリケーション **root** の作成

注 **-** アプリケーションのデスクトップ・アプリケーションの root ディレクトリの作 成例については、85ページの「登録パッケージの作成例」の手順 2 を参照してくだ さい。

アプリケーションの登録パッケージ・ファイルは、アプリケーションの root または *app\_root* と呼ばれるディレクトリの下でグループ化されます。デスクトップの構成 ファイル用に使用される *app\_root* ディレクトリは、アプリケーションのインストー ル *app\_root* と同じディレクトリか、他の場所でもかまいません。

たとえば、アプリケーションが /usr/BTE ディレクトリの下にあるとします。これ と同じディレクトリを、デスクトップの構成ファイルの *app\_root* として使用できま す。ただし、既存のデスクトップ化されていないアプリケーションを統合する場合 は、異なるデスクトップ *app\_root* ディレクトリを作成してください。そうすれ ば、アプリケーションの更新時に、作成した構成ファイルは上書きされません。

たとえば、システム管理者がデスクトップ *app\_root* ディレクトリとして、ディレク トリ /etc/desktop\_approots/BTE を作成することもできます。

### 手順 **3:** 登録パッケージ・ディレクトリの作成

注 **-** アプリケーションの登録パッケージ・ディレクトリの作成例については、85 ページの「登録パッケージの作成例」の手順 3 を参照してください。

登録パッケージは、デスクトップアプリケーションにグラフィカル・インタフェー スを提供するために使用するデスクトップ構成ファイルのグループです。

#### 登録パッケージの内容

デスクトップ構成ファイルには、次のものがあります。

- アクションおよびデータ型定義ファイル
- アイコン・イメージ・ファイル

- アプリケーション・グループ・ディレクトリとその内容
- (省略可能) ヘルプ・データ・ファイルおよびフロントパネル構成ファイル

登録パッケージは、アプリケーションの root または *app\_root* と呼ばれるトップレベ ルのディレクトリの下に集められます。

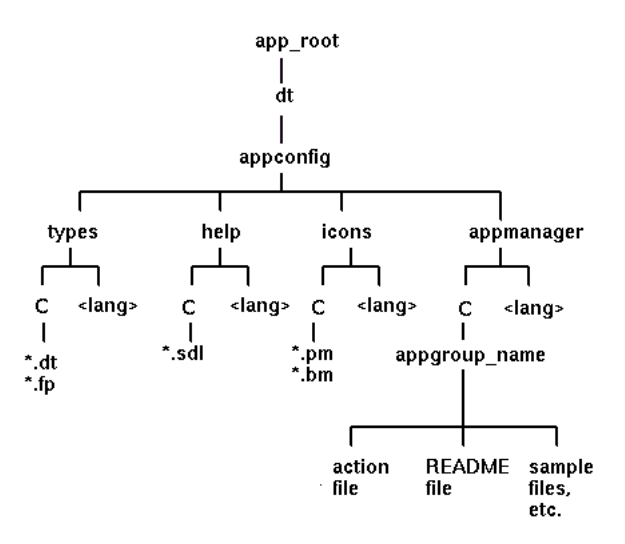

図 5–4 アプリケーションの root ディレクトリの下にある登録パッケージ

*app\_root*/dt/appconfig ディレクトリの下にある構成フィールドの主なカテゴリ は、表 5–1 のとおりです。

表 **5–1** 構成フィールドの主なカテゴリ

| サブディレクトリ 内容 |                                                        |
|-------------|--------------------------------------------------------|
| types       | アクションおよびデータ型定義ファイル                                     |
| help        | デスクトップ・ヘルプ・ファイル                                        |
| icons       | アプリケーションのアクションとデータ型が使用するビットマッ<br>プおよびピックスマップ・イメージ・ファイル |
| appmanager  | アプリケーション・グループを作成するディレクトリとその内容                          |

主なカテゴリはそれぞれ、言語依存ファイルのサブディレクトリです。デフォルト の言語ファイルは C ディレクトリにあります。

#### 登録パッケージを作成するには

- ♦ 次のようなディレクトリを作成します。言語依存構成ファイルを指定する場合 は、各言語について別のディレクトリを作成します。**1** つの言語だけを指定する 場合は、ファイルを C ディレクトリに入れます。
	- *app\_root*/dt/appconfig/types/*language*
	- *app\_root*/dt/appconfig/help/*language*
	- *app\_root*/dt/appconfig/icons/*language*
	- *app\_root*/dt/appconfig/appmanager/*language*/*appgroup\_name appgroup\_name* は、アプリケーション・グループ名です。

たとえば、図 5–5 は、*appgroup\_name* が「Media\_Tools」であるグループを含むアプ リケーション・マネージャを示します。

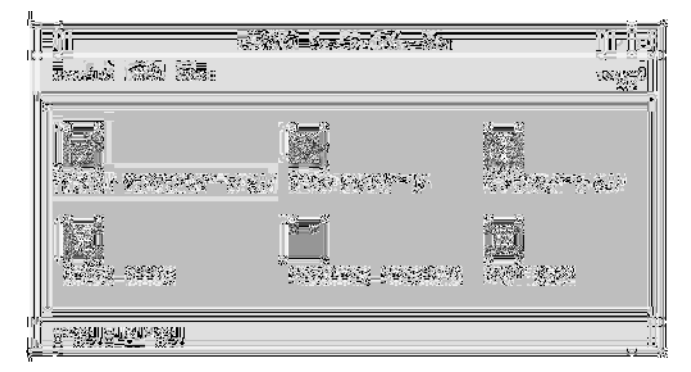

図 5–5 アプリケーション・マネージャのトップレベルにあるアプリケーション・ グループ

dtappintegrate ツールは、types、help、icons、および appmanager ディレ クトリのデスクトップ構成ファイルのみで動作します。アプリケーションのバイナ リ実行可能ファイル、app-defaults、およびメッセージ・カタログ・ファイル は、別々に管理されます。

### 手順 **4:** アプリケーションのアクションとデータ型の作成

注 **-** アプリケーションのアクションとデータ型の作成例については、85ページの 「登録パッケージの作成例」の手順 4 を参照してください。

アクションとデータ型は、アプリケーションのユーザ・インタフェースを提供しま す。

- アクションは、アプリケーションを起動するためのコマンドのユーザ・インタ フェースを提供します。
- データ型は、アプリケーションのデータ・ファイル用にカスタマイズされた外観 と動作を提供します。

#### アプリケーションが要求するアクションとデータ型

典型的なアプリケーションは、次のようなアクションとデータ型定義が必要です。

- アプリケーションを開くアクション
- アプリケーションのデータ・ファイルのデータ型 データ型を作成する場合は、次 のアクションも作成してください。
	- アプリケーションのデータ・ファイルの [開く] アクション
	- アプリケーションのデータ・ファイルの [印刷] アクション
- アプリケーション・グループのデータ型(詳細は、78ページの「固有のアイコン を使用するアプリケーション・グループの設定」を参照してください)。

アクションとデータ型がどのようにデスクトップで使用されるかについては、第 10 章を参照してください。

#### アクションおよびデータ型定義構成ファイルの位置

アクションとデータ型は、構成ファイルに定義されます。アクションとデータ型定 義が入っているファイル名の取り決めとしては、必ず拡張子 .dt を付けるというこ とだけです。取り決めに従って、*action\_name*.dt または *application\_name*.dt という ファイル名が付けられます。

ディレクトリ *app\_root*/dt/appconfig/types/*language* にあるアプリケーションの root の下に、アクションおよびデータ型の入っているファイルを置きます。デフォ ルトの *language* は C です。

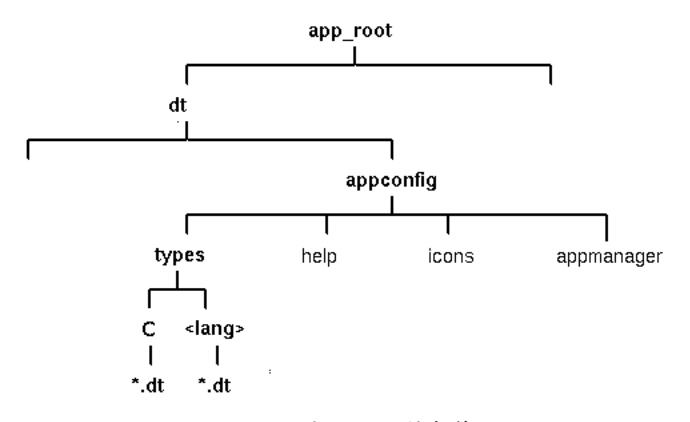

図 5–6 アクションおよびデータ型定義ファイル

### アクションとデータ型の作成方法

次のいずれかの方法で、アクションとデータ型を作成できます。

■ [アクション作成] ツールを使用する

[アクション作成] には、入力するためのテキスト・フィールドがあり、使いや すいインタフェースを提供します。ただし、このツールには一定の制限がありま す。

■ 定義を手入力で作成する

この方法で作成する場合、定義を作成するための構文を知っていることが必要で すが、機能のすべてにアクセスできます。

### **[**アクション作成**]** を使用してアクションとデータ型を作成する には

この手順は、[アクション作成] ユーティリティを使用して、アプリケーションのア クションとデータ型を作成します。

[アクション作成] の詳細は、オンライン・ヘルプまたは第 11 章を参照してくだ さい。

- **1. [**デスクトップアプリケーション**]** アプリケーション・グループを開き、**[**アク ション作成**]** をダブルクリックします。
- **2. [**アクション作成**]** を使用して、アプリケーションとそのデータ型用のアクション とデータ型定義を作成します。
- **72** Solaris 共通デスクトップ環境 上級ユーザ及びシステム管理者ガイド ♦ 1998 年 11 月

[アクション作成] で作成した構成ファイル は、*HomeDirectory*/.dt/type/*action\_name*.dt に書かれます。アクション・ ファイル (アクションと同じ名前を持つ実行可能ファイル) は、ホーム・ディレ クトリに置かれます。

- **3.** ホーム・ディレクトリに作成されたアクション・ファイルを使用してアクション をテストします。
- **4.** アクション定義ファイル *HomeDirectory*/.dt/type/*action\_name*.dt を *app\_root*/dt/appconfig/types/*language* ディレクトリにコピーします。
- **5.** アプリケーション・グループ・ディレクトリが作成された後 **(**詳細は、76ページ の「手順 7: アプリケーション・グループの作成 」を参照してください**)**、アク ション・ファイル *HomeDirectory*/*action\_name* を *app\_root*/dt/appconfig/appmanager/*language*/*appgroup\_name* ディレクト リにコピーします。

#### アクションとデータ型を手入力で作成するには

◆ アプリケーションのアクションとデータ型が入っている構成ファイルを作成しま す。

アクションとデータ型定義ファイルは、*name*.dt というファイル名の命名規則に必 ず従わなければなりません。

アクションとデータ型定義は、1 つまたは複数のファイルに分けて入れることがで きます。各ファイルは、システム管理者が簡単にアプリケーションへ接続できる ファイル名を使用します。

アクション名とデータ型名は、必ず一語にしてください (埋め込みスペースも使用し ないでください)。下線文字を使用することもできます。規則により、アクション名 またはデータ型名の最初の文字は大文字にします。既存のアクション名または ファイル名は使用しないでください。上級ユーザおよびシステム管理者が、簡単 にアプリケーションに接続できる名前を使用します。

アクション名と異なる名前のラベルが付いたアプリケーションのアイコンを使用す る場合は、アクション定義に LABEL フィールドを取り込みます。

アクションとデータ型の作成方法については、次の章を参照してください。

■ 第10章

- 第 11 章
- 第12章
- 第13章

### 手順 **5:** 登録パッケージへのヘルプ・ファイルの組み込み

注 **-** 登録パッケージへのヘルプ・ファイルの追加例については、85ページの「登録 パッケージの作成例」の手順 5 を参照してください。

アプリケーションがデスクトップのヘルプ・ボリューム (デスクトップのヘルプ開発 者キットで作成されたヘルプ・ボリューム) を取り込む場合、ヘルプ・ボリュームの マスタ・ファイル (\*.sdl) をディレクトリ *app\_root*/appconfig/help/*language* に 置いてください。

ヘルプ・ファイルが使用するグラフィックは、通常 graphics サブディレクトリに 置きます。グラフィックは、ヘルプ・ボリュームが作成されたときと同じ、マス タ・ヘルプ・ボリューム (\*.sdl) に関連するディレクトリになければなりません。

アプリケーションがヘルプ・ボリュームを提供しない場合、ヘルプ開発者キットを 使って作成できます。

ヘルプ・ボリュームの統合には、次の 2 つのレベルがあります。

■ 完全統合

デスクトップ・ヘルプを完全に統合すると、アイテムヘルプや [ヘルプ] メニュー などのアプリケーションからヘルプ・ボリュームにアクセスできます。この統合 には、アプリケーションの実行可能ファイルの変更も含まれます。

■ 部分統合

デスクトップ・ヘルプを部分的に統合すると、ヘルプ・マネージャのトップレベ ルからデスクトップ・ヘルプを使用できます。ただし、アプリケーションのウィ ンドウからはヘルプ・ボリュームにアクセスできません。アプリケーション・グ ループからヘルプへアクセスできるアクションも提供されます。次の例にあるア クションは、ヘルプ・マスタ・ファイル MyApp.sdl にあるヘルプ・ボリューム を表示します。

ACTION OpenMyAppHelp

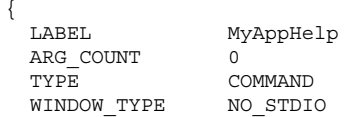

EXEC STRING /usr/dt/bin/dthelpview -helpVolume MyApp DESCRIPTION Displays help for the MyApp application. }

# 手順 **6:** アプリケーション用アイコンの作成

注 **-** アプリケーションのアイコン・ファイルの作成例については、85ページの「登 録パッケージの作成例」の手順 6 を参照してください。

デスクトップは、アクション、データ型、アプリケーション・グループのデフォル ト・アイコンを提供します。しかし、アプリケーション固有のアイコンを作成する こともできます。

アイコンは、ディレクトリ *app\_root*/dt/appconfig/icons/*language* にあります。

#### デスクトップに必要なアイコン

アプリケーションは、次のようなアイコン・イメージをデスクトップで使用します。

■ アクション・アイコン — ダブルクリックするとアプリケーション (アクション) が起動するアイコンです。アプリケーションを起動するアクションのICON フィールドで参照されます。

サイズは、極小、中、大の 3 種類です。

■ データ型アイコン — このアイコンは、ファイル・マネージャにあるアプリケー ションのデータ・ファイルを表示するのに使用します。データ型定義のICON フィールドで参照されます。

アプリケーションが複数のデータ型をサポートする場合、各データ型ごとに異な るアイコンを指定してください。

サイズは、極小と中の 2 種類です。

■ アプリケーション・グループ・アイコン — アプリケーション・マネージャの トップレベルにあるディレクトリを示すアイコンです。アプリケーション・グ ループのためのデータ型定義の ICON フィールドで参照されます (詳細は、76 ページの「手順 7: アプリケーション・グループの作成 」を参照してください)。

サイズは、極小と中の 2 種類です。

カラー (8 ビット以上) とモノクロ (8 ビット未満) ディスプレイをサポートするに は、各アイコンでピックスマップとビットマップの両方のバージョンを用意する必 要があります。

表 **5–2** アイコン・ファイルの命名規則

| サイズ | ピクセル・サイズ | ビットマップ名               | ピックスマップ名      |
|-----|----------|-----------------------|---------------|
| 極小  | 16x16    | basename, t., bm      | basename.t.pm |
| 中   | 32x32    | <i>basename</i> .m.bm | basename.m.pm |
| 大   | 48x48    | basename, 1, bm       | basename.1.pm |

ビットマップ・ファイルを提供しない場合、デスクトップはピックスマップ・ ファイルのカラー指定を白黒にマップします。このマッピングでは、希望どおりに 表示されないことがあります。

アイコンの詳細は、235ページの「アイコン・イメージ・ファイル」を参照してくだ さい。

### 手順 **7:** アプリケーション・グループの作成

注 **-** アプリケーション・グループの作成例については、85ページの「登録パッケー ジの作成例」の手順 7 を参照してください。

アプリケーションのアクションとデータ型定義を作成したら、ユーザが実際に見 るアプリケーション・グループとその内容を作成するための構成ファイルを必ず作 成してください。

アプリケーション・グループは、アプリケーション・マネージャのトップレベル にあるディレクトリです (詳細は、図 5–1 を参照してください)。

アプリケーション・グループの作成には、次の 3 つの手順があります。

- 登録パッケージにアプリケーション・グループ・ディレクトリを作成する
- (省略可能) アプリケーション・グループが一意のアイコンを使用するように設定 する。これには、アプリケーション・グループ・ディレクトリのデータ型定義作 成も含まれます。
- アプリケーション・グループの内容を作成する

### アプリケーション・グループ・ディレクトリの作成

アプリケーション・グループを作成するには、図 5–7 のように、appmanager の下 の登録パッケージにディレクトリを作成します。

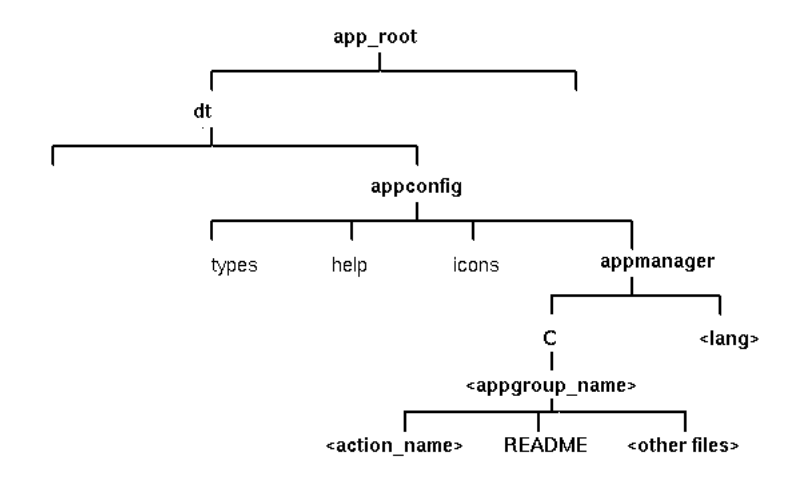

図 5–7 appmanager ディレクトリ

アプリケーション・グループ名

図 5–7 の <appgroup\_name> は、アプリケーション・グループ名です。

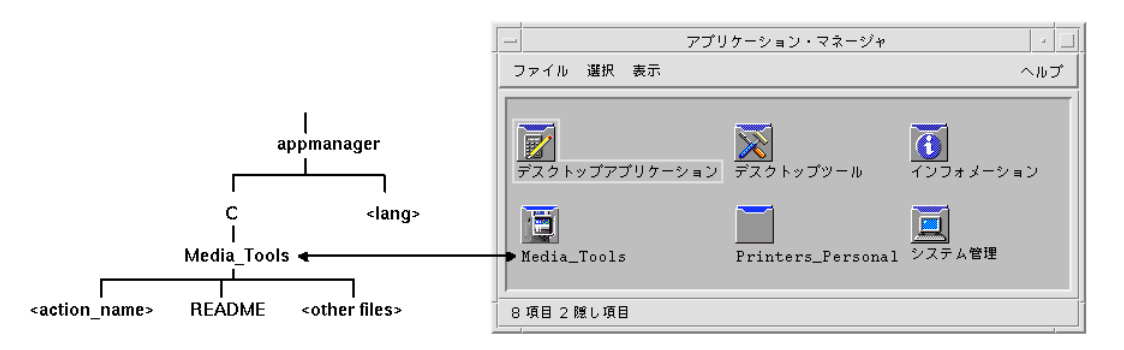

図 5–8 アプリケーション・グループ名 (<appgroup\_name>)

アプリケーション・グループ名は、使用可能なファイル名 (ディレクトリ名) でか まいません。アプリケーションを説明する名前を使用します。

#### 固有のアイコンを使用するアプリケーション・グループの設定

デスクトップはデフォルトのアプリケーション・グループ・アイコンを提供します が、カスタム・アイコンが必要になる場合もあります。

アプリケーション・グループに固有のアイコンを指定する場合は、次のものを作成 する必要があります。

- アプリケーション・マネージャのトップレベルに表示されるディレクトリのデー タ型
- データ型の [開く] および [印刷] アクション

たとえば、Media\_Tools という名前のアプリケーション・グループを作成するとし ます。ファイル *app\_root*/dt/appconfig/types/*language*/*name*.dt にある次の データ型定義が、アプリケーション・グループ・アイコンに一意のアイコンを割り 当てます。

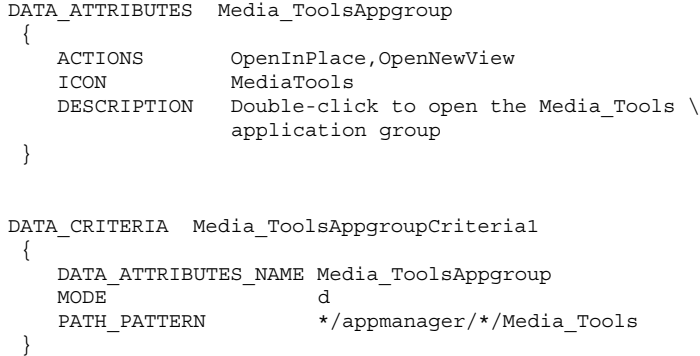

定義の属性セクションが使用するアイコンを指定します。定義の条件セクション は、appmanager というディレクトリのサブディレクトリである Media\_Tools というディレクトリにデータ型が定義されるように指定します。

図 5–9 に、アプリケーション・グループ名とデータ型定義との関係を示します。 データ型定義の PATH\_PATTERN フィールドは、アプリケーション・グループに固有 のアイコンを結合します。

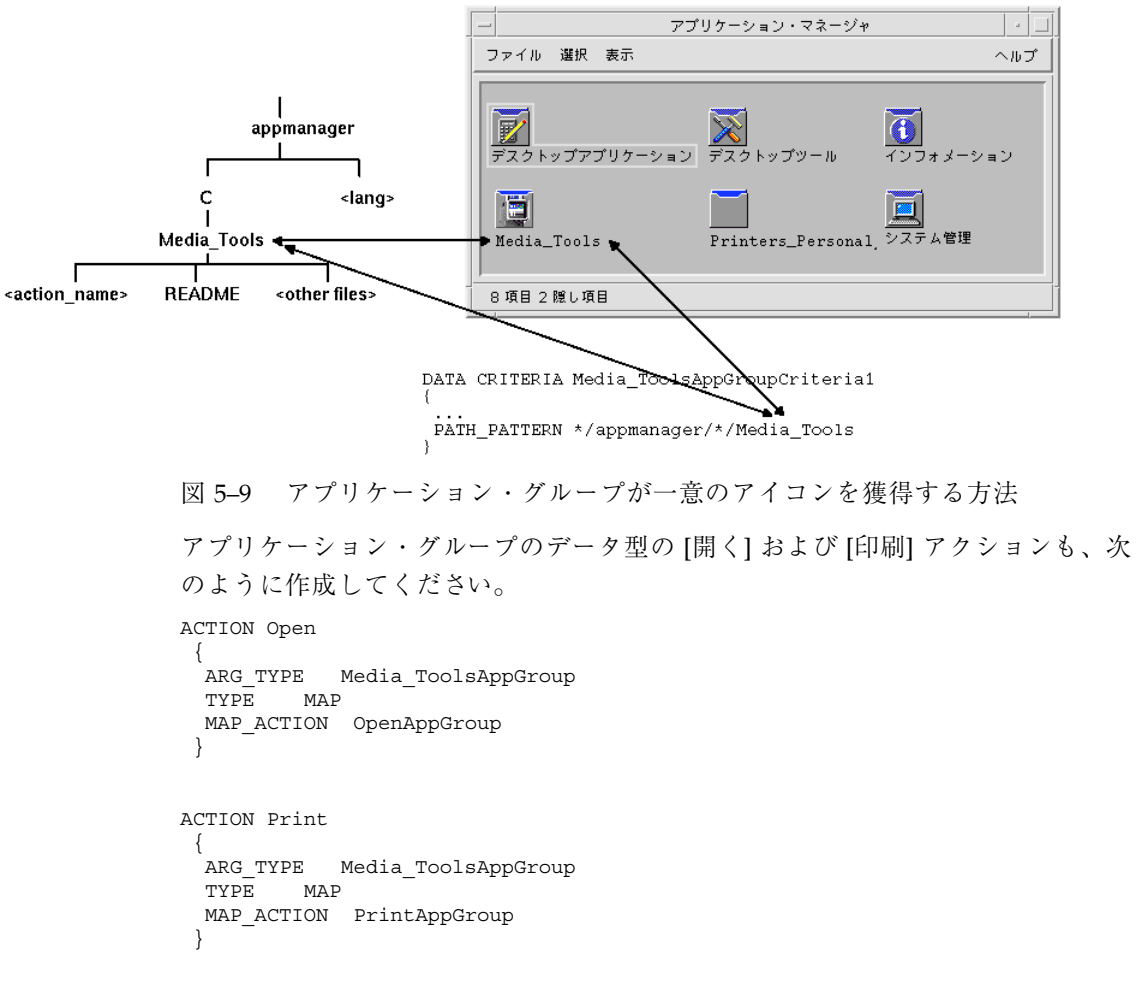

#### OpenAppGroup および PrintAppGroup アクション

は、/usr/dt/appconfig/types/*language*/dtappman.dt に定義された組み込 みアクションです。

### アプリケーション・グループの内容の作成

アプリケーション・グループで最も重要な項目は、アプリケーションを起動す るアイコン (アクション・アイコン) です。アプリケーション・グループに一連のア プリケーションが含まれている場合、通常は各アプリケーションのアイコンがあり ます。

次に、1 つ以上のアクション・アイコンの他に、アプリケーション・グループに含 まれているものを示します。

- 1つ以上の README ファイル
- 1つ以上のサンプル・データ・ファイル
- テンプレート
- ダブルクリックしてヘルプ情報を表示するためのアイコン
- マニュアル・ページ
- 特殊なフロントパネル・コントロール

アプリケーション・グループには、サブディレクトリを含めることができます。

### アクション・ファイル **(**アプリケーション・アイコン**)** の作成

アプリケーション・グループには、アプリケーションを起動するアイコンがありま す。グループが一連のアプリケーションを提供する場合、各アプリケーション にアイコンがあります。これらのアイコンは基本のアクションを示すため、「アプ リケーション・アイコン」または「アクション・アイコン」と呼びます。

アクション・アイコンは、次のように実行するアクションと同じ名前の実行可能 ファイルを作成することによって作成します。

*app\_root*/dt/appconfig/appmanager/*appgroup\_name*/*action\_name*

このファイルは、基本のアクションの視覚的な表示を作成することが目的であるた め、「アクション・ファイル」と呼ばれます。

たとえば、BestTextEditor アプリケーションを実行する BestTextEditor というアク ションを作成する場合、BestTextEditor という名前の実行可能ファイルを作成しま す。ファイル・マネージャとアプリケーション・マネージャでは、アクション・ ファイルは、アクション定義で指定したアイコン・イメージを使用します。

図 5–10 は、アプリケーション・マネージャのウィンドウでのアクション定義、アク ション・ファイル、実際の入力形式の関係を示します。

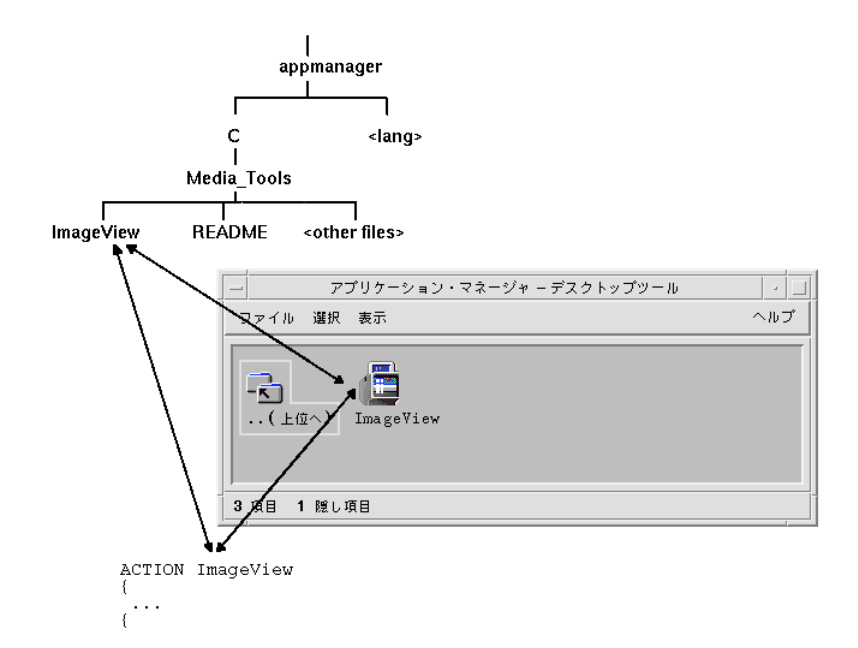

図 5–10 アプリケーション・グループのファイル

#### *README* ファイル

デスクトップは、アプリケーションの README ファイルに使用できる README データ型を提供します。次のいずれかの形式を使用します。

- **README**
- **n** readme
- **README.\***
- Read.\*.Me
- n read.\*.me
- READ. \*. ME

特殊なフロントパネル・コントロールの作成

通常は、フロントパネル・コントロールの定義を指定する必要はありません。サブ パネルの [アイコンのインストール] コントロールへアクション・アイコンをドロッ プすることにより、フロントパネルにアプリケーションを追加できます。

アクション・アイコンと異なる動作をするコントロールをユーザがインストールで きるようにする場合、アプリケーションのコントロール定義を含むフロントパネル 構成ファイルを作成する必要が生じます。たとえば、コントロールはファイルを監 視し、そのファイルが変更されると表示を変更します。

フロントパネル構成ファイルは、*app\_root*/dt/appconfig/types/*language* ディレ クトリにあります。ファイル名の命名規則は、*name*.fp です。

コントロールを含む構成ファイルを提供すると、サブパネルの [アイコンのインス トール] コントロールに \*.fp ファイルをドロップすることにより、サブパネルにコ ントロールを追加できます。

たとえば、次の定義を、アプリケーション・グループのフロントパネル構成ファイ ルに指定できます。このファイルをサブパネルの [アイコンのインストール] コント ロールへドロップする場合、BestTextEditor アプリケーションの 1 つのインスタン スを実行するサブパネルでコントロールが作成されます。BestTextEditor がすでに実 行されている場合は、現在のワークスペースのウィンドウ・スタックの一番上 にウィンドウが移動します。

CONTROL BestTextEditorControl

{ TYPE icon ICON BTEFPanel PUSH RECALL True CLIENT\_NAME BTEd PUSH\_ACTION BTEditor<br>DROP ACTION BTEditor DROP ACTION HELP\_STRING Starts the BestTextEditor application. }

フロントパネル構成ファイルの作成の詳細は、次を参照してください。

- 第15章
- dtfpfile(4) のマニュアル・ページ

### 手順 **8:** dtappintegrate を使用したアプリケーション の登録

注 **-** アプリケーションの登録例については、85ページの「登録パッケージの作成 例」を参照してください。

アプリケーションの root の下に登録パッケージを作成した後、実際にアプリケー ションを登録できます。

アプリケーションを登録すると、登録パッケージと、デスクトップ検索パスに沿っ て配置されているディレクトリがリンクされます (詳細は、84ページの 「dtappintegrate によるアプリケーションの統合方法」を参照してください)。

#### アプリケーションを dtappintegrate で登録する

アプリケーションがデスクトップ化されている場合、dtappintegrate は通常、イ ンストール・プロセスの最終手順として自動的に実行されます。自動的に実行され ない場合、またはデスクトップ化されていないアプリケーションを統合するよう構 成ファイルを作成した場合は、次のように手作業で dtappintegrate を実行でき ます。

- **1. root** でログインします。
- **2.** 次のコマンドを実行します。

/usr/dt/bin/dtappintegrate -s *app\_root*

*app\_root* は、デスクトップ・アプリケーションの root ディレクトリです。詳細 は、dtappintegrate(1) のマニュアルページを参照してください。

- **3. [**デスクトップツール**]** アプリケーション・グループを開いて、**[**アプリケーショ ンの再読込み**]** をダブルクリックします。
- **4.** 次のようにアプリケーションが正しく登録されているか確認します。
	- **a.** アプリケーション・マネージャのトップレベルを表示します。新規アプ リケーション・グループがアプリケーション・マネージャに表示されている か確認します。
	- **b.** アプリケーション・グループを開いて、アクション・アイコンをダブルク リックします。

dtappintegrate の構文とオプション dtappintegrate -s *app\_root* [-t *target\_path* ] [-l *language* ] [-u]

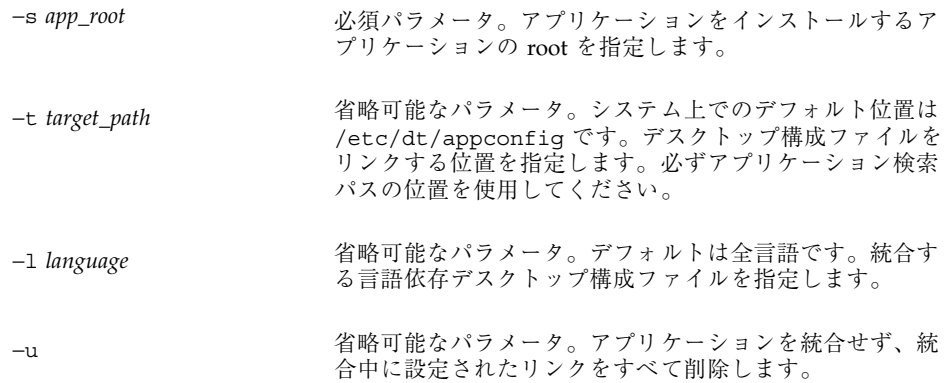

### dtappintegrate によるアプリケーションの統合方法

dtappintegrate は、インストールされたファイルと、デスクトップが構成ファイ ルを検索する位置とのリンクを設定します。

#### アクションとデータ型

dtappintegrate は、登録パッケージのアクションとデータ型定義ファイルか ら、アクション・データベースのヘルプ検索パスに沿ったシステム全体のディレク トリへシンボリック・リンクを作成します。これは

*app\_root*/dt/appconfig/types/*language*/\*.dt

を

/etc/dt/appconfig/types/*language*/\*.dt

へリンクさせます。

ヘルプ情報ファイル

dtappintegrate は、登録パッケージのヘルプ・ファイルから、ヘルプ検索パスに 沿ったシステム全体のディレクトリへシンボリック・リンクを作成します。これは

*app\_root*/dt/appconfig/help/*language*/*help\_file.*sdl

を

/etc/dt/appconfig/help/*language*/*help\_file.*sdl
へリンクさせます。

アイコン・ファイル

dtappintegrate は、登録パッケージのアイコン・ファイルから、アイコン検索パ スに沿ったシステム全体のディレクトリへシンボリック・リンクを作成します。こ れは

*app\_root*/dt/appconfig/icons/*language*/*icon\_files*

を

/etc/dt/appconfig/icons/*language*/*icon\_files*

へリンクさせます。

アプリケーション・グループ

アプリケーションのアプリケーション・グループをアプリケーション・マネージャ のトップレベルに置くため、dtappintegrate は、登録パッケージのアプリケー ション・グループ・ディレクトリとアプリケーション検索パスに沿ったシステム全 体の場所とをリンクします。これは

*app\_root*/dt/appconfig/appmanager/*language*/*appgroup\_name*

#### を

/etc/dt/appconfig/appmanager/*language*/*appgroup\_name*

へリンクさせます。

# 登録パッケージの作成例

次の手順では、既存のデスクトップ化されていない BestTextEditor というアプ リケーションに登録パッケージを作成します。

アプリケーションの登録 **85**

## **BestTextEditor** について知っておくべき情報

この例では、BestTextEditor アプリケーションについて、次のことを想定していま す。

- ディレクトリ /usr/BTE にインストールされています。
- ユーザのセッション言語はデフォルト値の c です。
- BestTextEditor を起動するコマンド行は次のとおりです。 BTEd [*filename*]

*filename* は、新規ウィンドウで開くデータファイル名です。BestTextEditor は、独 自のウィンドウを作成します。つまり、端末エミュレータ・ウィンドウ内で実行 できません。

- BestTextEditor は、次の2種類のデータ・ファイルを作成して使用します。
	- ドキュメンテーション・ファイル。ファイル名の命名規則は \*.bte です。 BestTextEditor は .bte データ・ファイルを印刷するためにコマンド行を提供 します。コマンド構文は次のとおりです。

```
BTEPrint [-d destination] [-s] filename
```
−d *destination* — 宛先プリンタを指定します。

−s — サイレント印刷を指定します。アプリケーションのプリント・ダイアロ グ・ボックスは表示されません。

*filename* — 印刷するファイルを指定します。

- テンプレート・ファイル。ファイル名の命名規則は \*.tpl です。テンプレー ト・ファイルは印刷できません。
- BestTextEditor の、既存のデスクトップでない app-defaults ファイルには、イ ンタフェース・フォントと、フォアグラウンド・カラーおよびバックグラウン ド・カラーのリソースがあります。
- BestTextEditor のオンライン・ヘルプ・ボリュームは、デスクトップのヘルプ開 発キットを使用して作成されます。オンライン・ヘルプ・ボリュームは組み込ま れると、次のソース・ファイルを使用します。

…/BTEHelp.htg …/graphics/BTE1.xwd …/graphics/BTE2.xwd

次に、ファイル …/BTEHelp.sdl を生成します。

## **BestTextEditor** を登録するための手順

次の手順で BestTextEditor を登録します。

**1.** フォント・リソースとカラー・リソースを修正します。

BestTextEditor の app-defaults ファイルでは、以下を設定するリソースを削 除します。

- テキストのフォント
- フォアグラウンドおよびバックグラウンドのカラー
- **2.** アプリケーションの **root** を作成します。

次のディレクトリを作成します。

```
/desktop_approots/BTE
```
既存のアプリケーションを統合する場合、アプリケーションのインストール位置 以外に、アプリケーションの root ディレクトリを作成してください。そうし ないと、アプリケーションを更新したときに、作成した構成ファイルが削除され ることがあります。

**3.** 登録パッケージ・ディレクトリを作成します。

次のディレクトリを作成します。

```
/desktop_approots/BTE/dt/appconfig/types/C
/desktop_approots/BTE/dt/appconfig/help/C
/desktop_approots/BTE/dt/appconfig/icons/C
/desktop_approots/BTE/dt/appconfig/appmanager/C/BestTextEditor
```
**4.** アプリケーションのアクションとデータ型を作成します。

**a.** アクションおよびデータ型定義の構成ファイルを作成します。

/desktop\_approots/BTE/dt/appconfig/types/C/BTE.dt

**b. BestTextEditor** を実行するためのアクション定義を作成します。

```
ACTION BTEditor
     {
      WINDOW_TYPE NO_STDIO
      ICON BTERun
      DESCRIPTION Double-click this icon or drop \
             a BTE data file on it to run \
             BestTextEditor.
      EXEC_STRING /usr/BTE/BTEd %Arg_1%
    }
```
アプリケーションの登録 **87**

**c.** \*.bte ファイルのデータ型を作成します。

```
DATA_ATTRIBUTES BTEDataFile
     {
      DESCRIPTION BestTextEditor data file.
      ICON BTEData<br>ACTIONS Open, I
                Open, Print
     }
   DATA_CRITERIA BTEDataFileCriteria1
    {
      DATA ATTRIBUTES NAME BTEDataFile
      NAME_PATTERN *.bte
      MODE
     }
```
**d.** \*.tpl ファイルのデータ型を作成します。

```
DATA_ATTRIBUTES BTETemplateFile
     {
       DESCRIPTION BestTextEditor template file.
       ICON BTETempl
       ACTIONS Open
     }
   DATA_CRITERIAL BTETemplateFileCriteria1
     {
      DATA_ATTRIBUTES_NAME BTETemplateFile<br>NAME_PATTERN *.tpl
      NAME_PATTERN<br>MODE f
              \mathbf f}
```
**e.** \*.bte ファイルの **[**開く**]** アクションを作成します。

```
ACTION Open
    {
      ARG_TYPE BTEDataFile
     TYPE MAP
     MAP ACTION BTEditor
    }
```
**f.** \*.bte ファイルの **[**印刷**]** アクションを作成します。

次の例は、データ・ファイルを印刷する簡単な [印刷] アクションです。これ らのアクションには、LPDEST 環境変数が必要で、−s 印刷オプションを無視 します (LPDEST を設定しない場合、アクションは異常終了する可能性があ ります)。 ACTION Print

```
{
  ARG_TYPE BTEDataFile
  TYPE MAP
  MAP_ACTION BTEPrintData
```

```
ACTION BTEPrintData
     {
       WINDOW_TYPE NO_STDIO
                      EXEC_STRING BTEPrint -d $LPDEST %Arg_1%
     }
```
次は、BTEPrintData アクションと付随するスクリプトの別のバージョンを示 します。アクションとスクリプトは、LPDEST が設定されていないか、サイ レント印刷が要求されている状況を処理します。

```
ACTION BTEPrintData
    {
      WINDOW_TYPE NO_STDIO
      EXEC_STRING /usr/BTE/bin/BTEenvprint \
            %(File)Arg_1%
    }
```
/usr/BTE/bin/BTEenvprint スクリプトは次のとおりです。

```
# BTEenvprint
#!/bin/sh
DEST=''''
\texttt{SILENT='} \prime \prime \primeif [ $LPDEST ] ; then
DEST=''-d $LPDEST''
fi
BTEPrint $DEST SILENT $1
```
}

**g.** \*.tpl ファイルの **[**開く**]** アクションを作成します。

```
ACTION Open
 {
   ARG_TYPE BTETemplateFile
   TYPE MAP
   MAP_ACTION BTEditor
 }
```
**h.** \*.tpl ファイルの **[**印刷**]** アクションを作成します。

```
ACTION Print
  {
   ARG_TYPES BTETemplateFile
   TYPE MAP
   MAP_ACTION NoPrint
  }
```
NoPrint は、ファイルが印刷できないことをユーザに通知するダイアログ・ ボックスを表示する組み込みアクションです。

アプリケーションの登録 **89**

- **5.** ヘルプ・ファイルを登録パッケージに組み込みます。
	- **a.** 次の位置に置きます。
		- /desktop\_approots/BTE/dt/appconfig/help/C/BTEHelp.sdl /desktop\_approots/BTE/dt/appconfig/help/C/graphics/BTE1.xwd /desktop\_approots/BTE/dt/appconfig/help/C/graphics/BTE2.xwd
	- **b.** 次のファイルを作成します。

/desktop\_approots/BTE/dt/appconfig/types/C/BTEhelp.dt

#### 次のアクション定義をファイルに入れます。

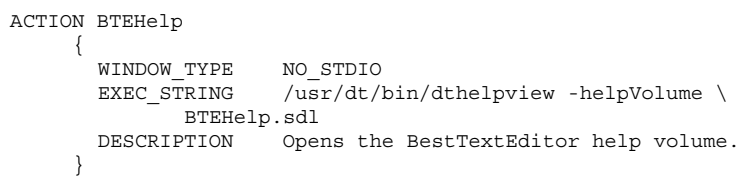

**6.** アプリケーションのアイコンを作成します。

[アイコン・エディタ] を使用して、アイコンを作成します。表 5–3 に示すサイズ のガイドラインを使用します。

表 **5–3** アイコン・サイズのガイドライン

| 名前            | サイズ   |
|---------------|-------|
| basename.t.pm | 16x16 |
| basename.m.pm | 32x32 |
| basename.1.pm | 64x64 |

以下のアイコン・ファイルを次のディレクトリに作成します。

/desktop\_approots/BTE/dt/appconfig/icons/C

- アプリケーションを実行するアクションを示すアイコン: BTERun.t.pm、BTERun.m.pm、BTERun.l.pm
- \*.bte ファイルを示すアイコン: BTEData.t.pm、BTEData.m.pm
- \*.tpl ファイルを示すアイコン: BTETempl.t.pm、BTETempl.m.pm
- アプリケーション・グループ (手順 7 で使用) を示すアイコン: BTEApp.t.pm、BTEApp.m.pm
- **7.** アプリケーション・グループを作成します。
	- **a.** まだ作成していない場合は、ディレクトリを作成します。 /desktop\_approots/BTE/dt/appconfig/appmanager/C/BestTextEditor
	- **b. (**省略可能**)** アプリケーション・グループのデータ型と関連するアクションを 作成して、アプリケーション・グループ・アイコンに一意のアイコンを作成 します。この手順を省略すると、アプリケーション・グループはデフォル ト・アイコンを使用します。

次のデータ型とアクション定義をファイル

/desktop\_approots/BTE/dt/appconfig/types/C/BTE.dt に追加しま す。データ型は、アイコンを BestTextEditor アプリケーション・グループが 使用するように指定します。アクションは、組み込みアプリケーション・グ ループと同様の、[開く] と [印刷] の動作を提供します。

```
DATA_ATTRIBUTES BestTextEditorAppGroup
```

```
{
 ACTIONS OpenInPlace,OpenNewView
 ICON BTEApp
{
```

```
DATA_CRITERIA BestTextEditorAppGroupCriterial
     {
```

```
DATA ATTRIBUTES NAME BestTextEditorAppGroup
 MODE d
 PATH_PATTERN */appmanager/*/BestTextEditor
}
```

```
ACTION Open
```

```
\{ ARG TYPE
           BestTextEditorAppGroup
 TYPE MAP
 MAP ACTION OpenAppGroup
}
```
ACTION Print {

ARG\_TYPE BestTextEditorAppGroup

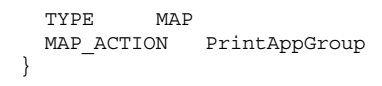

**c.** アプリケーションを起動するアプリケーション・グループにアイコンを作成 します。これを行うには、次のファイルを作成し、ファイルを実行可能にし ます。

/desktop\_approots/BTE/dt/appconfig/appmanager/C/BestTextEditor/BTEditor

**d.** ヘルプ・ボリュームを開くアプリケーション・グループにアクション・ ファイルを作成します。これを行うには、次のファイルを作成し、ファイル を実行可能にします。

/desktop\_approots/BTE/dt/appconfig/appmanager/C/BestTextEditor/BTEHelp

- **e.** アプリケーション・グループに、**README** ファイル、サンプル・データ、テ ンプレート・ファイルなどの他のファイルを置きます。
- **8.** アプリケーションを登録します。 端末エミュレータ・ウィンドウで次の操作を実行します。 **a. root** でログインします。
	- **b.** 次のコマンドを実行します。

/usr/dt/bin/dtappintegrate -s /desktop\_approots/BTE

**c. [**デスクトップツール**]** アプリケーション・グループを開き、**[**アプリケーショ ンの再読込み**]** をダブルクリックします。

<sup>第</sup> **6** <sup>章</sup>

# さまざまな構成

この章では、設定とシステム管理について説明します。

- 93ページの「Solaris CDE ディレクトリ構造」
- 95ページの「主要な構成ファイル」
- 96ページの「ログイン・サーバの起動」
- 99ページの「他のワークステーションまたはネットワーク・サーバのインストー ル場所からインストールされた CDE をマウントする」
- 100ページの「複数の画面を使用するためのデスクトップの構成」
- 102ページの「ネットワーク接続されたデスクトップ」
- 103ページの「X 端末の使用」
- 104ページの「ログイン・ロケールとフォント・パス」
- 105ページの「X 端末としてのワークステーションの使用」
- 107ページの「特別な CDE 構成」

## **Solaris CDE** ディレクトリ構造

この節では、ユーザのデスクトップ環境に含まれる主要なディレクトリを説明しま す。

# /usr/dt

このディレクトリは、Solaris CDE のインストール場所です。遠隔ファイル・サーバ からのマウント・ポイントの場合もあります。表 6–1 に、/usr/dt のサブディレク トリを説明します。

表 **6–1** /usr/dt のサブディレクトリ

| サブディレクトリ      | 説明                            |
|---------------|-------------------------------|
| /bin          | Solaris CDE アプリケーションとユーティリティ  |
| /lib          | Solaris CDE 実行時共有ライブラリ        |
| /config       | デフォルトのシステム構成ファイル              |
| $/\text{man}$ | (省略可能) マニュアル・ページ              |
| /app-defaults | デフォルトのアプリケーションのリソース           |
| /appconfiq    | デフォルトのアプリケーションのアイコン、タイプ、アクション |
| /examples     | (省略可能) CDE コード/プログラム例         |
| /include      | (省略可能) 開発者用インクルード・ファイル        |
| /palettes     | カラー・パレット                      |
| /share        | CDE AnswerBook™ とデフォルトの背景     |

### /etc/dt

このディレクトリには、カスタマイズされた、ワークステーション固有の構成 ファイルが入っています。これらのファイルを使用して、次のようにユーザの環境 をカスタマイズできます。

- X サーバ構成オプションの設定
- 複数画面の使用
- ワークステーションのアクション・ファイル、データ・タイプ、アイコン、フォ ントのカスタマイズ

### /var/dt

このディレクトリは、ログイン・マネージャやアプリケーション・マネージャなど の、Solaris CDE アプリケーション用の一時ファイルを格納するために使用されま す。

### **\$HomeDirectory**

このディレクトリには、ユーザのデスクトップの設定に関連する、ユーザ固有の ファイルが入っています。たとえば、アプリケーション、カラー・スキーム、ワー クスペースのメニューやフロント・パネルの変更、エラー・ログなどがあります。

# 主要な構成ファイル

ユーザのデスクトップ環境のほとんどのカスタマイズは、多くのファイルを必要と します。例としては、次の 2 つのファイルがあります。

- /usr/dt/config/Xconfig
- /usr/dt/config/Xservers

#### Xconfig

Xconfig は、dtlogin で使用されるマスタ構成ファイルです。このファイルは、 ログイン・リソースを設定して、dtlogin で必要な追加のファイルの位置を指定し ます。次の例は、デフォルトの Xconfig ファイル中の数行を示します。

Dtlogin.errorLogFile: /var/dt/Xerrors

Dtlogin.servers: /usr/dt/config/Xservers

Dtlogin\*session: /usr/dt/bin/Xsession

このファイルの詳細は、付録 A を参照してください。このファイル中にも詳しい説 明があります。

#### Xservers

dtlogin は、ベースとなる XDM (X ディスプレイ・マネージャ) と同様 に、Xservers ファイルを使用して、ローカルの X サーバの起動方法を指定しま す。デフォルトでは、このファイルの最後の行は、次のようになります。 :0 Local local@console /usr/openwin/bin/Xsun :0

- :0 は、X サーバ・ディスプレイが <localhost:0> であることを意味します。
- local は、新しい X11 サーバがローカルで起動することを示します。

注 **-** 実行中の X11 サーバに接続する場合は、local を foreign に置き換えます。

- console は、コマンド行ログインが /dev/console にエスケープすることを意 味します。
- /usr/openwin/bin/Xsun は、X11 サーバへのパスです。

注 **-** Solaris CDE と OpenWindows 環境は、同じ X11 サーバを実行します。

このファイルの詳細は、dtlogin(1) のマニュアル・ページを参照してください。 このファイル中にも詳しい説明があります。

## ログイン・サーバの起動

ログイン・サーバは、通常、システムがブートしたときに自動的に起動します。ま た、コマンド行からもログイン・サーバを起動できます。この場合、ユーザは、ま ず root ユーザとしてログインしなければなりません。

システムが起動したときに、ログイン・サーバが起動するように設定するには、次 のようにします。

♦ 次のコマンドを入力して、**Return** キーを押します。

# **/usr/dt/bin/dtconfig -e**

これにより、S99dtlogin ファイルが、ユーザの /etc/rc2.d ディレクトリに追加 されます。ログイン・サーバは、リブート時に自動的に起動します。

システムが起動したときに、ログイン・サーバが自動的に起動しないように設定す るには、次のようにします。

♦ 次のコマンドを入力して、**Return** キーを押します。

#### # **/usr/dt/bin/dtconfig -d**

コマンド行からログイン・サーバを起動するには、次のようにします。

♦ 次のコマンドを入力して、**Return** キーを押します。

# **/usr/dt/bin/dtlogin -daemon; exit**

注 **-** コマンド行からログイン・サーバを起動すると、一時的な構成テスト用に利用 できますが、通常、ログイン・サーバは、システムが起動したときに起動するよう にしてください。

ログイン・サーバ、X サーバ、および Solaris CDE デスクトップ全体を終了するに は、次のようにします。

♦ 次のコマンドを入力して、**Return** キーを押します。

#### # **/usr/dt/bin/dtconfig -kill**

デスクトップ構成ユーティリティ dtconfig の詳細は、付録 A を参照してくだ さい。この付録には、dtconfig(1) のマニュアル・ページが掲載されています。

[コマンド行ログイン] オプションを使用して、Solaris CDE ログイン画面を終了する には、次のようにします。

♦ **Solaris CDE** ログイン画面上で、**[**オプション**]** メニューから **[**コマンド行ログイ ン**]** を選択します。画面が消去された後 **Return** キーを押すと、ログイン・プロ ンプトが表示されます。

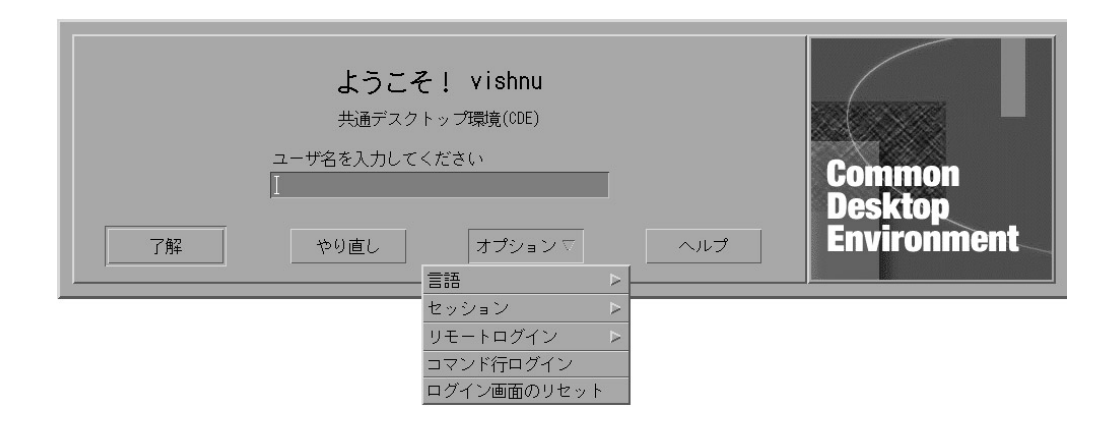

注 **-** デスクトップ・ログイン・デーモンは、コマンド行ログイン終了後、自動的に デスクトップ・ログイン画面を起動します。

1 つの端末エミュレーション・ウィンドウを起動するには、次のようにします。

♦ **Solaris CDE** ログイン画面上で、**[**オプション**]** メニューの **[**セッション**]** サブメ ニューから **[**復旧セッション**]** を選択します。

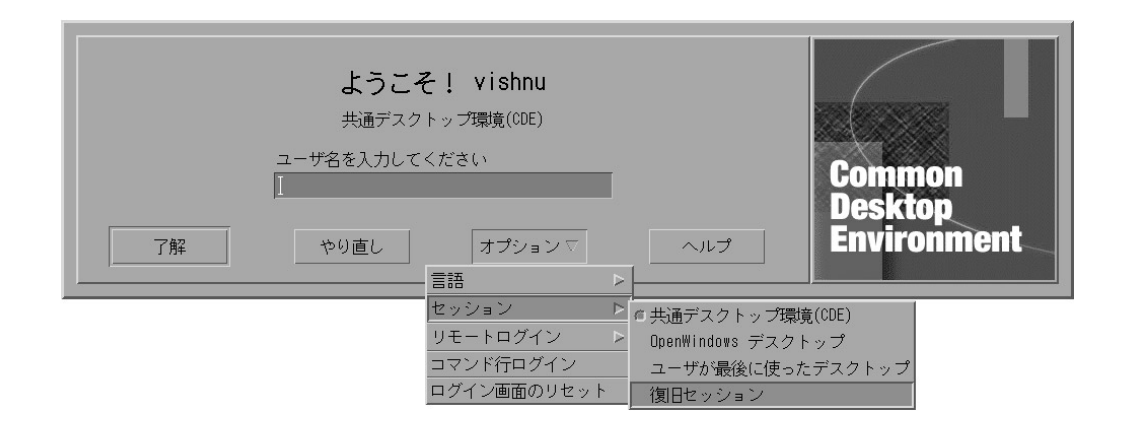

X サーバを実行したままにする場合は、[セッション] サブメニューから [復旧セッ ション] を選択します。これによって、1 つの xterm ウィンドウが起動します。[コ マンド行ログイン] オプションが利用できない場合でも、[復旧セッション] オプショ ンはいつでも利用できます。

## 他のワークステーションまたはネットワーク・ サーバのインストール場所からインストールされ た **CDE** をマウントする

この手順は、ユーザのローカルのディスク容量を使用しないので、ユーザのワーク ステーションに必要なディスク容量がない場合は、他のワークステーションまたは ネットワーク・サーバのインストール場所にすでにインストールされている CDE を マウントできます。

注 **-** /usr/dt ディレクトリ構造は、Solaris リリースとクライアント・ワークステー ション間で異なります (SPARCTM のディレクトリ構造は x86 のディレクトリ構造と は異なります)。このため、クライアント・ワークステーションは、適切な NFS サーバに /usr/dt イメージをマウントしなければなりません。たとえば、Solaris 2.5 の SPARC システムは、/usr/dt に CDE をインストールしている他の Solaris 2.5 システムから、/usr/dt をマウントします。

## インストール済み CDE をマウントするには

- **1.** すでにインストールし終わっているワークステーションまたはネットワーク・ サーバの /usr/dt ディレクトリを、ユーザのワークステーションの /usr/dt ディレクトリにマウントします。
- **2.** /usr/dt/bin/dtconfig −inetd と入力します。
- **3.** 次のように入力して、**Solaris** デスクトップ・ログインを有効にします。

/usr/dt/bin/dtconfig -e

**4.** ワークステーションをリブートします。

デスクトップ構成ユーティリティ dtconfig の詳細は、付録 A を参照してくだ さい。この付録には、dtconfig(1) のマニュアル・ページが掲載されています。

- ▼ マウントされた CDE ディレクトリをマウント解 除するには
	- **1.** 次のように入力して、**Solaris** デスクトップ・ログインを無効にします。 /usr/dt/bin/dtconfig -d
	- **2.** /usr/dt/bin/dtconfig −inetd.ow と入力します。
	- **3.** /usr/dt をマウント解除します。
	- **4.** ワークステーションをリブートします。

デスクトップ構成ユーティリティ dtconfig の詳細は、付録 A を参照してくだ さい。この付録には、dtconfig(1) のマニュアル・ページが掲載されています。

## 複数の画面を使用するためのデスクトップの構成

標準的なログインでは、1 つの画面でデスクトップを起動します。Xconfig ファイ ルを編集すると、複数の画面でデスクトップを起動できます。このファイルを変更 するには、root ユーザとしてログインしなければなりません。

注 **-** ログイン構成情報を迅速に編集するには、[復旧セッション] オプションを使用 して、デスクトップ全体ではなく、1 つの xterm ウィンドウを実行してください。

## ▼ 複数の画面でデスクトップを起動するには

**1.** 次のコマンドを入力してから **Return** キーを押し、Xserver ファイルのコピーを 作成します。

# **cp /usr/dt/config/Xservers /etc/dt/config/Xservers**

注 **-** /etc/dt/config/Xservers は、/usr/dt/config/Xservers の設定を 無効にします。

- **2.** /etc/dt/config/Xservers ファイルを編集して、**2** つのフレーム・バッファ **(**画面**)** を設定します。
	- **a.** 次の行を探します。

:0 Local local\_uid@console root /usr/openwin/bin/Xsun :0

**b.** この行の最後に、**2** つの −dev オプションを追加します。この例で は、/dev/fb0 と /dev/fb1 という名前であると仮定します。スペースの後 に、次のように追加します。

-dev /dev/fb0 -dev /dev/fb1

**3. [**オプション**]** メニューから **[**ログイン画面のリセット**]** を選択します。

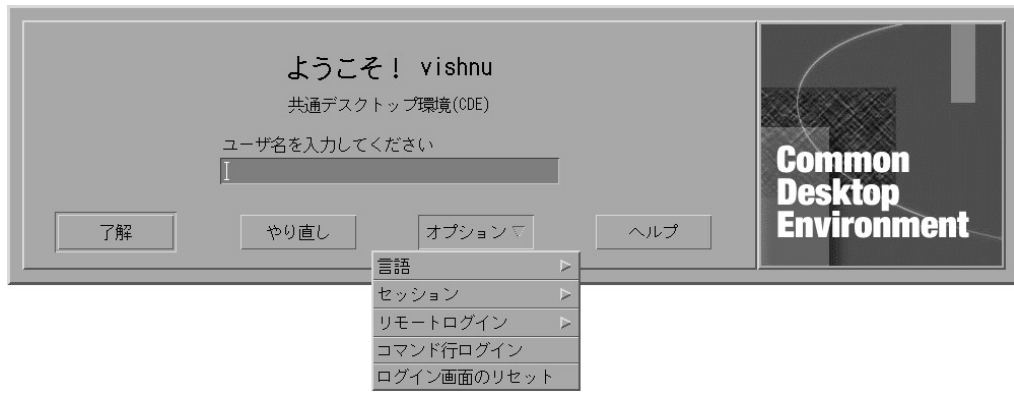

注 **-** Solaris CDE を複数の画面で実行する場合、フロント・パネルはそれぞれの 画面に表示されます。構成ファイルは、フロントパネルごとに別々に設定できま す。

# ネットワーク接続されたデスクトップ

Solaris CDE ログイン・マネージャは、ネットワークを認識します。デフォルトで は、ログイン画面は、Solaris CDE チューザの照会に応答します。

リモートホストのリストを表示するには、次のようにします。

♦ **Solaris CDE** ログイン画面上で、**[**リモートログイン**]** メニューから **[**リストから ホストを選択**]** を選択します。

ログイン画面を使用しないでチューザを実行するには、105ページの「X 端末として のワークステーションの使用」を参照してください。次の画面は、通常、チューザ で利用可能なサーバのリストを示します。

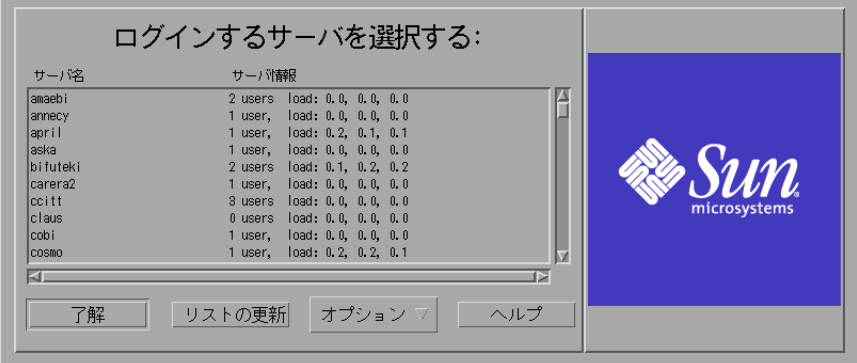

リストからアイドル状態のサーバを選択すると、そのリソースをチューザ経由で使 用し、Solaris CDE にログインできます。

Solaris CDE ログイン・マネージャが動作している、すべてのネットワーク接続され たワークステーションは、ローカル・デスクトップ・ユーザと、ワークステーショ

ンを Solaris CDE デスクトップ・サーバとして使用している X 端末ユーザを含む複 数のリモート・ユーザの両方をサポートできます (図 6–1 を参照)。

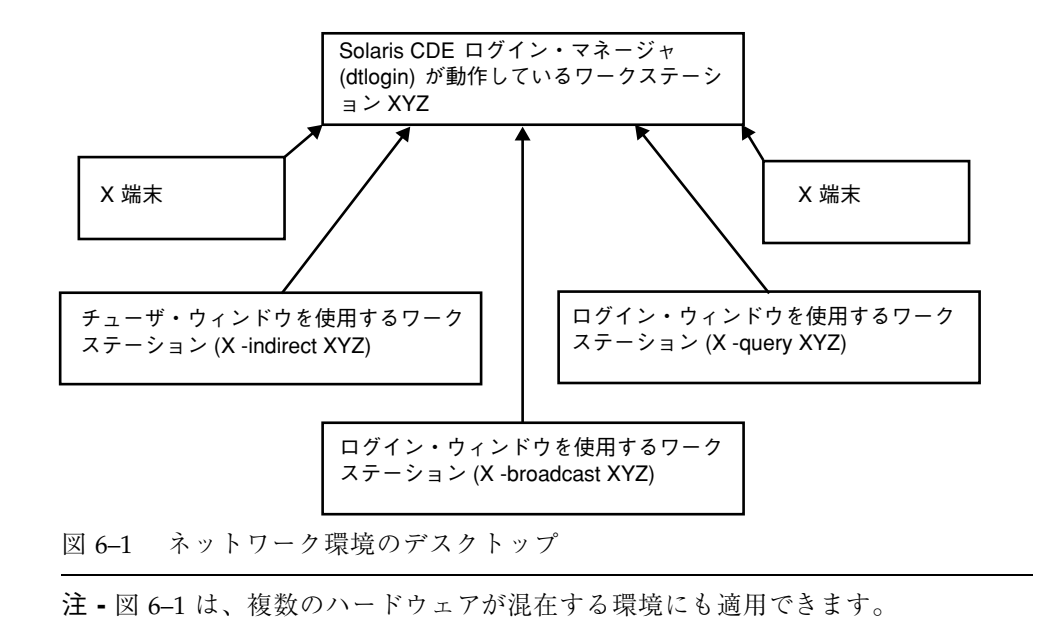

## **X** 端末の使用

XDM プロトコルをサポートする X 端末は、チューザを使用して Solaris CDE にロ グインできます。チューザを実行するには、105ページの「X 端末としてのワークス テーションの使用」を参照してください。SPARC Xterminal ソフトウェアのバー ジョン 2.0 以降は、Solaris CDE で正常に動作します。「Xterminal コントロー ル」ウィンドウの「端末の設定」をクリックし、「カテゴリ」から「セッション」 を選択すると、図 6–2 のような設定画面が表示されます。

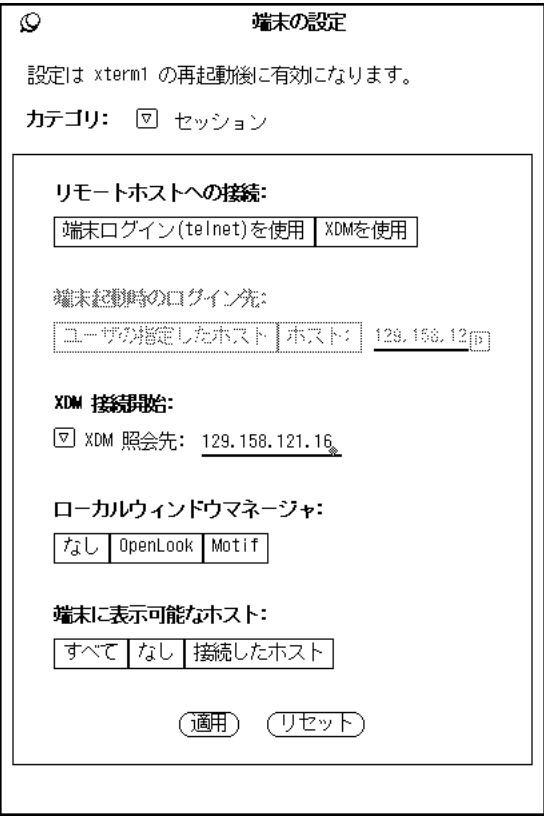

図 6–2 セッション設定画面

[ローカルウィンドウマネージャ] で [なし]、Solaris CDE が動作しているリモートシ ステムへの XDM 接続用に [XDM 接続開始] で [XDM 照会先] をそれぞれ選択しま す。

# ログイン・ロケールとフォント・パス

Solaris CDE にログインする際には、言語を選択します。次の Solaris CDE ログイン 画面は、[オプション] メニューの [言語] を選択しているところを示します。

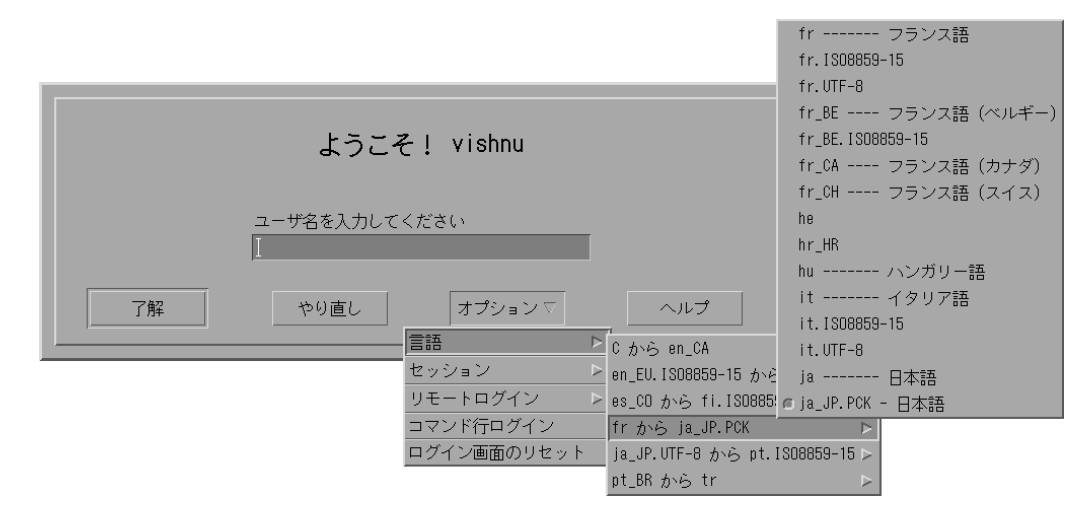

ワークステーション上では、選択する言語とシステムのベースである「C」ロケー ルの両方に関連するフォント (と別名) を含むように、フォント・パスは自動的に設 定されます。X 端末の場合、これらのフォントは、X11 フォント・サーバによって 自動的に提供されます。

# **X** 端末としてのワークステーションの使用

古いワークステーション、または 16M バイト以下のメモリを持つワークステーショ ンを使用していて、Solaris 2.4 以降 (あるいは、X サーバ・ジャンボ・パッチをあて た Solaris 2.3) のバージョンを読み込んでいる場合は、ワークステーションを X 端末 として使用できます。

注 **-** 次の手順を実行したのに、ワークステーションの画面でフォントが正しく表示 されない場合は、Solaris CDE がホスト・ワークステーションにインストールされ ていない可能性があります。pkgadd ユーティリティを使用して、Solaris CDE 1.0 リリースから SUNWdtft Solaris CDE フォント・パッケージを追加してください。

## チューザを使用して、ホスト CDE ログインを選 択するには

**1.** 実行中のウィンドウ・システムをすべて終了します。

**2.** チューザを起動します。コンソール・コマンド行から、次のコマンドを入力しま す **(**csh を使用している場合**)**。

setenv OPENWINHOME /usr/openwin

/usr/openwin/bin/X -indirect *CDE\_login\_host*

X サーバが起動して、ホストからチューザ・ウィンドウが表示されます。

**3.** チューザ・ウィンドウからログイン・ホストを選択します。

▼ 固有のホスト CDE ログインを使用するには

♦ 次のコマンドを入力して、**Return** キーを押します。

/usr/openwin/bin/X -once -query *CDE\_login\_host*

X 端末が起動して、ホストからログイン画面が表示されます。−once オプションを 指定すると、サーバは、1 回のログインまたはログアウト・セッション後に終了し ます。−once オプションを指定していない場合は、Solaris CDE からログアウト 後、ログイン画面がもう一度表示されます。

- ▼ 最初に利用可能なホスト・ログインを使用するに は
	- ♦ 次のコマンドを入力して、**Return** キーを押します。

/usr/openwin/bin/X -broadcast

X 端末が起動します。ローカルのサブネット上では、X 端末は、XDM (X ディスプ レイ・マネージャ) ログイン・サービス用の要求を送信します。Solaris CDE ログイ ン・マネージャ (または他の XDM ベースのログイン・ウィンドウ) を実行している システムがサブネット上に存在する場合、最初に応答したホストがログイン・ウィ ンドウをユーザのデスクトップに表示します。

# 特別な **CDE** 構成

この節では、特別な構成について説明します。

## メール印刷のカスタマイズ

CDE メール・プログラムは、DTMAIL\_FILE データ型用に定義されている [印刷] ア クションを使用して、メール・メッセージを出力します。OpenWindows のメー ル・ツールで指定した印刷スクリプトは使用しません。印刷の動作を変更するに は、この [印刷] アクションを変更しなければなりません。

### **[**印刷**]** アクションを変更するには

**1.** エディタを使用して、次のファイルを作成します。

*HomeDirectory*/.dt/types/dtmail.dt

#### **2.** このファイルに次の行を入力します。

#

```
# Override default Print action for mailboxes
#
ACTION Print
{
LABEL Print
ARG_TYPE DTMAIL_FILE
               COMMAND
WINDOW TYPE NO STDIO
EXEC STRING \overline{\text{sh}} -c ' \
                  dtmailpr -p -f %(File)Arg_1% | mp -m -l | \
                   dtlp -u %(File)Arg_1%;'
}
```
注 **-** dtmailpr は、アタッチメントを削除して、プレーンテキストにする印刷 フィルタです。dtlp は、lp に対する標準 CDE インタフェースで す。%(File)Arg\_1% は、印刷するファイルです。

**3.** 印刷コマンドを含むように EXEC\_STRING を変更します。

**4.** メール・プログラムを起動し直します。

### カレンダの新しいデータ形式への変換

バージョン 4 拡張可能なデータ形式は、CDE カレンダでサポートされている、新 しい形式です。OpenWindows のカレンダ・マネージャでは、この形式を読むこと ができません。OpenWindows と CDE のプラットフォーム間を切り替えて使用する 必要がある場合は、ユーザのカレンダをバージョン 4 データ形式に変換しないでく ださい。ただし、sdtcm\_convert スクリプトを使用すると、カレンダから余分な 部分を削除できます。

注 **-** カレンダのデータ・バージョンを調べるには、カレンダの [ヘルプ] メニューか ら [カレンダについて] を選択します。

それ以外の場合、sdtcm\_convert スクリプトを使用して、カレンダをバージョン 4 データ形式に変換します。

このファイルの詳細は、sdtcm\_convert(1) のマニュアル・ページを参照してく ださい。

注 **-** End User CDE パッケージだけをインストールした場合は、マニュアル・ページ はインストールされません。マニュアル・ページを参照するには、pkgadd ユーティ リティを使用して、マニュアル・ページをインストールしなければなりません。

### ネットワークからの **AnswerBook** パッケージの追加

Solaris CDE をインストールする場合、インストール・メニューには、AnswerBook CDE パッケージをインストールするためのオプションが用意されています。[YES] を選択した場合、AnswerBook パッケージ

は、/usr/dt/share/answerbooks/*language* ディレクトリにインストールされま す (*language* は、特定の AnswerBook の翻訳言語のローカル名)。

AnswerBook パッケージをインストールするには、117M バイトのディスク容量が必 要です。AnswerBook パッケージをインストールすると、次の 2 つのオプションを 利用できます。

 AnswerBook パッケージを /usr/dt/share/answerbooks/*language* にマウント (または /net/. . . からリンク) できます。

■ AB CARDCATALOG 環境変数を *HomeDirectory/.*dtprofile に追加できます。た とえば、ネットワーク上にエクスポートされたファイルがある場合は、次の行を *HomeDirectory*/.dtprofile に追加します。

export AB\_CARDCATALOG=/net/*hostname*/usr/dt/share/answerbooks \ /*language*/ab\_cardcatalog

## **CDE** デスクトップ外からの **CDE** 環境の設定

Solaris CDE アプリケーションが使用する環境変数は、CDE デスクトップ以外の場 所からも設定できます。たとえば、リモート・ワークステーションにログインし て、CDE アプリケーションをユーザのワークステーションに表示させたいとしま す。CDE ユーティリティ dtsearchpath を使用すると、さまざまな CDE シェル環 境変数を設定できます。

Bourne シェルと Korn シェルの場合は、次のコマンドを入力します。 eval '/usr/dt/bin/dtsearchpath'

C シェルの場合は、次のコマンドを入力します。 eval '/usr/dt/bin/dtsearchpath -c'

このコマンドに続いて、DISPLAY をローカルのワークステーションに設定し、CDE アプリケーションをリモートから実行できます。結果は、ローカルのワークステー ション上に表示されます。

注 **-** この例では、Bourne シェルと Korn シェルの dtsearchpath 構文は、CDE を 実行しているすべてのプラットフォームで利用できる、CDE サンプル実装の一部で す。しかし、C シェル (−c) オプションは、Sun のプラットフォームでしか利用でき ません。

## デスクトップ環境ファイル

CDE デスクトップは、OpenWindows DeskSet™ アプリケーションに、実行時環境 を提供します。この機能のために、特別な CDE 設定を行う必要はありません。この 環境設定の一部は、次のファイルで提供されます。

/usr/dt/config/Xsession.d/0015.sun.env

特定のワークステーションに対して、この環境設定から追加または削除する必要 がある場合は、このファイルを直接編集するか、最初に次の場所にコピーした後で 編集できます。

/etc/dt/config/Xsession.d/0015.sun.env

追加の 1 つの例は、古い OpenWindows の仮想キーボードを起動して、 OpenWindows DeskSet アプリケーションで使用することです。CDE デスクトップ 上のほとんどのアプリケーション (および、ほとんどの Sun のユーザ) は、この仮想 キーボード・ユーティリティ・プログラムを使用しないので、デスクトップ起動全 体の性能を向上するために、デフォルトの起動シーケンスから除外されました。

オプションの OpenWindows 仮想キーボード (vkdb) の起動の詳細 は、0015.sun.env ファイル中のコメントを参照してください。

## **Apple Macintosh** アプリケーション環境でのフロッ ピーや **CD** メディアの使用

Apple Macintosh アプリケーション環境 (MAE) バージョン 1.0 をすでにインストー ルしていて、取り外し可能メディア (フロッピーディスクや CD-ROM) を OpenWindows のファイル・マネージャ・アプリケーションで使用する場 合、/etc/rmmount.conf ファイルを編集しなければなりません。これによって、 MAE は、ファイル・マネージャの取り外し可能メディアで正しく動作します。

#### /etc/rmmount.conf ファイルを変更するには

- **1.** su と入力し、次にパスワードを入力して、**root** ユーザになります。
- **2.** /etc ディレクトリに移動します。次のコマンドを入力して、**Return** キーを押し ます。
- # **cd /etc**
- **3.** エディタで、/etc/rmmount.conf ファイルを開きます。
- **4.** #Actions の下にある次の行を、リストの最後に移動します。

action floppy action\_macfs.so

たとえば、次のようになります。

# more rmmount.conf # @(#)rmmount.conf 1.2 92/09/23 SMI # # Removable Media Mounter configuration file.

# # File system identification ident hsfs ident\_hsfs.so cdrom ident ufs ident\_ufs.so cdrom floppy ident pcfs ident\_pcfs.so floppy ident macfs ident\_macfs.so floppy # Actions action cdrom action\_filemgr.so action floppy action\_filemgr.so action floppy action\_macfs.so

**5.** 保存して終了します。

MAE をインストールすると、rmmount.conf ファイルに macfs action 行が 追加されます。MAE のインストールを解除する場合、この行は削除されます。 この変更によって、MAE で Macintosh のフロッピーを使用できるようになりま す。また、OpenWindows または CDE のファイル・マネージャ・アプリケー ションでも取り外し可能メディアを使用できるようになります。しかし、MAE は、フォーマットしていないフロッピー、読めないフロッピー、および DOS フォーマットのフロッピーを認識できなくなります。このようなディスクはすべ て、この設定手順に従って、OpenWindows のファイル・マネージャ・アプ リケーションに渡されます。

MAE で、フォーマットしていないフロッピー、読めないフロッピー、および DOS フォーマットのフロッピーを認識できるようにするに は、action floppy action action\_macfs.so 行 を、action floppy action\_filemgr.so 行の前に置かなければなりませ ん。

<sup>第</sup> **7** <sup>章</sup>

# ネットワークにおけるデスクトップの構成

デスクトップは、高度にネットワーク化された環境で十分動作するように設計され ています。この章では、次の内容について説明します。

- 114ページの「デスクトップ・ネットワーキングの概要」
- 118ページの「デスクトップ・ネットワーキングを構成するための一般的な手順」
- 118ページの「デスクトップ用の基本オペレーティング・システムのネットワー キング構成」
- 122ページの「デスクトップのクライアントとサーバの構成」
- 128ページの「アプリケーション・サービスの管理」

デスクトップのアーキテクチャにより、システム管理者はネットワーク全体にコン ピューティング・リソースを分散させることができます。その中には次のものが含 まれます。

- アプリケーション
- アプリケーションのデータ・ファイル
- デスクトップ・セッション・サービス (ログイン・マネージャやファイル・マ ネージャなどのデスクトップ・アプリケーション)
- ヘルプ・サービス。ヘルプのデータ・ファイルは中央のヘルプ・サーバに置くこ とができます。

**113**

## デスクトップ・ネットワーキングの概要

オペレーティング・システムは、さまざまなネットワーキング・サービスを提供し ます。その中には、分散ファイル・システムとリモート実行も含まれます。X サー バは追加のネットワーキング機能を提供します。その中には、リモート・ディスプ レイへのアクセスやセキュリティ・サービスも含まれます。

デスクトップは、これらのネットワーキング機能の最上部にユーザ・インタフェー スを重ねます。このインタフェースとその基となるアーキテクチャの目的は、次 のようなネットワーク・システムを構築することです。

- 簡単に使用できます。ネットワーク内でアプリケーションとデータの位置を気に することなくアプリケーションを実行し、データ・ファイルにアクセスできま す。
- 簡単に管理できます。デスクトップは、システムがリモート・データとアプ リケーションを簡単に検出できるようアプリケーション統合ツールとネットワー ク検索パスを提供します。さらに、デスクトップのファイル名のマッピング・プ ロセスは、サーバが多数含まれる複雑なネットワークの管理を簡単にします。
- 柔軟性があります。デスクトップの管理機能が共通ネットワーク環境に合うよう に設計されていると、デスクトップは他のカスタマイズされたネットワーク構成 を多く取り入れることができます。

## ネットワーク・デスクトップ・サービスの種類

ネットワークに接続されると、他のシステムに分散された、さまざまなコンピュー ティング・サービスにアクセスできるようになります。たとえば、次のようなサー ビスにアクセスできます。

- デスクトップ・セッションとそのアプリケーション(たとえば、ワークスペー ス・マネージャとファイル・マネージャ)
- 他のアプリケーション
- データ・ファイル

ネットワーク接続では、他の 1 つ以上のシステムにコンピューティング・サービス を提供するシステムを説明する用語として「サーバ」を使用します。システムが サーバからサービスを受ける場合は、そのサーバの「クライアント」と呼びます。

複雑なネットワークでは、システムはネットワーク全体の多数のシステム上にある サービスを使用することもあります。さらに、システムは特殊なタイプのサーバ (た とえばセッション・サーバ) や、クライアント (たとえばアプリケーション・サーバ のクライアント) として動作することもあります。

#### 一般的なネットワーク環境

デスクトップ環境では、一般的なネットワーク構成に、次の主要コンポーネント のいくつかの組み合わせを含んでいます。

ディスプレイ — ここで X サーバを実行します。

ログイン/セッション・サーバ — ここでデスクトップ・アプリケーション (ログイ ン・マネージャやワークスペース・マネージャなど) を実行します。

アプリケーション・サーバ — ここで他のアプリケーションを実行します。

ファイル・サーバ — ここにアプリケーションが使用するデータが格納されていま す。

最も一般的なネットワーク構成の1つには、アプリケーション・サーバにアクセス するシステムがあります。図 7–1 は、アプリケーション・サーバを使用してい るワークステーションを示します。X サーバとデスクトップ・セッションは、ワー クステーション上で実行中です。

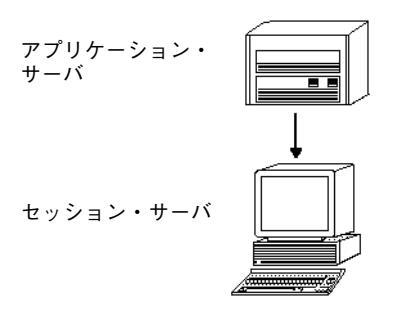

図 7–1 アプリケーションがデスクトップ・セッションにサービスを提供する

ネットワークはまた、ファイル・サーバを使用して大量のデータを保存します。こ のデータは、アプリケーション・サーバ上で実行中のアプリケーションや、デスク トップ・アプリケーションによって使用されることがあります (たとえば、ファイ ル・マネージャは [ファイル・マネージャ] ウィンドウでデータ・ファイルを表示す るために、データ・ファイルにアクセスする必要があります)。

ネットワークにおけるデスクトップの構成 **115**

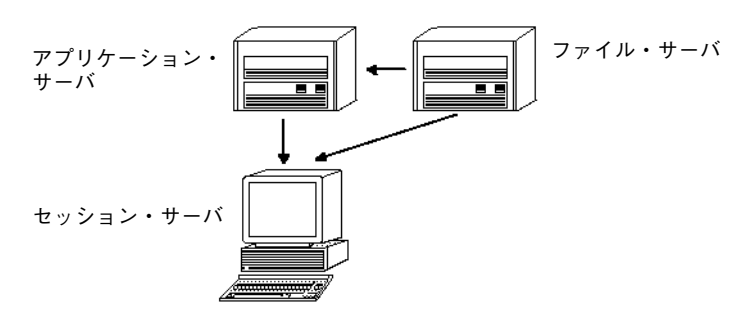

図 7–2 ファイル・サーバがアプリケーション・サーバとセッション・サーバに データを提供する

X 端末は X サーバを実行し、別のシステムからデスクトップ・セッション・サービ スを取得します。

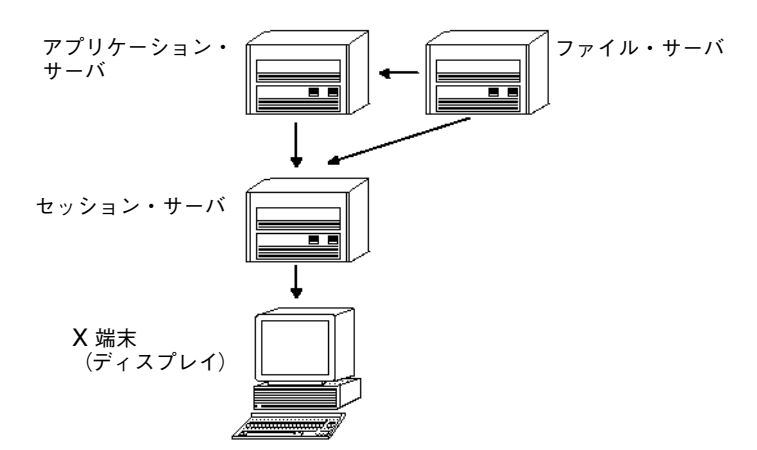

図 7–3 X 端末がセッション・サーバからセッション・サービスを取得する

## 他のネットワーキング環境

デスクトップには柔軟性があるので、もっと複雑なネットワーク構成をサポートで きます。ファイル・サーバに加えて、アプリケーション・サーバで使用可能なさま ざまなサービスも提供します。

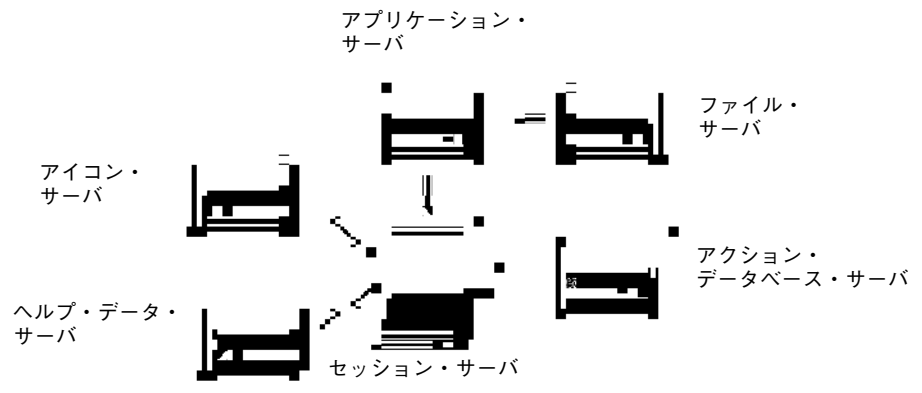

図 7–4 デスクトップ・アプリケーション・サーバが必要とするサービスを分散で きる

#### まとめ **—** サーバの種類

ディスプレイ — X サーバを実行中のシステム

ログインとセッション・サーバ — デスクトップ・セッション (ログイン・マネー ジャ、セッション・マネージャ、ウィンドウ・マネージャ、ファイル・マネージャ など) を実行中のシステム

アプリケーション・サーバ — アプリケーションが実行されているシステム。「実行 ホスト」とも呼ばれます。

ファイル・サーバ — アプリケーションのデータ・ファイルが格納されているシステ ム

ヘルプ・サーバ — ヘルプ・データ・ファイルが格納されているシステム

(アクション) データベース・サーバ — アクションとデータ型定義が入っている ファイルが格納されているシステム

アイコン・サーバ — アイコン・ファイルが格納されているシステム

ネットワークには、パスワード・サーバ、メール・サーバ、ビデオ・サーバなどの 追加のサーバが含まれている場合があります。

ネットワークにおけるデスクトップの構成 **117**

# デスクトップ・ネットワーキングを構成するため の一般的な手順

デスクトップ・ネットワーキングを構成するための一般的な手順としては、次の 3 つがあります。

- **1.** 基本オペレーティング・システムのネットワーク・サービスを構成します。 デスクトップが依存しているオペレーティング・システムによって提供される ネットワーク・サービスがあります。詳細は、118ページの「デスクトップ用の基 本オペレーティング・システムのネットワーキング構成」を参照してください。
- **2.** デスクトップ・ネットワーキングのソフトウェアとサービスをインストールし、 設定します。 設定中のクライアントやサーバのシステムの種類に関係なく、デスクトップが必 要とするサービスがあります。詳細は、122ページの「デスクトップのクライア ントとサーバの構成」を参照してください。
- **3.** サーバまたはクライアントの特定の型を設定します。 たとえば、アプリケーション・サーバを構成するには、ファイル・サーバを構成 する場合とは異なる手順が必要です。詳細は、128ページの「アプリケーショ ン・サービスの管理」を参照してください。

# デスクトップ用の基本オペレーティング・システ ムのネットワーキング構成

デスクトップには、次の基本ネットワーキング構成が必要です。

- ユーザは、セッション・サーバ上と、デスクトップ・サービスをセッション· サーバに提供する各システム上にログイン・アカウントを持っていなければなり ません。ユーザは、すべてのクライアントとサーバのシステムで同じユーザID とグループ ID を持っていなければなりません。
- システムは、セッションと他のアプリケーションによって使用されるデータが 入っているリモート・ファイル・システムにアクセスできなければなりません。
- **118** Solaris 共通デスクトップ環境 上級ユーザ及びシステム管理者ガイド ♦ 1998 年 11 月
- lp プリント・スプーラは、リモート・プリンタにアクセスできるように構成さ れていなければなりません。
- sendmail は、電子メール・サービス用に構成されていなければなりません。
- X認証が設定されていなければなりません。

### ユーザへのログイン・アカウントの提供

本節では、デスクトップ・ネットワーキングに必要なログイン・アカウントについ て説明します。

#### ログイン・アカウントの提供

ユーザは、次のコンポーネントにログイン・アカウントを持っていなければなりま せん。

- デスクトップにサービスを提供しているすべてのシステム。この中には、アプ リケーション・サーバ、ファイル・サーバ、およびネットワーク・プリンタを提 供するシステムも含まれます。
- ユーザがアクセスできるすべてのセッション・サーバ。通常、セッション・サー バは X 端末で使用されます。

## ユーザ **ID** とグループ **ID** の一貫性

UNIX ユーザは、ログイン名と数値ユーザ ID (UID) により識別されます。デスク トップ・ネットワークでは、ユーザはすべてのクライアントとサーバのシステム上 に同じログイン名と UID を持っていなければなりません。

UNIX ユーザは、1 つ以上のログイン・グループにも割り当てられます。各グループ はグループ名と数値グループ ID (GID) を持っています。デスクトップ・ネットワー クでは、すべてのシステムは一貫したグループ名とグループ ID を使用しなければ なりません。

詳細は、id(1) または id(1M) のマニュアル・ページを参照してください。

ネットワークにおけるデスクトップの構成 **119**

#### 分散ファイル・システム・アクセスの構成

デスクトップは、システム間でファイルを共有するために NFSTM を使用します。共 有ファイルが入っているネットワークのすべてのファイル・システムを識別し、確 実に適切なシステムに正しくマウントしなければなりません。

通常は、次のリモート・ファイル・アクセスを提供しなければなりません。

- ユーザのホーム・ディレクトリは、すべてのデスクトップのクライアントとサー バのシステムによって共有されなければなりません。これは次の理由により必要 です。
	- ホーム・ディレクトリには、リモート・システム上のアプリケーションによっ てアクセスしなければならないデータ・ファイルがあります。たとえば、 データ・ファイルを使用するアプリケーションは、デフォルトのデータ・ ファイルの位置としてホーム・ディレクトリを使用する場合が多いです。
	- ホーム・ディレクトリは、デフォルトの dtspcd 認証ディレクトリで す。dtspcd の詳細は、126ページの「サブプロセス・コントロール・デーモ ンの構成」を参照してください。
- ホーム・ディレクトリにはないデータ・ファイルにアクセスする必要がある場 合、これらのデータ・ファイルは、データ・ファイルで動作するデスクトップの クライアントとサーバのシステムによって共有されなければなりません。
- デスクトップのインストールディレクトリと構成ディレクトリ(/usr/dt と /etc/dt) は、アプリケーションのすべてが同じデスクトップ構成ファイルにア クセスするように、すべてのデスクトップのクライアントとサーバのシステム によって共有されなければなりません。

#### ネットワーク・ホーム・ディレクトリの提供

デスクトップ・ネットワークは、ネットワーク上のすべてのクライアントとサーバ のシステム間で共有されている単一のホーム・ディレクトリを持っている場合に、 最も効率的に動作します。

ネットワーク・ホーム・ディレクトリにより、ユーザは個人用のカスタマイズと構 成を失うことなく、ネットワークで別のシステムを使用できます。これは、個人用 のカスタマイズと、前のセッションを復元するのに必要な情報を、ホーム・ディレ クトリのサブディレクトリに保存するからです。

次のものにも共通のホーム・ディレクトリが必要です。
- デフォルトの X 認証機構。詳細は、122ページの「X 認証の構成」を参照してく ださい。
- デスクトップのサブプロセス・コントロール・デーモン。このデーモンは、リ モート・アプリケーションの起動に含まれますが、ユーザのホーム・ディレクト リに書き込めなければなりません。

### ファイル名の一貫性

同じ名前を使用して、すべてのシステムからデータ・ファイルにアクセスでき るようにネットワークを構成しなければなりません。これは、「ファイル名の一貫 性」を提供するものとして知られ、適切なシンボリック・リンクを作成すること により通常は達成されます。たとえば、ディレクトリの実際のマウント位置へのシ ンボリック・リンクを作成することにより、各ユーザのホーム・ディレクトリが /users/*login\_name* として使用可能になるように各システムを構成できます。

## リモート・プリンタへのアクセスの構成

デスクトップは、ローカル・プリンタまたはリモート・プリンタにアクセスするた めに lp プリント・スプーラを使用します。lp スプーラの構成の詳細 は、lpadmin(1M) のマニュアル・ページを参照してください。

デスクトップのグラフィカル・インタフェースを使用して印刷する前に、lp コマン ドを使用してすべてのプリンタに正しく印刷できることをテストしてください。

必ず一貫したプリンタ・デバイス名を使用してください。たとえば、直接接続され ているシステム上で特定のプリンタが Postscript1 とされている場合、そのプリ ンタにリモート・アクセスしている他のすべてのシステムも Postscript1 という 名前を使用してください。

### 電子メールの構成

デスクトップのメール・プログラムは、システム間でメールを配信するために sendmail を使用します。電子メールの接続性の構成方法の詳細 は、sendmail(1M) のマニュアル・ぺージを参照してください。

デスクトップからメールを送信または受信する前に、mailx コマンドを使用して メールを正しく送受信できるかテストしてください。

### **X** 認証の構成

デスクトップは、ローカル・ディスプレイにアクセスするためにリモート・アプ リケーション (X クライアント) に認証を与えるのに、デフォルトの X 機構を使用し ます。X 機構を構成するのに最も簡単な方法は、各ユーザに対してネットワーク・ ホーム・ディレクトリを提供することです。これにより、次の要件が確実に満たさ れます。

- ユーザは、*HomeDirectory*/.Xauthority ファイルへの書き込み権と読み取り権 を持っていなければなりません。
- アプリケーション・サーバの.Xauthority ファイルには、アプリケーションが 実行されるディスプレイの「マジック・クッキー」が入っていなければなりませ ん。

詳細は、X(1) または xauth(1) のマニュアル・ページを参照してください。

# デスクトップのクライアントとサーバの構成

この節では、デスクトップに固有のネットワーク構成要件について説明します。こ れらの機能は、基本オペレーティング・システムではなくデスクトップによって提 供されます。

この節は、次の 2 つの部分に分かれます。

- ログイン・サービスとセッション・サービスの構成
- アプリケーションとそのデータが必要とするサービスの構成。これには、アプ リケーション、データベース、アイコン、ヘルプ・サーバとそのクライアントが 含まれます。

## ログイン・サービスとセッション・サービスの構成

ログインまたはセッション・サーバは、ディスプレイと X サーバにデスクトップ・ サービス (ログイン・マネージャ、セッション・マネージャ、ファイル・マネー ジャ、ウィンドウ・マネージャなど) を提供するシステムです。

通常、セッション・サーバはサービスを X 端末に提供します。しかし、ネットワー ク構成は、X 端末とワークステーションの両方によってアクセスされる 1 つ以上の サーバに、セッション・サービスを集中するように設定できます。

ログイン・マネージャは、ログイン・サービスを他のディスプレイに提供するデス クトップ・コンポーネントです。ユーザがログインすると、セッション・マネー ジャはユーザに対して起動されます。

ログインまたはセッション・サーバと X 端末の構成の詳細は、6ページの「ネッ トワーク・ディスプレイでのログイン画面の表示」を参照してください。

### 他のアプリケーション関連サービスの構成

この節では、デスクトップに共通のネットワーキングに必要な条件について説明し ます。

- アプリケーション・サーバ
- データベース・サーバ
- アイコン・サーバ
- ヘルプ・サーバ

デスクトップのクライアントとサーバを構成するには

- **1.** デスクトップが必要とするオペレーティング・システム・ネットワーク構成を提 供します。 詳細は、118ページの「デスクトップ用の基本オペレーティング・システムの ネットワーキング構成」を参照してください。
- **2.** デスクトップまたはファイルの最小セットをインストールします。 次のいずれかをインストールしなければなりません。
	- 共通デスクトップ環境の実行時のファイル・セット全体
	- CDE-MIN および CDE-TT のファイル・セット

注 **-** インストールとファイル・セットは、ベンダにより異なる場合があります。

**3. ToolTalk** ファイル名データベース・サーバ・デーモン rpc.ttdbserver 用に システムを構成します。 デスクトップをインストールすると自動的に実行されます。詳細は、127ページ の「ToolTalk データベース・サーバの構成」を参照してください。

**4.** サブプロセス・コントロール・デーモン **(**dtspcd**)** をインストールし構成しま す。 デスクトップをインストールすると自動的に実行されます。詳細は、126ページ

の「サブプロセス・コントロール・デーモンの構成」を参照してください。

**5.** 必要なリモート・データをすべてマウントします。

データを使用しているアプリケーションが実行中であるシステム以外のシステム にデータがある場合、データは「リモート」だと見なされます。 たとえば、次のような場合があります。

- アプリケーションがファイル・サーバにあるデータを使用する場合は、それ らのファイルをマウントしなければなりません。
- ファイル・マネージャのアイコンがアイコン・サーバにある場合、セッショ ン・サーバはそれらのファイルをマウントしなければなりません。
- ネットワークがデスクトップ・ヘルプ・ファイルのためにヘルプ・サーバを 使用する場合、セッション・サーバとすべてのアプリケーション・サーバ は、ヘルプ・データをマウントしなければなりません。

マウント・ポイントの詳細は、124ページの「リモート・ファイル・システムの マウント・ポイントの構成」を参照してください。

### リモート・ファイル・システムのマウント・ポイントの構成

デスクトップは 1 つのシステムから別のシステムにファイル名を渡す場合、その ファイル名を宛先システムにとって意味のある名前に変換、つまり「マップ」しな ければなりません。このマッピングが必要なのは、ファイルが別のシステムの別の 位置にマウントされ、そのため別の名前を使用してアクセスしなければならない場 合があるためです。たとえば、sysA の /projects/big ファイルは、sysB の /net/sysA/projects/big としてアクセスされる可能性があります。

ファイル名マッピングのための要件

このファイル名マッピングを正しく実行するためには、次の条件のいずれか 1 つが True でなければなりません。

■ mount コマンドをファイル・システムを静的にマウントするために使用する。こ れらの静的マウントは、通常、/etc/checklist、/etc/mnttab、 /etc/filesystems などのファイルで構成されます。

システム間で正しく動作するファイル名マッピングの場合、ファイル・システム のマウントは一貫したホスト名を使用しなければなりません。ホストがいくつか の名前で認識される場合 (たとえば、別名または異なる名前で認識される 2 つ以 上の LAN アドレスを持っている場合)、すべてのマウントに対して同じ名前と名 前形式を使用しなければなりません。

- オートマウンタを、デフォルトの /net マウント・ポイントとしてファイル・シ ステムをマウントするのに使用する。
- オートマウンタを、/net 以外の位置にファイル・システムをマウントするのに使 用し、DTMOUNTPOINT 環境変数をマウント・ポイントを示すために設定する。 詳細は、125ページの「DTMOUNTPOINT の値の設定」を参照してください。

オートマウンタの詳細は、automount(1M) のマニュアル・ページを参照してくだ さい。

#### **DTMOUNTPOINT** の値の設定

次の両方の条件が True の場合、DTMOUNTPOINT 環境変数を設定しなければなり ません。

- オートマウンタを、ファイル・システムをマウントするのに使用する。
- リモート・ファイル・システムを /net 以外の位置にマウントする。

DTMOUNTPOINT は、次のようなプロセスに対して設定する必要があります。

- ワークスペース・マネージャ (dtwm) とファイル・マネージャ (dtfile) などにロ グインするときに自動的に起動されるユーザのデスクトップ・プロセス
- inetd などの機構によって起動される rpc.ttdbserver、dtspcd などのシス テム・プロセス
- ローカル・システムはリモート・システム上のデスクトップによって起動さ れるアプリケーション
- シェル・コマンド行からユーザによって起動されるアプリケーション

これらのプロセスのすべてに対して DTMOUNTPOINT を設定するには、次のよう にします。

- **1.** /etc/inetd.conf ファイルを次のように編集します。
	- **a.** dtspcd エントリを見つけ、次の行を追加します。 -mount\_point *mount\_point*

**b.** rpc.ttdbserver エントリを見つけ、次の行を追加します。

-m *mount\_point*

たとえば、オートマウンタが /nfs のマウント・ポイントで使用中の場 合、/etc/inetd.conf のエントリは次のようになります。

dtspc stream tcp nowait root /usr/dt/bin/dtspcd \ /usr/dt/bin/dtspcd -mount\_point /nfs rpc stream tcp wait root /usr/dt/bin/rpc.ttdbserver \ 100083 1 rpc.ttdbserver -m /nfs

- **2.** /etc/inetd.conf を再読み込みするシステム上の手続きを実行します。詳細 は、inetd(1M) のマニュアル・ページを参照してください。
- **3. DTMOUNTPOINT** の値がユーザのログインによって継承されるように設定しま す。

これは、/etc/dt/config/Xsession.d に変数を設定することによって実行で きます。環境変数の設定の詳細は、33ページの「環境変数を設定するには」を参 照してください。

### サブプロセス・コントロール・デーモンの構成

デスクトップ・サブプロセス・コントロール (SPC) サービスは、クライアント/サー バのコマンド実行を提供します。

デスクトップ・サブプロセス・コントロール・デーモン (dtspcd) は、リモー ト・アプリケーションを起動するためにデスクトップによって使用されます。この デーモンは、コマンドを実行するためにリモート・クライアントから要求を受け取 る inet デーモンです。inet デーモンの構成方法の詳細は、inetd.conf(1M) の マニュアル・ページを参照してください。

デスクトップ・アクション呼び出しライブラリは、リモート・アクションを呼び出 すために SPC サービスを使用します。

#### dtspcd を構成するには

◆ dtspc が /etc/services と /etc/inetd.conf の両方に適切に登録されてい るか確認します。

詳細は、dtspcd(1M) のマニュアル・ページを参照してください。

*SPC* セキュリティ

サブプロセス・コントロール・サービスに対する認証は、ファイル・システム認証 に基づきます。dtspcd は、すべての SPC クライアント・システムによってもマウ ントされる「認証ディレクトリ」にアクセスできなければなりません。

デフォルトでは、dtspcd 認証ディレクトリがユーザのホーム・ディレクトリで す。しかし、/etc/inetd.conf ディレクトリに -auth dir オプションを設定す ることにより、別の位置を使用するように dtspcd を構成できます。詳細 は、dtspcd(1M) のマニュアル・ページを参照してください。

SPC 認証はファイル・システム認証に基づいているので、SPC サービスは分散ファイ ル・システムと同じ程度に安全です。分散ファイル・システムを信頼していない ネットワーク上のデスクトップを使用している場合、dtspcd を使用できないよう にするには、/etc/services の dtspc エントリをコメントにしてください。

### リモート実行に対する環境変数の構成

リモート・システムでアプリケーションを起動するためにデスクトップがアクショ ンを使用する場合、ユーザの環境変数はリモート・システムにコピーされ、アプ リケーションの環境に配置されます。

デフォルトでは、環境変数のいくつかはリモート・システムにコピーされる前に変 更されます。変数をアプリケーションの環境に位置付ける前に、追加のアプリケー ション環境変数の処理を実行するように、アクション呼び出しコンポーネントとデ スクトップのサブプロセス・コントロール・サービスの両方を構成できます。

デフォルトの構成とその変更方法の詳細は、dtactionfile(4) と dtspcdenv(4) のマニュアル・ページを参照してください。

### **ToolTalk** データベース・サーバの構成

ToolTalk の 1 つのコンポーネントは、ToolTalk データベース・サーバ /usr/dt/bin/rpc.ttdbserver です。

ToolTalk データベース・サーバは、ToolTalk メッセージ・サービスによってファイ ル名マッピングのために使用されます。このサーバは、デスクトップがインストー ルされ、追加構成が必要ない場合、通常は /etc/inetd.conf に登録されます。

ToolTalk データベース・サーバとその構成オプションの詳細 は、rpc.ttdbserver(1M) のマニュアル・ページを参照してください。

### **ToolTalk** メッセージ・サーバの構成

ToolTalk メッセージ・サーバは ttsession です。デフォルトでは、このサーバに は構成は必要ありません。ログイン中、このサーバは Xsession スクリプトによっ て起動されます。

ToolTalk メッセージ・サーバとその構成オプションの詳細は、ttsession(1) のマ ニュアル・ページを参照してください。

## カレンダ・デーモンの構成

カレンダ・アプリケーションの 1 つのコンポーネントは、カレンダ・デーモン rpc.cmsd です。デスクトップがインストールされ、追加の構成が必要ない場合 は、通常は /etc/inetd.conf に登録されます。

カレンダ・デーモンとその構成オプションの詳細は、rpc.cmsd(1) のマニュア ル・ページを参照してください。

# アプリケーション・サービスの管理

この節では、次のコンポーネントの特定の構成要件について説明します。

- アプリケーション・サーバとそのクライアント
- 特定のサービスを提供するデスクトップ・サーバ— データベース・サー バ、アイコン・サーバ、ヘルプ・サーバ

また、ネットワーク・アプリケーションの次の 2 つの特殊構成に対するネットワー キング要件についても説明します。

- リモート実行ホスト
- ファイル・システムをマウントして実行中のアプリケーション

### 検索パスの環境変数

アクション、データ型データベース、ヘルプ・ファイル、アイコン・ファイルなど のアプリケーション・デスクトップ構成ファイルを見つけるのに使用する検索パス を指定するために、デスクトップは環境変数セットを使用します。

検索パスの環境変数の使用方法の詳細は、第 9 章または dtenvvar(5) のマニュア ル・ページを参照してください。

## アプリケーション・サーバとそのクライアントの構成

標準アプリケーション·サーバ構成において、アプリケーション·サーバには、ア プリケーションに関連付けられた次のようなバイナリ・ファイルと構成ファイルが 入っています。

- アプリケーション実行可能ファイル
- app-defaults、メッセージ・カタログ、そのアプリケーションの共有ライブラ リなどの標準アプリケーション構成ファイル
- デスクトップ構成ファイル
	- アクションとデータ型定義ファイル
	- アイコン・イメージ・ファイル
	- デスクトップ・ヘルプ・データ・ファイル

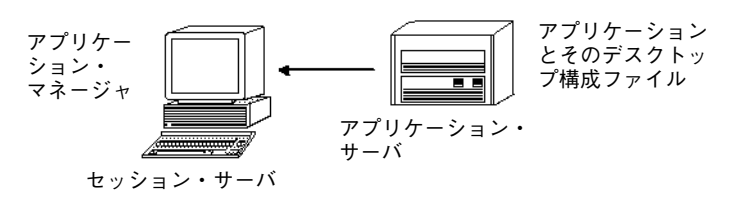

図 7–5 標準アプリケーション・サーバ構成

アプリケーション・サーバを構成するには

- **1.** デスクトップが必要とするオペレーティング・システムのネットワーク構成を提 供します。 詳細は、118ページの「デスクトップ用の基本オペレーティング・システムの ネットワーキング構成」を参照してください。
- **2.** サーバに対して必要な一般デスクトップ構成を提供します。 詳細は、123ページの「デスクトップのクライアントとサーバを構成するに は」を参照してください。
- **3.** アプリケーションをインストールします。

**4.** アプリケーションが自動的にそれ自身を登録しない場合は、登録手続きを実行し なければなりません。 詳細は、第 5 章を参照してください。

### アプリケーション・サーバのクライアントを構成するには

- **1.** デスクトップが必要とするオペレーティング・システムのネットワーク構成を提 供します。 詳細は、118ページの「デスクトップ用の基本オペレーティング・システムの ネットワーキング構成」を参照してください。
- **2.** クライアントに対して必要な一般デスクトップ構成を提供します。 詳細は、123ページの「デスクトップのクライアントとサーバを構成するに は」を参照してください。
- **3.** システム共通か個人用かによって、アプリケーション・サーバをアプリケーショ ン検索パスに追加します。

システム共通 — DTSPSYSAPPHOSTS 変数を /etc/dt/config/Xsession.d/0010.dtpaths に設定します。 個人用 — DTSPUSERAPPHOSTS 変数を *HomeDirectory*/.dtprofile に設定しま す。

たとえば、/etc/dt/config/Xsession.d/0010.dtpaths にある次の行 は、SysAAA と SysBBB というホスト名が付いているシステムをアプリケーション 検索パスに追加します。

export DTSPSYSAPPHOSTS=SysAAA:, SysBBB:

アプリケーション検索パスの設定の詳細は、次の節を参照してください。

- 147ページの「アプリケーション検索パス」
- 145ページの「検索パスの値の設定」

## データベース、アイコン、およびヘルプ・サービスの構 成

通常は、アクションと、アプリケーションに関連付けられたデータ型定義、アイコ ン、ヘルプ・ファイルは、アプリケーションとして同じシステムにインストールさ れます。

たとえば、ヘルプのデータ・ファイルの一般的な構成について考えてみます。

- ファイル・マネージャのヘルプ・ファイルは通常、セッション・サーバにありま す。ヘルプ検索パスはセッション・サーバで適切な位置を自動的に検索するた め、デスクトップはそれらのファイルを見つけます。
- 他のアプリケーションのヘルプ・ファイルは通常、アプリケーションとして同 じアプリケーション・サーバにあります。アプリケーション検索パスを変更する とヘルプ検索パスを自動的に変更するので、セッション・サーバはそれらの ファイルを見つけます。

ネットワークのどこかにデータベース (アクションとデータ型)、ヘルプ、また はアイコン・データを置きたい場合があるでしょう。たとえば、ネットワークが複 数のセッション・サーバを使用する場合、デスクトップ・アプリケーション (ファイ ル・マネージャ、スタイル・マネージャなど) のすべてのへルプ・データ・ファイル が格納されているヘルプ・サーバを作成することをお勧めします。こうすると、ヘ ルプ・ファイルを各セッション・サーバで複製する必要がないので、ディスク・ス ペースを節約できます。

### データベース・サーバ、ヘルプ・サーバ、またはアイコン・ サーバを作成するには

- **1.** デスクトップが必要とするオペレーティング・システム・ネットワーク構成を提 供します。 詳細は、118ページの「デスクトップ用の基本オペレーティング・システムの ネットワーキング構成」を参照してください。
- **2.** クライアントに対して必要な一般デスクトップ構成を提供します。 詳細は、123ページの「デスクトップのクライアントとサーバを構成するに は」を参照してください。
- **3.** データベース・ファイル、ヘルプ・ファイル、またはアイコン・ファイルをイン ストールします。

ファイルは、システムのどこにでも置くことができます。しかし、システムがア プリケーション・サーバを指定すると自動的に検索されるディレクトリがあるの で、次の位置を使用するとより簡単になります。

- データベース・ファイル: /etc/dt/appconfig/types/*language*
- ヘルプ・ファイル: /etc/dt/appconfig/help/*language*
- アイコン・ファイル: /etc/dt/appconfig/icons/*language*

データベース・サーバを設定する場合、コマンド (EXEC STRING) を実行する位 置を指定するためにアクションに書き込む必要があります。詳細は、133ページ の「リモート実行ホストの指定」を参照してください。

データベース・サーバ、アイコン・サーバ、またはヘルプ・ サーバを見つけるためにセッション・サーバを構成するには

- **1.** デスクトップが必要とするオペレーティング・サーバ・ネットワーク構成を提供 します。 詳細は、118ページの「デスクトップ用の基本オペレーティング・システムの ネットワーキング構成」を参照してください。
- **2.** クライアントに対して必要な一般デスクトップ構成を提供します。 詳細は、123ページの「デスクトップのクライアントとサーバを構成するに は」を参照してください。
- **3.** データベース・サーバ、アイコン・サーバ、またはヘルプ・サーバを適切な検索 パスに追加します。
	- 131ページの「データベース・サーバ、ヘルプ・サーバ、またはアイコン・ サーバを作成するには」の手順 3 で指定された位置にデータ・ファイルを格 納した場合、アプリケーション検索パスを変更できます。
	- 他の位置にデータ・ファイルを格納した場合、特定の検索パスを変更しなけ ればなりません。

たとえば、ヘルプ・ファイルをシステム SysCCC にあるディレクトリ /etc/dt/help に格納した場合、次の行を /etc/dt/config/Xsession.d/0010.dtpaths に追加します。

export DTSPSYSHELP=/net/SysCCC/etc/dt/help

検索パスの設定の詳細は、次の節を参照してください。

- 150ページの「データベース(アクションとデータ型)検索パス」
- 152ページの「アイコン検索パス」
- 154ページの「ヘルプ検索パス」
- 145ページの「検索パスの値の設定」

### 特殊ネットワーク・アプリケーション構成

この節では、次のようなアプリケーションを実行するためにシステムを構成する方 法について説明します。

- アクションが入っているシステム、つまりリモート実行ホスト以外の場所にあ るアプリケーション
- ファイル・システム・マウントに対してローカルにあるアプリケーション

### リモート実行ホストの指定

典型的なアプリケーション・サーバ構成では、アクション定義はアプリケーション 実行可能ファイルと同じシステムにあります。しかし、アクションは他のシステム にあるコマンドを実行するために書き込むことができます。この構成では、アプ リケーションが入っているシステムは「実行ホスト」と呼びます。

アクション定義は、セッション・サーバまたはセッション・サーバにアクションと データ型のサービスを提供するシステムに置くことができます。このシステムを 「データベース・サーバ」または「データベース・ホスト」と呼びます。

アクション定義は、コマンド (EXEC\_STRING) を実行する位置を指定するために EXEC HOST フィールドを使用します。たとえば次のアクション定義は、ホスト名が SysDDD であるシステムで xload クライアントが実行されるように指定します。

ACTION XloadSysDDD

```
{
TYPE COMMAND
EXEC_HOST SysDDD
EXEC_STRING /usr/bin/X11/xload -label SysDDD
}
```
EXEC HOST フィールドが2 つ以上のホスト名を指定する場合、デスクトップはア クションを実行できるホストを見つけるまで順番に各ホストで EXEC STRING を実 行しようとします。たとえば、次の EXEC HOST フィールドはアクションが最初に

SysDDD、失敗した場合は SysEEE で EXEC\_STRING を実行するように指定してい ます。

EXEC\_HOST SysDDD, SYSEEE

EXEC HOST フィールドがアクション用に設定されていない場合、デフォルト値は %DatabaseHost% になります。%DatabaseHost% の値はデータ検索パスから取得 されます。

たとえば、データベース検索パスは /etc/dt/config/Xsession.d/0010.dtpaths に次の行を追加することによって 変更されたとします。

DTSPSYSDATABASEHOSTS=SysAAA:,/net/SysBBB/etc/dt/appconfig/types/C

SysAAA は、ホスト修飾子構文を使用して指定されます。つまり SysAAA: になりま す。検索パスのこの要素を使用して見つけられるアクション定義は、データベー ス・ホストを SysAAA に設定します。しかし、検索パスの /net/SysBBB… 部分を 使用して見つけられるアクションは、構文にはホスト修飾子が含まれていないので データベース・ホストにローカル・システムを設定します。

### リモート実行ホストを構成するには

- **1.** デスクトップが必要とするオペレーティング・システムのネットワーク構成を提 供します。 詳細は、118ページの「デスクトップ用の基本オペレーティング・システムの ネットワーキング構成」を参照してください。
- **2.** サーバに対して必要な一般デスクトップ構成を提供します。 詳細は、123ページの「デスクトップのクライアントとサーバを構成するに は」を参照してください。
- **3.** アプリケーションをローカル実行のために適切な方法で確実にインストールし構 成します。

### アクション定義が入っているシステムを構成するには

- **1.** デスクトップが必要とするオペレーティング・システム・ネットワーク構成を提 供します。
- **134** Solaris 共通デスクトップ環境 上級ユーザ及びシステム管理者ガイド ♦ 1998 年 11 月

詳細は、118ページの「デスクトップ用の基本オペレーティング・システムの ネットワーキング構成」を参照してください。

- **2.** サーバに対して必要な一般デスクトップ構成を提供します。 詳細は、123ページの「デスクトップのクライアントとサーバを構成するに は」を参照してください。
- **3.** アクション定義とアプリケーション・グループを作成しインストールします。 詳細は、210ページの「リモート・システムでアプリケーションを実行するアク ションの作成」と 52ページの「一般アプリケーション・グループの作成と管 理」を参照してください。

セッション・サーバを構成するには

- **1.** デスクトップが必要とするオペレーティング・システム・ネットワーク構成を提 供します。 詳細は、118ページの「デスクトップ用の基本オペレーティング・システムの ネットワーキング構成」を参照してください。
- **2.** クライアントに対して必要な一般デスクトップ構成を提供します。 詳細は、123ページの「デスクトップのクライアントとサーバを構成するに は」を参照してください。
- **3.** データベース・ホストを組み込むためにアクション検索パスを変更します。 詳細は、150ページの「データベース (アクションとデータ型) 検索パス」を参照 してください。
- **4.** 実行ホストを組み込むためにアプリケーション検索パスを変更します。 詳細は、147ページの「アプリケーション検索パス」を参照してください。

### アプリケーションをローカルに実行

標準アプリケーション・サーバ構成は、アプリケーション・サーバでアプリケー ションを実行します。リモート・システムにアプリケーションをインストールし、 セッション・サーバでローカルに実行する方が望ましいこともあります。

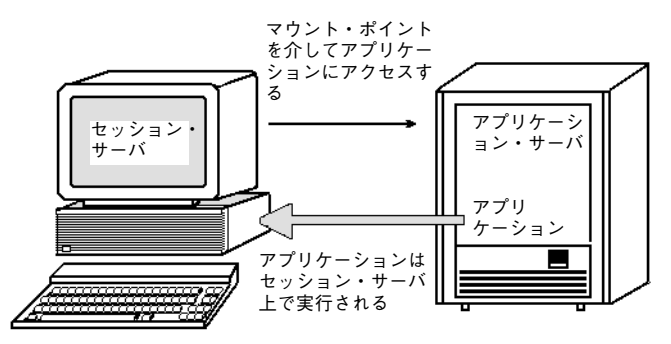

図 7–6 マウント・ポイントでの実行

アプリケーション・サーバを構成するには

特別な構成は必要ありません。

セッション・サーバを構成するには

◆ アプリケーション検索パスを変更します。アプリケーションへのローカル絶対パ スを使用します。

たとえば、sysAAA に登録されたアプリケーションを見つけるには、次の変数定義 を使用します。

DTSPSYSAPPHOSTS=/net/SysAAA/etc/dt/appconfig/appmanager/C

セッション・サーバは、app-defaults、メッセージ・カタログ、共有ライブラリ などのアプリケーションの構成ファイルにアクセスできなければなりません。

<sup>第</sup> **8** <sup>章</sup>

# デスクトップからの印刷の構成と管理

デスクトップ・ユーザがファイルを印刷するには、さまざまな方法があります。主 に、デスクトップからの印刷とアプリケーションからの印刷の 2 種類に分類されま す。

デスクトップから印刷するには、次の方法があります。

- [ファイルマネージャ] でファイルを選択し、[選択] メニューまたはアイコンの ポップアップ・メニューから [印刷] を選択する
- [ファイルマネージャ] からフロントパネルの [プリンタ] コントロールまたはサブ パネルの [個人プリンタ] へファイルをドラッグする
- [ファイルマネージャ] から [印刷マネージャ] メイン・ウィンドウにあるプリンタ にファイルをドラッグする

アプリケーションから印刷するには、[印刷] コマンドを使用します。このコマンド は通常、アプリケーションのウィンドウ内のメニューまたは他のコントロールでア クセスします。

この章では、次の内容について説明します。

- 138ページの「プリンタの追加と削除」
- 139ページの「プリンタ・アイコンのイメージ」
- 141ページの「デフォルト・プリンタの構成」
- 142ページの「印刷の概念」

# プリンタの追加と削除

この節では、デスクトップからのプリンタの追加と削除の手順について説明します。

- ▼ プリンタをデスクトップに追加するには
	- **1.** プリンタをシステムの構成に追加します。 お使いのオペレーティング・システムのシステム管理マニュアルの指示に従って ください。
	- **2.** 次のコマンドを実行します。

env LANG=*language* /usr/dt/bin/dtprintinfo -populate

- **3.** 印刷マネージャを再起動するか、アプリケーション・マネージャにある **[**デスク トップツール**]** アプリケーション・グループから **[**アクションの再読込み**]** をダブ ルクリックします。プリンタが表示されるか確認します。
- **4.** メールをユーザに送信して、印刷マネージャを再起動するか、**[**アクションの再 読込み**]** を実行するように通知します。

印刷マネージャは、起動されるたびにシステム・プリンタ構成リストを読み込みま す。印刷マネージャが新規プリンタを検出すると、新しいデスクトップのプリン タ・アクションとそのプリンタのアイコンを自動的に作成します。プリンタをデス クトップに表示させること以外に、必要な作業はありません。

- ▼ プリンタをデスクトップから削除するには
	- **1.** システムの構成からプリンタを削除します。 お使いのオペレーティング・システムのシステム管理マニュアルの指示に従って ください。
	- **2.** 印刷マネージャを再起動するか、アプリケーション・マネージャにある **[**デスク トップツール**]** アプリケーション・グループから **[**アクションの再読込み**]** をダブ ルクリックします。プリンタが削除されたか確認します。

**3.** メールをユーザに送信して、印刷マネージャを再起動するか、**[**アクションの再 読込み**]** を実行するよう通知します。

印刷マネージャは、起動されるたびにシステム・プリンタ構成リストを読み込みま す。プリンタがリストから削除されたことを確認すると、印刷マネージャとファイ ル・マネージャからプリンタのアクションとアイコンを自動的に削除します。必要 な作業は、プリンタをデスクトップから削除することだけです。

注 **-** 印刷マネージャは、フロントパネルからプリンタを削除できません。したがっ て、構成からプリンタを削除する場合は、必ずシステム上のすべてのユーザにメー ルを送信して、削除したプリンタのアイコンをフロントパネルから削除するように 通知してください。

### ジョブ更新間隔の変更

印刷マネージャに表示された情報を更新する回数を変更するには、ジョブ更新間隔 を変更します。デフォルトでは、印刷マネージャはプリント・ジョブの情報につい て、30 秒ごとにプリンタに問い合わせます。[オプションの設定] ダイアログ・ボッ クス ([表示] メニューから [オプションの設定] を選択すると表示されます) にある [更新] の間隔スライダを使用して、印刷マネージャがプリンタに問い合わせる間隔 を変更できます。

## プリンタ・アイコンのイメージ

プリンタを追加すると、そのプリンタにデフォルトのプリンタ・アイコンが自動的 に割り当てられます。別のアイコンを使用する場合は、アイコン・ファイルを /etc/dt/appconfig/icons/*language*、またはアイコン検索パスに従って他の ディレクトリに格納します。このアイコンを選択して、プリンタのデフォルト のアイコンを置き換えることができます。

必ずアイコンの完全なセット (大、中、または極小) を作成してください。そうし ないと、印刷マネージャのアイコン・セレクタには表示されません。

アイコン検索パスの詳細は、152ページの「アイコン検索パス」を参照してくだ さい。

デスクトップからの印刷の構成と管理 **139**

## アイコン・ファイル名とサイズ

アイコンのファイル名の命名規則は次のとおりです。

*base\_name.size*.*type*

*size* — l (大)、m (中)、t (極小) があります。アイコン・サイズの詳細は、237ページ の「アイコン・サイズ規則」を参照してください。

*type* — pm (カラー・ピックスマップ) または bm (ビットマップ)

たとえば、カラー・プリンタのピックスマップの中型のアイコン・ファイル名は ColorPrinter.m.pm、極小型サイズのアイコン・ファイル名は ColorPrinter.t.pm になります。

アイコン作成の詳細は、第 14 章を参照してください。

# ▼ アイコン、プリンタ・ラベル、またはプリンタの 記述をグローバルに変更するには

プリンタを追加した場合は、ユーザが印刷マネージャを使用してグローバル・プリ ンタ属性を変更する前に、すぐにその属性を変更してください。ユーザが印刷マ ネージャを使用してプリンタ属性を変更してしまうと、ユーザは変更内容を見るこ とはできません。

アイコン、プリンタ・ラベル、または説明などの情報を

/etc/dt/appconfig/types/*language*/*printer\_queue\_name*.dt ファイルで編集しま す。

- **1.** ICON フィールドで、*basename* を新規アイコンのベース名に更新します。
- **2.** LABEL フィールドで、*labelname* をプリンタの新規ラベルに更新します。

**3.** DESCRIPTION フィールドでテキストを変更します。

このフィールドに、プリンタの位置、プリンタの種類、およびプリンタの接続先 を設定すると便利です。2 行以上追加するには、次の例のように、行の最後に \ または ¥ を入れます。

DESCRIPTION This is a PostScript Printer in Building  $1 \setminus$ Room 123. Call 555-5555 for problems.

# デフォルト・プリンタの構成

次の操作により、デフォルト・プリンタにアクセスします。

- フロントパネルの [プリンタ] コントロールでオブジェクトをドロップする
- ファイル・マネージャにあるオブジェクトを選択するか、[選択] メニューまた はアイコンのポップアップ・メニューから [印刷] を選択する
- デフォルト・プリンタを使用するアプリケーションから印刷する

## ▼ デフォルトの印刷の宛先を変更するには

すべてのユーザのデフォルト・プリンタを変更するには、次のようにします。

**1.** ファイル /etc/dt/config/Xsession.d/0010.dtpaths を開きます。

/etc/dt/config/Xsession.d/0010.dtpaths が存在しない場合 は、/usr/dt/config/Xsession.d/0010.dtpaths からコピーします。

- **2.** LPDEST=*printer* 行で、*printer* をデフォルトの印刷の新しい宛先に変更します。 LPDEST=*printer* 行が存在しない場合は追加します。*printer* は、デフォルト・プ リンタにするプリンタ名です。
- **3.** ユーザはログアウトしてからログインし直します。

1 人のユーザのデフォルト・プリンタを変更するには、そのユーザは次の作業を実 行します。

♦ サブパネルの **[**個人プリンタ**]** からフロントパネルに別のプリンタをコピーしま す。

デフォルト・プリンタとして別のプリンタを指定するには、次のようにします。

- **1.** ホーム・フォルダに入って、ファイル .dtprofile を開きます。
- **2.** LPDEST 環境変数の値を設定する行を追加または編集します。

LPDEST=*printer\_device;* export LPDEST

csh を使用している場合の構文は次のとおりです。

デスクトップからの印刷の構成と管理 **141**

setenv LPDEST *printer\_device*

たとえば、次の行はデフォルト・プリンタをデバイス名が laser3d であるプリ ンタに変更します。

LPDEST=laser3d; export LPDEST

csh を使用している場合の構文は次のとおりです。

setenv LPDEST laser3d

# 印刷の概念

プリンタ・コントロールにファイルをドロップすることにより印刷要求が起動され ると、システムは次の作業を実行します。

- **1.** システムは、ドロップされたオブジェクトの定義をデータ型データベースで検索 します。
- **2.** データ型用の一意の印刷アクション **(**印刷アクションの ARG\_TYPE フィールドを 使用して指定されます**)** がある場合は、そのアクション使用します。アクション がない場合は、デフォルトのプリント・アクション **(**dtlp**)** を使用します。た とえば、**PostScript**TM ファイルの場合、システムは **PostScript** ファイル用の **[**印 刷**]** アクションを使用します **(**このアクションは /usr/dt/appconfig/types/*language*/dt.dt で定義されます**)**。このデータ型 用のアクション作成ツールを使用した場合、入力した印刷コマンドは、このデー タ型でファイルを印刷するために使用される固有の印刷アクションになります。
- **3.** ファイルは、通常の **UNIX** lp 印刷サブシステムを使用してプリンタに配信され ます。

<sup>第</sup> **9** <sup>章</sup>

# デスクトップ検索パス

デスクトップは、アプリケーションとそれに関連付けられたデスクトップ・ファイ ルを検出するために検索パスを使用します。

この章では、次の内容について説明します。

- 144ページの「デスクトップ検索パスと環境変数」
- 145ページの「検索パスの値の設定」
- 147ページの「アプリケーション検索パス」
- 150ページの「データベース (アクションとデータ型) 検索パス」
- 152ページの「アイコン検索パス」
- 154ページの「ヘルプ検索パス」
- 156ページの「ローカライズされた検索パス」

デスクトップは、表 9–1 にある 4 つの検索パスを提供します。

表 **9–1** デスクトップ検索パス

| 検索パス     | 説明                                                                                        |
|----------|-------------------------------------------------------------------------------------------|
| アプリケーション | アプリケーションを検出するのに使用します。アプリケーショ<br>ン・マネージャは、アプリケーション検索パスを使用して、ユー<br>ザのログイン時に動的にトップレベルを生成します。 |
| データベース   | アクションおよびデータ型の定義ファイル (*.dt ファイル) とフ<br>ロントパネル・ファイル (*.fp ファイル)の追加位置を指定する<br>のに使用します。       |

**143**

表 **9–1** デスクトップ検索パス 続く

| 検索パス    | 説明                                   |
|---------|--------------------------------------|
| アイコン    | アイコンの追加位置を指定するのに使用します。               |
| ヘルプ・データ | デスクトップ・ヘルプ・データの追加位置を指定するのに使用し<br>ます。 |

検索パスには、ローカル・ディレクトリとリモート・ディレクトリの両方を指定で きます。したがって、デスクトップのネットワーク・アーキテクチャにおいて、検 索パスは重要な役割を果たします。たとえば、アプリケーション・サーバ上でシス テムがアプリケーションを見つけられるのは、そのアプリケーション・サーバがア プリケーション検索パスにリストされているからです。

検索パスにリモート位置を指定する場合は、その位置へのリモート・ファイル・ア クセスを構成しなければなりません。詳細は、120ページの「分散ファイル・システ ム・アクセスの構成」を参照してください。

## デスクトップ検索パスと環境変数

デスクトップ検索パスは、デスクトップ・ユーティリティ dtsearchpath によって ログイン時に作成されます。dtsearchpath ユーティリティは、環境変数と組み込 みの位置の組み合わせを使って検索パスを作成します。

dtsearchpath が読み取る環境変数を「入力変数」といいます。このような変数 は、システム管理者またはエンド・ユーザによって設定されます。入力変数は命名 規則 DTSP\* を使用します。

ログイン時に dtsearchpath が実行されている場合、dtsearchpath は入力変数 に割り当てられた値を組み込んで、組み込み位置を追加し、「出力変数」の値を作 成します。検索パス 1 つにつき 1 つの出力変数があります。

表 **9–2** デスクトップ検索パス環境変数

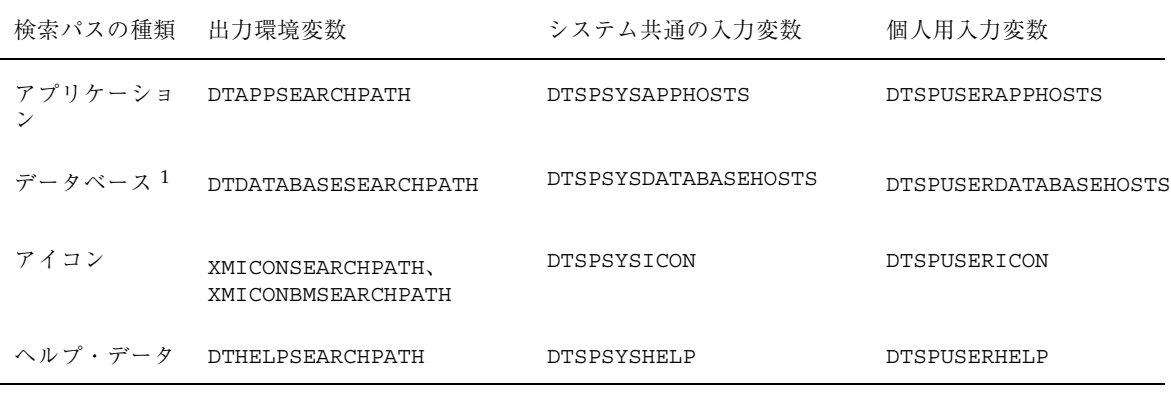

1. アクション、データ型、フロントパネルの定義

コンポーネントは、出力変数の値を使用します。たとえば、アプリケーション・マ ネージャは、アプリケーション・グループを検出するために、アプリケーション検 索パスの値 (DTAPPSEARCHPATH) を使用します。

# 検索パスの値の設定

システム共通または個人単位で検索パスを変更できます。変更は、システム共通ま たは個人用入力変数に値を設定して実行します。変更は、すべて組み込み検索パス 位置に追加されます。

▼ 検索パスの現在の値 (出力変数) を参照するには

- ♦ 検索パスの現在の値を表示するには、dtsearchpath コマンドを使用します。
	- 現在の (ログイン) ユーザの値を取得するには、次のコマンドを入力します。 dtsearchpath -v
	- 別のユーザの値を取得するには、次のコマンドを入力します。 dtsearchpath -u *user*

検索パスの値には、次の変数が含まれます。

デスクトップ検索パス **145**

%H — DTHELPSEARCHPATH で使用します。ヘルプ・ボリューム名です。

%B — XMICONSEARCHPATH で使用します。アイコン・ファイルのベース名です。

%M — XMICONSEARCHPATH で使用します。アイコン・ファイル (.l、.m、.s、.t) のサイズです。

%L — LANG 環境変数の値です。

- ▼ 検索パスに個人用の変更を行うには
	- **1.** *HomeDirectory*/.dtprofile を編集するために開きます。
	- **2.** 個人用の入力変数を定義する行を追加または編集します。 たとえば、次の行はユーザの個人用アプリケーション検索パスに位置を追加しま す。

export DTSPUSERAPPHOSTS=/projects1/editors

**3.** 変更を有効にするために、ログアウトしてからログインし直します。

▼ 検索パスにシステム共通の変更を行うには

- **1. root** としてログインします。
- **2.** /etc/dt/config/Xsession.d/0010.dtpaths ファイルが存在しない場合 は、/usr/dt/config/Xsession.d/0010.dtpaths をコピーして作成しま す。
- **3.** /etc/dt/config/Xsession.d/0010.paths を編集するために開きます。シ ステム共通の入力変数を定義する行を追加または編集します。 たとえば、次の行はシステム共通のヘルプ検索パスに位置を追加します。 export DTSPSYSHELP=/applications/helpdata
- **4.** システム上のすべてのユーザに、変更を有効にするためにログアウトしてからロ グインし直すよう通知します。

# アプリケーション検索パス

アプリケーション検索パスは、デスクトップがローカル・システムとネットワーク 上のアプリケーション・サーバのアプリケーションを検出するのに使用する一次検 索パスです。

アプリケーション検索パスに位置が追加されると、別の検索パス (データベー ス、アイコン、ヘルプ) は、該当するデータの位置を反映させるために自動的に更新 されます。したがって、アプリケーション検索パスによって、アプリケーションと デスクトップ構成ファイルの管理が比較的簡単になります。詳細は、149ページの 「アプリケーション検索パスがデータベース、アイコン、およびヘルプの検索パス に与える影響」を参照してください。

## デフォルトのアプリケーション検索パス

デフォルトのアプリケーション検索パスの位置には、個人用、システム共通、およ び組み込みがあります。デフォルトの *language* は C です。

個人用の位置 — *HomeDirectory*/.dt/appmanager

システム共通の位置 — /etc/dt/appconfig/appmanager/*language*

組み込みの位置 — /usr/dt/appconfig/appmanager/*language*

## アプリケーション検索パス環境変数

アプリケーション検索パスは、組み込み位置と次の入力変数で構成されます。 DTSPSYSAPPHOSTS — システム共通のアプリケーション検索パス入力変数 DTSPUSERAPPHOSTS — 個人用のアプリケーション検索パス入力変数 構成された検索パスは、DTAPPSEARCHPATH 出力変数によって指定されます。

# アプリケーション検索パス入力変数の構文

DTSPSYSAPPHOSTS 変数と DTSPUSERAPPHOSTS 変数の構文は次のとおりです。 *VARIABLE*=*location* [,*location*...]

デスクトップ検索パス **147**

*location* が取り得る構文は次のとおりです。

/*path* — ローカル (セッション・サーバ) システムのディレクトリを指定します。 ローカル・ディレクトリを追加するにはこの構文を使用します。

*hostname*: — システム共通の /etc/dt/appconfig/appmanager/*language* ディレ クトリをシステム *hostname* に指定します。アプリケーション・サーバを追加するに はこの構文を使用します。

*hostname*:/*path* — リモート・システム *hostname* にディレクトリを指定します。

*localhost*: — ローカル・システム共通の位置です。このキーワードは、ローカル・シ ステム共通の位置の優先度を変えるのに使用されます。詳細は、148ページの「シス テム共通のローカル位置の優先度の変更」を参照してください。

## アプリケーション検索パスの構成方法

アプリケーション検索パスの値 (DTAPPSEARCHPATH) は、次の位置を組み合わせて 作成されます。位置は、上から優先度の高い順に並んでいます。

- DTSPUSERAPPHOSTS 変数を使用して指定した位置
- デフォルトの個人用の位置: *HomeDirectory*/.dt/appmanager
- デフォルト位置: /etc/dt/appconfig/appmanager/*language*
- DTSPSYSAPPHOSTS 変数を使用して指定した位置
- /usr/dt/appconfig/appmanager/*language*

構文 *hostname*: は、ディレクトリ /etc/dt/appconfig/appmanager をシステム *hostname* に指定するために展開されます。

### システム共通のローカル位置の優先度の変更

デフォルトでは、ローカル・システム共通の位置 (/etc/dt/appconfig/appmanager/*language*) はリモート位置に優先します。した がって、ローカル・アプリケーション・グループは、同名のリモート・グループに 優先します。たとえば、ローカル・システムとリモート・システムの両方に Printer アプリケーション・グループ

(/etc/dt/appconfig/appmanager/*language*/Printers) がある場合は、ローカ ル・グループを使用します。

アプリケーション検索パス入力変数に、ローカル・システム共通のアプリケーショ ン・グループの優先度を指定するには、次の構文を使用します。 localhost:

たとえば、システムがアプリケーション・サーバ SysA、SysB、SysC にアクセスし なければならず、SysB のシステム共通のアプリケーション・グループを同名の他の ローカル・グループよりも優先したいとします。

そのような動作は、DTSPSYSAPPHOSTS の次の値で作成されます。 DTSPSYSAPPHOSTS=SysB:,localhost:,SysA:,SysC:

# アプリケーション検索パスがデータベース、アイコ ン、およびヘルプの検索パスに与える影響

アプリケーション検索パスに追加されると、対応する位置が、データベース検索パ ス、アイコン検索パス、およびヘルプ検索パスに自動的に追加されます。この機能 により、アプリケーション検索パス入力変数を設定するだけで、アプリケーショ ン・サーバを検索パスに追加できます。

たとえば、DTSPSYSAPPHOSTS を次のように設定した場合は、表 9–3 の検索パスが 影響を受けます。

export DTSPSYSAPPHOSTS=servera:

表 **9–3** 影響を受ける検索パス

| 検索パス     | 検索パスに追加されるディレクトリ                              |
|----------|-----------------------------------------------|
| アプリケーション | servera:/etc/dt/appconfig/appmanager/language |
| データベース   | servera:/etc/dt/appconfig/types/language      |
| アイコン     | servera:/etc/dt/appconfig/icons/language      |
| ヘルプ      | servera:/etc/dt/appconfig/help/language       |

同様に、DTSPSYSAPPHOSTS を次のように設定した場合は、表 9–4 の検索パスが影 響を受けます。

export DTSPSYSAPPHOSTS=/projects1/apps

デスクトップ検索パス **149**

表 **9–4** 影響を受ける検索パス

| 検索パス     | 検索パスに追加されるディレクトリ                    |
|----------|-------------------------------------|
| アプリケーション | /projects1/apps/appmanager/language |
| データベース   | /projects1/apps/types/language      |
| アイコン     | /projects1/apps/icons/language      |
| ヘルプ      | /projects1/apps/help/language       |

# データベース **(**アクションとデータ型**)** 検索パス

データベース検索パスは、次の定義を格納しているファイルを、指定された位置で 検索するようデスクトップに指示します。

- アクションとデータ型定義 (\*.dt ファイル)
- フロント・パネル定義 (\*.fp ファイル)

データベース・サーバを作成した場合や、データベース・ファイルのローカル位置を 追加した場合は、データベース検索パスを変更しなければならないことがあります。

## デフォルトのデータベース検索パス

デフォルトのデータベース検索パスの位置には、個人用、システム共通、および組 み込みがあります。デフォルトの *language* は C です。

個人用の位置 — *HomeDirectory*/.dt/types

システム共通の位置 — /etc/dt/appconfig/types/*language*

組み込みの位置 — /usr/dt/appconfig/types/*language*

## アプリケーション検索パスがデータベース検索パスに 与える影響

アプリケーション検索パスに位置が追加されると、適切なデータベースのサブディ レクトリが、データベース検索パスに自動的に追加されます (詳細は、149ページの 「アプリケーション検索パスがデータベース、アイコン、およびヘルプの検索パス に与える影響」を参照してください) 。

たとえば、アプリケーション・サーバ hosta: がアプリケーション検索パスに追加 されると、ディレクトリ hosta:/etc/dt/appconfig/types/*language* がデータ ベース検索パスに自動的に追加されます。

### データベース検索パス環境変数

データベース検索パスは、組み込み位置と次の入力変数で構成されます。

DTSPSYSDATABASEHOSTS — システム共通のデータベース検索パス入力変数

DTSPUSERDATABASEHOSTS — 個人用のデータベース検索パス入力変数

アプリケーション検索パス以外の位置を指定するには、これらの入力変数を使用し ます。

構成されたデータベース検索パスは、出力変数 DTDATABASESEARCHPATH によって 指定されます。

## データベース検索パス入力変数の構文

DTSPSYSDATABASEHOSTS 変数と DTSPUSERDATABASEHOSTS 変数の構文は次の とおりです。

*VARIABLE*=*location* [,*location*...]

*location* が取り得る構文は次のとおりです。

/*path* — ローカル (セッション・サーバ) システムのディレクトリを指定します。 ローカル・ディレクトリを追加するにはこの構文を使用します。

*hostname*: — システム共通のディレクトリ/etc/dt/appconfig/types/*language* を システム *hostname* に指定します。

*hostname*:/*path* — リモート・システム *hostname* にディレクトリを指定します。

デスクトップ検索パス **151**

## データベース検索パスの構成方法

データベース検索パスの値 (DTDATABASESEARCHPATH) は、次の位置を組み合わせ て作成されます。位置は、上から優先度の高い順に並んでいます。

- DTSPUSERDATABASEHOSTS 変数を使用して指定した位置
- DTSPUSERAPPHOSTS 変数から派生した位置
- デフォルトの個人用の位置: HomeDirectory/.dt/types
- デフォルト位置: /etc/dt/appconfig/types/*language*
- DTSPSYSDATABASEHOSTS 変数を使用して指定した位置
- DTSPSYSAPPHOSTS 変数から派生した位置
- /usr/dt/appconfig/types/*languag*e

構文 *hostname*: は、ディレクトリ /etc/dt/appconfig/types をシステム *hostname* に指定するために展開されます。

# アイコン検索パス

アイコン検索パスは、デスクトップが使用するビットマップとピックスマップのイ メージ・ファイルを格納しているファイルを、指定された位置で検索するようデス クトップに指示します。

## デフォルトのアイコン検索パス

デフォルトのアイコン検索パスの位置には、個人用、システム共通、および組み込 みがあります。デフォルトの *language* は C です。

個人用の位置 — *HomeDirectory*/.dt/icons

システム共通の位置 — /etc/dt/appconfig/icons/*language*

組み込みの位置 — /usr/dt/appconfig/icons/*language*

## アプリケーション検索パスがアイコン検索パスに与える 影響

アプリケーション検索パスに位置が追加されると、適切なアイコンのサブディレク トリが、アイコン検索パスに自動的に追加されます (詳細は、149ページの「アプ リケーション検索パスがデータベース、アイコン、およびヘルプの検索パスに与え る影響」を参照してください)。

たとえば、アプリケーション・サーバ hosta: がアプリケーション検索パスに追加 されると、ディレクトリ hosta:/etc/dt/appconfig/icons/*language* がアイコ ン検索パスに自動的に追加されます。

### アイコン検索パス環境変数

アイコン検索パスは、組み込み位置と次の入力変数で構成されます。

DTSPSYSICON — システム共通のアイコン検索パス入力変数

DTSPUSERICON — 個人用のアイコン検索パス入力変数

アプリケーション検索パス以外の位置を指定するには、これらの入力変数を使用し ます。

構成されたアイコン検索パスは、次の 2 つの出力変数によって指定されます。

XMICONSEARCHPATH — カラー・ディスプレイに使用します。

XMICONBMSEARCHPATH — モノクロ・ディスプレイに使用します。

## アイコン検索パス入力変数の構文

DTSPSYSICON 変数と DTSPUSERICON 変数の構文は次のとおりです。

*VARIABLE*=*location* [,*location*...]

*location* が取り得る構文は次のとおりです。

/*path* — ローカル (セッション・サーバ) システムのディレクトリを指定します。 ローカル・ディレクトリを追加するにはこの構文を使用します。

別のシステムの位置を指定するには、ネットワーク・ファイル名を使用します (例: /nfs/servera/projects/icons)。

デスクトップ検索パス **153**

## アイコン検索パスの構成方法

アイコン検索パスの値 (XMICONSEARCHPATH と XMICONBMSEARCHPATH) は、次の位 置を組み合わせて作成されます。位置は、上から優先度の高い順に並んでいます。

- DTSPUSERICON 変数を使用して指定した位置
- DTSPUSERAPPHOSTS 変数から派生した位置
- デフォルトの個人用の位置: *HomeDirectory*/.dt/icons
- デフォルト位置:/etc/dt/appconfig/icons/*language*
- DTSPSYSICON 変数を使用して指定した位置
- DTSPSYSAPPHOSTS 変数から派生した位置
- /usr/dt/appconfig/icons/*language*

カラーの検索パスとモノクロの検索パスは、ピックスマップとビットマップの優先度 だけが異なります。XMICONSEARCHPATH 変数はビットマップよりピックスマップを 優先し、XMICONBMSEARCPATH はピックスマップよりビットマップを優先します。

# ヘルプ検索パス

ヘルプ検索パスは、システムに登録されるヘルプ情報を格納しているファイルを、 指定された位置で検索するようデスクトップに指示します。

### デフォルトのヘルプ検索パス

デフォルトのヘルプ検索パスの位置には、個人用、システム共通、および組み込み があります。デフォルトの *language* は C です。

個人用の位置 — *HomeDirectory*/.dt/help

システム共通の位置 — /etc/dt/appconfig/help/*language*

組み込みの位置 — /usr/dt/appconfig/help/*language*

## アプリケーション検索パスがヘルプ検索パスに与える影 響

アプリケーション検索パスに位置が追加されると、適切なヘルプのサブディレクト リが、ヘルプ検索パスに自動的に追加されます (詳細は、149ページの「アプリケー ション検索パスがデータベース、アイコン、およびヘルプの検索パスに与える影 響」を参照してください)。

たとえば、アプリケーション・サーバ hosta: がアプリケーション検索パスに追加 されると、ディレクトリ hosta:/etc/dt/appconfig/help/*language* がヘルプ検 索パスに自動的に追加されます。

### ヘルプ検索パス環境変数

ヘルプ検索パスは、組み込み位置と次の入力変数で構成されます。

DTSPSYSHELP — システム共通のヘルプ検索パス入力変数

DTSPUSERHELP — 個人用のヘルプ検索パス入力変数

アプリケーション検索パス以外の位置を指定するには、これらの入力変数を使用し ます。

構成されたヘルプ検索パスは、出力変数 DTHELPSEARCHPATH によって指定されま す。

## ヘルプ検索パス入力変数の構文

DTSPSYSHELP 変数と DTSPUSERHELP 変数の構文は次のとおりです。

*VARIABLE*=*location* [,*location*...]

*location* が取り得る構文は次のとおりです。

/*path* — ローカル (セッション・サーバ) システムのディレクトリを指定します。 ローカル・ディレクトリを追加するにはこの構文を使用します。

別のシステム上での位置を指定するには、ネットワーク・ファイル名を使用します (例: /nfs/servera/projects/help)。

デスクトップ検索パス **155**

## ヘルプ検索パスの構成方法

ヘルプ検索パスの値 (DTHELPSEARCHPATH) は、次の位置を組み合わせて作成されま す。位置は、上から優先度の高い順に並んでいます。

- DTSPUSERHELP 変数を使用して指定した位置
- DTSPUSERAPPHOSTS 変数から派生した位置
- デフォルトの個人用の位置: *HomeDirectory*/.dt/help
- デフォルト位置:/etc/dt/appconfig/help/*language*
- DTSPSYSHELP 変数を使用して指定した位置
- DTSPSYSAPPHOSTS 変数から派生した位置
- /usr/dt/appconfig/help/*language*

# ローカライズされた検索パス

出力変数には、ローカライズされた位置とデフォルト (C) 位置の両方のエントリ があります。

たとえば、デフォルトのアプリケーション検索パスは次のとおりです。

*HomeDirectory*/.dt/appmanager

/etc/dt/appconfig/appmanager/*language* /etc/dt/appconfig/appmanager/C /usr/dt/appconfig/appmanager/*language* /usr/dt/appconfig/appmanager/C

*language* は LANG 環境変数の値です。

(システム共通と組み込みの) それぞれの範囲で、言語固有の位置はデフォルトの位 置に優先します。
<sup>第</sup> **10** <sup>章</sup>

# アクションとデータ型の概要

「アクション」と「データ型」は、アプリケーションをデスクトップへ統合すると きに非常に役立つコンポーネントです。アプリケーションの起動とデータ・ファイ ルの処理を行うユーザ・インタフェースを作成する方法を提供します。

- 158ページの「アクションの概要」
- 164ページの「データ型の概要」

この章では、アクションとデータ型の概念を説明します。次の項目について説明し ます。

- アプリケーションのアクションとデータ型を作成する理由
- アクションとデータ型の関連性
- アクションおよびデータ型とデスクトップ印刷との関連性

アクションとデータ型を作成するときの手順と規則については、このマニュアルの 次の 3 つの章で説明しています。

■ 第11章では、デスクトップ・アプリケーションのアクション作成を使用してア クションとデータ型を作成する方法について説明します。

多くのアプリケーションは、その定義の構文規則がわからなくても、アクション 作成を使用してアクションとデータ型を作成できます。

■ 第12章と第13章では、構成ファイルを作成および編集することにより、手入力 でアクションとデータ型を作成する方法について説明します。

アクション作成ツールでサポートしていない高度な機能を使用する場合は、手入 力でアクションとデータ型を作成する必要があります。

**157**

## アクションの概要

アクションは、アプリケーションの実行やデータ・ファイルを開くなど、自動化さ れたデスクトップのタスクを書いた命令です。アクションは、アプリケーション・ マクロまたはプログラミング関数とよく似た動作をします。各アクションには、ア クションを実行するのに使用するための名前があります。

一度アクションを定義すると、デスクトップ・ユーザ・インタフェースに適用され るので、タスクを実行しやすくなります。デスクトップは、アイコン、フロントパ ネル・コントロール、アクションに対するメニュー項目などのユーザ・インタ フェース・コンポーネントに接続する機能を提供します。

たとえば、アプリケーション・マネージャの [デスクトップツール] アプリケーショ ン・グループには、さまざまなユーティリティを起動するアイコンがあります。

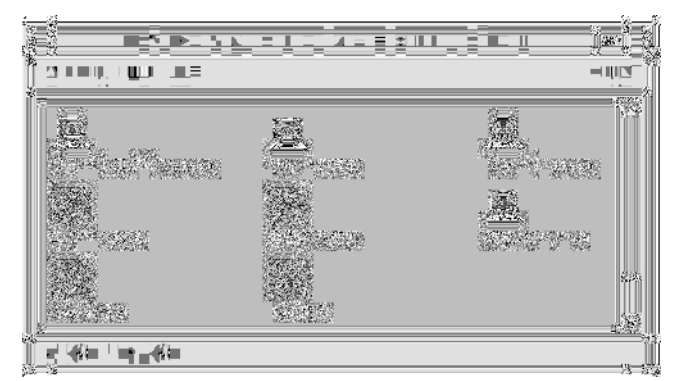

図 10–1 [デスクトップツール] アプリケーション・グループのアクション・アイコ ン

これらのアイコンをダブルクリックすると実行できます。次に例として、[Xwd 表 示] というラベルの付いたアイコンをダブルクリックしたときにアクションを実行す るという定義の一部を示します。アクションの定義は構成ファイル

/usr/dt/appconfig/types/*language*/xclients.dt にあります。

```
ACTION Xwud
```

```
{
LABEL Xwd Display
TYPE COMMAND
EXEC STRING /usr/bin/X11/xwud -noclick -in \
      %(File)Arg_1"Xwd File To Display:"%
…
}
```
アイコンをダブルクリックすると、アクションの EXEC\_STRING フィールドにある コマンドが実行されます。

フロントパネルもアクションを使用します。次に例として、[個人アプリケーション] サブパネルの [端末エミュレータ] というラベルの付いたコントロールの定義の一部 を示します。コントロールの定義は、構成ファイル

/usr/dt/appconfig/types/*language*/dtwm.fp にあります。

CONTROL Term {

ICON Fpterm LABEL Terminal PUSH\_ACTION Dtterm … }

PUSH ACTION フィールドは、コントロールをクリックすると実行されるアクショ ン (ここでは Dtterm という名前のアクション) を指定します。

他のアクションの使用方法としては、メニューで使用する方法があります。通常、 データ・ファイルでは、ファイル・マネージャの [選択] メニューにアクションがあ ります。たとえば XWD ファイル (.xwd または .wd で終わる名前のファイル) に は、Xwud アクションを実行することによって画面イメージを表示する [開く] アク ションがあります。

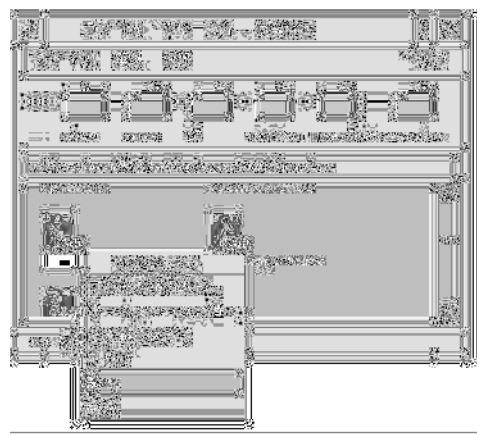

図 10–2 データ型 XWD のファイルの [開く] アクション

[選択] メニューのアクションは、XWD ファイルのデータ型定義で指定されます。定 義は、構成ファイル /usr/dt/appconfig/types/*language*/xclients.dt にあり ます。

DATA\_ATTRIBUTES XWD

{

.<br>ACTIONS Open, Print

アクションとデータ型の概要 **159**

```
ICON Dtxwd
 …
}
```
XWD データ型と、それに関連する [開く] および [印刷] アクションは、165ページの 「データ型によるデータ・ファイルのアクションへの接続方法」で説明します。

## アクションによるアプリケーション用アイコンの作成方 法

[デスクトップツール] アプリケーション・グループには [Xwd 表示] があります。こ のアイコンをダブルクリックすると、X クライアントの xwud が実行されます。た だし、このアイコンは実際の xwud の実行可能ファイル /usr/bin/X11/xwud を示 すわけではありません。

同じディレクトリに Xwud というファイルがあるので、アプリケーション・グルー プに [Xwd 表示] というラベルが付いたアイコンが表示されます (図 10–3 参照)。こ のファイルは、基本となるアクションを同じ名前、つまり Xwud で示します。アク ション定義では、アクション名はキーワード ACTION に続く名前です。

#### ACTION Xwud

```
{
LABEL Xwd Display
TYPE COMMAND
WINDOW_TYPE NO_STDIO
EXEC_STRING /usr/bin/X11/xwud -noclick -in \
       %(File)Arg_1"Xwd File To Display:"%
DESCRIPTION The Xwd Display (Xwud) XwdDisplay action \
       displays an xwd file that was created using the \setminusXwd Capture (Xwd) action. It uses \
       the xwud command.
}
```
ファイルは、アクションを示すので「アクション・ファイル」と呼びます。ファイ ルがアクションと同じ名前の実行可能ファイルの場合は、アクション・ファイルで す。アプリケーション・マネージャ (またはファイル・マネージャ) にあるアイコン は、「アクション・アイコン」、またはダブルクリックするとアプリケーションが 起動するので「アプリケーション・アイコン」と呼びます。

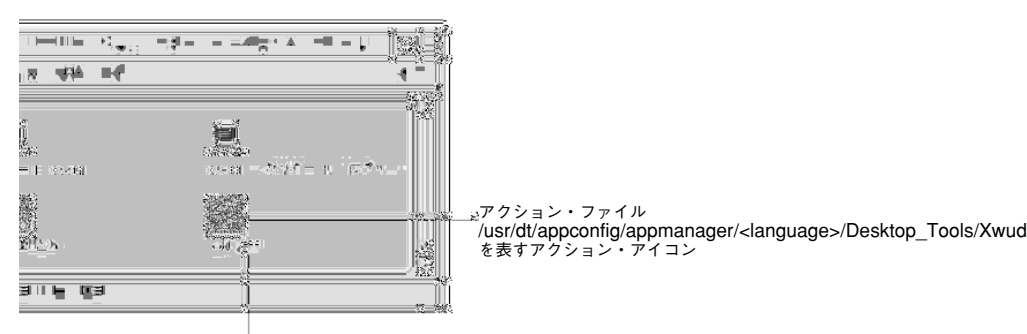

ラベル

図 10–3 アクション・ファイルを示すアプリケーション (アクション)・アイコン

アプリケーション・マネージャは実行可能ファイルを検出すると、アクション・ データベースを検索して、ファイル名と一致する名前のアクションがあるかどうか 調べます。一致するファイルがある場合、アプリケーション・マネージャは、その ファイルがアクション・ファイルであると認識します。

アクション・ファイルの内容は関連ありません。通常、アクション・ファイルに は、デスクトップ関数を説明するコメントがあります。

注 **-** 「アクション・ファイル」は「アクション定義ファイル」とは異なります。 「アクション・ファイル」は、アクションと同じ名前を持つファイルです。ファイ ル・マネージャまたはアプリケーション・マネージャの「アプリケーション・アイ コン」の作成に使用します。「アクション定義ファイル」は、アクションの定義が 入った *name*.dt という名前のファイルです。

ファイルがアクション・ファイルであることをデスクトップが判別すると、基本と なるアクション定義がアクション・ファイルの外観と動作の定義に使用されます。

- EXEC STRING フィールドは、アプリケーション・アイコンの動作を指定しま す。[Xwd 表示] アイコンの場合、EXEC\_STRING は、アクション・アイコンが正 しいコマンド行引き数で X クライアントの xwud を実行することを指定します。
- LABEL フィールドは、アプリケーション・アイコンのラベルを指定します。
- DESCRIPTION フィールドは、ユーザが [アイテムヘルプ] を要求したときに表示 するテキストを記述します。
- Xwud アプリケーション・アイコンは、アクション定義に別のイメージを指定す る ICON フィールドがあるため、アクションのデフォルトのアイコン・イメージ を使用します。

反対に、[ファイルの圧縮] というラベルの付いたアイコンは、基本となるアクショ ン定義に ICON フィールドがあるため、別のアイコン・イメージを使用します。

アクションとデータ型の概要 **161**

次に例を示します。 ACTION Compress { LABEL Compress File ICON Dtcmprs … }

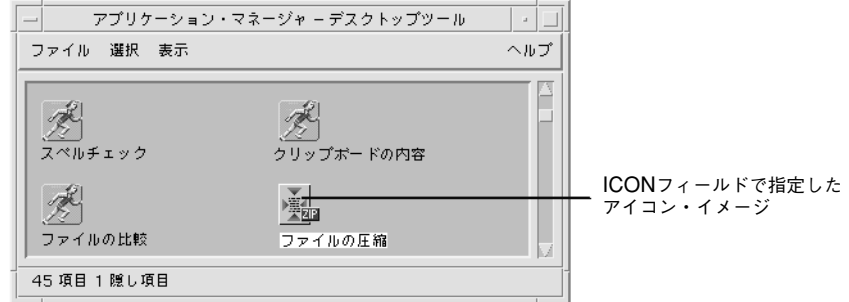

図 10–4 アクション定義の ICON フィールドで指定したアイコン・イメージ

Xwud アクションは、実行するコマンド (EXEC\_STRING) が定義に含まれているた め、「コマンド」アクションと呼びます。アクション定義の TYPE フィールド は、アクション型を定義します。

最初に、[Xwd 表示] アイコンは [デスクトップツール] アプリケーション・グループ に表示されます。ただし、書き込み権がある場合は、任意のディレクトリにアク ション・アイコンのコピーを作成できます。Xwud アクション定義がデータベース の一部である間は、Xwud と名付けて作成した実行可能ファイルは、アクションを示 すアクション・ファイルとなります。ファイル・マネージャまたはアプリケーショ ン・マネージャのアイコンは、アクションを実行するのに使用されます。

## アクションがデータ・ファイルを引き数として使用する 方法

コマンドの「引き数」は、コマンドを動作させるためのもので、通常はファイルで す。アクションは、ファイル引き数を受け取るように記述できます。

たとえば、Xwud アクションの EXEC\_STRING は、ファイル引き数が必須であるこ とを指定します。

EXEC STRING /usr/bin/X11/xwud -noclick -in  $\langle$ %(File)Arg\_1"Xwd File To Display:"%

Arg という用語は「引き数」を意味します。構文 Arg\_1 は最初の引き数であるこ と、(File) はアクションが引き数をファイルとして処理することを意味します。

ファイル引き数を指定するのに最も簡単な方法は、データ・ファイルをアプリケー ション・アイコンにドロップすることです。デスクトップはドロップされたファイ ルのパスを判別し、コマンド行の % 記号の間のテキストの位置

(%(File)Arg\_1"Xwd File To Display:"%) にパスを置き換えます。したがっ て、実行されるコマンドは次のとおりです。

/usr/bin/X11/xwud -noclick -in *file\_path*

アプリケーション・アイコンをダブルクリックすると、デスクトップは EXEC STRING からファイル引き数が必須であることを判断し、ファイル名または パスを入力するようダイアログ・ボックスでプロンプトします。Xwud アクション の場合、プロンプトは次のとおりです。

Xwd File To Display:

ユーザが指定するファイル名またはパスをファイル引き数として使用します。

### アクションのその他の使い方

アプリケーションの起動の他に、アクションは次のような機能を作成するためにデ スクトップで使用します。

■ フロントパネル

フロントパネル・コントロールの定義には、コントロールをクリックしたとき、 またはファイルをドロップしたときに実行するアクションを指定するフィールド があります。詳細は、260ページの「フロントパネル・コントロール定義」を参照 してください。

■ メニュー

[ウィンドウ] メニューとワークスペース・メニューの定義の構文により、メ ニュー項目で実行するアクションを指定できます。詳細は、281ページの「ワーク スペース・マネージャのメニュー」と dtwmrc(4) のマニュアル・ページを参照 してください。

■ アプリケーション間通信

ToolTalk メッセージと呼ばれる特殊なアクション (TT\_MSG) を使用して情報を送 受信できるようにアプリケーションを設計できます。TT\_MSG アクションは、デ スクトップの開発者環境用マニュアルで説明します。

アクションとデータ型の概要 **163**

## データ型の概要

新規データ・ファイルを作成した場合、ファイル・マネージャのファイルアイコン 外観と動作は、作成したデータ・ファイルの型によって異なります。ファイルと ディレクトリの外観および動作をカスタマイズするこの機能は、デスクトップの データ型作成機能によって提供されます。

## データ型とは何か

データ型は、デスクトップ・データベース内で定義される構造です。次に例とし て、XWD データ型の定義を示します。定義は、構成ファイル /usr/dt/appconfig/types/*language*/xclients.dt にあります。 DATA\_ATTRIBUTES XWD

```
{
 ACTIONS Open, Print
 ICON Dtxwd
 NAME_TEMPLATE %s.xwd
 MIME_TYPE application/octet-stream<br>sunv3 TYPE xwd-file
 SUNV3 TYPE
 DESCRIPTION This file contains a graphics image in the XWD \
       format. These files are typically created by \
       taking snapshots of windows using the XwdCapture \
       action. Its data type is named XWD. XWD files \
       have names ending with '.xwd' or '.wd'.
 }
DATA_CRITERIA XWD1
 {
 DATA_ATTRIBUTES_NAME XWD
 MODE f
 NAME_PATTERN *.xwd
 }
DATA_CRITERIA XWD2
 {
 DATA_ATTRIBUTES_NAME XWD
 MODE f
 NAME_PATTERN *.wd
 }
それぞれのデータ型定義には、次の 2 つの部分があります。
```
DATA ATTRIBUTES — データ型の外観と動作を説明します。

DATA CRITERIA — そのデータ型に属するファイルをカテゴリに分類するための (命名および内容に関する) 規則を指定します。

DATA ATTRIBUTES NAME フィールドは、条件を属性に接続します。

1つの DATA ATTRIBUTE に対して複数の DATA CRITERIA が存在することも可能 です。たとえば XWD データ型には、.xwd または .wd で終わる名前という 2 つの 異なる命名条件 (NAME\_PATTERN) を指定する 2 つの基準があります。

## データ型によるデータ・ファイルのアクションへの接続 方法

XWD データ型を想定してください。ファイルに 2 つのファイル名拡張子 .xwd ま たは .wd のいずれかを指定することにより、XWD 型のファイルを作成します。デ スクトップは、その型のファイルを設計するための「基準」としてファイル名を使 用します。

XWD データ型は、次の内容を備えるデータ型の各ファイルを提供します。

- データ・ファイルを認識するのに役立つ一意のアイコン・イメージ
- データ型を通知する [アイテムヘルプ]
- [開く] および [印刷] アクションを含むファイル・マネージャでカスタマイズされ た [選択] メニュー。XWD ファイルの [開く] アクションは、Xwud アクションを 実行します。

### **[**選択**]** メニューからのアクションの実行

ファイル・マネージャの [選択] メニューは、ファイルまたはディレクトリが選択さ れた場合にのみ使用できます。[選択] メニューの下のコマンドは、データ型によっ て異なります。たとえば XWD ファイルを選択すると、[選択] メニューには [開く] と [印刷] という項目が含まれます。

データ型定義の ACTIONS フィールドは、データ型の [選択] メニューの下に追加さ れるコマンドを指定します。

DATA\_ATTRIBUTES XWD

{

ACTIONS Open, Print … }

[選択] メニューの内容はデータ型に依存しますが、[開く] アクションはほとんどの データ型にあります。つまり、ファイル・マネージャの特定のデータ型のファイル を選択して、[選択] メニューを表示すると、[開く] コマンドが表示されます。

アクションとデータ型の概要 **165**

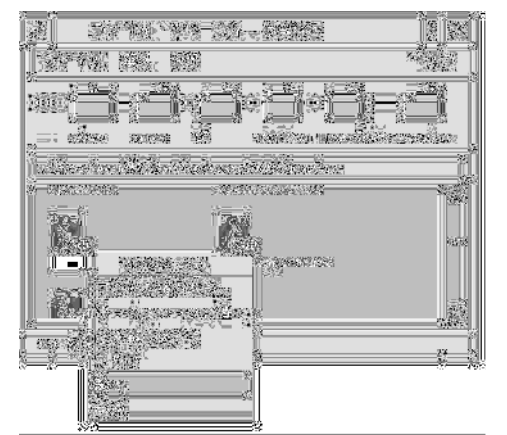

図 10–5 XWD ファイルの [選択] メニュー

[開く] アクションは、通常データ・ファイルが関連しているアプリケーションを実 行します。たとえば、XWD ファイルを開くと Xwud アクションが実行されます。 このアクションは、順番に xwud X クライアントを実行して画面イメージを表示し ます。つまり XWD データ型の場合、[開く] アクションは Xwud アクションと同じ です。同様に、TEXTFILE データ型のファイルを開くとテキスト・エディタが実行 され、BM (ビットマップ) ファイルまたは PM (ピックスマップ) ファイルを開く とアイコン・エディタが実行されます。

異なる動作を行うさまざまな [開く] アクションを作成する機能は、アクション定義 の次の 2 つの機能によって実現されます。

■ アクション・マッピング

アクション・マッピングにより、直接コマンドを実行せずに、他のアクションを 実行するアクションを作成できます。たとえば、Xwud アクションにマップ (し て実行) する [開く] アクションを作成できます。

■ アクションを制限するデータ型

アクション定義には、あるデータ型にのみアクションを制限する ARG\_TYPE フィールドを指定できます。たとえば、Xwud アクションにマップする [開く] ア クションを XWD データ型のファイルだけに適用するよう指定できます。

[開く] アクションを XWD データ型の Xwud アクションにマップするアクションの 定義を次に示します。この定義は、データベース構成ファイル

/usr/dt/appconfig/types/C/xclients.dt にあります。

ACTION Open { LABEL Open ARG\_TYPE XWD TYPE MAP

```
MAP_ACTION Xwud
}
```
TYPE フィールドは、このアクションがマップ・アクションであることを指定しま す。MAP\_ACTION フィールドは、このアクションが Xwud アクションを実行するこ とを指定します。ARG\_TYPE フィールドは、このアクションが XWD データ型の ファイルだけに適用されることを指定します。

上記の定義と対照的な定義を次に示します。これはデータベース・ファイル /usr/dt/appconfig/types/C/dt.dt にあります。

ACTION Open { LABEL Open ARG\_TYPE BM TYPE MAP MAP ACTION Dticon }

この定義は、ARG TYPE データ型の BM (ビットマップ・ファイル) に適用されま す。定義は [開く] アクションを、アイコン・エディタを実行する Dticon アクショ ンにマップします。

### データ型のダブルクリック動作の定義

データ型のダブルクリック動作は、ACTIONS フィールドの最初のエントリで定義し ます。たとえば XWD データ型をダブルクリックすると、Xwud アクションを順番 に実行する [開く] アクションを実行します。

### データ・ファイルのアクション・アイコンへのドロップ

データ・ファイルをアクション・アイコンへドロップすると、データ・ファイル をアクションの引き数としてシステムはアクションを実行します (詳細は、162ペー ジの「アクションがデータ・ファイルを引き数として使用する方法」を参照してく ださい)。

たとえば、XWD データ・ファイルを [Xwd 表示] アイコンへドロップすると、デー タ・ファイルを引き数として Xwud アクションが実行されます。これにより、その データ・ファイルとともに xwud X クライアントが実行されます。

アクションとデータ型の概要 **167**

### データ型に応じたデスクトップ印刷の作成

デスクトップ印刷は、データ・ファイルを印刷する次の 2 つの方法を提供します。

- 使用可能な場合は、ファイル・マネージャの[選択] メニューの [印刷] コマンドを 使用する
- データ・ファイルをデスクトップ・プリンタ・ドロップ領域(フロントパネル・ プリンタ・コントロールまたは印刷マネージャのプリンタ・アイコン)にドロッ プする

デスクトップ印刷の他にも、たくさんのアプリケーションがアプリケーション内か ら印刷する方法を提供しています。

デスクトップ印刷は、[印刷] という名前のアクションを使用します。[印刷] は [開 く] のように、さまざまなデータ型に使用されるアクション名です。したがって、 [印刷] アクションは、アクション・マッピングと ARG\_TYPE フィールドを使用し、 各データ型の印刷をカスタマイズします。

次に例として、XWD データ型の [印刷] アクションを示します。定義は /usr/dt/appconfig/types/*language*/xclients.dt にあります。

ACTION Print { LABEL Print ARG\_TYPE XWD TYPE  $\overline{ }$ MAP\_ACTION NoPrint }

この [印刷] アクションは XWD ファイルに固有で、NoPrint アクションにマップさ れます。NoPrint は、/usr/dt/appconfig/types/*language*/dt.dt で定義される 特殊アクションです。NoPrint アクションは、このデータ型が印刷できないこと をユーザに通知するダイアログ・ボックスを表示します。

XWD の [印刷] アクションを、次の PCL ファイルの [印刷] アクションと比較しま す。

```
ACTION Print
{
 LABEL Print
 ARG_TYPE PCL
 TYPE MAP
 MAP_ACTION PrintRaw
 }
```
PrintRaw アクションは、PCL ファイルを印刷するコマンド行が入っている構成 ファイル /usr/dt/appconfig/types/*language*/print.dt で定義されています。

ACTION PrintRaw  $\left\{ \begin{array}{c} 0 \\ \text{TYPE} \end{array} \right.$ COMMAND WINDOW TYPE NO STDIO EXEC\_STRING /usr/dt/bin/dtlp -w %(File)Arg\_1% }

アクションとデータ型の概要 **169**

<sup>第</sup> **11** <sup>章</sup>

# アクション作成ツールを使ったアクション とデータ型の作成

アクション作成ツールは、次のものを作成します。

- アプリケーションを起動するアクション
- アプリケーションのデータ・ファイルの1つ以上のデータ型
- アプリケーションのデータ・ファイルを開く、または印刷するためのアクション アクション作成ツールは、オペレーティング・システムのコマンドとシェル・スク リプトを実行するための単純なアクションを作成するのにも便利です。
- 171ページの「アクション作成ツールの機能」
- 172ページの「アクション作成ツールの制限」
- 173ページの「アクション作成ツールを使ったアプリケーションのアクションと データ型の作成」

詳細は、dtcreate(1X) のマニュアル・ページを参照してください。

## アクション作成ツールの機能

アクション作成ツールには、アクションとアクションに関連するデータ型を作成す るためのメイン・ウィンドウとダイアログ・ボックスのセットがあります。

アクション作成ツールには、次のような機能があります。

■ コマンドを実行するアクション定義を作成します。

**171**

- **ファイル** *HomeDirectory/.***dt/types/***action\_name.***dt を作成します。このファイ** ルは、アプリケーション用に作成されたアクションとデータ型の定義を格納しま す。
- ホーム・ディレクトリに「アクション・ファイル」を作成します。アクション・ ファイルは、アクションと同名の実行可能ファイルです。

ファイル・マネージャのアクション・ファイル表示は、ダブルクリックするとア プリケーションが起動するので「アプリケーション・アイコン」と呼ばれます。 アクションを作成するときにドロップ可能なデータ型を指定することにより、ア クション・アイコンをドロップ領域にすることもできます。

- (省略可能) アプリケーションのデータ・ファイルに対して1つ以上のデータ型を 作成します。
- 各データ型に対して [開く] アクションを作成します。
- (省略可能) 各データ型に対して [印刷] アクションを作成します。
- アクションとデータ型のデータベースを再読み込みします。これにより、アク ションとデータ型はただちに有効になります。

## アクション作成ツールの制限

アクション作成ツールは、アプリケーションを実行するためのアクションとデータ型 を作成するよう設計されています。アクションとデータ型には非常に柔軟性があり ますが、手作業で定義を作成した場合しかアクセスできない追加機能があります。 詳細は、次の章を参照してください。

- 第12章
- 第13章

#### アクションの制限

次の条件のいずれかが当てはまる場合は、アクション作成ツールを使用してアプ リケーションのアクションを作成できません。

- コマンド行に、ファイルではない引き数(パラメータ)が必要な場合 たとえば、アクション作成ツールを使用して次のコマンドのアクションを記述で きません。
- **172** Solaris 共通デスクトップ環境 上級ユーザ及びシステム管理者ガイド ♦ 1998 年 11 月

lp -d*device filename*

このコマンドでは、コマンドを実行するたびに *device* の値を指定しなければなり ません。

■ アプリケーション・アイコンのラベルがアクション名と異なる場合

たとえば、アクション作成ツールを使用して、既存のアクションのローカル言語 バージョンを提供できません。

- アクションがアクション・データベースの拡張機能を必要とする場合 拡張機能を必要とするアクションには次のようなものがあります。
	- アクション定義から、離れたリモートシステムにコマンドを発行するアク ション
	- 他のアクションを起動するアクション
	- 別のユーザ (スーパーユーザなど) として実行しなければならないアクション
	- 「マップ」機能を広範囲に活用するアクション
	- 提供されるファイル引き数の数によって動作が非常に異なるアクション

## データ型の制限

次の条件のいずれかが当てはまる場合は、アクション作成ツールを使用してアプ リケーションのデータ型を作成できません。

- [開く] と [印刷] 以外のデータ型に関連付けられた追加のアクションが必要な場合
- データ型の[開く] アクションが、そのアクションのコマンドではない場合

たとえば、アクション作成ツールを使用して、アプリケーションのアプリケー ション・グループを表すディレクトリに一意のアイコンを提供するデータ型を作 成できません。

## アクション作成ツールを使ったアプリケーション のアクションとデータ型の作成

アクション作成ツールを実行する前に、アプリケーションについていくつか知っ ておく必要があることがあります。

■ アプリケーションを起動するコマンド行

アクション作成ツールを使ったアクションとデータ型の作成 **173**

コマンド行に必要なファイル引き数が指定されているか、オプションのファイル 引き数が指定されているか、あるいはファイル引き数が指定されていないかを知 る必要があります。

アプリケーションにファイルではない引き数が必要な場合は、アクション作 成ツールを使用してアクションを作成できません。

■ アプリケーションが受け取れるデータ・ファイルの型

アプリケーションによっては、1 種類のデータ型しか受け取れません。通常のア プリケーション (ASCII エディタやグラフィック・エディタなど) は複数のデータ 型を受け取れます。

■ アプリケーションがデータ・ファイルを識別する方法

これは命名規則 (たとえば .doc で終わるファイル名など) で、ファイルの内容 によります。アプリケーションがファイル命名規則を使用しない場合でも、アク ション・アイコン用に命名規則を設定できます。

■ (省略可能) ファイルを印刷するコマンド行

## ▼ アプリケーション用にアクションを作成するには

**1. [**デスクトップアプリケーション**]** グループで **[**アクション作成**]** をダブルクリック します。

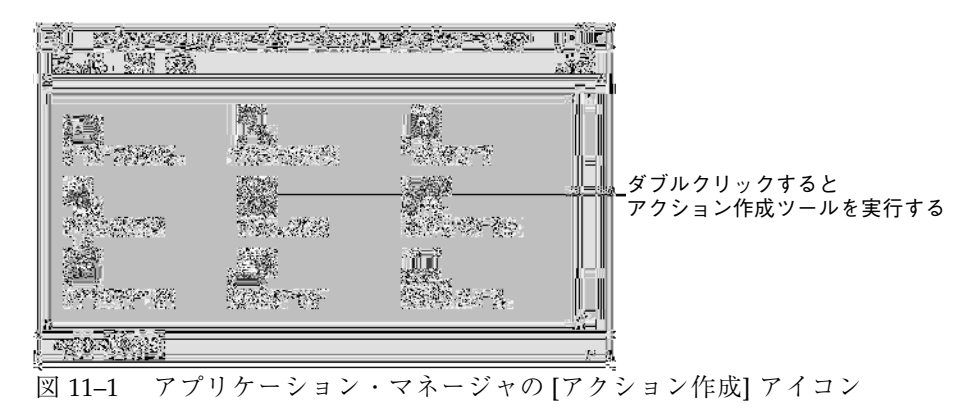

[アクション作成] メイン・ウィンドウが表示されます。

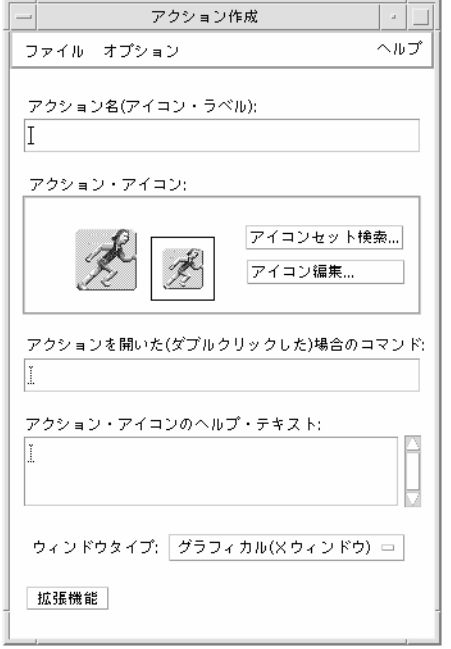

図 11–2 [アクション作成] メイン・ウィンドウ

- **2. [**アクション名**]** テキスト・フィールドに、アクション・アイコンのラベル名を入 力します。
- **3. [**アクション・アイコン**]** コントロールを使用して、アイコンをアプリケーション に指定します。最初はデフォルト・アイコンが表示されます。
	- 別の既存のアイコンを選択するには、[アイコンセット検索] をクリックして [アイコンセット検索] ダイアログ・ボックスを表示します。詳細は、183ペー ジの「アイコンを指定するための [アイコンセット検索] ダイアログ・ボック スの使用」を参照してください。
	- 新しいアイコンを作成するには、[アイコン編集] を選択してアイコン・エディ タを実行します。
- **4. [**アクションを開いた **(**ダブルクリックした**)** 場合のコマンド**]** テキスト・フィール ドに、アプリケーションを起動するコマンドを入力します。

ファイル引き数には、次のように構文 \$*n* を使用します。

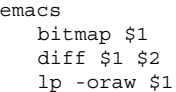

アクション作成ツールを使ったアクションとデータ型の作成 **175**

コマンド行にファイル引き数 (\$*n*) を指定した場合、アクション・アイコンは ファイルのドロップ領域になります。

コマンド行は、シェルの使用を明示的に指定しない限り、シェルには渡されませ ん。たとえば、次の行はシェル処理を行います。

/bin/sh -c 'ps | lp' /bin/sh -c 'spell \$1 | more'

- **5. [**アクション・アイコンのヘルプ・テキスト**]** テキスト・フィールドに、アクショ ン・アイコンのためのアイテムヘルプテキストを入力します。 テキストは、テキスト・フィールド内で自動的に折返されます。しかし、その改 行はオンラインでは保持されません。強制改行を指定する場合は、\n を使用し ます。
- **6.** アクションに必要なウィンドウ・サポートを **[**ウィンドウタイプ**]** オプション・ メニューから選択します。 グラフィカル (X Window System) — アプリケーションは独自のウィンドウを作 成します。 端末エミュレータ (自動的に閉じる) — アプリケーションを終了するときに自動 的に閉じる端末エミュレータ・ウィンドウでアプリケーションを実行します。 端末エミュレータ (手動で閉じる) — ユーザが明示的にウィンドウを閉じるまで 開いている端末エミュレータ・ウィンドウでアプリケーションを実行します。 出力なし — アプリケーションはディスプレイに出力しません。
- **7.** 次の手順に従います。
	- アプリケーションにデータ・ファイルがあり、そのデータ・ファイル用に 1 つ以上のデータ型を作成する場合は、177ページの「アプリケーション用に 1 つ以上のデータ型を作成するには」を参照してください。
- データ型を作成する必要がない場合は、[ファイル] メニューから [保存] を選択 してアクションを保存します。次に、ホーム・ディレクトリでアイコンをダ ブルクリックし、新しいアクションをテストします。
- ▼ アプリケーション用に 1 つ以上のデータ型を作成 するには
	- **1.** 174ページの「アプリケーション用にアクションを作成するには」の手順に従っ て、アプリケーションのアクションを定義します。
	- **2.** ウィンドウを拡張するために、**[**アクション作成**]** ウィンドウで **[**拡張機能**]** ボタン をクリックします。

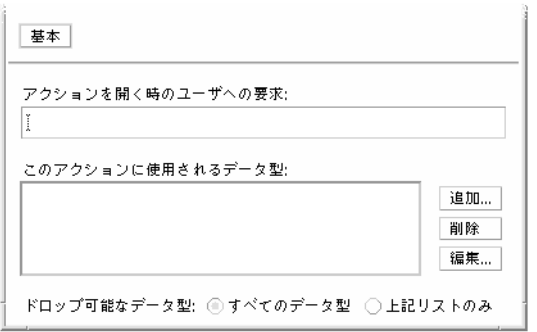

図 11–3 [アクション作成] メイン・ウィンドウの拡張機能

**3.** アイコンをダブルクリックしたときに、アプリケーション・アイコンがファイル 引き数の指定を求めるプロンプトを表示するようにする場合は、プロンプト・テ キストを **[**アクションを開く時のユーザへの要求**]** テキスト・フィールドに入力 します。

このテキスト・フィールドについては、次のガイドラインに従ってください。

- アプリケーションのコマンド行に「必要な」ファイル引き数が指定されてい る場合は、このフィールドを使用しなければなりません。
- コマンド行にファイル引き数が指定されていない場合は、このフィールドは 空白にしておかなければなりません。
- アプリケーションのコマンド行のファイル引き数がオプションの場合は、次 のいずれかを選択できます。プロンプト・テキストを提供すると、アクショ ン・アイコンをダブルクリックしたときにファイルの指定を求めるプロンプ

アクション作成ツールを使ったアクションとデータ型の作成 **177**

トが表示されます。プロンプト・テキストを提供しないと、アクション空文 字列をファイル引き数として実行します。

- **4.** アクションが引き数として受け取るファイル・タイプを指定します。
	- アクションがどんなデータ型でも受け取れる場合は、[すべてのデータ型] を選 択します。
	- アクションが、あるアプリケーション用に作成したデータ型しか受け取れ ない場合は、[上記リストのみ] を選択します。

最初は、[このアクションに使用されるデータ型] リストは空です。アプリケー ション用にデータ型を作成するたびに、リストに追加されます。

**5. [**このアクションに使用されるデータ型**]** リスト・ボックスの横の **[**追加**]** ボタンを クリックして **[**データ型の追加**]** ダイアログ・ボックスを表示します。

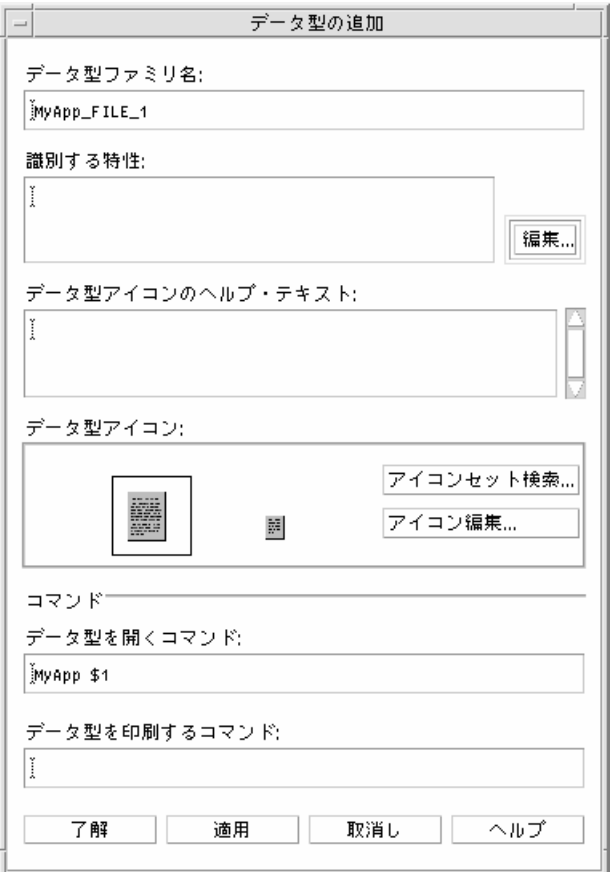

図 11–4 [アクション作成] の [データ型の追加] ダイアログ・ボックス

- **6. (**省略可能**)** デフォルトのデータ型名を使用しない場合は、**[**データ型ファミリ名**]** テキスト・フィールドに、データ型の新しい名前を入力します。 データ型名には、スペースは使用できません。データ型名は、アプリケーショ ン・ユーザには見えません。データ型名は、データ型定義を識別するためにアク ションまたはデータ型データベースで使用します。
- **7. [**識別する特性**]** ボックスの横の **[**編集**]** ボタンをクリックして、**[**識別する特性**]** ダイアログ・ボックスを表示します。

アクション作成ツールを使ったアクションとデータ型の作成 **179**

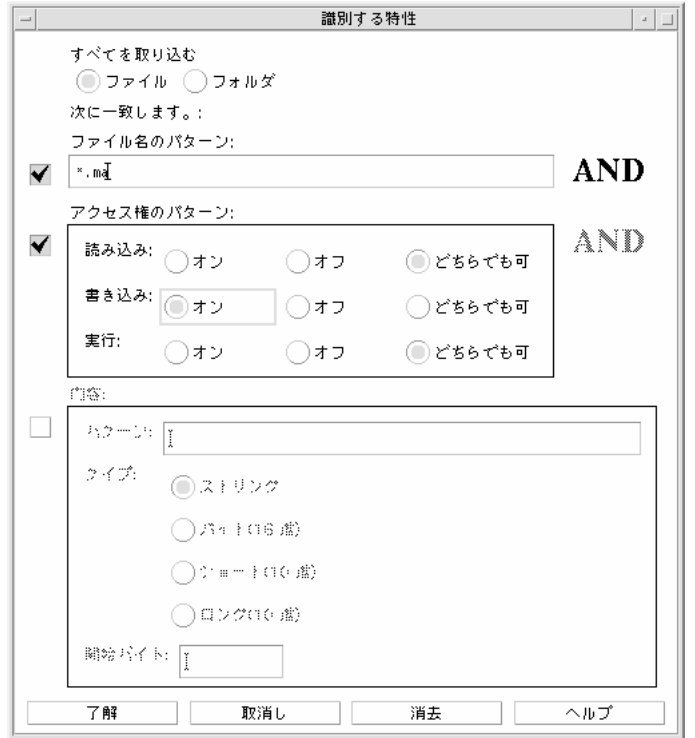

図 11–5 [アクション作成] の [識別する特性] ダイアログ・ボックス

データ型の特徴が、そのデータ型を他のデータ型と区別するために使用される基 準になります。次の中から 1 つ以上の基準を選択できます。 ファイルまたはフォルダ — ファイルだけ、またはフォルダだけに適用される データ型 ファイル名のパターン — ファイル名に基づくデータ型の分類 アクセス権のパターン — 読み取り権、書き込み権、実行権 内容 — ファイルの指定された部分の内容

**8.** データ型が、ファイルとフォルダのどちらを表すか選択します。

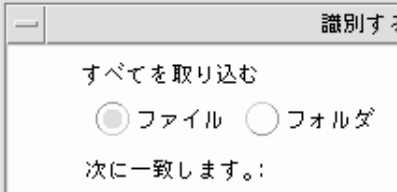

図 11–6 データ型にファイルまたはディレクトリの特徴を指定する

**9.** データ型の分類が名前に基づく場合は、**[**ファイル名のパターン**]** チェック・ボッ クスを選択して、テキスト・フィールドに入力します。

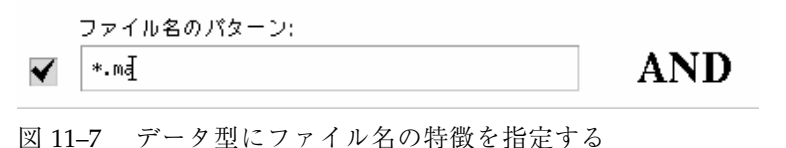

ワイルドカードとして \* と ? を使用できます。 \* — すべての文字シーケンスに一致します。

? — 単一の文字すべてに一致します。

**10.** データ型の分類がアクセス権に基づく場合は、**[**アクセス権のパターン**]** チェッ ク・ボックスを選択して、データ型のアクセス権を選択します。

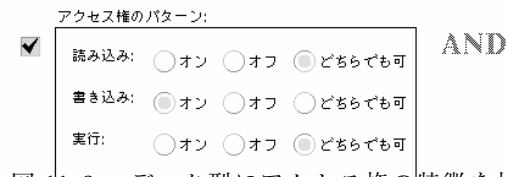

図 11-8 データ型にアクセス権の特徴を指定する

オン — 指定したアクセス権をファイルに持たせる オフ — 指定したアクセス権をファイルに持たせない

どちらでも可 — 指定したアクセス権は関係ない

**11.** データ型の分類が内容に基づく場合は、**[**内容**]** チェック・ボックスを選択して、 要求情報 **(**検索する **[**パターン**]** と内容の **[**タイプ**])** を提供します。オプション で、検索の開始バイトの位置を指定できます。

アクション作成ツールを使ったアクションとデータ型の作成 **181**

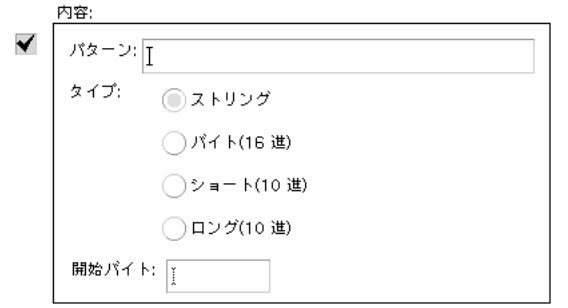

図 11–9 データ型に内容の特徴を指定する

注 **-** 内容に基づくデータ型の分類は、システム性能に影響を及ぼすことがありま す。

- **12. [**了解**]** をクリックして、**[**識別する特性**]** ダイアログ・ボックスを閉じます。 特徴は、次のコーディングを使用して [識別する特性] フィールドに表示されま す。
	- d ディレクトリ
	- r 読み取り権を持つファイル
	- w 書き込み権を持つファイル
	- x 実行権を持つファイル
	- ! 論理演算子 NOT
	- & 論理演算子 AND
- **13. [**データ型アイコンのヘルプ・テキスト**]** テキスト・フィールドに、データ・ ファイルのヘルプ・テキストを入力します。
- **14. [**データ型アイコン**]** コントロールを使用して、アプリケーションにアイコンを指 定します。最初は、デフォルト・アイコンが表示されます。
	- 別の既存のアイコンを選択するには、[アイコンセット検索] をクリックして、 [アイコンセット検索] ダイアログ・ボックスを表示します。詳細は、183ペー ジの「アイコンを指定するための [アイコンセット検索] ダイアログ・ボック スの使用」を参照してください。

- 新しいアイコンを作成するには、[アイコン編集] をクリックして [アイコ ン・エディタ] を実行します。
- **15. [**データ型を開くコマンド**]** テキスト・フィールドのコマンドを確認します。この コマンドは、データ・ファイルをダブルクリックしたときに実行されるコマンド です。
- **16. (**省略可能**)** アプリケーションが、コマンド行からデータ・ファイルを印刷するた めの印刷コマンドを提供する場合は、そのコマンドを **[**データ型を印刷するコマ ンド**]** テキスト・フィールドに入力します。ファイル引き数に構文 \$*n* を使用し ます。

**17.** 次のいずれかを実行して、データ型定義を保存します。

- [了解] をクリックしてデータ型を保存し、[データ型追加] ダイアログ・ボック スを終了します。
- [適用] をクリックして、[データ型追加] ダイアログ・ボックスを終了せずに データ型を保存します。この場合、ただちにアクションの次のデータ型を定 義できます。

## アイコンを指定するための **[**アイコンセット検索**]** ダイア ログ・ボックスの使用

[アイコンセット検索] ダイアログ・ボックスは、[アクション作成] メイン・ウィン ドウまたは [データ型追加] ウィンドウで [アイコンセット検索] をクリックすると表 示されます。アクションまたはデータ型に使用するアイコンを指定するために、こ のダイアログ・ボックスを使用します。

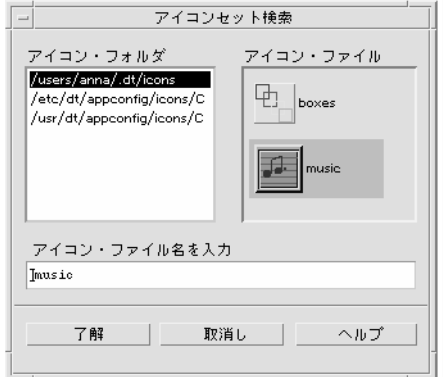

図 11–10 [アイコンセット検索] ダイアログ・ボックス

[アイコンセット検索] ダイアログ・ボックスにより、次の位置にあるアイコン・イ メージ・ファイルのセットを指定できます。

- アイコン検索パスのディレクトリ。[アイコン・フォルダ] リストには、アイコン 検索パスのすべてのディレクトリが載っています。
- dtappintegrate を使用してデスクトップに統合される登録パッケージ。これ らのアイコンはアイコン検索パスのディレクトリにはありません が、dtappintegrate によって、そのディレクトリに配置されます。
- 注 **-** アクション作成ツールを使って作成されたアクションとデータ型の定義に は、アイコン・ファイルのベース名が書いてあります (ファイル名から、サイズ とファイルタイプを表すファイル名接尾辞を引いたもの)。アクション作成ツール で作成されたアクションとデータ型のアイコンは、最終的にはアイコン検索パス のディレクトリ上に配置されなければなりません。

#### アイコン検索パスにあるアイコンのセットを指定するには

- **1. [**アイコンセット検索**]** ダイアログ・ボックスの **[**アイコン・フォルダ**]** リスト で、アイコンを含むフォルダ・パスをダブルクリックします。 [アイコン・ファイル] リストは、そのフォルダのすべてのアイコン・ファイルを 表示します。
- **2. [**アイコン・ファイル**]** リストで、使用するアイコンをクリックします。 これで、アイコン・ファイルのベース名が [アイコン・ファイル名を入力] テキス ト・フィールドに入ります。
- **184** Solaris 共通デスクトップ環境 上級ユーザ及びシステム管理者ガイド ♦ 1998 年 11 月

#### **3. [**了解**]** をクリックします。

### 登録パッケージにアイコンを指定するには

システム管理者またはプログラマが登録パッケージを作成している場合、アイコ ン・イメージ・ファイルは当初、登録パッケージの次のディレクトリにあります。

*app\_root*/dt/appconfig/icons/*language*

dtappintegrate で登録した後、アイコン・ファイルはアイコン検索パス上の /etc/dt/appconfig/icons/*language* にコピーされます。

次の手順で、登録パッケージの一部であるアイコンを指定します。

- **1. [**アイコンセット検索**]** ダイアログ・ボックスの **[**アイコン・ファイル名を入力**]** テ キスト・フィールドに、アイコン・ファイルのベース名を入力します。
- **2. [**了解**]** をクリックします。

アクション作成ツールは、それらのアイコンがアイコン検索パスのディレクトリ に見つからないことを知らせるダイアログ・ボックスを表示します。

**3.** 表示される情報ダイアログ・ボックスで、**[**名前を変更しない**]** を選択します。

<sup>第</sup> **12** <sup>章</sup>

# 手入力によるアクションの作成

アクションを作成するには、次の 2 つの方法があります。

- アクション作成デスクトップ・アプリケーションを使用する
- 手入力でアクション定義を作成する

手入力でアクションを作成するには、データベース・ファイルを編集する必要があり ます。この章では、アクション定義を手入力で作成する方法について説明します。

- 188ページの「手入力でアクションを作成しなければならない理由」
- 189ページの「手入力によるアクションの作成: 一般的な手順」
- 199ページの「COMMAND アクションの実行文字列の作成」
- 206ページの「COMMAND アクションのウィンドウ・サポートと端末エミュレー タ」
- 208ページの「特定の引き数へのアクションの制限」
- 210ページの「リモート・システムでアプリケーションを実行するアクションの 作成」
- 212ページの「アクションとデータ型定義での変数の使用」
- 213ページの「コマンド行からのアクションの呼び出し」
- 214ページの「ローカライズされたアクションの作成」
- 216ページの「ToolTalk アプリケーションのアクションの作成」
- アクションの概要については、第10章を参照してください。
- アクション作成ツールの使用の詳細は、第11 章を参照してください。

**187**

■ アクション定義の参照情報については、dtactionfile(4) のマニュアル・ペー ジを参照してください。

## 手入力でアクションを作成しなければならない理 由

アクションには次の 3 つの基本型があります。

- **COMMAND**
- MAP
- **TT\_MSG**

アクション作成ツールは、COMMAND アクションと MAP アクション型を作成す るように設計されています。すべての TT\_MSG アクションは、手動で作成しなけれ ばなりません。

詳細は、172ページの「アクション作成ツールの制限」を参照してください。

### **COMMAND** アクション

「コマンド・アクション」は、アプリケーションやユーティリティを起動するコマン ド、シェル・スクリプト、またはオペレーティング・システム・コマンドを実行し ます。アクションの定義には、実行されるコマンド (EXEC STRING) も含まれます。

アクション作成ツールは、コマンド・アクションの最も一般的な型を作成するのに 使用できます。しかし、アクションを手動で作成しなければならない状況のとき もあります。たとえば、アクションが次のものを指定する場合には、手動で COMMAND アクションを作成しなければなりません。

- 各引き数に対して異なるプロンプトをもつ複数のファイル引き数
- アクション呼び出し 他のアクションを呼び出すアクションの機能
- 引き数の数に依存する動作 異なる数のファイル引き数に対してさまざまな動 作を行うアクションを作成する機能
- リモート実行ホスト アクション定義を持っているシステム以外のシステム にあるアプリケーションを実行する機能
- ユーザの変更 異なるユーザとしてアクションを実行する機能(たとえば、ルー ト・パスワードをプロンプトしてからルートとして実行する)

### **MAP** アクション

「マップ・アクション」は、コマンドや ToolTalk メッセージを直接指定すること以 外の、別のアクションに「マップされる」アクションです。

マッピングは、アクションの代替名を指定する機能を提供します。たとえば、[アイ コンエディタ] という名前の組み込みコマンド・アクションは、アイコン・エディタ を起動します。データベースにも [開く] アクションが含まれていますが、 (ARG\_TYPE フィールドによって) 定義はビットマップ・ファイルとピックスマッ プ・ファイルに制限され、 [アイコンエディタ] アクションにマップされます。これ によりユーザは、ファイル・マネージャのビットマップ・ファイルまたはピックス マップ・ファイルを選択してから [選択] メニューより [開く] を選択することによ り、アイコン・エディタを起動できます。

アクション作成ツールは、[開く] アクションと [印刷] アクションの制限されたマッ ピングを提供します。その他のすべてのマップ・アクションは、手動で作成しなけ ればなりません。

### **TT\_MSG (ToolTalk** メッセージ**)** アクション

TT\_MSG アクションは、ToolTalk メッセージを送信します。すべての TT\_MSG アク ションは、手動で作成しなければなりません。

## 手入力によるアクションの作成**:** 一般的な手順

この節では、アクション定義の構成ファイルを作成する方法について説明します。

### アクションの構成ファイル

アクション定義が入っている構成ファイルは、次の要件を満たしていなければなり ません。

- ファイルは、 name.dt という命名規則を使用しなければなりません。
- ファイルは、データベース (アクションとデータ型) 検索パス上になければなりま せん。デフォルトの検索パスは次のとおりです。

個人用アクション — *HomeDirectory*/.dt/types

手入力によるアクションの作成 **189**

システム共通アクション — /etc/dt/appconfig/types/*language*

組み込みアクション — /usr/dt/appconfig/types/*language*。ただし、この ディレクトリは使用しないでください。

アクションおよびデータ型検索パスの変更の詳細は、145ページの「検索パスの値の 設定」を参照してください。

## ▼ 手入力でアクションを作成するには

**1.** 既存のデータベース・ファイルを開くか、新規のデータベース・ファイルを作成 します。

詳細は、189ページの「アクションの構成ファイル」を参照してください。

**2.** 次の構文を使用してアクション定義を作成します。

```
ACTION action_name
    {
      TYPE action_type
      action_field
       …
    }
```
*action\_name* — アクションを実行するのに使用する名前 *action\_type* — COMMAND (デフォルト)、MAP、または TT\_MSG *action\_field* — この型のアクションの必須または省略可能なフィールドの 1 つ。 すべてのフィールドは、キーワードと値から成ります。ほとんどのアクション・ フィールドについて、この章で説明します。 詳細は、dtactionfile(4) のマニュアル・ページを参照してください。

- **3.** ファイルを保存します。
- **4.** アクション・アイコンが一意のイメージを持つようにするには、アクション のアイコンを作成します。アイコンのデフォルトの位置は次のとおりです。
	- **個人用アイコン:** *HomeDirectory***/.dt/icons**
	- システム共通アイコン:/etc/dt/appconfig/icons/*language* デフォルトの *language* は C です。

詳細は、195ページの「アクションが使用するアイコン・イメージの指定」を 参照してください。

- **5. [**デスクトップツール**]** アプリケーション・グループにある **[**アクションの再読込 み**]** をダブルクリックします。
- **6.** アクションのアクション・ファイルを作成します。アクション・ファイルは、ア クションを表すアイコンをファイル・マネージャまたはアプリケーション・マ ネージャに作成します **(**アプリケーションを起動するようにアクションが書かれ ている場合、アイコンは「アプリケーション・アイコン」と呼ばれます**)**。

アクション・ファイルを作成するには、*action\_name* と同じ名前の実行可能ファイル を作成します。書き込み権を持っているディレクトリに、そのファイルを置くこと ができます。アクション・ファイルは、好きな数だけ作成できます。

## **COMMAND** アクションの作成例

次の手順は、リモート・システム AppServerA にある FAX アプリケーションを起動 する個人用アクションを作成します。FAX アプリケーションを起動するコマンド は、次のとおりです。

/usr/fax/bin/faxcompose [*filename*]

**1.** ファイル *HomeDirectory*/.dt/types/Fax.dt を作成します。

**2.** 次のアクション定義をファイルに記述します。

```
ACTION FaxComposer
   {
     TYPE COMMAND
     ICON fax
     WINDOW_TYPE NO_STDIO
     EXEC_STRING /usr/fax/bin/faxcompose -c %Arg_1%
     EXEC_HOST AppServerA
     DESCRIPTION Runs the fax composer
    }
```
WINDOW TYPE フィールドと EXEC STRING フィールドは、アクションの動作を 説明します。

WINDOW TYPE - NO STDIO キーワードは、アクションが端末エミュレー タ・ウィンドウで実行する必要がないように指定します。

手入力によるアクションの作成 **191**

詳細は、206ページの「アクションのウィンドウ・サポートの指定」を参照して ください。

EXEC\_STRING — 構文 %Arg\_1% は、ドロップされたファイルを受け取りま す。アクション・アイコンをダブルクリックすると、アクションは空の FAX 作 成ウィンドウを開きます。

詳細は、199ページの「COMMAND アクションの実行文字列の作成」を参照し てください。

- **3.** ファイルを保存します。
- **4.** アイコン・エディタを使用して、*HomeDirectory*/.dt/icons ディレクトリに、 次のアイコン・イメージ・ファイルを作成します。
	- fax.m.pm、サイズ 32x32 ピクセル
	- fax.t.pm、サイズ 16x16 ピクセル
- **5. [**デスクトップツール**]** アプリケーション・グループにある **[**アクションの再読込 み**]** をダブルクリックします。
- **6.** 書き込み権を持っているディレクトリ **(**たとえば、ホーム・ディレクトリ**)** に FaxComposer という名前の実行可能ファイルを作成します。

### **MAP** アクションの作成例

FAX 送信するほとんどのファイルがテキスト・エディタで作成され、データ型 TEXTFILE (ファイル名は \*.txt) であるものとします。

次の手順は、データ型の [選択] メニューに Fax メニュー項目を追加します。

- **1.** 前節で作成したファイル *HomeDirectory*/.dt/types/Fax.dt を開きます。
- **2.** 次のマップ・アクション定義をファイルに追加します。

```
ACTION Fax
    {
     ARG_TYPE TEXTFILE
     TYPE MAP
     MAP_ACTION FaxComposer
    }
```
**3.** ファイルを保存します。
#### **4. TEXTFILE** のデータ属性定義を

/usr/dt/appconfig/types/*language*/dtpad.dt から新規ファイル *HomeDirectory*/.dt/types/textfile.dt にコピーします。**Fax** アクションを ACTIONS フィールドに追加します。

```
DATA_ATTRIBUTES TEXTFILE
   {
     ACTIONS Open, Print, Fax
     ICON Dtpenpd
      …
   }
```
- **5.** ファイルを保存します。
- **6.** アプリケーション・マネージャを開き、**[**デスクトップツール**]** アプリケーショ ン・グループにある **[**アクションの再読込み**]** をダブルクリックします。

# ▼ アクションとデータ型データベースを再読み込み するには

新規または編集されたアクション定義を有効にするには、デスクトップはデータ ベースを再読み込みしなければなりません。次のいずれかを実行します。

- ♦ **[**デスクトップツール**]** アプリケーション・グループを開き、**[**アクションの再読 込み**]** をダブルクリックします。
- ◆ 次のコマンドを実行します。

dtaction ReloadActions

ReloadActions は、アイコンのラベルが [アクションの再読込み] であるアクショ ン名です。

アクション・データベースは、次の操作を実行する場合にも再読み込みされます。

- ログインする
- ワークスペース・マネージャを再起動する
- [ファイル] メニューから [保存] を選択して [アクション作成] ウィンドウにあるア クションを保存する

# アクションのアクション・ファイル **(**アイコン**)** の作成

「アクション・ファイル」は、ファイル・マネージャまたはアプリケーション・マ ネージャにあるアクションを視覚的に表現するために作成されるファイルです。

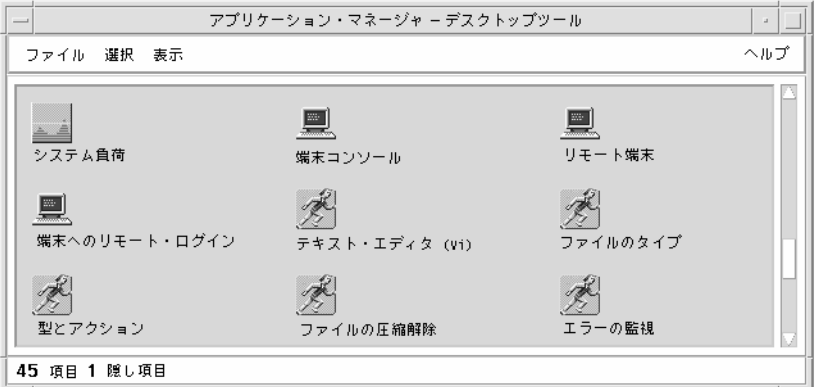

図 12–1 アプリケーション・マネージャにある「アクション・ファイル」

アクション・ファイルのアイコンはアクションを表現するので、「アクショ ン・アイコン」と呼ぶこともあります。基本となるアクションがアプリケーション を起動する場合、アクション・ファイル・アイコンを「アプリケーション・アイコ ン」と呼びます。

アクション・アイコンをダブルクリックすると、アクションを実行します。アク ション・アイコンはドロップ領域にもなります。

アクション・ファイル **(**アクション・アイコン**)** を作成するには

♦ アクション名と同じ名前の実行可能ファイルを作成します。ファイルの内容は関 係ありません。

たとえば、次のようなアクション定義の場合、アクション・ファイルは MyFavoriteApp という名前の実行可能ファイルになります。

```
ACTION MyFavoriteApp
 {
  EXEC_STRING Mfa -file %Arg_1%
 DESCRIPTION Runs MyFavoriteApp<br>ICON Mfapp
          Mfapp
```
ファイル・マネージャとアプリケーション・マネージャでは、MyFavoriteApp ファイルはアイコン・イメージ Mfapp.*size*.*type* を使用します。MyFavoriteApp のアイコンをダブルクリックすると、アクションの実行文字列を実行し、アイコン のアイテムヘルプは DESCRIPTION フィールド (Runs MyFavoriteApp) の内容にな ります。

#### アクション・ラベル

アクション定義に LABEL フィールドが含まれている場合、ファイル・マネージャ とアプリケーション・マネージャでは、ファイル名 (*action\_name*) ではなく、この フィールドの内容によってアクション・ファイルにラベルが付けられます。たとえ ば、アクション定義に次のものが含まれる場合、アクション・アイコンには Favorite Application というラベルが付けられます。

ACTION MyFavoriteApp

```
{
LABEL Favorite Application
…
}
```
## アクションが使用するアイコン・イメージの指定

ICON フィールドを使用して、アクション用に作成されたアクション・アイコン用 にファイル・マネージャとアプリケーション・マネージャで使用するアイコンを指 定します。

アイコンを指定しない場合、システムはデフォルトのアクション・アイコン・イメー ジ・ファイル /usr/dt/appconfig/icons/*language*/Dtactn.\* を使用します。

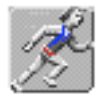

図 12–2 デフォルトのアクション・アイコン・イメージ

デフォルトのアクション・アイコンは、次のリソースを使用して変更できます。 \*actionIcon: *icon\_file\_name*

*icon\_file\_name* は、ベース名または絶対パスを指定できます。

ICON フィールドの値は、次のようになります。

■ ベース・ファイル名

手入力によるアクションの作成 **195**

}

ベース・ファイル名は、アイコン・イメージが入っているファイル名から、サイ ズ (m と t) とイメージ型 (bm と pm) を表すファイル拡張子を除いたものです。た とえば、ファイル名が GameIcon.m.pm と GameIcon.t.pm の場合 は、GameIcon を使用します。

ベース・ファイル名を使用する場合、アイコン・ファイルは次のアイコン検索パ スにあるディレクトリになければなりません。

- **個人用アイコン:** *HomeDirectory*/.dt/icons
- システム共通アイコン: /etc/dt/appconfig/icons/*language*
- アイコン・ファイルへの絶対パス。完全なファイル名も含まれます。

アイコン・ファイルがアイコン検索パス上にない場合だけ絶対パスを使用してく ださい。たとえば、アイコン・ファイル GameIcon.m.pm がディレクトリ /doc/projects にある場合、アイコン検索パスにはないので、ICON フィール ドの値は /doc/projects/GameIcon.m.pm になります。

作成しなければならないアイコンのサイズと、それに対応するファイル名を表 12–1 に示します。

| サイズ (ピクセル単位) | ビットマップ名           | ピックスマップ名  |
|--------------|-------------------|-----------|
| 48x48        | name.1.bm         | name.1.pm |
| 32x32        | <i>name</i> .m.bm | name.m.pm |
| 16x16        | name, t, bm       | name.t.pm |

表 **12–1** アイコン名とアクション・アイコンのサイズ

## ▼ 既存のアクション定義を変更するには

システムのどの使用可能なアクション (組み込みアクションも含む) も変更できます。

注 **-** 組み込みアクション・データベースを変更する際には注意してください。組み 込みアクションは、デスクトップ・アプリケーション上で動作するように設計され ています。

**1.** 変更するアクション定義を検出します。

アクション定義のデフォルトの位置は、次のとおりです。

- 組み込みアクション: /usr/dt/appconfig/types/*language*
- システム共通アクション:/etc/dt/appconfig/types/*language*
- 個人用アクション: *HomeDirectory*/.dt/types

システム位置が追加されている可能性もあります。アクション用にシステムが使 用している位置のリストを参照するには、次のコマンドを実行します。

dtsearchpath -v

システムは、DTDATABASESEARCHPATH の下に表示されるディレクトリを使用し ます。

- **2.** 必要に応じて、アクション定義のテキストを、次のいずれかのディレクトリにあ る新規または既存のファイルにコピーします。
	- システム共通アクション:/etc/dt/appconfig/types/*language*
	- 個人用アクション: *HomeDirectory* / .dt / types

/usr/dt/appconfig/types/*language* ディレクトリにあるファイルは編集して はいけませんので、組み込みアクションをコピーしなければなりません。

- **3.** アクション定義を編集します。
- **4.** 編集が終わったら、ファイルを保存します。
- **5. [**デスクトップツール**]** アプリケーション・グループにある **[**アクションの再読込 み**]** をダブルクリックします。

## アクション定義における優先順位

アクションを呼び出すと、システムはデータベースで一致するアクション名を検索 します。その名前に対して 2 つ以上のアクションが存在する場合、システムはどち らを使用するかを決定するために優先規則を使用します。

- 他の優先規則が適用されない場合、優先順位は定義の位置に基づきます。次のリ ストは、優先度の高い順に並べてあります。
	- 個人用アクション (*HomeDirectory*/.dt/types)
	- システム共通のローカル・アクション (/etc/dt/appconfig/types/*language*)

- システム共通のリモート・アクション (*hostname*:/etc/dt/appconfig/types/*language*)。検索されたリモート・ホ ストは、アプリケーション検索パス上にあります。
- 組み込みアクション (/usr/dt/appconfig/types/*language*)
- 指定のディレクトリ内で、\*.dt ファイルはアルファベット順に読み込まれます。
- ARG CLASS、ARG TYPE、ARG MODE、または ARG COUNT によって制限され たアクションは、制限されていないアクションよりも優先されます(これらの 4 つのフィールドのデフォルト値は \* です)。

2 つ以上の制限が適用される場合、優先順位の高い順に並べると次のようになり ます。

- **ARG** CLASS
- **ARG** TYPE
- **ARG\_MODE**
- **ARG** COUNT

2つ以上の制限された ARG\_COUNT が存在する場合、優先順位の高い順に並べる と次のようになります。

- 特定の整数値 *n*
- <*n*
- >*n*
- $\blacksquare$  \*

たとえば、次のアクション定義の一部分について考えてみます。

```
ACTION EditGraphics
# EditGraphics-1
 {
 ARG_TYPE XWD
  …
}
ACTION EditGraphics
# EditGraphics-2
 {
 ARG_COUNT 0
  …
 }
ACTION EditGraphics
# EditGraphics-3
```

```
{
 ARG TYPE
     …
}
```
EditGraphics アクション・アイコンをダブルクリックすると、引き数が指定されず ARG\_COUNT 0 が優先されるので、EditGraphics-2 を起動します。XWD 型ファイル 引き数を指定すると XWD ARG\_TYPE が指定されるので、EditGraphics-1 が使用され ます。EditGraphics-3 は、その他のファイル引き数すべてに対して使用されます。

# **COMMAND** アクションの実行文字列の作成

COMMAND アクションには、必ず ACTION と EXEC\_STRING の 2 つのフィールドが 必要です。

```
ACTION action_name
```
{

```
EXEC_STRING execution_string
}
```
実行文字列は、COMMAND アクション定義の最も重要な部分です。この文字列は、 [端末エミュレータ] ウィンドウで実行するコマンド行と類似の構文を使用します が、ファイルと文字列の引き数を処理するための追加構文も含みます。

## 実行文字列の一般的な機能

実行文字列には、次のものが含まれます。

- ファイル引き数
- シェル構文
- 実行可能ファイルの絶対パスまたは名前

#### アクション引き数

引き数は、コマンドまたはアプリケーションを適切に実行するのに必要な情報で す。たとえば、テキスト・エディタでファイルを開くのに使用できるコマンド行 について考えてみます。

dtpad *filename*

このコマンドでは、*filename* は dtpad コマンドのファイル引き数です。

アプリケーションやコマンドのように、アクションは引き数を持つことができま す。COMMAND アクションが使用できるデータ型は、次の 2 つです。

- ファイル
- 文字列データ

## 実行文字列でのシェルの使用

実行文字列は、シェルを介してではなく直接実行されます。しかし、実行文字列で シェルを明示的に呼び出すことができます。

たとえば、次のようになります。

```
EXEC_STRING \
   /bin/sh -c \langle'tar -tvf %(File)Arg_1% 2>&1 | \${PAGER:-more};\
   echo "\\n*** Select Close from the Window menu to close ***"'
```
## 実行可能ファイルの名前または絶対パス

アプリケーションが PATH 変数にリストされているディレクトリにある場合は、単 純な実行可能ファイル名を使用できます。アプリケーションが他にある場合は、実 行可能ファイルへの絶対パスを使用しなければなりません。

## 引き数を使用しないアクションの作成

コマンド行からアプリケーションを起動するのに使用する EXEC STRING に対して も同じ構文を使用します。

#### 例

- 次の実行文字列は、X クライアント xcutsel を起動するアクションの一部です。 EXEC\_STRING xcutsel
- 次の実行文字列は、デジタル・クロックでクライアント xclock を起動します。 コマンド行にはコマンド行オプションが含まれていますが、引き数は必要ありま せん。

EXEC\_STRING xclock -digital

# ドロップされたファイルを受け取るアクションの作成

ファイル引き数に対して、次のいずれかの構文を使用します。 %Arg\_*n*%

#### %(File)Arg\_*n*%

Arg\_*n* に指定された引き数は (デフォルトでは) ファイルと見なされるの で、(File) はオプションになります。(%(String)Arg\_*n*% 構文の使用方法につい ては、202ページの「文字列としてのファイル引き数の解釈」を参照してください。)

この構文により、アクション・アイコンにデータ・ファイル・オブジェクトをド ロップし、そのファイル引き数でアクションを起動できます。コマンド行で *n* 番目 の引き数を置き換えます。ローカル・ファイルまたはリモート・ファイルのどちら も使用できます。

#### 例

- 次の実行文字列は、−load パラメータとしてドロップされたファイルを使用し、 次のように wc -w を実行します。 EXEC\_STRING wc -w %Arg\_1%
- 次の例は、ディレクトリ引き数によってのみ動作するアクションのための定義の 一部を示します。ディレクトリがアクション・アイコンにドロップされると、ア クションは読み取り権および書き込み権の両方を持つディレクトリにあるすべて のファイルのリストを表示します。

```
ACTION List_Writable_Files
   {
     ARG_TYPE FOLDER
     EXEC_STRING /bin/sh -c 's -l %Arg_1% | grep rw-'
     …
   }
```
## ファイル引き数を要求するアクションの作成

ファイル引き数に対して、次の構文を使用します。

%(File)"*prompt*"%

この構文は、アクション・アイコンをダブルクリックしたときに、ファイル名の要 求を表示するアクションを作成します。

たとえば次の実行文字列は、wc -w コマンドのファイル引き数を要求するダイアロ グ・ボックスを表示します。

EXEC\_STRING wc -w %(File)"Count words in file:"%

## ドロップされたファイルを受け取るかファイルを要求す るアクションの作成

ファイル引き数に対して、次のいずれかの構文を使用します。 %Arg\_*n*"*prompt*"%

%(File)Arg\_*n*"*prompt*"%

この構文は、次の動作を行うアクションを作成します。

- ファイル引き数としてドロップされたファイルを受け取る
- アクション・アイコンをダブルクリックしたときに、ファイル名を要求する ダイアログ・ボックスを表示する

たとえば次の実行文字列は、ドロップされたファイルで lp -oraw を実行しま す。アイコンをダブルクリックするとアクションが起動する場合、ダイアログ・ ボックスが表示され、ファイル名を要求します。

EXEC\_STRING lp -oraw %Arg\_1"File to print:"%

## 非ファイル引き数を要求するアクションの作成

非ファイル・パラメータに対して、次のいずれかの構文を使用します。 %"*prompt*"%

%(String)"*prompt*"%

引用符で囲まれたテキストは、デフォルトでは文字列データとして解釈されるの で、(String) はオプションになります。この構文は、非ファイル・データを要求 するダイアログ・ボックスを表示します。ファイル名を要求するときは、この構文 は使用しないでください。

たとえば、次の実行文字列は xwd コマンドを実行し、各ピクセルに追加される値を 要求します。

EXEC\_STRING xwd -add %"Add value:"% -out %Arg\_1"Filename:"%

## 文字列としてのファイル引き数の解釈

引き数に対して次の構文を使用します。

%(String)Arg\_*n*%

たとえば次の実行文字列は、コマンド lp −t*banner filename* を使用して、ファイル名 が入っているバナーとファイルを一緒に印刷します。 EXEC\_STRING lp -t%(String)Arg\_1% %(File)Arg\_1"File to print:"%

## アクションへのシェル機能の提供

次のように実行文字列にシェルを指定します。

/bin/sh -c '*command*' /bin/ksh -c '*command*' /bin/csh -c '*command'*

## 例

- 次の実行文字列は、シェルのパイプを使用するアクションを示します。 EXEC\_STRING /bin/sh -c 'ps | lp'
- さらに複雑な実行文字列で、シェルの処理を必要とし、ファイル引き数を受け取 ります。 EXEC\_STRING /bin/sh -c 'tbl %Arg\_1"Man Page:"% | troff -man'
- 次の実行文字列では、引き数は圧縮ファイルである必要があります。アクション はファイルを圧縮解除し、lp -oraw を使用してそのファイルを印刷します。

EXEC STRING /bin/sh -c 'cat %Arg 1 "File to print:"% |  $\setminus$ uncompress | lp -oraw'

■ 次の実行文字列は、シェル・スクリプトを起動します。 EXEC\_STRING /usr/local/bin/StartGnuClient

## 複数のファイル引き数を処理する **COMMAND** アクショ ンの作成

アクションが複数のファイル引き数を処理するには、次の 3 つの方法があります。

■ アクションは繰り返し(各引き数に対しては1回ずつ)実行できま す。EXEC STRING に単一のファイル引き数があり、アクション・アイコンに複 数のファイルをドロップすることにより複数のファイル引き数が指定される場 合、アクションはファイル引き数ごとに別々に実行されます。

たとえば、複数のファイル引き数が次のアクション定義に対して指定される場 合、DisplayScreenImage アクションは繰り返し実行されます。

```
ACTION DisplayScreenImage
    {
      EXEC_STRING xwud -in %Arg_1%
       …
    }
```
- アクションは、2 つ以上の交換不可能なファイル引き数を使用できます。たとえ ば次の例では、特定の順番で並んでいる 2 つの一意のファイルが必要です。 xsetroot -cursor *cursorfile maskfile*
- アクションは、各ファイル引き数で連続して同じコマンドを実行できます。た とえば次の例では、1 回の印刷ジョブで 1 つ以上のファイルを印刷します。 pr *file* [*file* …]

#### 交換不可能な引き数を処理するアクションの作成

次の構文規約のいずれか 1 つを使用します。

■ アクションにファイル名をプロンプトさせる場合、ファイル引き数ごとに次の構 文を使用します。 %(File)"*prompt*"%

引き数ごとに異なる *prompt* 文字列を使用します。

たとえば、次の実行文字列は 2 つのファイルをプロンプトします。

EXEC\_STRING xsetroot -cursor %(File)"Cursor bitmap:"% \ %(File)"Mask bitmap:"%

■ ドロップされたファイルを受け取るには、各ファイル引き数に対して次の構文を 使用します。 %Arg\_*n*%

この場合、引き数ごとに異なる *n* 値を使用します。たとえば次のようになりま す。

EXEC\_STRING diff %Arg\_1% %Arg\_2%

#### 交換可能なファイル引き数を処理するアクションの作成

次の構文規約のいずれか1つを使用します。

■ ドロップされたファイルを受け取り、*command file 1 file 2 …* という形式でコマン ドを発行するアクションを作成するには、ファイル引き数に対して次の構文を使 用します。 %Args%

■ 複数のドロップされたファイルを受け取る、またはダブルクリックしたときに単 一ファイルのプロンプトを表示するアクションを作成するには、ファイル引き数 に対して次の構文を使用します。 %Arg\_1"*prompt*"% %Args%

アクションは、*command file 1 file 2* … という形式でコマンドを発行します。

#### 例

■ 次の実行文字列は、複数のファイル引き数をもつアクションを作成します。 EXEC\_STRING pr %Args%

この実行文字列は次のコマンド行を実行します。 pr *file 1 file 2*

■ 次の実行文字列は、前の例と似たアクションを作成しますが、この例のアクショ ンをダブルクリックするとプロンプトを表示します (ファイル引き数はありませ  $(\lambda)$ 。

EXEC\_STRING pr %Arg\_1"File(s) to print:"% %Args%

## 複数のドロップされたファイルを処理するアクションの作成

複数のドロップされたファイル引き数を受け取り、*command file 1 file 2* … という形 式のコマンド行を実行するには、次の構文を使用します。 %Args%

#### 例

■ 次の実行文字列は、複数のファイルに対して Checkout という名前のスクリプト を実行します。

EXEC STRING  $/usr/local/bin/Checkout \setminus$ %Arg\_1"Check out what file?"% %Args%

■ 次の実行文字列は、複数のファイルに対して lp -oraw を実行します。

EXEC\_STRING lp -oraw %Arg\_1"File to print:"% %Args%

# **COMMAND** アクションのウィンドウ・サポート と端末エミュレータ

COMMAND アクションがデスクトップ上でウィンドウをサポートするには、次の方法 があります。

- アプリケーションがそれ自身のウィンドウを持っている場合、追加のウィン ドウ・サポートを提供しないようにアクションに書き込むことができます。こ のオプションは、直接ユーザ入力を必要とせず、アクションが出力を持ってい ないコマンドを実行するときにも使用されます。
- アプリケーションを端末エミュレータウィンドウで実行しなければならない場 合、ウィンドウを開いてからアプリケーションを実行するようにアクションに書 き込むことができます。この場合、いくつかの端末オプションがあります。

## アクションのウィンドウ・サポートの指定

WINDOW TYPE フィールドを使用して、アクションが必要とするウィンドウ・サ ポートの型を表 12–2 のように指定します。

| WINDOW TYPE   | 指定されているウィンドウ・サポート                                                                                                    |
|---------------|----------------------------------------------------------------------------------------------------|
| NO STDIO      | 指定されません。アプリケーションがそれ自身のウィンドウを持っ<br>ているか、コマンドが表示できる出力を持っていない場合<br>は、NO STDIO を使用します。                                                      |
| PERM TERMINAL | 常時端末エミュレータ・ウィンドウ。アクションは端末ウィンドウを<br>開き、明示的に閉じるまで開いたままにします。ウィンドウにデータ<br>を入力できます。入力を行い、出力を作成し、その後終了するコマン<br>ド(たとえば 1s directory など)で使用します。 |
| TERMINAL      | 一時端末エミュレータ・ウィンドウ。アクションは端末ウィンドウを<br>開き、コマンドが完了するとすぐに閉じます。全画面コマンド (た<br>とえば vi など) で使用します。                                                |

表 **12–2** WINDOW\_TYPE フィールドと提供されているウィンドウ・サポート

# 端末エミュレータのコマンド行オプションの指定

アクション定義にある TERM\_OPTS フィールドを使用して、端末エミュレータのコ マンド行オプションを指定します。

たとえば、次のアクションは実行ホストをプロンプトします。

ACTION OpenTermOnSystemUserChooses

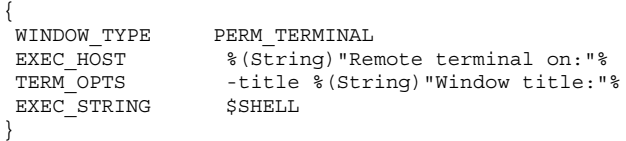

## 他のデフォルト端末エミュレータの指定

アクションが使用するデフォルトの端末エミュレータは dtterm です。これを別の 端末エミュレータに変更できます。デフォルトの端末エミュレータは、アクション が使用する端末エミュレータを明示的に指定しないときに使用されます。

アクションが使用する端末エミュレータは、次のコマンド行オプションを持ってい なければなりません。

- −title *window\_title*
- −e *command*

次の 2 つのリソースは、アクションが使用するデフォルトの端末エミュレータを 決定します。

■ localTerminal リソースは、ローカル・アプリケーションが使用する端末エ ミュレータを指定します。

\*localTerminal: *terminal*

たとえば、次のようになります。 \*localTerminal: xterm

■ remoteTerminal リソースは、リモート・アプリケーションが使用する端末エ ミュレータを指定します。

```
*remoteTerminal: host:terminal [,host:terminal…]
```
たとえば、次のようになります。 \*remoteTerminal: sysibm1:/usr/bin/xterm,syshp2:/usr/bin/yterm

# 特定の引き数へのアクションの制限

特定の型の引き数にアクションを制限すると、アクションが改良されます。たとえ ば、PostScript ファイル引き数に対してのみ PostScript ファイルのビューアを呼び出 すようにアクションを制限すると便利です。つまり制限があると、PostScript ファイル以外を指定した場合、アクションはエラー・ダイアログを返します。

次のことに基づいてアクションを制限できます。

- ファイル引き数のデータ型
- ファイル引き数の数 たとえば、引き数なしと 1 つ以上の引き数を指定する場合 とでは、アクション・アイコンのドロップ&ダブルクリック動作が異なります。
- 引き数の読み取りまたは書き込みモード

## 指定されたデータ型へのアクションの制限

ARG\_TYPE フィールドを使用して、アクションが有効であるデータ型を指定しま す。データ属性名を使用します。

コンマでエントリを区切って、データ型のリストを入力できます。

たとえば、次のアクション定義は Gif データ型が作成されている場合の例です。

ACTION Open\_Gif

```
{
TYPE COMMAND
LABEL "Display Gif"
WINDOW_TYPE NO_STDIO
ARG_TYPE Gif
ICON xgif
DESCRIPTION Displays gif files
EXEC STRING xgif
}
```
## 引き数の数に基づいたアクションの制限

ARG\_COUNT フィールドを使用して、アクションが受け入れることができる引き数の 数を指定します。有効な値は次のとおりです。

\* (デフォルト) — 任意の数の引き数。その他の値は \* よりも優先されます

*n* — 任意の負でない値 (0 を含む)

>*n* — *n* よりも大きい引き数

<*n* — *n* よりも小さい引き数

ARG COUNT の使用方法の1つは、アイコンをダブルクリックするか、そのアイコ ンにファイルをドロップするかに応じて、異なるアクション・アイコン動作を提供 することです。次の「異なるダブルクリック・アンド・ドロップ動作を提供するに は」を参照してください。

# ▼ 異なるダブルクリック&ドロップ動作を提供する には

次の手順を使用して、ドロップされたファイルを受け取るアクションを作成します が、アクション・アイコンをダブルクリックしてもファイルを要求しません。

**1.** ダブルクリック機能のためのアクション定義を作成します。

ARG\_COUNT フィールドを使用して 0 引き数を指定します。ドロップされた引き 数を受け取らない EXEC\_STRING の構文を使用します。

**2.** ドロップ機能のための **2** 番目のアクション定義を作成します。

ARG COUNT フィールドを使用して >0 引き数を指定します。ドロップされた ファイルを受け取る EXEC\_STRING の構文を使用します。

たとえば、次の 2 つのコマンド行は vedit という名前のエディタを起動するの に使用できるとします。

- ファイル引き数を使用しないでエディタを起動するには、次のようにします。 vedit
- 読み専用ドキュメントとして開くファイル引き数でエディタを起動するに は、次のようにします。

vedit -R *filename*

次の 2 つのアクションは、Vedit という名前のアクションのためのドロップ&ダブル クリック機能を作成します。ARG\_COUNT 0 は暗示的なドロップ機能定義の ARG\_COUNT \* よりも明確なので、データベースで一致するものを検索するときに は、最初のアクションが優先されます。

# Double-click functionality ACTION Vedit { TYPE COMMAND ARG\_COUNT<br>WINDOW TYPE PERM TERMINAL

```
EXEC_STRING vedit
}
# Drop functionality
ACTION Vedit
 {
 TYPE COMMAND
 WINDOW_TYPE PERM_TERMINAL
 EXEC STRING vedit -R %Arg 1%
 }
```
## 引き数のモードに基づいたアクションの制限

ARG MODE フィールドを使用して、引き数の読み取りまたは書き込みモードを指定 します。有効な値は次のとおりです。

```
* (デフォルト) — 任意のモード
```
!w — 書き込み不可

w — 書き込み可能

# リモート・システムでアプリケーションを実行す るアクションの作成

アクションとリモート実行について説明する場合、次の 2 つの用語がよく使用され ます。

データベース・ホスト — アクション定義が入っているシステム

実行ホスト — 実行可能ファイルを実行するシステム

ほとんどの場合、アクションとそのアプリケーションは同じシステム上にありま す。つまり、アクションのデフォルトの実行ホストはデータベース・ホストである ため、特別な構文は必要ありません。

しかし、実行ホストがデータベース・ホストと異なる場合、アクション定義はどこ で実行文字列を実行するか指定しなければなりません。

異なるシステム上にアクションとアプリケーションを配置するための機能は、デス クトップのクライアントサーバ・アーキテクチャの一部です。ネットワーク・アプ リケーションの詳細は、128ページの「アプリケーション・サービスの管理」を参照 してください。

# リモート・アプリケーションを実行するアクションの作 成

アクション定義 EXEC\_HOST フィールドを使用して、アプリケーションの位置を指 定します。

EXEC HOST の有効な値は次のとおりです

%DatabaseHost% — アクションが定義されるホスト

%LocalHost% — アクションが呼び出されるホスト (「セッション・サーバ」)

%DisplayHost% — X サーバを実行中のホスト (X 端末では使用できません)

%SessionHost% — コントロールを行うログイン・マネージャが実行中のホスト

*hostname* — 名前付きホスト。アクションが 1 つの特定ホスト上に必ず呼び出される 環境でこの値を使用します

%"*prompt*"% — アクションが呼び出されるたびにホスト名をプロンプトします。

デフォルト値は、%DatabaseHost% と %LocalHost% です。したがっ て、EXEC\_HOST フィールドが削除されると、アクションはアクション定義が入っ ているホストで最初にコマンドの実行を試みます。これに失敗すると、アクション はセッション・サーバでコマンドの実行を試みます。

## 例

- このフィールドは、ホスト ddsyd を指定します。 EXEC\_HOST ddsyd
- このフィールドは、ホスト名をプロンプトします。 EXEC\_HOST %"Host containing application:"%
- このフィールドは、アクション定義が入っているホストでアクションがアプ リケーションの実行を試みるように指定します。これに失敗すると、アクション はホスト ddsyd でアプリケーションの実行を試みます。 EXEC\_HOST %DatabaseHost%, ddsyd

# アクションとデータ型定義での変数の使用

文字列変数と環境変数をアクションおよびデータ型定義ファイルに含むことができ ます。

## アクションでの文字列変数の使用

文字列変数定義は、定義の位置からファイルの最後まで有効です。データベース用 のグローバルな文字列変数はありません。

文字列変数と環境変数が同じ名前の場合は、文字列変数が優先されます。

#### 文字列変数を定義するには

◆ 次の構文を使用します。

set *variable\_name*=*value*

変数名に英数字と下線文字 (\_) を使用できます。各変数定義は、別の行になければ なりません。

たとえば次のようになります。

set Remote Application Server=sysapp set Remote File Server=sysdata

#### 文字列変数を参照するには

◆ 次の構文を使用します。

\$[{]*variable\_name*[}]

たとえば次のようになります。

EXEC-HOST \$Remote\_Application\_Server  $CWD$  /net/\${Remote File Server}/doc/project

## アクションとデータ型での環境変数の使用

♦ 次の構文を使用して環境変数を参照します。

\$[{]*variable*[}]

データベースが読み込まれると、変数は拡張されます (その値に置き換わります)。 文字列変数と環境変数が同じ名前の場合は、文字列変数が優先されます。

たとえば、次の実行文字列はログイン名が入っているバナーでファイルを印刷しま す。

EXEC-STRING lp -t\$LOGNAME %(File)Arg\_1%

# コマンド行からのアクションの呼び出し

デスクトップは、コマンド行からアクションを実行するための dtaction コマンド を提供します。dtaction を使用して、次の部分からアクションを実行できます。

- スクリプト
- 他のアクション
- 端末エミュレータ・コマンド行

## dtaction の構文

dtaction [-user *user\_name*] [-execHost *hostname*] *action\_name* [*argument* [*argument*]…]

−user *user\_name* — 別のユーザとしてアクションを実行するための機能を提供しま す。dtaction が *user\_name* 以外のユーザによって呼び出される場合、パスワード のプロンプトが表示されます。

−execHost *hostname* — COMMAND アクションの場合のみ。コマンドが実行されるホ ストを指定します。

*argument* — アクションに対する引き数。通常はファイル引き数です。

dtaction クライアントは、追加のコマンド行オプションを持っています。詳細 は、dtaction(1) のマニュアル・ページを参照してください。

## 異なるアクションを実行するアクションの作成

アクションの EXEC\_STRING にある dtaction を使用します。

たとえば、次のアクションは Spell という名前の組み込みアクション (アクション はアプリケーション・マネージャで「スペルチェック」というラベルが付けられま す) を使用します。新規アクションは、テキスト・エディタと Spell アクションを実 行し、別の端末エミュレータ・ウィンドウにスペルミスを表示します。

ACTION EditAndSpell

{

```
WINDOW_TYPE NO_STDIO
EXEC_STRING /bin/sh -c 'dtaction Spell \
       %Arg_1"File:"%; dtpad %Arg_1%'
}
```
# 別のユーザとして実行するアクションの作成

EXEC STRING にある次の構文を使用します。

EXEC\_STRING dtaction -user *user\_name action\_name* [*file\_argument*]

新規ユーザ (*user\_name* は、次のいずれかの機構を介してディスプレイをシステム へアクセスしなければなりません。

- ログイン・ユーザの .Xauthority ファイルにある読み取り権
- xhost アクセス権

たとえば、次の 2 つのアクションは、root になるための機能と app-defaults ファイルを編集するための機能を提供します。

ACTION AppDefaults

```
{
 WINDOW_TYPE NO_STDIO
 EXEC STRING /usr/dt/bin/dtaction -user root \
        EditAppDefaults %Arg_1"File:"%
}
ACTION EditAppDefaults
 {
 WINDOW TYPE TERMINAL
 EXEC STRING /bin/sh -c 'chmod +w %Arg_1%; \
        vi %Arg_1%; chmod -w %Arg_1%'
 }
```
# ローカライズされたアクションの作成

データ型の検索パスには、言語に依存する位置も含まれています。デスクトップ は、LANG の値を使用して、データ型定義が検索される位置を決定します。

## ローカライズされたアクションの位置

ローカライズされたアクション定義は、アクション検索パスに応じて適切な言語に 依存するディレクトリに置かなければなりません。

デフォルトの検索パスは次のとおりです。

- 個人用アクション: *HomeDirectory* / .dt/types
- システム共通アクション:/etc/dt/appconfig/types/*language*
- 組み込みアクション: /usr/dt/appconfig/types/*language*

▼ 既存のアクションをローカライズするには

**1.** 適切な言語に依存するディレクトリ **(**たとえ ば、/etc/dt/appconfig/types/japanese**)** にファイルを作成します。

**2.** アクション定義を言語に依存する構成ファイルにコピーします。 たとえば、アクション定義を、

*app\_root*/dt/appconfig/types/C/*file*.dt

から

*app\_root*/dt/appconfig/types/japanese/*newfile*.dt

にコピーします。

**3.** LABEL フィールドを追加するか、既存の **LABEL** フィールドを変更します。

LABEL *string*

アプリケーション・マネージャとファイル・マネージャは、ラベル文字列を使用 してアクションのアイコンを識別します。

- **4.** アクション定義にある次のいずれかのフィールドをローカライズします。
	- ローカライズされたアイコンの場合: ICON
	- ローカライズされたアイテムヘルプの場合: DESCRIPTION

■ ローカライズされたプロンプトの場合: EXEC STRING にある引用符で囲まれ たテキスト

# **ToolTalk** アプリケーションのアクションの作成

注 **-** 次の情報は、ToolTalk メッセージをサポートするアプリケーションに対しての み適用されます。

TT\_MSG アクション型を使用して、ToolTalk メッセージを送信するアクションを作 成します。 ACTION *action\_name* {

```
TYPE TT_MSG
  …
}
```
## addressing フィールドと disposition フィールド

- ToolTalk addressing フィールドは、常に TT\_PROCEDURE に設定されます。
- ToolTalk disposition フィールドは、静的メッセージ・パターンの指定がデ フォルトの値です。

## サポートされていないメッセージ

TT\_MSG アクション型がサポートしていないものは、次のとおりです。

- ToolTalk オブジェクト指向メッセージ
- メッセージ内のコンテキスト引き数

## TT\_MSG アクションのキーワード

表 12-3 に、キーワードと TT\_MSG アクションの使用法を示します。

表 **12–3** TT\_MSG アクション・キーワードと使用法

| キーワード         | 使用法                                      |
|---------------|------------------------------------------|
| TT CLASS      | ToolTalk class メッセージ・フィールドの値を定義します。      |
| TT SCOPE      | ToolTalk scope メッセージ・フィールドの値を定義します。      |
| TT OPERATION  | ToolTalk operation メッセージ・フィールドの値を定義します。  |
| TT FILE       | ToolTalk file メッセージ・フィールドの値を定義します。       |
| TT ARGn MODE  | n 番目のメッセージ引き数の ToolTalk mode 属性の値を定義します。 |
| TT_ARGn_VTYPE | η番目のメッセージ引き数の ToolTalk vtype 属性の値を定義します。 |
| TT ARGn VALUE | η番目のメッセージ引き数の値を定義します。                    |

<sup>第</sup> **13** <sup>章</sup>

# 手入力によるデータ型の作成

データ型定義は、次の 2 つの方法で作成できます。

■ アクション作成ツールを使用する。

アクション作成ツールの使用方法については、第 11 章で説明しています。

■ 手入力でデータ型定義を作成する。

手入力でデータ型を作成するには、データベース・ファイルを編集しなければな りません。

この章では、手入力によるデータ型定義の作成方法について説明します。

- 220ページの「手入力でデータ型を作成しなければならない理由」
- 220ページの「データ型定義のコンポーネント: 基準と属性」
- 221ページの「手入力によるデータ型の作成:一般的な手順」
- 224ページの「データ型のデータ属性の定義」
- 227ページの「データ型のデータ基準の定義」
- データ型の概要については、第10章を参照してください。
- データ型定義のリファレンス情報については、dtddsfile(4) のマニュアル・ ページを参照してください。

# 手入力でデータ型を作成しなければならない理由

データ型を手入力で作成すると、データ型定義の構文に構築されたすべての機能を 使用できます。

次のデータ型の機能を使用する場合は、データ型を手入力で作成する必要がありま す。

- 位置 (パス) ベースのデータ型作成
- [開く] と [印刷] 以外のデータ型に関連するアクションを指定する機能
- 同じデータ型に対しての複数の名前、パターン、内容の基準。たとえば、\*.abc または \*.def という名前のファイルに基づくデータ型
- リンクベースのデータ型作成

# データ型定義のコンポーネント**:** 基準と属性

データ型定義は、次の 2 つの異なるデータベース定義で構成されます。

■ DATA ATTRIBUTES 定義

データ型の名前と、このデータ型のファイルの外観および動作を説明します。

■ DATA CRITERIA 定義

型を作成するための基準を説明します。各基準定義は、基準を適用する DATA ATTRIBUTES 定義を指定します。

各 DATA ATTRIBUTES 定義に対して、少なくとも 1 つの DATA CRITERIA 定義が なければなりません。DATA ATTRIBUTES 定義は、関連する複数の DATA CRITERIA を持つことができます。

たとえば、ファイル・マネージャでの PostScript ファイルの外観と動作を説明する PostScript ファイルの属性定義を作成できます。次に、PostScript データ型の 2 つの 異なる基準を作成できます。1 つの基準はファイル名に基づき、もう 1 つはファイ ル内容に基づきます。

詳細は、227ページの「データ型のデータ基準の定義」を参照してください。

# 手入力によるデータ型の作成**:** 一般的な手順

この節では、データ型構成ファイルの作成方法を説明します。

## データ型の構成ファイル

データ型定義を含む構成ファイルの要件は次のとおりです。

- ファイルが name.dt という命名規則を使用していること
- ファイルがデータベース検索パス上にあること。デフォルトの検索パスは次の とおりです。

個人用データ型 — *HomeDirectory*/.dt/types

システム共通データ型 — /etc/dt/appconfig/types/*language*

組み込みデータ型 — /usr/dt/appconfig/types/*language*。このディレクトリ は使用しないでください。

データベース検索パスの変更については、145ページの「検索パスの値の設定」を参 照してください。

# ▼ データ型定義を作成するには

- **1.** 既存のデータベース・ファイルを開くか、新しいファイルを作成します。 詳細は、221ページの「データ型の構成ファイル」を参照してください。
- **2.** 次の構文を使って、データ型のデータ属性を定義します。

DATA\_ATTRIBUTES *data\_type\_name* { ICON *image\_name* DESCRIPTION *string attribute\_field attribute\_field* … }

それぞれの意味は次のとおりです。

*data\_type\_name* — このデータ型に指定する固有の名前

手入力によるデータ型の作成 **221**

*image\_name* — アイコン・ファイルのファイル名またはパス。ファイルのベース 名を使用します。たとえば、myimage.m.pm と myimage.t.pm というアイコ ン・ファイルには、myimage を使用します。 *attribute\_field* — データ型の外観と動作を定義するフィールド *string* — 文字列。内容はデータ型のアイテムヘルプです。 詳細は、223ページの「パーソナル・アクションとデータ型の作成例」を参照し

- てください。
- **3.** 次の構文を使って、データ型のデータ基準を定義します。

```
DATA_CRITERIA criteria_name
     {
       DATA_ATTRIBUTES_NAME data_type_name
       criteria_field
       criteria_field
        …
     }
```
それぞれの意味は次のとおりです。

*criteria\_name* — この基準定義の固有の名前

*data\_type\_name* — DATA\_ATTRIBUTES 定義で使用する名前

*criteria\_field* — ファイルをこのデータ型に割り当てるための基準を定義するのに 使用するフィールド 詳細は、227ページの「データ型のデータ基準の定義」を参照してください。

- **4.** データベース・ファイルを保存します。
- **5.** データ型のアイコンを作成します。 詳細は、224ページの「データ型に使用するアイコン・イメージの指定」を参照 してください。
- **6.** 必要に応じて、属性定義の ACTIONS フィールドにリストされたアクションを作 成します。
- **7. [**デスクトップツール**]** アプリケーション・グループの **[**アクションの再読込み**]** を ダブルクリックし、データベースを再読み込みします。

## パーソナル・アクションとデータ型の作成例

GIF 画像を表示する xgif というアプリケーションがシステムに含まれているとし ます。通常は、次のように入力してプログラムを実行します。 xgif *filename*

GIF 画像は、次の 2 つの方法で表示するものとします。

- GIF データ・ファイルをダブルクリックする
- データ・ファイルを選択し、[選択] メニューからアプリケーションを選択する
- **1.** 新規ファイル *HomeDirectory*/.dt/types/GifViewer.dt を開きます。
- **2.** データ型定義を入力します。

```
DATA_ATTRIBUTES Gif
    {
     DESCRIPTION Gif image file.<br>ICON GifIcon
              GifIcon
     ACTIONS View
    }
  DATA CRITERIA Gif Criteria
   \{DATA ATTRIBUTES NAME Gif
     NAME_PATTERN *.gif
    }
```
**3. GifViewer** アクションのアクション定義を入力します。

```
ACTION GifViewer
   {
     EXEC_STRING xgif %(File)Arg_1"Gif file to view:"
     WINDOW_TYPE NO_STDIO
     DESCRIPTION Double-click or drop a file to \
            start the Gif viewer.
   }
```
定義に ICON フィールドは含まれないので、アクションはシステムのデフォル ト・アイコンを使用します。

**4.** 次のマップ・アクションを入力し、**GifViewer** アクションを、データ型定義にリ ストされた **View** アクションに接続します。この表示アクションを **Gif** 型ファイ ルに制限するには ARG\_TYPE フィールドを使用します。

```
ACTION View
   \{ARG_TYPE Gif
     TYPE MAP
```
手入力によるデータ型の作成 **223**

MAP\_ACTION GifViewer }

- **5.** ファイルを保存します。
- **6. [**デスクトップツール**]** アプリケーション・グループの **[**アクションの再読込み**]** を ダブルクリックし、データベースを再読み込みします。

# データ型のデータ属性の定義

DATA ATTRIBUTES 定義は、データ型の外観と動作を定義します。データ型名を指 定し、次の内容を指定する機能を提供します。

- ファイル・マネージャ・アイコン (ICON フィールド)
- [選択] メニューのダブルクリック動作と内容 (ACTIONS フィールド)
- データ型のアイテムヘルプ (DESCRIPTION フィールド)

## データ型に使用するアイコン・イメージの指定

ICON フィールドを使用して、ファイル・マネージャで使用するアイコンを指定し ます。アイコン・イメージを指定しないと、ファイル・マネージャはラベルだけを 表示します。

ICON フィールドの値は次のいずれかです。

■ ベース・ファイル名

ベース・ファイル名は、ファイル名からサイズに関する接尾辞拡張子(m および t)と、イメージ型に関する接尾辞拡張子 (bm および pm) を除いたアイコン・イ メージのファイル名です。たとえば、GameIcon.m.pm および GameIcon.t.pm という名前のファイルは、GameIcon を使用します。

ベース・ファイル名を使用する場合、必ず次のアイコン検索パスのディレクトリ にアイコン・ファイルを指定してください。

- 個人用アイコン: *HomeDirectory*/.dt/icons
- システム共通アイコン:/etc/dt/appconfig/icons/*language*
- **224** Solaris 共通デスクトップ環境 上級ユーザ及びシステム管理者ガイド ♦ 1998 年 11 月

■ 完全ファイル名を含むアイコン・ファイルの絶対パス

アイコン・ファイルがアイコン検索パスにない場合のみ、絶対パスを使用してく ださい。たとえば、アイコン・ファイル GameIcon.m.pm がアイコン検索パス上 にないディレクトリ /doc/projects にある場合、ICON フィールドの値は /doc/projects/GameIcon.m.pm です。

作成するアイコンのサイズと、対応するファイル名を表 13–1 に示します。

| サイズ(ピクセル単位)  | ビットマップ名           | ピックスマップ名  |
|--------------|-------------------|-----------|
| $32\times32$ | <i>name</i> .m.bm | name.m.pm |
| 16x16        | name.t.bm         | name.t.pm |

表 **13–1** データ型アイコンのアイコン名とサイズ

## データ型とアクションの関連付け

データ型をアクションに関連付けるには、次の 2 つの方法があります。

- DATA ATTRIBUTES 定義の ACTIONS フィールドは、ファイル・マネージャの [選 択] メニューに表示されるアクションをリストします。リストの最初のアクショ ンは、デフォルトのダブルクリックアクションです。
- アクション定義の ARG TYPE フィールドを使用して、指定したデータ型にアク ションを制限できます。

たとえば次のデータ型定義は、\*.rm という命名規則を使用して、システム管理者が 作成した特殊な readme ファイルのデータ型を作成します。

```
DATA_ATTRIBUTES SysReadmeFile
{<br>ICON
           SysReadMe
 ACTIONS Open,Respond
}
DATA_CRITERIA SysReadmeFileCriteria
 {
 NAME_PATTERN *.rm
 DATA_ATTRIBUTES_NAME SysReadmeFile
 }
```
手入力によるデータ型の作成 **225**

特殊な Respond アクションは、ファイルに対して下記のように定義されます。こ のアクションは、テキスト・エディタで書き込み可能なファイルのコピーを開きま す。ファイルを保存してテキスト・エディタを終了すると、ファイルはシステム管 理者にメールで送信されます (メール・アドレスは sysadmin@utd です)。

ACTION Respond

```
{
ARG_TYPE SysReadmeFile
EXEC_STRING /bin/sh -c 'cp %Arg_1% $HOME/readme.temp;\
       chmod +w $HOME/readme.temp; \
       dtpad $HOME/readme.temp; \
       cat $HOME/readme.temp | \
       /usr/bin/mailx sysadmin@utd; \
       rm $HOME/readme.temp'<br>V TYPE NO STDIO
WINDOW_TYPE
}
```
## データ型に基づいてファイルを隠す

ファイルが非表示のデータ型の場合は、ファイル・マネージャには表示されません。 次のように DATA\_ATTRIBUTES 定義の PROPERTIES フィールドを使用して、この 型のオブジェクトを隠すよう指定します。 PROPERTIES invisible

# ファイルを処理するときの動作の指定

表 13-2 に示す DATA\_ATTRIBUTES フィールドは、主にアプリケーション・プログ ラマが使用します。ユーザがさまざまなデスクトップ・アクティビティを実行した ときのファイルの動作を指定します。

詳細は、開発者環境向けマニュアルの『*Solaris* 共通デスクトップ環境 プログラ マーズ・ガイド』を参照してください。

| フィールド          | 説明                                                                       |
|----------------|--------------------------------------------------------------------------|
| MOVE TO ACTION | ディレクトリなどのコンテナに対して使用します。この<br>データ型のコンテナにファイルを移動したときに実行す<br>るアクションを指定します。  |
| COPY TO ACTION | ディレクトリなどのコンテナに対して使用します。この<br>データ型のコンテナにファイルをコピーしたときに実行す<br>るアクションを指定します。 |
| LINK TO ACTION | このデータ型のファイルにファイルをリンクしたときに実<br>行するアクションを指定します。                            |

表 13-2 DATA ATTRIBUTES フィールドと説明

表 **13–2** DATA\_ATTRIBUTES フィールドと説明 続く

| フィールド     | 説明                                             |
|-----------|------------------------------------------------|
| IS TEXT   | このデータ型のファイルがテキスト・ボックスに表示でき<br>るテキストを含むよう指定します。 |
| MEDTA     | 対応する ToolTalk メディア型を指定します。                     |
| MIME TYPE | 対応する MIME 型を指定します。                             |
| X400 TYPE | 対応する X400 型を指定します。                             |

# データ型のデータ基準の定義

DATA\_CRITERIA 定義は、オブジェクト型をファイルまたはディレクトリに割り当 てるのに使用する基準を定義します。

使用できるオブジェクト型の基準は、表 13–3 のとおりです。

表 **13–3** DATA\_CRITERIA の基準と説明

| 基準         | 説明                                                                          |
|------------|-----------------------------------------------------------------------------|
| ファイル名      | ファイル名は指定したパターンに一致しなければなりませ<br>ん。NAME PATTERN フィールドを使用します。                   |
| ファイル位置     | パスは指定したパターンに一致しなければなりませ<br>ん。PATH PATTERN フィールドを使用します。                      |
| ファイル内容     | ファイル内容の指定した部分が指定したデータに一致しなければ<br>なりません。CONTENT フィールドを使用します。                 |
| ファイル・モード   | ファイルは指定したアクセス権 (読み取り、書き込み、実行、<br>ディレクトリ)を所有しなければなりません。MODE フィールドを<br>使用します。 |
| シンボリック・リンク | リンク名はオブジェクトがリンクするファイルに基づきます。                                                |

手入力によるデータ型の作成 **227**

1 つのデータ型に 2 つ以上の基準を使用できます。ただし、NAME\_PATTERN と PATH\_PATTERN を同じデータ型で使用しないでください。

## 名前に基づいたデータ型

NAME\_PATTERN フィールドを使用して、命名要件を指定します。フィールド値に は、次のワイルドカードを指定できます。

? — 任意の 1 つの文字を示します。

\* — 任意の文字列 (空文字列を含む) を示します。

[*cc*…] — 角括弧で囲まれた任意の文字 (*c*) を示します。

[*c*–*c*] — *c* から *c* までの範囲の任意の文字を示します。

### 例

■ 次のデータ型定義は、ファイル名に基づいたデータ型を作成します。ファイル名 は必ず QS で始まり .doc で終わるようにしてください。

```
DATA_ATTRIBUTES QS_Doc
   {
    DESCRIPTION This file contains a document for the QS \
          project.
    ICON Word_Doc
    ACTIONS Open
   }
  DATA_CRITERIA QS_Doc_Criteria
   {
    NAME_PATTERN QS*.doc
    DATA_ATTRIBUTES_NAME QS_Doc
   }
```
**■ 次の定義は、Demo n(n は 0 から 9) という名前のディレクトリのデータ型を作成** します。

```
DATA ATTRIBUTES Demo directory
   {
     DESCRIPTION This is a directory. Double-click to open it.
     ICON Demo
    ACTIONS OpenInPlace,OpenNewView
   }
  DATA_CRITERIA Demo_directory_criteria
   {
    NAME_PATTERN Demo_[0-9]
    MODE d
    DATA ATTRIBUTES NAME  Demo directory
   }
```
## 位置に基づいたデータ型

PATH\_PATTERN フィールドを使用してパスを指定します。NAME\_PATTERN と同 じワイルドカードを使用できます。

たとえば、次のデータ型はパスに基づいた基準を使用します。

DATA ATTRIBUTES Project Graphics { DESCRIPTION Graphics file for the QS project. Double-click the \ icon to see the graphic. ICON QSgraphics } DATA CRITERIA Project Graphics Criteria { DATA ATTRIBUTES NAME Project Graphics PATH\_PATTERN \*/projects/QS/graphics/\* }

## 名前と位置に基づいたデータ型

ファイル名と位置の両方に基づいたデータ型を作成するには、PATH\_PATTERN の値 に名前を取り込みます。NAME\_PATTERN と PATH\_PATTERN の両方を同じ基準定義 で使用できません。

#### 例

■ 次に定義する QS\_Source\_Files データ型は、\*/projects/QS のサブディレクト リにある app*n*.c (*n* は 1 から 9) という名前のすべてのファイルに適用されます。 DATA ATTRIBUTES QS Source Files { … } DATA\_CRITERIA QS\_Source\_Files\_Criteria

```
{
 PATH_PATTERN */projects/QS/*/app[1-9].c
 DATA_ATTRIBUTES_NAME QS_Source_Files
}
```
■ 次のデータ型は、/doc/project1 ディレクトリの ch*nn.xxx (n* は 0 から 9、*xxx* は任意の 3 文字のファイル名の拡張子) という名前のすべてのファイルに適用さ れます。

```
DATA_ATTRIBUTES ChapterFiles
   {
    DESCRIPTION Chapter file for the project document.
    ICON chapter
    ACTIONS Edit,Print
   }
```
手入力によるデータ型の作成 **229**

```
DATA CRITERIA Chapter Criteria
 {
  PATH_PATTERN /doc/project1/ch[0-9][0-9].???
  DATA_ATTRIBUTES_NAME ChapterFiles
 }
```
## データ型作成基準としてのファイル・モードの使用

MODE フィールドを使用して、必須アクセス権を指定します。

通常、モード基準は名前、位置、内容に基づいたデータ型作成の組み合わせで使用 します。これらの基準によって、データ型をファイルまたはディレクトリに制限し たり、必須の読み取り権、書き込み権、実行権を指定したりできます。

MODE フィールドには、論理演算子 (表 13–4) と文字 (表 13–5) を指定できます。

表 **13–4** MODE フィールドの論理演算子と説明

| 演算子 | 説明        |
|-----|-----------|
|     | 論理演算子 NOT |
| &   | 論理演算子 AND |
|     | 論理 OR     |

表 **13–5** MODE フィールドの文字と説明

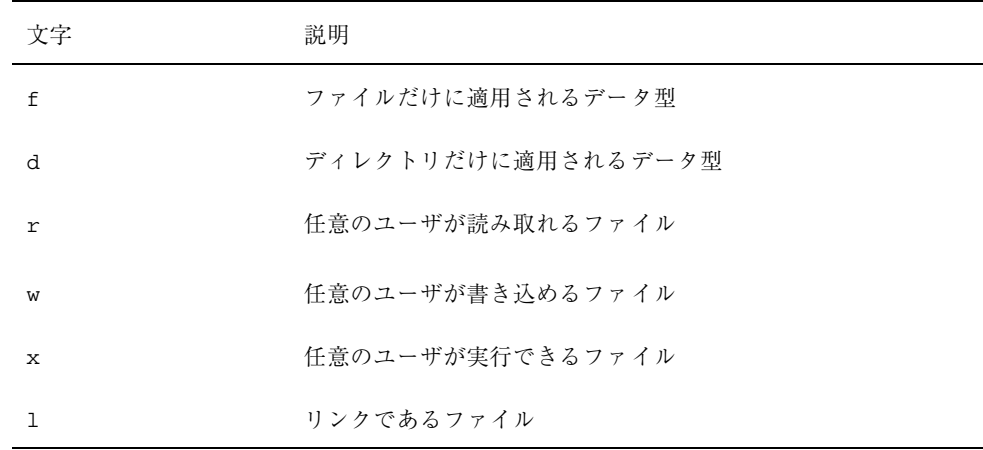

特定モードのデフォルトは、モードには関係ありません。

#### 例

```
■ 次のモード・フィールドは、データ型を制限します。
 f&!w — 読み専用ファイル
 !w — 読み専用ファイルおよび読み専用ディレクトリ
 f&x — 実行可能ファイル
 f&r&x — 書き込み可能および実行可能ファイル
 x|!w — 実行可能ファイルまたは読み専用ファイル
■ 次のデータ型定義は、読み専用で実行可能でないファイルのデータ型を作成しま
 す。ファイル名は *.doc という命名規則に従っています。View アクションは
 データ型に対して定義されているものとします。
```
DATA\_ATTRIBUTES ReadOnlyDocument

```
{
  ICON read only
  DESCRIPTION This document is not writable. Double- \
      clicking runs your editor with a \
      read-only copy of the file.
  ACTIONS View
 }
DATA_CRITERIA ReadOnlyDocument_Criteria
 {
  NAME_PATTERN *.doc
  MODE !d&!x&!w
  DATA ATTRIBUTES NAME ReadOnlyDocument
 }
```
## 内容に基づいたデータ型

CONTENT フィールドを使用して、ファイル内容に基づいたデータ型を作成します。 内容に基づいたデータ型の作成には、名前または位置に基づいたデータ型を組み 合わせて使用できます。

データ型作成は、ファイルの文字または数字内容に基づいて行われます。ファイル の最初のバイトの番号は 0 です。

- ファイルの文字内容には、次の構文を使用します。 CONTENT *starting\_byte* string *string*
- ファイルの数字内容には、次の構文を使用します。

手入力によるデータ型の作成 **231**

CONTENT *starting\_byte* byte *number* CONTENT *starting\_byte* short *number* CONTENT *starting\_byte* long *number*

■ ディレクトリの内容には、次の構文を使用します。

CONTENT 0 filename "*file\_name*"

8 進数 (先頭が o) と 16 進数 (先頭が oX) には、標準 C 表記を使用します。

注 **-** 内容に基づいたデータ型を作成すると、システム性能が遅くなります。できる だけ、名前または位置に基づいたデータ型を使用してください。

たとえば、次のデータ型 Writable\_Wingz は、ファイルの最初に WNGZ 文字列が入っ ていて、書き込み権を持つすべてのファイルに適用されます。

```
DATA_ATTRIBUTES Writable_Wingz
{
  …
}
DATA CRITERIA Writable Wingz Criteria
 {
 CONTENT 0 string WNGZ
 MODE w&!d
 DATA_ATTRIBUTES_NAME Writable_Wingz
 }
```
▼ 独自の基準を持つデータ型を作成するには

いくつかの独自の基準を持つデータ型を作成できます。つまり、基準のいずれか (ま たは両方) に一致した場合、ファイルはデータ型に割り当てられます。

- **1.** データ型の DATA\_ATTRIBUTES 定義を作成します。
- **2.** 基準ごとに DATA\_CRITERIA 定義を作成します。 DATA ATTRIBUTES NAME フィールドを使用して、各基準を同じ DATA ATTRIBUTES 定義に接続します。

たとえば、次の定義は Mif データ型を作成します。データ型は名前または内容に基 づき作成します。

```
DATA_ATTRIBUTES Mif
{
 ICON Frame
 ACTION_LIST Open,Print
}
```

```
DATA CRITERIA Mif Name Criteria
 {
 DATA ATTRIBUTES NAME Mif
 NAME_PATTERN *.mif
}
DATA_CRITERIA Mif_Content_Criteria
 {
  DATA_ATTRIBUTES_NAME Mif
 CONTENT 1 string MIFFile
 }
```
# ローカライズされたデータ型の作成

データ型の検索パスには、言語に依存した位置を含みます。デスクトップは LANG の値を使用して、データ型定義を検索する場所を決定します。

## ローカライズされたデータ型の位置

ローカライズされたデータ型定義は、アクション検索パス上にある正しい言語依存 ディレクトリになければなりません。

デフォルト検索パスは次のとおりです。

- 個人用アクション: *HomeDirectory*/.dt/types
- システム共通アクション: /etc/dt/appconfig/types/*language*
- 組み込みアクション: /usr/dt/appconfig/types/*language*

# ▼ データ型をローカライズするには

- **1.** 適切な言語依存ディレクトリ **(**/etc/dt/appconfig/types/japanese など**)** にファイルを作成します。
- **2.** データ型定義を言語に依存した構成ファイルにコピーします。
- **3.** データ型定義の **1** つ以上のフィールドをローカライズします。

手入力によるデータ型の作成 **233**

<sup>第</sup> **14** <sup>章</sup>

# デスクトップのアイコンの作成

デスクトップ・アイコンは、次のものと関連しています。

- ファイル・マネージャとアプリケーション・マネージャのアクション・ファイ ルおよびデータ型
- フロントパネル・コントロール
- アイコン化されたアプリケーション・ウィンドウ
- アプリケーションが使用するグラフィック(パレットやツールバーなど)
- ワークスペースの背景

この章では、次の項目について説明します。

- 235ページの「アイコン・イメージ・ファイル」
- 238ページの「アイコンとの関連付け」
- 242ページの「アイコン設計についてのアドバイス」

注 **-** 開発環境用のマニュアルには、デスクトップ・アイコンに関する補足情報が 載っています。詳細は、『共通デスクトップ環境 スタイル・ガイド』の第4章「視 覚的な設計」を参照してください。

# アイコン・イメージ・ファイル

デスクトップでアイコン・イメージを使用するには、アイコン・イメージ・ファイ ルは次の条件を満たさなければなりません。

**235**

- フォーマットが適切であること
- 適切なファイル命名規則を使用していること
- デスクトップのサイズ規則を使用していること
- アイコン検索パス上のディレクトリに位置すること
- 適切な構文を使用したデスクトップ構造によって呼び出されること。たとえば、 フロントパネルに新しいコントロールを作成する場合、フロントパネル定義の ICON フィールドを使用して、そのコントロールに使用するアイコン・イメージ を指定します。

### アイコン・ファイルの形式

カラー・ディスプレイの場合は、通常 .pm 拡張子が付いている X ピックスマップ (XPM) 形式のアイコン・ファイルを使用します。それ以外の場合は、通常 .bm 拡張 子が付いている X ビットマップ (XBM) 形式のファイルを使用します。ピックス マップ・ファイルで透明色を使用する場合は、.bm ファイルを作成したときにマス ク・ファイル ( m.bm) が生成されます。これらのファイルをデスクトップで検索す る方法については、152ページの「アイコン検索パス」を参照してください。

### アイコン・ファイル名

アイコンと背景のイメージは、それぞれ別のファイルに格納されます。通常、アイ コンはファイル名のベース部分で指定されます。たとえば、実際には次のよう にアイコン・ファイルが格納されていても、アイコンは mail という名前で参照され ることがあります。

/usr/dt/appconfig/icons/*language*/mail.l.pm

拡張子を追加するファイル命名規則は、アイコンをサイズと型で分類するのに便利 です。デスクトップ・コンポーネントのアイコン名は、通常は次のいずれかの形式 になります。

*basename*.*size*.*format*

*basename*.*format*

*basename* — イメージを参照するのに使用する、イメージ・ベース名 *size* — サイズを示す文字 l (大)、m (中)、s (小)、t (極小) *format* — ファイル形式: pm (ピックスマップ)、bm (ビットマップ)

# アイコン・サイズ規則

表 14–1 に、デスクトップ・アイコン用として推奨するピクセル数を示します。

表 **14–1** アイコン・サイズとファイル名

| アイコン・サイズ               | ビットマップ名           | ピックスマップ名  |
|------------------------|-------------------|-----------|
| 16x16 (極小)             | name, t, bm       | name.t.pm |
| $24x24$ ( $\sqrt{5}$ ) | name.s.bm         | name.s.pm |
| $32x32$ (中)            | <i>name</i> .m.bm | name.m.pm |
| $48x48$ (大)            | name.1.bm         | name.1.pm |

表 14–2 に、デスクトップ・コンポーネントで使用するアイコン・サイズを示しま す。使用するアイコンのサイズは、ディスプレイ解像度に依存する場合があります。

| デスクトップ・コンポーネント                                | 高解像度 | 中解像度 | 低解像度 |
|-----------------------------------------------|------|------|------|
| ファイル・マネージャとアプリケーション・<br>マネージャ (名前とアイコンによる表示)  | 中    | 中    | 中    |
| ファイル・マネージャとアプリケーション・<br>マネージャ (名前と小アイコンによる表示) | 極小   | 極小   | 極小   |
| メイン・フロントパネルのコントロール                            | 大    | 大    | 中    |
| フロントパネルのサブパネル                                 | 中    | 中    | 極小   |
| フロントパネルのスイッチ・コントロール                           | 小    | 小    | 極小   |
| アイコン化されたウィンドウ                                 | 大    | 大    | 中    |

表 **14–2** デスクトップ・コンポーネントとそのアイコン・サイズ

たとえば、データ型に mail というアイコンを指定してから、カラー・ディスプ レイを使用して、ファイル・マネージャの設定を小アイコンに変更した場合、使用 されるアイコン・イメージは mail.t.pm です。

デスクトップのアイコンの作成 **237**

## アイコン検索パス

デスクトップは、アイコン・ファイル、すなわちイメージを、ディレクトリのリス トからファイルを検索して見つけます。ディレクトリのリストは「アイコン検索パ ス」と呼ばれ、いくつかの環境変数の値によって決定されます。アイコン検索パス を作成するための変数の使用方法と組み合わせ方については、152ページの「アイコ ン検索パス」で説明します。

デフォルトの検索パスは次のとおりです。

- 組み込みアイコン: /usr/dt/appconfig/icons/*language*
- システム共通アイコン: /etc/dt/appconfig/icons/*language*
- 個人用アイコン: *HomeDirectory*/.dt/icons

## ネットワークによるアイコンへのアクセス

デスクトップは、リモート・システムのアイコンにアクセスできます。アイコン・ サーバの作成については、131ページの「データベース、アイコン、およびヘルプ・ サービスの構成」を参照してください。

## アイコンとの関連付け

オブジェクトをより速く認識するために、アイコンを次のものと関連付けることが できます。

- アクションおよびデータ型
- フロントパネルとサブパネルのコントロール
- アイコン化されたアプリケーション・ウィンドウ

#### アイコン・ファイルの指定

アクション、データ型、フロントパネル、サブパネルで使用するアイコンは、ベー ス名だけを指定します (拡張子は付けません) 。正しい拡張子が、ディスプレイ解像 度、カラー・サポート、ファイル・マネージャの表示オプション ([表示方法] など) に応じて自動的に付けられます。

検索パスを無効にするには、絶対パスとアイコン名を指定します。

## ▼ アイコンをアクションまたはデータ型に関連付け るには

- **1.** ICON フィールドを使用してアイコンを指定します。 アイコン・ファイルが適切な命名規則に従っている場合は、アイコンのベース名 だけを指定します。ディスプレイの解像度とカラー・サポートに基づいて、正 しいアイコンが表示されます。
- **2.** 次のアイコン・サイズを作成します。
	- アクション: 大、中、極小
	- データ型: 中、極小

#### アクション定義の例

次の例は、Island Paint 描画ツールを起動するためのアクション定義です。アイコン Ipaint.l と Ipaint.s が、アクションに関連付けられます。

ACTION IslandPaintOpenDoc

```
{
 WINDOW_TYPE NO-STDIO
 ICON Ipaint<br>EXEC STRING
                /usr/bin/IslandPaint %Arg 1"File to open:"%
 }
```
カラー・アイコンを使用している場合は、デスクトップは実際のアイコン・ファイル を探すときに、まず .pm を追加します。カラー・アイコンを使用していない場合 (ま たは .pm で一致するファイルがない場合) は、デスクトップは .bm を追加します。

### データ型定義の例

次のデータ型定義は、アイコン comprsd.l と comprsd.s を圧縮ファイルに関連 付けます。

```
DATA_ATTRIBUTES COMPRESSED
{
 ICON comprsd
 ACTIONS Uncompress
 DESCRIPTION A COMPRESSED file has been compressed by the \
       'compress' command to take up less space.
}
```
デスクトップのアイコンの作成 **239**

# ▼ アイコンをフロントパネル・コントロールに表示 するには

**1.** ICON フィールドを使用して、イメージ名を指定します。

コントロールがファイルを監視する場合 (MONITOR\_TYPE がメールまたはファイ ルに設定されている場合) は、ALTERNATE\_ICON フィールドを使用して、変更が 見つかったときに使用するアイコンを指定します。 ボタンとドロップ領域コントロールにアニメーションを使用することもできま す。

- **2.** 次のアイコン・サイズを作成します。
	- メイン・パネルとサブパネル: 大、中、極小
	- ワークスペース・スイッチ: 小

#### 例

次のコントロールは、report という名前のファイルが /doc/ftp/pub/ ディレク トリにある場合に表示を変更します。ファイルがない場合は NoReport.pm アイコ ン、ファイルがある場合は Report.pm が表示されます。

```
CONTROL MonitorReport
 {
 CONTAINER_NAME container_name
 TYPE ICON
 MONITOR TYPE file
 FILE_NAME /doc/ftp/pub/report
 ICON NoReport
 ALTERNATE_ICON Report
 }
```
- ▼ アイコンをアプリケーション・ウィンドウに関連 付けるには
	- **1.** 次のように、ワークスペース・マネージャに iconImage リソースを設定しま す。

Dtwm\**clientname*\*iconImage: *icon\_file\_name*

*clientname* の正しい値を決定するには、アプリケーション・マネージャを開い て、[デスクトップツール] アプリケーション・グループの [ウィンドウ属性] をダ ブルクリックします。ウィンドウを選択すると、その属性がリスト表示されま す。WM\_CLASS 属性は、ウィンドウのクラス名を引用符で囲んで表示します。

リソースの設定の詳細は、293ページの「アプリケーション・リソースの設 定」を参照してください。

**2.** ワークスペース・メニューから **[**ワークスペースマネージャの再起動**]** を選択し ます。 アイコンがワークスペース・マネージャに認識されたか確認するために、アイコ ンを変更しようとしているウィンドウをアイコン化します。

注 **-** 一部のアプリケーションでは、デフォルトのウィンドウ・アイコンを無効に できません。

- ファイル・マネージャをアイコン・ブラウザとし て使用するには
	- **1.** /usr/dt/examples/*language*/IconBrowse.dt ファイルを *HomeDirectory*/.dt/types/Iconbrowse.dt ディレクトリにコピーします。
	- **2.** アプリケーション・マネージャを開いて、**[**デスクトップツール**]** アプリケーショ ン・グループの **[**アクションの再読込み**]** をダブルクリックします。

アイコン (.bm ファイルと .pm ファイル) が入っているディレクトリに変更する場 合、各アイコンがアイコン名の隣に表示されます。たとえ ば、/usr/dt/appconfig/icons/*language* ディレクトリに変更すると、多くのデ スクトップ・アイコンが表示されます。

注 **-** メモリの少ないシステムでアイコン・ブラウザを使用した場合、ファイル・マ ネージャがディレクトリを表示するのが遅くなることがあります。256x256 より大 きいイメージは、デフォルトの構成では表示されません。

アイコン・ブラウザを使用不可にするには、次のようにします。

- **1.** IconBrowse.dt ファイルの個人用コピーを削除します。
- **2.** アプリケーション・マネージャを開いて、**[**デスクトップツール**]** アプリケーショ ン・グループの **[**アクションの再読込み**]** をダブルクリックします。

デスクトップのアイコンの作成 **241**

# アイコン設計についてのアドバイス

関連するアイコンの間では共通のテーマを使用します。たとえば、アプリケーショ ンのアイコンを設計している場合は、アプリケーションのアイコンと、データ・ ファイル用のアイコンの間に、意図的に類似性を持たせます。

設計するカラー・アイコンはすべて、2 色のバージョンも使用可能であるようにし てください。カラー・アイコンをモノクロ・ディスプレイかグレースケール・ディ スプレイで表示する (または使用できる色数が少ない) 場合、そのアイコンは自動的 に 2 色のバージョンで表示されます。

システムで使う色数を少なくするには、アイコンに使う色数を、デスクトップが提 供する色数に限定してください。(アイコン・エディタを使って作成したアイコン は、デスクトップ・カラーのみ使用します。)

デスクトップ・コンポーネントが使用するサイズについては、表 14–1 を参照してく ださい。

#### 使用する色の数

デスクトップ・アイコンは、次の 22 色のパレットを使用します。

- グレー8色
- カラー8色 赤、青、緑、シアン、マゼンタ、黄、黒、白
- ダイナミックカラー 6 色 フォアグラウンド、バックグラウンド、トップシャ ドウ、ボトムシャドウ、選択、透明

このパレットにより、他のアプリケーションが必要とするカラー・リソースを越え ることなく、魅力ある読みやすいアイコンを作成できます。デスクトップで提供さ れるほとんどのアイコンはグレーを使用し、カラーでアクセントを付けています。

透明色は、矩形でない輪郭がぼんやりと見えて、アイコンの後ろの色が透けて見え るようなアイコンを作成するのに便利です。

<sup>第</sup> **15** <sup>章</sup>

# フロントパネル拡張機能のカスタマイズ

フロントパネルのポップアップ・メニューと、サブパネルのアイコンのインストー ル・コントロールを使用して、フロントパネルをカスタマイズできます。

この章では、構成ファイルの作成および編集によるフロントパネルのカスタマイズ について説明します。

- 243ページの「フロントパネル構成ファイル」
- 246ページの「ユーザ・インタフェースのカスタマイズの管理」
- 247ページの「フロントパネル定義の構成」
- 251ページの「メイン・パネルの変更」
- 256ページの「サブパネルの作成と変更」
- 260ページの「フロントパネル・コントロール定義」
- 268ページの「ワークスペース・スイッチのカスタマイズ」
- 269ページの「一般的なフロントパネルの構成」
- フロントパネル・コントロールと構成については、dtfpfile(4X) のマニュア ル・ページを参照してください。
- ワークスペース・マネージャについては、dtwm(1) と dtwmrc(4) のマニュア ル・ページを参照してください。

## フロントパネル構成ファイル

フロントパネルは、構成ファイルのデータベースで定義されます。

**243**

構成ファイルは、フロントパネルをカスタマイズする方法を提供します。次のよう な変更は、構成ファイルを編集しないと実行できません。

- 新しいコントロールの位置をメイン・パネルに追加する
- 特殊な型のコントロール(クライアントのウィンドウなど)を追加する
- 特定のデフォルト動作を変更する。たとえば、フロントパネル・コントロールが シングルクリックとダブルクリックのどちらに反応するかを変更する

パネル構成に最大限の柔軟性を提供するため、構成ファイルは個人用、システム共 通、または他のシステムに配置できます。

フロントパネルは、ワークスペース・マネージャによって作成および管理されます。

### デフォルトのフロントパネル構成ファイル

デフォルトのフロントパネル構成ファイルは、フロントパネル構成ファイル /usr/dt/appconfig/types/*language*/dtwm.fp で定義されます。 このファイルは変更しないでください。

### フロントパネル構成ファイルの検索パス

フロントパネル定義は、ローカルに位置するファイルやリモート・システムの ファイルに分散できます。

フロントパネルの定義に使用するファイルは、次の要求事項を満たさなければなり ません。

- ファイル名が .fp で終わる。例: mail.fp
- ファイルがアクション・データベース検索パス上に位置する

デフォルトのアクション・データベース検索パスには、次のディレクトリがありま す。次の順番で検索されます。

個人用カスタマイズ — *HomeDirectory*/.dt/types

システム共通カスタマイズ — /etc/dt/appconfig/types/*language*

組み込みパネルおよびコントロール — /usr/dt/appconfig/types/*language*

追加のディレクトリ *HomeDirectory*/.dt/types/fp\_dynamic は、ユーザ・インタ フェースで行われる個人用カスタマイズに使用します。このディレクトリは、手動 のカスタマイズには使用しないでください。

アクション・データベース検索パスに、システムをネットワーク用に構成するために ディレクトリを追加することもあります。特に、システムがアプリケーション・サー バにアクセスするよう構成する場合は、リモート位置が追加されます。詳細は、150 ページの「データベース (アクションとデータ型) 検索パス」を参照してください。

#### フロントパネルの構成方法**:** 優先度規則

フロントパネルは、アクション・データベース検索パス上のすべての構成ファイル で作成されます。

定義のコンポーネントが競合する場合、どの定義を使用するかは優先度規則が決定 します。次の場合、2 つのコンポーネントは競合します。

- CONTAINER NAME と CONTAINER TYPE が同じコントロール名である
- 2つのコンポーネントが同じ位置にある(名前は異なる が、CONTAINER\_NAME、CONTAINER\_TYPE、および POSITION HINTS が同じ である)

フロントパネルは、次の優先度規則を使用します。

■ コンポーネントのコントロール名、コンテナ名、コンテナ型がすべて同じ場合 は、先に読み込まれたコンポーネントを使用します。

たとえば、次のフィールドを持つという点以外は異なるシステム共通コントロー ルと組み込みコントロールの場合、システム共通コントロールが優先されます。

```
CONTROL TextEditor
    {
     CONTAINER_TYPE BOX
     CONTAINER_NAME Top
     …
   }
```
■ 2つのコンポーネントが同じ位置にある場合は、読み込まれた順番に配置します。

たとえば、メインパネルに新しい個人用コントロール (CONTAINER TYPE BOX と CONTAINER\_NAME Top) を作成して POSITION\_HINTS 5 を割り当てた場合、 その個人用コントロールは、組み込みコントロールとその他の5より高い位置番 号を持つすべてのコントロールを 1 つずつ右へずらします。

注 **-** 新規にシステム共通または個人用のコントロールを作成することによってコン トロールを変更する場合は、新しいコントロール定義に同じコントロール名 CONTAINER\_NAME と CONTAINER\_TYPE を指定しなければなりません。指定し ない場合は、既存のコントロールと新しいコントロールの両方が表示されます。

## 動的に作成されたフロントパネル・ファイル

[アイコンのインストール] コントロールとポップアップ・メニューを使用してフロ ントパネルをカスタマイズすると、ファイルは

*HomeDirectory*/.dt/types/fp\_dynamic ディレクトリに書き込まれます。

フロントパネルは、追加のファイル

*HomeDirectory*/.dt/sessions/dtwmfp.session を作成します。このファイル は、カスタマイズしたフロントパネルの状態をセッションごとに保存および復元す るのに使用します。

# ユーザ・インタフェースのカスタマイズの管理

フロントパネルのコントロールのポップアップ・メニューと [アイコンのインストー ル] コントロールを使用して、フロントパネルを大規模にカスタマイズできます。

この節では次のことを説明します。

- 特定の個人用カスタマイズを回避する方法。たとえば、ユーザがコントロールを 削除できないようにする方法など
- 個人用カスタマイズを元に戻す方法。たとえば、うっかり削除してしまった1つ のコントロールを復元するよう他のユーザが要求してきた場合の方法など

# ▼ 個人用カスタマイズを回避するには

- **1.** コントロールが組み込みコントロールの場合は、定義を /usr/dt/appconfig/types/*language*/dtwm.fp から /etc/dt/appconfig/types/*language*/*name*.fp へコピーします。
- **2.** 次の行をコントロール定義に追加します。

LOCKED True

# ▼ 削除されたコントロールまたはサブパネルを復元 するには

[デスクトップツール] アプリケーション・グループの [フロントパネルの復元] アク ションは、ユーザ・インタフェースで行われたフロントパネルのカスタマイズをす べて削除します。このアクションを使用して、フロントパネルのポップアップ・メ ニューで行なった個人用カスタマイズをすべて削除できます。

個々のコントロールを復元するには、次の手順に従ってください。

◆ *HomeDirectory*/.dt/types/fp dynamic ディレクトリで、コントロールを削 除したときに作成されたファイルを削除します。コントロールは、削除された元 のコントロールと同じ名前になります。

たとえば、アイコン・エディタ・コントロールを削除した場合、fp\_dynamic ディ レクトリのファイルの内容は次のようになります。

CONTROL IconEditor { … DELETE True }

サブパネルを削除すると、そのサブパネルとサブパネルの各コントロールに対し て、別の動的ファイルが作成されます。

## フロントパネル定義の構成

フロントパネルは、フロントパネルのコンポーネントの定義を集めて構築されま す。各コンポーネントは、フロントパネル上のコンポーネントの配置と、コンポー ネントの外観および動作を定義する構文が必要です。

## フロントパネル・コンポーネント

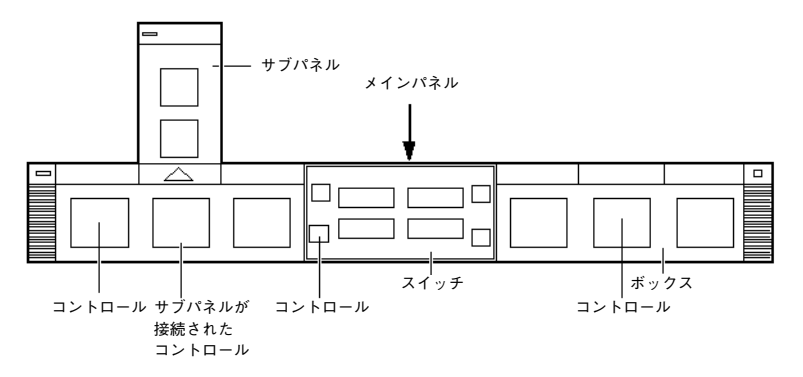

図 15–1 フロントパネルのコンポーネント

フロントパネルは、次のように構成されます。

- パネルは、フロントパネル全体のトップレベルのコンテナ(親)です。
- パネルは1つ以上のボックスのコンテナです。
- ボックスは1つ以上のコントロールのコンテナです。

特別なコンテナは 2 種類あります。

- サブパネルは、特定のコントロールと関連付けられています(このコントロール はサブパネルのコンテナです)。サブパネルは、関連付けられているコントロール から上方にスライドして表示されます。
- スイッチには、ワークスペースを変更するボタンと追加のコントロールが入っ ています。

### フロントパネル定義の一般的な構文

フロントパネルの各コンポーネントは、次の構文を使用して別々に定義されます。

*COMPONENT name*

{

```
KEYWORD value
KEYWORD
…
}
```
キーワードには、必須なものと省略可能なものがあります。詳細 は、dtfpfile(4X) のマニュアル・ページを参照してください。

#### パネル定義

パネルはトップレベルのコンポーネントです。定義には次のものが含まれます。

- フロントパネル名
- フロントパネル全体の一般的な外観と動作

```
PANEL front_panel_name
```
 $\{$ 

}

```
KEYWORD value
KEYWORD
…
```
*front\_panel\_name* は、フロントパネルに固有の名前です。デフォルトは 「FrontPanel」です。

#### ボックス定義

ボックス定義には次のものが含まれます。

- ボックス名
- ボックスが入っているパネル(CONTAINER\_NAME)
- パネル内のボックスの位置 (POSITION HINTS)
- ボックス全体に適用する外観と動作を記述するフィールド

```
BOX box_name
```

```
{
 CONTAINER_NAME front_panel_name
 POSITION_HINTS position
 KEYWORD value
 KEYWORD
   …
}
```
コントロール定義

コントロール定義には次のものが含まれます。

- コントロール名
- コントロールがボックス、サブパネル、スイッチのどの中にあるのか (CONTAINER\_TYPE)
- コントロールがどのボックス、サブパネル、スイッチに入っているのか (CONTAINER\_NAME)
- ボックス内のコントロールの位置 (POSITION HINTS)

■ コントロールの外観と動作を記述するフィールド

CONTROL *control\_name*

```
{
 CONTAINER_TYPE BOX or SUBPANEL or SWITCH
 CONTAINER_NAME box_name or subpanel_name or switch_name
             TYPE control_type
 POSITION_HINTS position
 KEYWORD value
 KEYWORD
 …
}
```
## サブパネル定義

サブパネル定義には次のものが含まれます。

- サブパネル名
- サブパネルを関連付けるコントロール名 (CONTAINER\_NAME)
- サブパネルに固有の外観と動作を記述するフィールド

SUBPANEL *subpanel\_name*

```
{
CONTAINER_NAME control_name
KEYWORD value
KEYWORD
   …
}
```
#### スイッチ定義

スイッチ定義には次のものが含まれます。

- スイッチ名
- スイッチが入っているボックス(CONTAINER\_NAME)
- ボックス内のスイッチの位置 (POSITION HINTS)
- スイッチの外観と動作を記述するフィールド

SWITCH *switch\_name*

```
\left\{ \right.CONTAINER_NAME box_name
POSITION_HINTS position
KEYWORD value
KEYWORD
 …
}
```
メイン・パネルの変更

メイン・パネルは、サブパネルを除くフロントパネルのウィンドウです。

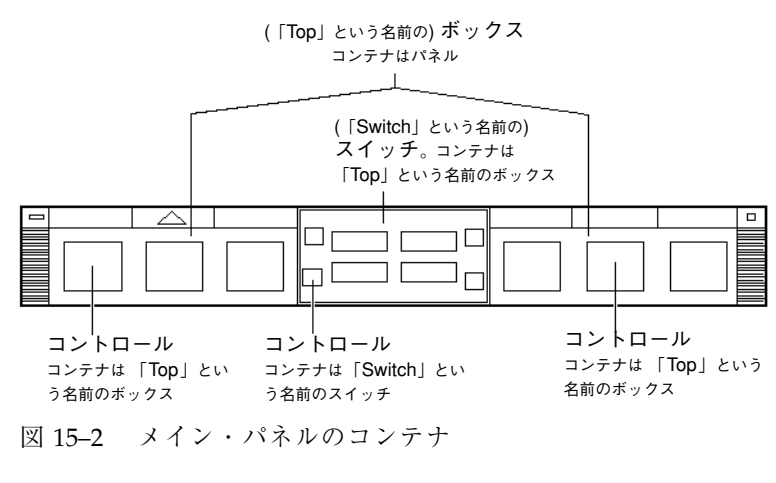

次の変更を実行できます。

- コントロールの追加または削除
- コントロールの位置の交換
- ▼ メイン・パネルにコントロールを追加するには
	- **1.** フロントパネル構成ファイルを作成します。
		- システム共通: /etc/dt/appconfig/types/*language*/\*.fp
		- 個人用: *HomeDirectory*/.dt/types/\*.fp
	- **2.** ファイルにコントロールを定義します。

```
コントロールのコンテナを指定するために、CONTAINER_NAME フィールドと
CONTAINER_TYPE フィールドを使用します。
```

```
CONTAINER_NAME Top
CONTAINER_TYPE BOX
```
コントロールの配置を左から右へ指定するために POSITION\_HINTS を使用しま す。カスタマイズは組み込みコントロールに優先するので、新しいコントロール が入ると、同じ位置にあった既存のコントロールは 1 つずつ右へずれます。

- **3.** 構成ファイルを保存します。
- **4.** フロントパネル・コントロールのアイコンを作成します。 詳細は、255ページの「コントロールが使用するアイコンの指定」を参照してく ださい。
- **5.** ワークスペース・メニューから **[**ワークスペースマネージャの再起動**]** を選択し ます。

たとえば、ファイル /etc/dt/appconfig/types/*language*/audio.fp にある次の コントロール定義は、オーディオ・アプリケーションのコントロールを [時計] と [カレンダ] コントロールの間に挿入します。

CONTROL AudioApplication

```
{
TYPE icon
CONTAINER_NAME Top
CONTAINER_TYPE BOX
ICON AudioApp<br>POSITION HINTS 2
POSITION_HINTS<br>PUSH ACTION
                 StartAudioApplication
PUSH_RECALL true
}
```
▼ コントロールを削除するには

- **1.** フロントパネル構成ファイルを作成します。
	- システム共通: /etc/dt/appconfig/types/*language/name*.fp
	- 個人用: *HomeDirectory*/.dt/types/*name*.fp
- **2.** 削除するコントロールの定義を新しいファイルにコピーします。 削除するコントロールが組み込みの場合、定義は次のファイルにあります。 /usr/dt/appconfig/types/*language*/dtwm.fp

定義全体をコピーする必要はありませんが、必ず CONTAINER\_NAME と CONTAINER\_TYPE のフィールドを含む範囲をコピーしてください。

**3.** 定義に DELETE フィールドを追加します。

DELETE True

- **4.** 構成ファイルを保存します。
- **5.** ワークスペース・メニューから **[**ワークスペースマネージャの再起動**]** を選択し ます。

たとえば、ファイル /etc/dt/appconfig/types/*language*/TrashCan.fp にある 次のコントロール定義は、[ごみ箱] コントロールを削除します。

CONTROL Trash { CONTAINER\_NAME Top CONTAINER\_TYPE BOX DELETE True }

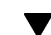

# ▼ コントロールを変更するには

コントロール定義を変更する必要がある場合 (たとえばアイコン・イメージを変更す る場合など) は、次の手順を実行します。

- **1.** コントロール定義全体を /usr/dt/appconfig/types/*language*/dtwm.fp か ら次のファイルにコピーします。
	- システム共通: /etc/dt/appconfig/types/*language*/*name*.fp
	- 個人用: *HomeDirectory*/.dt/types/name.fp
- **2.** 変更するフィールドを編集します。フィールドを追加することもできます。
- **3.** ファイルを保存します。
- **4.** ワークスペース・メニューから **[**ワークスペースマネージャの再起動**]** を選択し ます。

# ▼ コントロールの位置を交換するには

- **1.** 位置を変更するコントロールの定義を /usr/dt/appconfig/types/*language*/dtwm.fp から次のファイルにコピーし ます。
	- システム共通:/etc/dt/appconfig/types/*language/name*.fp

■ 個人用: *HomeDirectory*/.dt/types/*name*.fp 移動するコントロールごとに、コントロール定義全体をコピーしなければなりま せん。

- 2. コントロール定義の POSITION HINTS フィールドの値を交換します。
- **3.** ファイルを保存します。
- **4.** ワークスペース・メニューから **[**ワークスペースマネージャの再起動**]** を選択し ます。

たとえば、ファイル /etc/dt/appconfig/types/C/MailHelp.fp にある次のコ ントロール定義は、[メール] と [ヘルプ・マネージャ] のコントロールの位置を交換 し、それらのコントロールを個人の変更に対してロックします。

```
CONTROL Mail
 {
 POSITION HINTS 12
 LOCKED True
 …その他のコントロール定義
 }
```

```
CONTROL Help
 {
 POSITION_HINTS 5
 LOCKED True
 …その他のコントロール定義
 }
```
▼ フロントパネル・コントロールを交換するには

- ♦ 次のものを同じにして、別のコントロール定義を作成します。
	- *control\_name*
	- CONTAINER NAME value

たとえば、次の 2 つのコントロールは異なる 2 つの構成ファイルで定義されます。 これらのコントロールはコントロール名とコンテナ名が同じなので、同一コント ロールと見なされます。

■ /etc/dt/appconfig/types/C/SysControls.fp にある定義

```
Control ImportantApplication
   {
    CONTAINER_NAME Top
    CONTAINER_TYPE BOX
    POSITION_HINTS 2
     …
   }
```
**■ HomeDirectory/.dt/types/MyControls.fp にある定義** 

```
Control ImportantApplication
   {
     CONTAINER_NAME Top
     CONTAINER_TYPE BOX
    POSITION HINTS 6
     …
   }
```
個人用コントロールが優先するので、コントロールは位置 6 に配置されます。

### コントロールが使用するアイコンの指定

コントロール定義の ICON フィールドは、コントロールが使用するアイコン・イ メージを定義します。

ICON フィールドの値は、次のいずれかになります。

■ ベース・ファイル名

ベース・ファイル名は、アイコン・イメージを格納しているファイル名から、 サイズの拡張子 (m と t) とイメージ型 (bm と pm) を除いたものです。たとえば、 ファイル名が MyGame.l.pm と MyGame.m.pm の場合は、MyGame を使用しま す。

ベース・ファイル名を使用する場合、アイコン・ファイルはアイコン検索パス上 のディレクトリになければなりません。

- 個人用アイコン: *HomeDirectory*/.dt/icons
- システム共通アイコン: /etc/dt/appconfig/icons/*language*
- 完全なファイル名を含む、アイコン・ファイルへの絶対パス

アイコン・ファイルへの絶対パスは、アイコン・ファイルがアイコン検索パス上 にない場合のみ使用してください。

必要なアイコンのサイズは、コントロールの位置により決まります。

- メイン・パネル 48x48 ピクセル (*name*.1.pm または *name*.1.bm)
- サブパネル 24x24 ピクセル (*name*.s.pm または *name*.s.bm)

アイコン・ファイルを次のいずれかに配置します。

- 個人用アイコン: *HomeDirectory* / .dt/icons
- システム共通アイコン:/etc/dt/appconfig/icons/*language*

# サブパネルの作成と変更

フロントパネルのポップアップ・メニューを使用して、サブパネルを作成および変 更できます。

この節では、システム共通のカスタマイズの方法を説明します。カスタマイズする には、フロントパネル構成ファイルを変更する必要があります。

サブパネルは、メイン・パネル内のコントロールに「接続」されています。

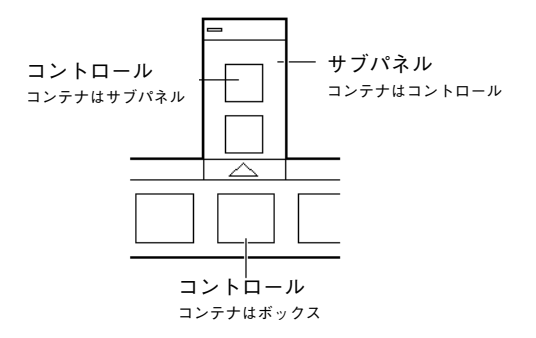

図 15–3 サブパネルのコンテナ (サブパネルが接続されているコントロール)

接続は、サブパネルの定義で行われます。CONTAINER\_NAME フィールドは、サブパ ネルが接続されるコントロールを指定します。

```
CONTROL control_name
{
    …
 }
SUBPANEL subpanel_name
{
  CONTAINER_NAME control_name
  …
 }
```
▼ 新しいシステム共通サブパネルを作成するには

**1.** メイン・パネル上の、サブパネルを接続するコントロールの *control\_name* を検 出します。 コントロールが組み込みの場合、定義は次のファイルにあります。

/usr/dt/appconfig/types/*language*/dtwm.fp

**2.** 新しいファイル /etc/dt/appconfig/types/*language*/\*.fp を作成します。

#### **3.** サブパネルを定義します。

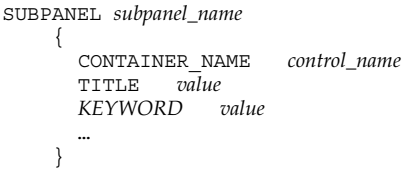

- **4.** 新しい構成ファイルを保存します。
- **5.** ワークスペース・メニューから **[**ワークスペースマネージャの再起動**]** を選択し ます。

#### 組み込みサブパネルのカスタマイズ

組み込みサブパネルの一般的な属性 (タイトルなど) と内容を変更できます。

#### 組み込みサブパネルの一般的な属性を変更するには

**1.** 新しいフロントパネル構成ファイルを作成します。

- システム共通:/etc/dt/appconfig/types/*language/name*.fp
- 個人用: *HomeDirectory* / .dt / types / name.fp

#### **2.** デフォルトのサブパネル定義全体を

/usr/dt/appconfig/types/*language*/dtwm.fp から新しいファイルへコピー します。

SUBPANEL *subpanel\_name* {

…

**3.** サブパネル定義を変更します。

}

- **4.** 新しい構成ファイルを保存します。
- **5.** ワークスペース・メニューから **[**ワークスペースマネージャの再起動**]** を選択し ます。

たとえば、ファイル /users/janice/.dt/types/PerApps.fp にある次の定義 は、[個人アプリケーション] サブパネル名を変更します。

```
SUBPANEL PersAppsSubpanel
 {
 CONTAINER NAME TextEditor
 TITLE Janice's Applications
 }
```
組み込みサブパネルにシステム共通コントロールを追加するには

- **1.** フロントパネル構成ファイル /etc/dt/appconfig/types/*language*/*name*.fp を作成します。
- **2.** システム共通コントロールをファイルに定義します。

コントロールのコンテナを指定するために、CONTAINER\_NAME フィールドと CONTAINER\_TYPE フィールドを使用します。

CONTROL *control\_name*

{ CONTAINER\_NAME *subpanel\_name*  $CONTAINER_TYPE$ … }

詳細は、260ページの「フロントパネル・コントロール定義」を参照してくだ さい。

- **3.** 構成ファイルを保存します。
- **4.** ワークスペース・メニューから **[**ワークスペースマネージャの再起動**]** を選択し ます。

たとえば、新しいファイル

/etc/dt/appconfig/types/*language*/DigitalClock.fp に定義された次のコン トロールは、( [デスクトップツール] アプリケーション・グループの) [デジタル時 計] を、すべてのユーザの [個人アプリケーション] サブパネルに追加します。

CONTROL DigitalClockControl

```
{
TYPE icon
CONTAINER_NAME PerAppsSubpanel
CONTAINER_TYPE SUBPANEL
ICON Dtdgclk
PUSH ACTION DigitalClock
PUSH RECALL True
}
```
組み込みサブパネルからコントロールを削除するには

♦ メイン・パネルのコントロールを削除する方法と同じです。詳細は、252ページ の「コントロールを削除するには」を参照してください。

アイコンのインストールのコントロールを削除するには

◆ 次のフィールドをサブパネル定義に追加します。

CONTROL\_INSTALL False

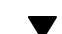

# ▼ サブパネルの自動的に閉じる動作を変更するには

デフォルトでは、サブパネルを元の位置から移動していない限り、コントロールを 選択するとサブパネルも閉じます。

次の手順で、サブパネルを明示的に閉じるまでサブパネルを開いておくようにフロ ントパネルを構成できます。

- **1.** フロントパネル構成ファイルを作成します。
	- システム共通:/etc/dt/appconfig/types/*language*/\*.fp
	- 個人用: *HomeDirectory*/.dt/types/\*.fp
- **2.** デフォルトのパネル定義を /usr/dt/appconfig/types/*language*/dtwm.fp から新しいファイルへコピーします。

PANEL FrontPanel { …

**3.** 次のフィールドをパネル定義に追加します。

SUBPANEL UNPOST False

}

- **4.** 新しい構成ファイルを保存します。
- **5.** ワークスペース・メニューから **[**ワークスペースマネージャの再起動**]** を選択し ます。

## フロントパネル・コントロール定義

アイコンを [アイコンのインストール] コントロールにドロップすることで、個人用 のコントロールを作成できます。

この方法によって簡単にカスタマイズできますが、提供される機能はフロントパネ ル・コントロールの機能のサブセットになります。たとえば、[アイコンのインス トール] コントロールを使用して作成されたコントロールでは、次の作業は実行でき ません。

- アニメーションの提供
- クライアント・ウィンドウの表示
- イベント発生時の外観の変更(たとえば新しいメールを受け取った場合など)

この節では、手動でフロントパネル・コントロールを作成する方法を説明します。

フロントパネル・コントロールの構文については、dtfpfile(4X) のマニュアル・ ページを参照してください。

#### フロントパネル・コントロール定義

フロントパネル定義の構造は次のとおりです。

CONTROL *control\_name*

{

TYPE *control\_type* CONTAINER\_NAME *value*

```
CONTAINER_TYPE value
 外観と動作を定義している他のフィールド
}
```
## コントロールの型

コントロール定義の TYPE フィールドは、コントロールの基本的な動作を指定しま す。

|        | TYPE フィールド コントロールの動作                                                         |
|--------|------------------------------------------------------------------------------|
| icon   | (デフォルト) コントロールは、コントロールをクリックするかファイ<br>ルをコントロール上にドロップすると、指定されたアクションを実行<br>します。 |
| blank  | コントロールの間隔を調節するためのプレースホルダ                                                     |
| busy   | ビジー・ライト。アクションが起動されると、コントロールが点滅し<br>ます (イメージを切り替えます)。                         |
| client | フロントパネルのクライアント・ウィンドウ                                                         |
| clock  | 時計                                                                           |
| date   | 現在の日付を表示します。                                                                 |
| file   | ファイルを表します。コントロールを選択すると、ファイルのデフォ<br>ルト・アクションを実行します。                           |

# 新しいコントロールを作成するには

この節では、コントロールを定義する一般的な手順と、さまざまな型のコントロー ルの作成方法を説明します。

- 1. コントロールに PUSH ACTION と DROP ACTION のいずれかが関連付けられてい る場合は、アクション定義を作成します。 これらは、コントロールをクリック、またはファイルをコントロール上にドロッ プすると実行されるアクションです。
- **2.** コントロールのアイコン・イメージ・ファイルを作成します。 アイコンのサイズ、名前、および位置については、235ページの「アイコン・イ メージ・ファイル」を参照してください。

- **3.** 新しいフロントパネル構成ファイルを作成します。
	- システム共通: /etc/dt/appconfig/types/*language*/\*.fp
	- 個人用: *HomeDirectory* / .dt / types / \* . fp
- **4.** ファイルにコントロール定義を追加します。
- **5.** ファイルを保存します。
- **6.** ワークスペース・メニューから **[**ワークスペースマネージャの再起動**]** を選択し ます。

#### クリックするとアクションを実行するコントロールの作成

コントロールの動作を定義するには、次のフィールドを使用します。

- TYPE: icon に設定します。
- PUSH ACTION:実行するアクション名を指定します。

たとえば、[個人アプリケーション] サブパネルに入る次のコントロールは、ユーザ が獲得したゲームを実行します。

```
CONTROL Ball
 {
 TYPE icon
 CONTAINER_NAME PersAppsSubpanel
 CONTAINER_TYPE SUBPANEL
 ICON ball<br>PUSH ACTION
                 RunBallGame
 HELP STRING "Choose this control to play Ball."
 }
```
次のコントロールは、スイッチの左上隅に配置されます。このコントロールは、 CutDisp という名前のアクションを起動します。

```
CONTROL StartCutDisp
 {
  TYPE icon
  CONTAINER NAME Switch
  CONTAINER_TYPE SWITCH
  POSITION HINTS first
  ICON cutdisp
  HELP STRING "Choose this control to run cutdisp."
  PUSH_ACTION CutDisp
 }
```
#### ファイルを開くコントロールの作成

コントロールの動作を定義するには、次のフィールドを使用します。

- TYPE file に設定します。
- FILE NAME 開くファイルのパスを指定します。
- PUSH ACTION Open に設定します。

ファイルのデータ型に Open アクションが定義されていなければなりません。

たとえば、次のコントロールはメイン・パネルの右側奥に配置されます。このコン トロールは、テキスト・エディタをデータファイル

/users/ellen/PhoneList.txt で起動します。\*.txt ファイルの Open アク ションは、デフォルト・アクション・データベースの一部です。

CONTROL EditPhoneList

```
{
TYPE file<br>FILE NAME /
            /users/ellen/PhoneList.txt
CONTAINER NAME Top
CONTAINER_TYPE BOX
POSITION_HINTS last
ICON PhoneBook
HELP_STRING "This control displays Ellen's phone list."
PUSH_ACTION Open
}
```
#### ドロップ領域として動作するコントロールの作成

ファイルをコントロール上にドロップしたときに実行されるアクション は、DROP ACTION フィールドに指定します。このアクションは、ファイル引き数 を受け取れなければなりません。

コントロール定義に PUSH ACTION フィールドと DROP ACTION フィールドの両方 を含む場合が多いです。同じアクションをプッシュ&ドロップ・アクションに使用 できます。

たとえば、[個人アプリケーション] サブパネルにある次のコントロールは、ファイ ル引き数を受け取る X クライアント xwud を実行します。

CONTROL Run\_xwud {

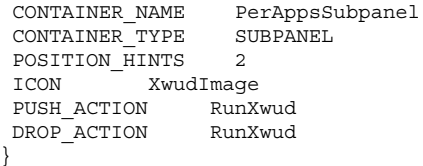

#### ファイルを監視するコントロールの作成

コントロールの動作を定義するには、次のフィールドを使用します。

■ TYPE - 次のいずれかの値を指定します。

icon - コントロールに PUSH\_ACTION、DROP\_ACTION のいずれかを指定する場 合は、この型を使用します。

file — コントロールを選択したときに、ファイル・マネージャでファイ ル・アイコンをダブルクリックしたときのような動作を実行する場合は、この型 を使用します。

- ICON と ALTERNATE ICON 監視するファイルの、変更なしの状態と変更あり の状態を示すイメージを記述します。
- MONITOR TYPE イメージを変化させる条件を記述します。次のいずれかの値 を使用します。

mail — コントロールは、ファイルに情報が追加されると外観が変わります。

file — コントロールは、指定されたファイルが空でなくなると外観が変わりま す。

■ FILE NAME — ファイルを監視するように指定します。

たとえば、次のコントロールは、anonymous ftp を使用して自分のシステムに転送さ れることになっている、meetings という名前のファイルの有無を確認します。こ のコントロールは、[個人アプリケーション] サブパネルの一番上に配置されます。

CONTROL MonitorCalendar

```
{
TYPE file
CONTAINER_NAME PersonalApps
CONTAINER_TYPE SUBPANEL
POSITION_HINTS first
FILE_NAME /users/ftp/meetings
MONITOR_TYPE file<br>ICON meetingsn
          meetingsno
ALTERNATE ICON meetingsyes
}
```
#### **1** インスタンス **(**切り替え**)** コントロール

1 インスタンス・コントロールは、PUSH\_ACTION によって起動されたプロセスがす でに実行中かどうかをチェックします。プロセスが実行中でない場合 は、PUSH ACTION が実行されます。プロセスが実行中の場合は、ウィンドウが現 在のワークスペースのウィンドウの重なりの一番上に移動します。

コントロールの動作を定義するには、次のフィールドを使用します。

- PUSH RECALL True に設定します。
- CLIENT NAME コントロールにクライアント名を指定します。
CLIENT NAME の値は、アプリケーションのトップレベル・ウィンドウの WM\_CLASS 属性の一番目の文字列 (*res\_name*) に一致しなければなりません。詳 細は、xprop(1) のマニュアル・ページを参照してください。

■ PUSH\_ACTION — コントロールをクリックしたときに実行されるアクションを記 述します。

たとえば次のコントロールは、MyEditor という名前のアクションを持つアプリケー ションのインスタンスを1つ実行します。

CONTROL MyEditor

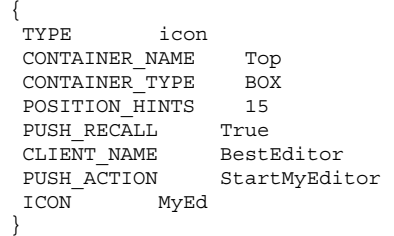

#### クライアントのウィンドウ・コントロールを作成するには

クライアント・ウィンドウ・コントロールは、フロントパネルにはめ込まれたアプ リケーション・ウィンドウです。たとえば、xload クライアントのウィンドウ・コ ントロールを作成することで、システム負荷メータをフロントパネルに入れること ができます。

#### **1.** コントロールを定義します。

コントロールの動作を定義するには、次のフィールドを使用します。

- TYPE client に設定します。
- CLIENT NAME 起動するクライアントを指定します。 CLIENT\_NAME の値は、アプリケーションのトップレベル・ウィンドウの WM\_CLASS 属性の一番目の文字列 (res\_name) に一致しなければなりません。 詳細は、xprop(1) のマニュアル・ページを参照してください。
- CLIENT GEOMETRY クライアントのフロントパネル・ウィンドウで必要な サイズをピクセル単位で指定します。 xwininfo(1) のマニュアル・ページで、ピクセル単位のウィンドウ・サイズ を調べる方法を説明しています。
- **2.** ワークスペース・メニューから **[**ワークスペースマネージャの再起動**]** を選択し ます。

フロントパネル拡張機能のカスタマイズ **265**

**3.** 端末エミュレータのコマンド行からクライアントを起動します。

たとえば、次のコントロールは 30x20 ピクセルの負荷メータを表示します。

```
CONTROL LoadMeter
 {
 TYPE client
 CONTAINER NAME Top
 CONTAINER_TYPE BOX
 CLIENT_NAME xload
 CLIENT_GEOMETRY 30x20
 }
```
セッション中にクライアントが保存および復元されない場合、コントロールをク リックすると、そのコントロールがクライアントを起動するように構成するとしま す。たとえば、次の行を定義に追加すると LoadMeter コントロールが xload を起 動するように構成できます。

PUSH ACTION StartXload

次のアクションを作成します。

ACTION StartXload { WINDOW\_TYPE NO\_STDIO<br>EXEC STRING /usr/cont  $\sqrt{usr/contrib/bin/X11/xload}$ }

#### コントロールをアニメーション化するには

アニメーション・シーケンスを接続してコントロールを選択するか、オブジェクト をコントロール上にドロップしたときに使用できます。

アニメーション・シーケンスを指定するには、コントロールは次の条件が必要です。

- 型が icon である
- PUSH ACTION または DROP ACTION を持っている
- **1.** ANIMATION コンポーネントを使用して、アニメーション・シーケンスを指定し ます。

ANIMATION *animation\_name*

{

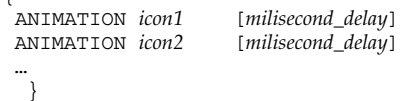

*icon1* や *icon 2* は、アイコン名で、*milisecond\_delay* は、アニメーション・アイコ ン間のミリ単位の遅延時間です。デフォルトの遅延時間は 200 ミリ秒です。

**2.** PUSH\_ANIMATION フィールドと DROP\_ANIMATION フィールド、またはそのど ちらかをコントロール定義に追加します。値は ANIMATION シーケンス名です。

```
たとえば次の行は、BestEditor アプリケーションを起動するコントロールをアニ
メーション化します。アイコン間の遅延時間は 300 ミリ秒です。この例では、アイ
コン・ファイル frame1、frame2 などを作成してあると想定しています。
CONTROL BestEditor
{
 …
 PUSH ANIMATION BestEdAnimation
 …
}
ANIMATION BestEdAnimation
{
 frame1 300
 frame2
```

```
フロントパネル・コントロールのアイテムヘルプを提供する
```
コントロールにヘルプを提供するには、次の 2 つの方法があります。

■ コントロール定義にヘルプ文字列を提供する

… }

> コントロールのアイテムヘルプを起動すると、ヘルプ文字列がヘルプ・ビューア に表示されます。ヘルプ文字列にはフォーマット (ヘッダなど) やリンクを指定で きません。

ヘルプ文字列を表示するには、コントロール定義にヘルプ文字列を指定します。 HELP\_STRING *help\_string*

■ 登録済みヘルプ・ボリュームにヘルプ・トピックを指定する

ヘルプ・トピックは、ヘルプ・システムの全機能を使用して書かれた情報です。 ヘルプ・トピックを記述するには、デスクトップのヘルプ開発者用キットを使用 する必要があります。

ヘルプ・トピックを表示するには、ヘルプ・ボリュームとトピックID をコント ロール定義に指定します。

HELP\_VOLUME *help\_volume\_name* HELP\_TOPIC *topic\_id*

フロントパネル拡張機能のカスタマイズ **267**

# ワークスペース・スイッチのカスタマイズ

ワークスペース・スイッチをカスタマイズするには、次のいくつかの方法がありま す。

- ワークスペースの数を変更する
- スイッチの配置を変更する
- スイッチのコントロールを変更する
- ▼ ワークスペースのデフォルト数を変更するには
	- ♦ 次のワークスペース・マネージャ・リソースを変更します。

```
Dtwm*workspaceCount: n
```
詳細は、279ページの「システム共通ベースのワークスペース数を変更するには」を 参照してください。

▼ スイッチの列の数を変更するには

◆ SWITCH 定義の NUMBER OF ROWS フィールドを変更します。

```
たとえば、次の例は 3 列のスイッチを定義します。
SWITCH Switch
 {
 CONTAINER_NAME box_name
 NUMBER OF ROWS
  …
}
```
- ▼ ワークスペース・スイッチのコントロールを変 更および追加するには
	- **1.** フロントパネル構成ファイルをコントロール定義とともに作成します。
		- コントロールをスイッチの内側に指定します。

CONTAINER\_NAME Switch CONTAINER\_TYPE SWITCH

■ スイッチ内での位置を指定します。

POSITION\_HINTS *n*

*n* は整数です。位置は左から右、上から下の順に番号が付けられています (デ フォルトの 2 列スイッチの場合、位置は 1 ~ 4 です)。

**2.** コントロールのアイコンを作成します。**16x16** ピクセルのサイズを推奨します。

たとえば次のコントロールは、スイッチに端末エミュレータ・コントロールを入れ ます。 CONTROL SwitchTerminal {

```
TYPE icon<br>CONTAINER NAME Switch
CONTAINER NAME
CONTAINER TYPE SWITCH
POSITION_HINTS<br>ICON
                  Fpterm
LABEL Terminal
PUSH ACTION Dtterm
HELP TOPIC FPOnItemTerm
HELP VOLUME FPanel
}
```
このコントロールは、組み込みアイコンと、[個人アプリケーション] サブパネルの端 末エミュレータ・コントロールが使用するのと同じヘルプ・トピックを使用します。

## 一般的なフロントパネルの構成

フロントパネルのパネル構文により、次の作業を実行できます。

- フロントパネルの位置を変更する
- ウィンドウ装飾を変更する
- コントロールの一般的な外観と動作を設定する

デフォルトのパネルの記述は、/usr/dt/appconfig/types/*language*/dtwm.fp にあります。

その他の詳しい情報については、dtfpfile(4X) のマニュアル・ページを参照して ください。

フロントパネル拡張機能のカスタマイズ **269**

#### 一般的な手順

- **1.** 新しいフロントパネル構成ファイルを /etc/dt/appconfig/types/*language* または *HomeDirectory*/.dt/types に作成します。
- **2.** デフォルトのパネルの記述を /usr/dt/appconfig/types/*language*/dtwm.fp から新しいファイルにコピーします。
- **3.** パネルの記述を編集します。

新しいパネルの記述はデフォルトに優先します。

▼ デフォルトのフロントパネル位置を変更するには

◆ 位置を指定するには、パネル定義の PANEL GEOMETRY フィールドを使用しま す。

```
たとえば、次のパネルは右上隅にあります。
PANEL SpecialFrontPanel
 {
 PANEL GEOMETRY -1+1
  …
}
```
- ▼ メイン・パネルのコントロールにラベルを付ける には
	- **1.** パネル定義に次の行を追加します。 DISPLAY\_CONTROL\_LABELS True
	- **2.** 各コントロールに LABEL フィールドを追加します。

LABEL が指定されていない場合は、*control\_name* を使用します。

#### ▼ コントロールのクリック動作を変更するには

◆ コントロールの PUSH ACTION を実行する方法を指定するには、パネル定義の CONTROL BEHAVIOR フィールドを使用します。 single\_click — コントロールをクリックして PUSH\_ACTION を実行します。 double\_click — コントロールをダブルクリックして PUSH\_ACTION を実行し ます。

## ▼ 新しいフロントパネルを作成するには

フロントパネルを大幅に変更する場合は、新しく作成した方がよいでしょう。

組み込みのフロントパネル・コンポーネントとの競合を避けるために、新しいフロ ントパネルでは、パネルとその他のコンテナに新しい名前を付けてください。

**1.** 新しいフロントパネル用のパネル・コンポーネントを作成します。固有の名前を 指定します。

PANEL *front\_panel\_name* { … }

- **2.** 新しいコンテナ名を使用して、新しいボックスとコントロールを作成します。 既存のコンポーネントを使用する場合は、それらの定義をコピーしてから CONTAINER\_NAME の値を変更する必要があります。
- **3.** ワークスペース・メニューから **[**ワークスペースマネージャの再起動**]** を選択し ます。

#### **3** 列の個人用フロントパネルの作成例

次の例では、デフォルトのフロントパネルを、コントロールが 3 列になるように変 更します。

**1.** /usr/dt/appconfig/types/*language*/dtwm.fp を *HomeDirectory*/.dt/types/MyFrontPanel.fp にコピーします。ファイルに 書き込み権を与えます。

このファイルを編集して、新しいフロントパネルを提供します。

フロントパネル拡張機能のカスタマイズ **271**

#### **2.** フロントパネル名を変更します。

PANEL NewFrontPanel

**3. Top** という名前のボックス名を変更し、そのコンテナ名を編集します。

```
BOX NewFrontPanelTop
   {
     CONTAINER_NAME NewFrontPanel
     POSITION_HINTS first
      …
    }
```
**4.** 中段と下段のボックス定義を追加します。

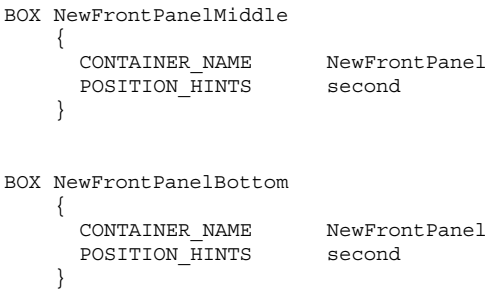

- **5.** 次のコントロールの CONTAINER\_NAME を NewFrontPanelTop に変更します。
	- Clock (時計)
	- Date  $($ カレンダ)
	- Home (ホーム・フォルダ)
	- TextEditor (テキストエディタ)
	- Mail  $(\times J\nu)$
- **6.** 次のコントロールの CONTAINER\_NAME を NewFrontPanelBottom に変更しま す。
	- Printer  $(\vec{r} \triangledown \vec{\tau} \vee \vec{r})$
	- Style (デスクトップ・スタイル)
	- **Applications (アプリケーション)**
	- Help (ヘルプ・マネージャ)
- Trash (ごみ箱)
- **7. Switch (**スイッチ**)** の CONTAINER\_NAME を NewFrontPanelMiddle に変更しま す。
- **8.** ワークスペース・メニューの **[**ウィンドウ**]** サブメニューから **[**ワークスペースマ ネージャの再起動**]** を選択します。

フロントパネル拡張機能のカスタマイズ **273**

# ワークスペース・マネージャのカスタマイズ

この章では、デスクトップ・ワークスペース・マネージャのカスタマイズの方法 について説明します。

- 276ページの「ワークスペース・マネージャ構成ファイル」
- 278ページの「ワークスペースのカスタマイズ」
- 281ページの「ワークスペース・マネージャのメニュー」
- 286ページの「ボタン割り当てのカスタマイズ」
- 289ページの「キー割り当てのカスタマイズ」
- 292ページの「デフォルト動作とカスタマイズ動作との切り替え」

ワークスペース・マネージャは、デスクトップが提供するウィンドウ・マネージャ です。他のウィンドウ・マネージャのように、次のものをコントロールします。

- ウィンドウ枠コンポーネントの外観
- ウィンドウの重なり順やフォーカス動作などのウィンドウの動作
- キー割り当てとボタン割り当て
- アイコン化されたウィンドウの外観
- ワークスペース・メニューとウィンドウ・メニュー

さらに、次のデスクトップ・コンポーネントをコントロールします。

- 「ワークスペース」。いくつものワークスペースをコントロールし、ワークス ペースごとにどのウィンドウを開いているか監視します。
- 「ワークスペース背景」。スタイル・マネージャを使用して背景を変更します が、背景の管理はワークスペース・マネージャの機能の 1 つです。

**275**

■ 「フロントパネル」。フロントパネルは独自の構成ファイルを使用しますが、そ のファイルはワークスペース・マネージャが作成および管理します。

これらのほとんどは、スタイル・マネージャで変更できます。スタイル・マネー ジャは、よく行われる変更を簡単に素早く実行できるようにします。他のリソース は手動で設定しなければなりません。

ワークスペース・マネージャは dtwm です。Motif ウィンドウ・マネージャに基づき ます。

- ワークスペース・マネージャについては、dtwm(1) と dtwmrc(4) のマニュア ル・ページを参照してください。
- ワークスペース・マネージャのリソースの設定については、293ページの「アプ リケーション・リソースの設定」を参照してください。
- フロントパネル構成ファイルについては、第15章を参照してください。

リソース設定の追加情報については、293ページの「アプリケーション・リソースの 設定」を参照してください。

# ワークスペース・マネージャ構成ファイル

ワークスペース・マネージャは、ウィンドウ・メニュー、ワークスペース・メ ニュー、ボタン割り当て、および構成ファイルからのキー割り当てに関する情報を 獲得します。

ワークスペース・マネージャは、次のいずれかのファイルを使用します。

- 個人用ファイル: *HomeDirectory*/.dt/dtwmrc
- システム・カスタム・ファイル: /etc/dt/config/*language*/sys.dtwmrc
- 組み込みファイル: /usr/dt/config/*language*/sys.dtwmrc

ワークスペース・マネージャは、上記に示した順で構成ファイルを検索し、最初に 見つけたファイルを使用します。

2 つ以上のセッション言語を使用するユーザは、個人用の言語依存構成ファイル *HomeDirectory*/.dt/*language*/dtwrmc を *HomeDirectory*/.dt/dtwmrc より優先させ て作成できます。

個人用構成ファイルを作成または変更するには

個人用ワークスペース・マネージャ構成ファイルは、*HomeDirectory*/.dt/dtwmrc です。このファイルが存在している場合は使用します。

- **1. [**デスクトップツール**]** アプリケーション・グループの **[Dtwmrc** の編集**]** をダブル クリックします。 すでに個人用 dtwmrc ファイルがある場合は、エディタに読み込まれます。 ファイルがない場合は、sys.dtwmrc が *HomeDirectory*/.dt/dtwmrc にコピー されてからエディタに読み込まれます。
- **2.** ファイルを編集します。
- **3.** エディタを終了します。 ファイルは、その元のソースに関わらず、個人用 dtwmrc として保存されます。

システム共通構成ファイルを作成するには

システム共通のワークスペース・マネージャ構成ファイルは /etc/dt/config/*language*/sys.dtwmrc です。

♦ /usr/dt/config/*language*/sys.dtwmrc を /etc/dt/config/*language*/sys.dtwmrc へコピーします。

注 **-** *HomeDirectory*/.dt/dtwmrc が存在する場合は、このファイルを使用しません。

- 他のファイルを取り込む (参照する) には
	- ◆ 次の構文を使用します。
		- include { *path path* … }

```
たとえば次の行は、/users/ellen/mymenu ファイルを参照します。
include
 {
   /users/ellen/mymenu
 }
include 文は、構成ファイルをすべてコピーせずに機能を追加する場合に便利です。
たとえば、すべての構成ファイルを管理せずに新しいキー割り当てを作成する場
```

```
合、次の内容の HomeDirectory/.dt/dtwmrc ファイルを作成できます。
include
 {
 /etc/dt/config/C/sys.dtwmrc
 }
Keys DtKeyBindings
 {
  Alt<Key>F5 root f.menu Applications
 }
Menu Applications
 {
   "GraphicsApp" f.exec "/usr/bin/GraphicsApp/GApp"
    …
 }
```
## ▼ ワークスペース・マネージャを再起動するには

構成ファイルに対する変更内容を有効にするには、必ずワークスペース・マネー ジャを再起動してください。

♦ ワークスペース・メニューから **[**ワークスペースマネージャの再起動**]** を選択し ます **(**ポインタが背景上にあるときにマウス・ボタン **3** を押します**)**。

## ワークスペースのカスタマイズ

ワークスペース名やワークスペース数の変更など、ワークスペースのカスタマイズ の多くは、デスクトップのインタフェースを使用して実行できます。ただし、シス テム共通デフォルトを設定するリソースは、ワークスペース・マネージャが提供し ます。

#### ▼ システム共通ベースのワークスペース数を変更す るには

デフォルトのデスクトップ設定では、4 つのワークスペースが提供されます。ワー クスペース・スイッチに関連付けられたポップアップ・メニューを使用して、ワー クスペースの追加や削除ができます。

/usr/dt/app-defaults/C/Dtwm ファイルは、workspaceCount リソースを持っ ています。このリソースには、次のようにワークスペースのデフォルト数が設定さ れています。

Dtwm\*0\*workspaceCount: 4 Dtwm\*workspaceCount: 1

画面 0 には、複数のワークスペースが指定されています。他の画面には、1 つ のワークスペースが指定されています。

/etc/dt/config/C/sys.resources ファイルを作成して (あるいは、既に存在す る場合は、そのファイルを変更して)、ワークステーション上のすべての新規ユーザ のために、ワークスペースのデフォルト数を変更できます。

♦ 0\*workspaceCount リソースを使用して、一次画面のシステム共通デフォルト を設定します。

Dtwm\*0\*workspaceCount: *number*

たとえば次のリソースは、一次画面のシステム共通ワークスペース数を 6 に設定し ます。

Dtwm\*0\*workspaceCount: 6

ワークスペース・マネージャのリソースの設定については、293ページの「アプ リケーション・リソースの設定」を参照してください。

たとえば次のリソースは、ワークスペース数を 6 に設定します。 Dtwm\*workspaceCount: 6

## ▼ システム共通ワークスペース名を指定するには

内部的には、ワークスペースは番号割り当て規則 ws*n* (*n* は 0、1、2 など) によって 番号が付けられます。たとえば、4 つのデフォルト・ワークスペースは、内部的に ws0 から ws3 までの番号が付けられます。

♦ title リソースを使用して指定したワークスペース名を変更します。

#### Dtwm\*ws*n*: *name*

ワークスペース・マネージャのリソースの設定については、293ページの「アプ リケーション・リソースの設定」を参照してください。

たとえば次のリソースは、4 つのデフォルト・ワークスペースを指定した名前に設 定します。

Dtwm\*ws0\*title: Anna Dtwm\*ws1\*title: Don Dtwm\*ws2\*title: Julia Dtwm\*ws3\*title: Patti

### ▼ 追加背景を作成するには

- **1.** 背景イメージを作成します。ビットマップ・ファイルまたはピックスマップ・ ファイルにしてください。
- **2.** 次のいずれかのディレクトリに背景を指定します **(**ディレクトリを作成しなけれ ばならない場合もあります**)**。
	- システム共通背景: /etc/dt/backdrops
	- 個人用背景: *HomeDirectory* / .dt / backdrops
- **3.** ワークスペース・メニューから **[**ワークスペースマネージャの再起動**]** を選択し ます。

システム共通背景と個人用背景は、/usr/dt/backdrops の組み込み背景に追加さ れます。

既存の組み込み背景は、同じ名前の個人用背景またはシステム共通背景を作成する ことによって置き換えることができます。

# ▼ グラフィック・イメージで背景を置き換えるには

背景は、ディスプレイのルート・ウィンドウ全体を覆っています。スタイル・マ ネージャの [背景] ダイアログ・ボックスは、背景が透過的である NoBackdrop 設定 を提供します。

すべてのワークスペース背景の背後には、1 つのルート・ウィンドウしかありませ ん。したがって、ルート・ウィンドウにあるグラフィック・イメージは、すべて のワークスペースで存在します。どのワークスペースがルート・ウィンドウを背景 で覆うかを指定できます。ただし、NoBackdrop が有効である場合、表示可能なイ メージはすべてのワークスペースで同じになります。

**1.** グラフィック・イメージを作成します。

これは、ルート・ウィンドウにイメージを表示するためのツールの形式でなけれ ばなりません。たとえば xsetroot を使用する場合は、ビットマップ・ファイ ルを作成しなければなりません。

**2.** ファイルが存在しない場合は、実行可能ファイル *HomeDirectory*/.dt/sessions/sessionetc を作成します。 sessionetc ファイルは、ログインするたびに実行されます。

**3.** コマンドを入力して、sessionetc ファイルのイメージを表示します。

たとえば次のコマンドは、ルート・ウィンドウに指定したビットマップを表示しま す。

xsetroot -bitmap /users/ellen/.dt/icons/root.bm

# ワークスペース・マネージャのメニュー

ワークスペース・マネージャには、次の 3 つのデフォルト・メニューがあります。 ワークスペース・メニュー — ルート・メニューとも呼ばれます。ポインタが背景 にあるときに、マウス・ボタン 3 を押すと表示されます。このメニューは、ボタン 割り当てによってマウス・ボタンに関連付けられています。

ウィンドウ・メニュー — ポインタがウィンドウ・メニュー・ボタン (ウィンドウ枠 の左上隅) 上にあるときに、マウス・ボタン1または3を押すと表示されます。こ のメニューは、windowMenu リソースによってボタンに関連付けられています。

フロントパネル・メニュー — ポインタがフロントパネルのウィンドウ・メニュー・ ボタン上にあるときに、マウス・ボタン 1 または 3 を押すと表示されます。

## ワークスペース・マネージャのメニュー構文

ワークスペース・マネージャのメニュー構文は、次のとおりです。

```
Menu MenuName
```
{

```
selection1 [mnemonic] [accelerator] function [argument]
   selection2 [mnemonic] [accelerator] function [argument]
    …
}
```
*selection*

メニューに表示されるテキストまたはビットマップ。テキストにスペースを入れ るときは、テキストを引用符で囲みます。ビットマップには、@/*path* 構文を使用 します。

*mnemonic*

メニューが表示されたときに、キーボード・ショートカットとして動作する1 つ の文字。form\_*character* で指定します。

*accelerator*

メニューが表示されているかどうかに関わらず使用可能なキーボード・ショー トカット。アクセラレータの構文は *modifier*<Key> *Keyname* で、修飾子は Ctrl、Shift、Alt (拡張文字)、または Lock です。すべての可能なキー名のリ ストについては、システムの X11 include ディレクトリの keysymdef.h ファイ ルを参照してください。

*function*

選択したときに実行される関数。関数のリストについては、dtwmrc(4) のマ ニュアル・ページを参照してください。

*argument*

関数の引き数。詳細は、dtwmc(4) のマニュアル・ページを参照してください。

たとえば、次の Restore というラベルの付いたメニュー項目は、ウィンドウを元に 戻します。メニューが表示されたときに R と入力してもウィンドウは復元されま す。拡張文字 F5 を押しても同じです。

Restore R Alt<Key> F5 f.normalize

注 **-** ワークスペース・マネージャのメニュー構文の詳細は、dtwmrc(4) のマニュア ル・ページを参照してください。

- ▼ 新規メニュー項目をワークスペース・メニューに 追加するには
	- **1.** フロントパネルの **[**ツール**]** サブパネルにある、**[**メニューに項目を追加**]** をクリッ クします。

[アイテムをワークスペース・メニューに追加] ダイアログが表示されます。

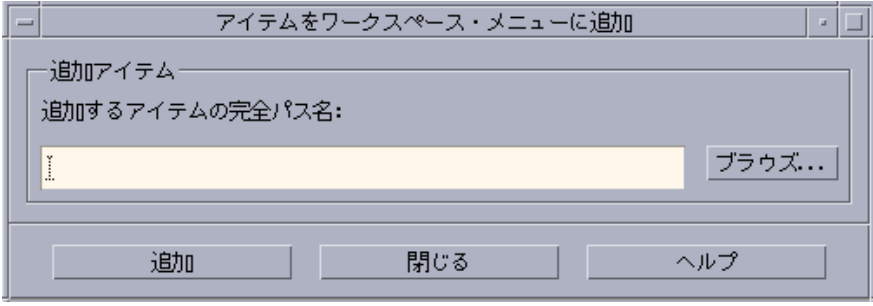

**2.** 絶対パスを入力するか **[**ブラウズ**]** をクリックし、新しく追加するファイルのパ スを選択します。

指定したファイルは、通常はこのホストで使用可能です。このファイルは、実行 可能ファイル、またはホストに登録されているデータ型のファイル (たとえ ばオーディオやマニュアルページ) である必要があります。

ファイル名を含んだ絶対パスが、テキストボックスに表示されます。

**3. [**追加**]** をクリックして、ファイルをメニューに追加します。 ファイルが、ワークスペース・メニューの一番上に追加されます。デフォルト のアイコン (ある場合) とファイル名が、メニュー項目のアイコンとテキストと して使用されます。

注 **-** ワークスペース・メニューのメニュー項目の位置を変更するには、284ページの 「ワークスペース・メニューを変更するには」を参照してください。

▼ ワークスペース・メニューを変更するには

**1.** フロントパネルの **[**ツール**]** サブパネルにある **[**ワークスペース・メニューのカス タマイズ**]** をクリックします。

ワークスペース・メニューの階層構造がファイル・マネージャの構成フォルダと して表示されます。このフォルダ内のファイルは各メニュー項目を表し、サブ フォルダは各サブメニューを表します。ワークスペース・メニューフォルダ内の 配列を変更して、ワークスペース・メニューの配列を変更します。

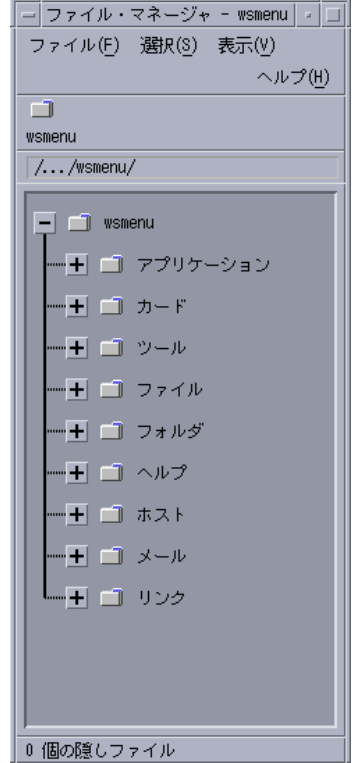

**2.** 新しい位置に移動したいメニュー項目を、該当するサブフォルダにドラッグ&ド ロップします。

ツリー表示モードでファイル・マネージャを使用する場合のヘルプについては、 『*Solaris* 共通デスクトップ環境 ユーザーズ・ガイド』を参照してください。

**3.** 不要なメニュー項目を削除する場合は、該当するファイルをフロントパネルのご み箱にドラッグします。

- **4.** メニュー項目の名前を変更したい場合は、該当するファイル名かフォルダ名を編 集します。
- **5.** すべての変更が完了したら、ファイル・マネージャの **[**ファイル**]** メニューから **[**ワークスペース・メニューの更新**]** を選択してファイル・マネージャを終了しま す。 ワークスペース・メニューに、ワークスペース・メニューのフォルダで変更した 内容が反映されます。
- 新規ワークスペース (Root) メニューを作成するに は
	- **1.** 次のいずれかのファイルを開きます。
		- 個人用: *HomeDirectory*/.dt/dtwmrc
		- システム共通: /etc/dt/config/*language*/sys.dtwmrc
		- これらのファイルの作成方法の詳細は、276ページの「ワークスペース・マネー ジャ構成ファイル」を参照してください。
	- **2.** 新規メニューを作成します。

Menu *menu\_name* { … }

詳細は、282ページの「ワークスペース・マネージャのメニュー構文」を参照し てください。

**3.** ボタン割り当てを作成または編集して新規メニューを表示します。

既存のメニューを新規メニューに置き換える場合は、ワークスペース・メニュー を表示するボタン割り当てを編集します。

<Btn3Down> root f.menu *menu\_name*

メニューが追加メニューの場合は、新しいマウス・ボタンを割り当てます。た とえば次のようにボタンを割り当てると、背景上で [Shift] キーとマウス・ボタン 3 を押したときにメニューが表示されます。

Shift<Btn3Down> root f.menu *menu\_name*

**4.** ワークスペース・メニューから **[**ワークスペースマネージャの再起動**]** を選択し ます。

▼ 新規ウィンドウ・メニューを作成するには

注 **-** ウィンドウ・メニューはワークスペース・マネージャに組み込まれ、通常はカ スタマイズされません。アプリケーション間でウィンドウの動作の一貫性を保つに は、ウィンドウ・メニューを大幅に変更しないでください。

- **1.** 次のいずれかのファイルを開きます。
	- 個人用: *HomeDirectory*/.dt/dtwmrc
	- システム共通:/etc/dt/config/*language*/sys.dtwmrc

これらのファイルの作成方法の詳細は、276ページの「ワークスペース・マネー ジャ構成ファイル」を参照してください。

**2.** 新規メニューを作成します。

```
Menu menu_name
    {
       …
    }
```
**3.** windowMenu リソースを使用して新規メニューを指定します。

Dtwm\*windowMenu: *menu\_name*

**4.** ワークスペース・メニューから **[**ワークスペースマネージャの再起動**]** を選択し ます。

## ボタン割り当てのカスタマイズ

ボタン割り当ては、ウィンドウ・マネージャ関数と、マウス・ボタンのオペレー ションおよび可能なキーボード修飾キーとを関連付けることです。ボタン割り当て は、すべてのワークスペースに適用されます。

デスクトップのデフォルトのボタン割り当ては、DtButtonBindings というボタン 割り当てセットのワークスペース・マネージャ構成ファイルに定義されています。 Buttons DtButtonBindings

{ … }

#### ボタン割り当て構文

ボタン割り当ての構文は次のとおりです。

Buttons *ButtonBindingSetName*

```
{
        [modifier]<button_nameMouse_action> context function [argument]
       [modifier]<button_nameMouse_action> context function [argument]
        …
}
```
*button\_name*

Btn1 — 左ボタン

Btn2 — 中央ボタン (3 ボタン・マウスの場合) または左右ボタン (2 ボタン・マウ スの場合)

Btn3 — 右ボタン

Btn4 — 3 ボタン・マウスの場合のボタン 1 とボタン 2

Btn5 — 3 ボタン・マウスの場合のボタン 2 とボタン 3

*modifier*

Ctrl、Shift、Alt、Lock

*mouse\_action*

Down — マウス・ボタンを押し続ける

Up — マウス・ボタンを離す

Click — マウス・ボタンをダブルクリックする

Click2 — マウス・ボタンを押して離す

Drag — マウス・ボタンを押しながらドラッグする

■ *context* 

割り当てを有効にするには、ポインタがどこにあればいいかを示します。必要に 応じて、複数の内容は「|」文字で区切ります。

root — ワークスペースウィンドウ

window — クライアント・ウィンドウまたはウィンドウ枠

frame — 内容を除くウィンドウ枠

icon — アイコン

title — タイトル・バー

app — クライアントのウィンドウ (枠を除く)

*function*

ウィンドウ・マネージャ関数の 1 つ。有効な関数のリストについて は、dtwmrc(4) のマニュアル・ページを参照してください。

*argument*

任意のウィンドウ・マネージャ関数の必須引き数。詳細は、dtwmrc(4) のマ ニュアル・ページを参照してください。

たとえば次の行を入力すると、ポインタが (クライアントのウィンドウ内ではなく) ワークスペース・ウィンドウにあるときにマウス・ボタン 3 を押す と、DtRootMenu に記述されたメニューが表示されます。 <Btn3Down> root f.menu DtRootMenu

注 **-** ボタン割り当て構文の詳細は、dtwmrc(4) のマニュアル・ページを参照してく ださい。

#### ▼ ボタン割り当てを追加するには

- **1.** 次のいずれかのファイルを開きます。
	- 個人用: *HomeDirectory* / .dt / dtwmrc
	- システム共通:/etc/dt/config/*language*/sys.dtwmrc

これらのファイルの作成方法の詳細は、276ページの「ワークスペース・マネー ジャ構成ファイル」を参照してください。

**2.** ボタン割り当てを DtButtonBindings 定義に追加します。 クリックおよび押す操作という異なる関数を同じボタンに割り当てないでくだ さい。また、2 つ以上の関数を同じボタンおよび内容に割り当てないでくだ さい。

- **3.** ワークスペース・メニューから **[**ワークスペースマネージャの再起動**]** を選択し ます。
- ▼ 新規ボタン割り当てセットを作成するには
	- **1.** 次のいずれかのファイルを開きます。
		- 個人用: *HomeDirectory* / .dt / dtwmrc
		- システム共通:/etc/dt/config/*language*/sys.dtwmrc これらのファイルの作成方法については、276ページの「ワークスペース・マ ネージャ構成ファイル」を参照してください。
	- **2.** 新規ボタン割り当てセットを作成します。詳細は、287ページの「ボタン割り当 て構文」を参照してください。
	- **3.** buttonBindings リソースに新しい名前を設定します。

Dtwm\*buttonBindings: *ButtonBindingsSetName*

**4.** ワークスペース・メニューから **[**ワークスペースマネージャの再起動**]** を選択し ます。

注 **-** 既存のボタン割り当てを新規のボタン割り当てに置き換えます。保持したい ボタン割り当てがある場合は、DtButtonBindings からコピーします。

## キー割り当てのカスタマイズ

「キー割り当て」とも呼ばれる「キーボード割り当て」は、キーの組み合わせ とワークスペース・マネージャ関数とを関連付けます。キー割り当ては、すべて のワークスペースに適用されます。

注 **-** キーボード割り当てとして共通キーの組み合わせを使用するときは注意してく ださい。たとえば、[Shift] キーと [A] キーを押すと、通常は現在のウィンドウに文 字「A」が表示されます。[Shift] + [A] キーを関数に割り当てた場合は、通常の動作 をしません。

## デスクトップのデフォルト・キー割り当て

デスクトップのデフォルト・キー割り当ては、DtKeyBindings というキー割り当 てセットのワークスペース・マネージャ構成ファイルに定義されています。

Keys DtKeyBindings

{ … }

{

}

#### キー割り当て構文

キー割り当ての構文は次のとおりです。

Keys *KeyBindingSetName*

[*Modifiers*]<Key>*key\_name context function* [*argument*] [*Modifiers*]<Key>*key\_name context function* [*argument*] …

*Modifiers*

Ctrl、Shift、Alt、Lock。複数の修飾子を指定できますが、それぞれをスペー スで区切ります。

*key\_name*

関数をマップするキー。文字または数字のキーの場合、*key\_name* 名は通常キーの 上に刻印されます。たとえば「a」というキーは「a」、「2」 というキーは「2」 と名付けられます。同様に「Tab」キーは 「Tab」、「F3」キーは「F3」です。

他のキーについては、名前が省略されずに書かれます。たとえば、「+」キーは plus と表示されます。システム依存ディレクトリにある keysymdef.h ファイ ルには、キー名に関する追加情報があります。

■ *context* 

このアクションを有効にするためのキーボード・フォーカスを必ず持つ要素。割 り当てを 2 つ以上の内容に適用すると、内容を連結できます。複数の内容は 「|」文字で区切ります。

root — ワークスペース背景

window — クライアントのウィンドウ

icon — アイコン

*function*

ウィンドウ・マネージャ関数。有効な関数のリストについては、dtwmrc(4) の マニュアル・ページを参照してください。

*argument*

任意のウィンドウ・マネージャ関数の必須引き数。詳細は、dtwmrc(4) のマ ニュアル・ページを参照してください。

たとえば、次のようなキー割り当てをすると、[Alt] + [F6] キーを押すことによ り、アプリケーションの次の一時ウィンドウへキーボード・フォーカスを切り替え ることができます。

Alt<Key>F6 window f.next\_key transient

注 **-** キー割り当て構文の詳細は、dtwmrc(4) のマニュアル・ページを参照してくだ さい。

キー割り当てセットをカスタマイズするには

**1.** 次のいずれかのファイルを開きます。

- 個人用: *HomeDirectory*/.dt/dtwmrc
- システム共通:/etc/dt/config/*language*/sys.dtwmrc

これらのファイルの作成方法の詳細は、276ページの「ワークスペース・マネー ジャ構成ファイル」を参照してください。

- **2.** 一意の *KeyBindingSetName* で新規キー割り当てセットを作成します。デスク トップのデフォルト・キー割り当てセット DtKeyBindings をガイドとして使 用します。
- **3.** keyBindings リソースに新規セット名を設定します。

Dtwm\*keyBindings: *KeyBindingSetName*

**4.** ワークスペース・メニューから **[**ワークスペースマネージャの再起動**]** を選択し ます。

注 **-** 既存のキー割り当ては、新規のキー割り当てに置き換わります。保持したい キー割り当てがある場合は、DtKeyBindings から新規セットにコピーします。

# デフォルト動作とカスタマイズ動作との切り替え

Motif 1.2 デフォルト動作と CDE デスクトップ・ウィンドウ動作を切り替えるに は、次のようにします。

- **1. [Alt] + [Shift] + [Ctrl] + [ ! ]** キーを押します。
- **2.** ダイアログ・ボックスの **[**了解**]** をクリックします。

デフォルト動作に切り替えると、フロントパネル、任意のカスタマイズ・ キー、およびボタン割り当てが削除されます。

<sup>第</sup> **17** <sup>章</sup>

# アプリケーションのリソース、フォン ト、およびカラーの処理

スタイル・マネージャを使用するか、追加のフォントやカラーのリソースをカスタ マイズすることによって、ディスプレイに対していろいろなカラーやフォントを選 択できます。この章では、フォントとカラーのリソースをカスタマイズする方法 について説明します。

また、デスクトップ・テキスト・エディタ (dtpad) やメール・プログラム (dtmail) などの DtEditor ウィジェット・アプリケーションのスタイル変換方法 と、これらの変換と競合する DtEditor ウィジェット・アプリケーションのメ ニュー・アクセラレータに代わるものを指定する方法についても説明します。

- 293ページの「アプリケーション・リソースの設定」
- 295ページの「UNIX 割り当ての定義」
- 300ページの「フォントの処理」
- 306ページの「カラーの管理」
- 315ページの「アプリケーション・ウィンドウのシャドウの濃さの設定」

## アプリケーション・リソースの設定

アプリケーションはリソースを使用して、外観と動作を設定します。たとえば、ス タイル・マネージャ (dtstyle) が提供するリソースにより、システムがカラー・パ レットに関する情報が入っているファイルを検索する場所を指定できます。 dtstyle\*paletteDirectories: /usr/dt/palettes/C *HomeDirectory*/.dt/palettes

**293**

デスクトップ・アプリケーションのデフォルトのリソース・ファイル は、/usr/dt/app-defaults/*language* ディレクトリにあります。

# ▼ システム共通リソースを設定するには

♦ リソースをファイル /etc/dt/config/*language*/sys.resources に追加しま す **(**ファイルを作成しなければならない場合もあります**)**。

たとえば、/etc/dt/config/C/sys.resources に次のように指定します。 AnApplication\*resource: *value*

この場合、次のログイン時にリソース AnApplication\*resource が各ユーザの RESOURCE\_MANAGER 属性に設定されます。

注 **-** スタイル・マネージャ・リソースの詳細は、dtstyle(1X) のマニュアルペー ジを参照してください。メール・プログラム・リソースの詳細は、dtmail(1X) の マニュアルページを参照してください。

## ▼ 個人用リソースを設定するには

- **1.** リソースをファイル *HomeDirectory*/.Xdefaults に追加します。
- **2. [**デスクトップツール**]** アプリケーション・グループにある **[**リソースの再読込み**]** をダブルクリックします。

## デスクトップがリソースを読み込む方法

リソースは、セッション・マネージャによってセッションの起動時に読み込まれま す。セッション・マネージャがリソースを RESOURCE MANAGER に読み込む方法の 詳細は、30ページの「セッション・リソースの読み込み」を参照してください。

#### プロセス・マネージャ・リソース

次のプロセス・マネージャ・リソースが使用可能です。

- sampleNowTR
- postPopupMenuTR
- **294** Solaris 共通デスクトップ環境 上級ユーザ及びシステム管理者ガイド ♦ 1998 年 11 月
- selectNextProcessTR
- selectPrevProcessTR
- selectFirstProcessTR
- selectLastProcessTR
- killSelectedProcessTR

# **UNIX** 割り当ての定義

デフォルトでは UNIX 割り当ては利用できません。

▼ EMACS スタイル変換を指定するには

次のように指定します。

- デスクトップのテキスト・エディタ (dtpad) やメール・プログラム (dtmail) な どの DtEditor ウィジェット・アプリケーションの EMACS スタイル変換
- これらの変換と競合する DtEditor ウィジェット・アプリケーションのメ ニュー・アクセラレータに代わるもの
- **1.** 次の行を *HomeDirectory*/.Xdefaults ファイルに追加します。

#include "/usr/dt/app-defaults/language/UNIXbindings"

*language* は、LANG 環境変数の値です。

**2.** セッションを再起動します。

#### EMACS スタイル変換を変更するには

- **1.** ファイル /usr/dt/app-defaults/*language*/UNIXbindings の内容を *HomeDirectory*/.Xdefaults に挿入します。
- **2.** .Xdefaults ファイルの割り当てを編集します。
- **3.** 編集を終了してから、セッションを再起動します。

アプリケーションのリソース、フォント、およびカラーの処理 **295**

#### **UNIXbindings** ファイルが提供する **UNIX** 割り当て

/usr/dt/app-defaults/*language*/UNIXbindings ファイルは、次の割り当てを 行います。

注 **-** UNIX 割り当てが可能な場合、[Delete] キーは直前の文字を削除し、[Shift] + [Delete] キーは次の文字を削除します。

表 17–1 は、dtpad が無効にする UNIX 割り当てと競合するメニュー・アクセラ レータとアクセラレータ・テキストのリストです。

表 **17–1** dtpad が無効にするキー

| メニュー・アクセラレータとアクセラレータ・テキスト                  | 無効キー                       |
|--------------------------------------------|----------------------------|
| Dtpad*fileMenu.print.acceleratorText:      |                            |
| Dtpad*fileMenu.print.accelerator:          |                            |
| Dtpad*editMenu.undo.acceleratorText:       | Ctrl+                      |
| Dtpad*editMenu.undo.accelerator:           | $Ctrl$ < Key $>$           |
| Dtpad*editMenu.paste.acceleratorText:      | Shift+Insert               |
| Dtpad*editMenu.paste.accelerator:          | Shift <key>osfInsert</key> |
| Dtpad*editMenu.findChange.acceleratorText: | $Ctrl + S$                 |
| Dtpad*editMenu.findChange.accelerator:     | Ctrl <key>s</key>          |

表 17–2 は、UNIX 割り当てと競合するメニュー・アクセラレータとアクセラレー タ・テキストの dtmail メール作成ウィンドウの無効キーのリストです。

表 **17–2** dtmail メール作成ウィンドウの無効キー

| メニュー・アクセラレータとアクセラレータ・テキスト                                      | 無効キー                       |
|----------------------------------------------------------------|----------------------------|
| Dtmail*ComposeDialoq*menubar*Edit.Undo.acceleratorText:        | $Ctrl+$                    |
| Dtmail*ComposeDialoq*menubar*Edit.Undo.accelerator:            | $Ctrl$ < Key $\geq$        |
| Dtmail*ComposeDialoq*menubar*Edit.Paste.acceleratorText:       | Shift+Insert               |
| Dtmail*ComposeDialoq*menubar*Edit.Paste.accelerator:           | Shift <key>osfInsert</key> |
| Dtmail*ComposeDialoq*menubar*Edit.Find/Change.acceleratorText: | $C$ trl $+S$               |
| Dtmail*ComposeDialoq*menubar*Edit.Find/Change.accelerator:     | Ctrl <key>s</key>          |

次の変換は、(GNU スタイル) EMACS コントロールと [Meta] キー割り当て、およ び追加の割り当てを提供します。適切な場合は、[Shift] キーを通常の割り当てと組 み合わせて使用して、オペレーションの方向を反対にすることもできます。たとえ ば、[Ctrl] + [F] キーは通常 1 文字前に移動するので、[Ctrl] + [Shift] + [F] キーは 1 文字後ろにカーソルを移動します。

追加の割り当ては次のとおりです。

Ctrl+comma — 1 語後ろへ (backward-word)

Ctrl+Shift+comma — 1 語前へ (forward-word)

Ctrl+period — 1 語前へ (forward-word)

Ctrl+Shift+period — 1 語後ろへ (backward-word)

Ctrl+Return — ファイルの最後へ (end-of-file)

Ctrl+Shift+Return — ファイルの最初へ (beginning-of-file)

GNU EMACS は、[Delete] キーに対して delete-next-character() ではなく delete-previous-character() を割り当てます。[Meta] + [F] キーは通常は [ファイル] メ ニューのニーモニックのため、forward-word() への割り当ては無視されます。1 語前 (forward-word) の割り当てのうち 1 つを使用します (たとえば、[Ctrl] + [period])。

表 17–3 は、DtEditor.text 変換のリストです。

アプリケーションのリソース、フォント、およびカラーの処理 **297**

| 修飾キー               | キー            | アクション・ルーチン                     |
|--------------------|---------------|--------------------------------|
| $c \sim s$         | <key>a:</key> | beginning-of-line()\n\         |
| $\rm{c}$ s         | <key>a:</key> | end-of-line()\n\               |
| $c \sim s$         | <key>b:</key> | backward-character()\n\        |
| c s                | <key>b:</key> | forward-character()\n\         |
| $c \sim s$         | <key>b:</key> | backward-character()\n\        |
| c s                | <key>b:</key> | backward-word()\n\             |
| $m \sim s$         | <key>b:</key> | backward-word()\n\             |
| m s                | <key>b:</key> | forward-word()\n\              |
| $c \sim s$         | <key>d:</key> | delete-next-character()\n\     |
| $\rm{c}$ s         | <key>d:</key> | delete-previous-character()\n\ |
| $m \sim s$         | <key>d:</key> | kill-next-word()\n\            |
| m s                | <key>d:</key> | kill-previous-word()\n\        |
| $c \sim s$         | <key>e:</key> | end-of-line()\n\               |
| c s                | <key>e:</key> | beginning-of-line()\n\         |
| $c \sim s$         | <key>f:</key> | forward-character()\n\         |
| c s                | <key>f:</key> | backward-character()\n\        |
| $m \sim s$         | <key>f:</key> | forward-word()\n\              |
| m s                | <key>f:</key> | backward-word()\n\             |
| $\mathsf{C}$       | <key>j:</key> | newline-and-indent()\n\        |
| $c \sim s$         | <key>k:</key> | kill-to-end-of-line()\n\       |
| $\boldsymbol{c}$ s | <key>k:</key> | kill-to-start-of-line()\n\     |
| $\mathsf{C}$       | <key>l:</key> | redraw-display()\n\            |
| $\mathsf C$        | <key>m:</key> | $newline() \n\cdot n$          |

表 **17–3** DtEditor.text 変換

| 修飾キー        | キー                 | アクション・ルーチン                  |
|-------------|--------------------|-----------------------------|
| c s         | <key>n:</key>      | process-up()\n\             |
| $c \sim s$  | <key>n:</key>      | process-down()\n\           |
| $\mathsf C$ | <key>o:</key>      | newline-and-backup()\n\     |
| $c \sim s$  | <key>p:</key>      | process-up()\n\             |
| c s         | <key>p:</key>      | process-down()\n\           |
| $c \sim s$  | <key>u:</key>      | kill-to-start-of-line()\n\  |
| c s         | <key>u:</key>      | kill-to-end-of-line()\n\    |
| $c \sim s$  | <key>v:</key>      | next-page()\n\              |
| c s         | <key>v:</key>      | previous-page()\n\          |
| m $\sim$ s  | <key>v:</key>      | previous-page()\n\          |
| m s         | <key>v:</key>      | next-page()\n\              |
| $\mathsf C$ | <key>w:</key>      | kill-selection()\n\         |
| $c \sim s$  | <key>y:</key>      | $unkill() \n\in \mathbb{N}$ |
| m           | <key>]:</key>      | forward-paragraph()\n\      |
| m           | $<$ Key>[:         | backward-paragraph()\n\     |
| $c \sim s$  | <key>comma:</key>  | backward-word()\n\          |
| c s         | <key>comma:</key>  | forward-word()\n\           |
| m           | <key>\\&lt;:</key> | beginning-of-file()\n\      |
| $c \sim s$  | <key>period:</key> | forward-word()\n\           |
| c s         | <key>period:</key> | backward-word()\n\          |
| m           | $<$ Key>\\>:       | end-of-file()\n\            |
| $c \sim s$  | <key>Return:</key> | end-of-file()\n\            |
| c s         | <key>Return:</key> | beginning-of-file()\n\      |

表 **17–3** DtEditor.text 変換 続く

アプリケーションのリソース、フォント、およびカラーの処理 **299**

表 **17–3** DtEditor.text 変換 続く

| 修飾キー                                | キー                    | アクション・ルーチン                        |
|-------------------------------------|-----------------------|-----------------------------------|
| $\sim$ c $\sim$ s $\sim$ m $\sim$ a | <key>osfDelete:</key> | delete-previous-character() $\ln$ |
| $\sim$ c s $\sim$ m $\sim$ a        | <key>osfDelete:</key> | delete-next-character()           |

## フォントの処理

スタイル・マネージャの [フォント] ダイアログ・ボックスを使用して、すべてのア プリケーションに対してフォントグループとサイズを選択できます。コマンド行で フォントを指定するか、次を実行してリソースを使用することもできます。

- 個々のアプリケーションにフォントのグループとリソースを設定する
- [フォント] ダイアログ・ボックスによって異なるフォントを使用するように割り 当てる

「フォント」は、テキスト文字が印刷または表示される型のスタイルです。デスク トップには、異なるスタイルやサイズのさまざまな種類のフォントが入っています。

「ビットマップ・フォント」は、ドットのマトリックスから成ります。(デフォルト では、スタイル・マネージャはビットマップ・フォントだけを構成します。) フォン トは、完全に 1 つのファイルに収められます。多くのファイルには、いろいろな サイズ、スラント、線の太さが入っている必要があります。

フォントは、リソースの値およびコマンドへのパラメータとして指定されます。 XLFD 名 (論理フォント名) は、希望のフォントを要求するための方法です。システ ムは、指定された記述と最もよく一致するフォントを探し出します。

## デスクトップ・フォント・リソースの設定

スタイル・マネージャの [フォント] ダイアログ・ボックスにより、テキストのエン トリやラベルなどに対してフォントを (7 種類のサイズまで) 設定できます。また、 フォント・グループを追加または削除できます。
### **[**フォント**]** ダイアログ・ボックスが設定するリソース

フォントを選択すると、次のリソースが RESOURCE\_MANAGER 属性に書き込まれま す。

■ SystemFont は、メニュー・バー、メニュー区画、プッシュ・ボタン、トグル・ ボタン、ラベルなどのシステム領域に使用します。次のリソースは SystemFont によって設定されます。

\*FontList — デスクトップのクライアントと、OSF/Motif ツールキットを使用 して作成された、その他のクライアントのシステム領域に表示されます。

■ UserFont は、ウィンドウに入力するテキストに使用します。次のリソースが UserFont によって設定されます。

\*Font — X アプリケーションの以前のバージョンをサポートします。

\*FontSet — 一次設定です。

\*XmText\*FontList — テキスト・エントリ・ボックスに表示されます。

\*XmTextField\*FontList — テキスト・エントリ・ボックスに表示されます。

#### **[**フォント**]** ダイアログ・ボックスが使用するリソース

[フォント] ダイアログ・ボックスでの各選択に対して使用されるフォント は、/usr/dt/app-defaults/Dtstyle リソース・ファイルで指定します。最高 7 種類までのサイズを指定できます。

NumFonts — [フォント] ダイアログ・ボックスにあるフォント・サイズの数

SystemFont[1-7] — SystemFont の [フォント] ダイアログ・ボックス選択に特 定フォントを割り当てる、最高 7 種類までのリソース

UserFont[1-7] — UserFont の [フォント] ダイアログ・ボックス選択に特定フォ ントを割り当てる、最高 7 種類までのリソース

注 **-** これらのリソースのデフォルト・フォントは、さまざまなディスプレイで読み 込み可能なように選択されています。アプリケーション用に特定フォントを使用す る場合は、これらのデスクトップ・フォントを変更するよりもアプリケーションの フォント・リソースでフォントを設定します。

アプリケーション・フォントの詳細は、DtStdAppFontNames(5) と DtStdInterfaceFontNames(5) のマニュアル・ページを参照してください。

アプリケーションのリソース、フォント、およびカラーの処理 **301**

- ▼ 使用可能なフォントを表示するには
	- **1.** 次の行を入力します。

xlsfonts [-*options*] [-fn *pattern*]

システムで使用できる XLFD 名とフォント別名が表示されます。ビットマップ・ フォントは、14 個の XLFD フィールドの全部の値を示します。スケーラブル・ タイプフェースは、*PixelSize*、 *PointSize*、*ResolutionX*、*ResolutionY* の位置にある ゼロを示します。

- **2.** 特定フォントをチェックするには、xlsfonts のパターン一致機能を使用しま す。ワイルドカードを使用して、一致させるつもりがないパターンの一部を置き 換えます。
- **3.** xlsfonts が dt で始まるフォント名を表示しない場合は、フォント・パスにデ スクトップ・フォントが入っていません。デスクトップ・フォントを使用可能な フォントに入れるには、次のコマンドを入力します。

xset +fp *directory name*

*directory name* は、デスクトップ・フォントが入っているディレクトリです。 セッション起動によって設定されるデフォルトの位置 は、/usr/dt/config/xfonts/*language* です。

追加情報については、次を参照してください。

- xset(1) と xlsfonts(1) のマニュアル・ページには、使用可能なオプション のリストがあります。
- 『*Using the X Window System*』では、フォント別名と xset クライアント について説明しています。
- ▼ コマンド行でフォントを指定するには
	- ♦ −xrm コマンド行オプションを使用して、特定クライアントのフォント・リソー スを指定します。たとえば、次のようになります。

*application name* -xrm "\*bitstream-charter-medium-r-normal-8-88-75-75-p-45-iso8859-1"

## 論理フォント名 **(XLFD)**

フォントは、ダッシュ (-) で区切られた 14 個の異なる特性をリストすることによっ て指定されます。これは、論理フォント名 (XLFD) と呼ばれます。いくつかの場 合、リストにある属性は、ワイルドカード「\*」に、属性内の文字はワイルドカード 「?」にそれぞれ置き換えることができます。表 17–4 は、フォント属性文字列指定 のリストです。

属性文字列指定の形式は次のとおりです。

"-*Foundry*-*FamilyName*-*WeightName*- *Slant*-*SetwidthName*-*AddStyleName*-*PixelSize*-*PointSize*-*ResolutionX*-*ResolutionY*-*Spacing*-*AverageWidth*-*CharSetRegistry*-*CharSetCoding*"

表 **17–4** フォント属性文字列指定

| 属性文字列               | 定義                                                                                                    |  |
|---------------------|----------------------------------------------------------------------------------------------------|--|
| Foundry             | フォント作成者を識別する文字列                                                                                                    |  |
| FamilyName          | フォントの商標登録された名前を識別する文字列                                                                                                    |  |
| WeightName          | ボールドなどの、フォントの相対的な線の太さを指定する文字列                                                                                                   |  |
| Slant               | スラントの方向を記述するコード<br>R(ローマン - スラントなし)<br>I(イタリック - 右スラント)<br>O(オブリック - 右スラント)<br>RI(リバース・イタリック – 左スラント)<br>RO(リバース・オブリック - 左スラント) |  |
| <b>SetwidthName</b> | 圧縮または拡張などの、幅について記述する文字列                                                                                                    |  |
| AddStyleName        | フォントを識別するためだけに必要な追加情報を提供する文字列                                                                                                   |  |
| PixelSize           | 全角の M が入る正方形 (エム・スクウェア) のサイズをピクセル単位<br>で指定する整数                                                                                  |  |
| PointSize           | 全角の M が入る正方形 (エム・スクウェア) のサイズを 0.1 ポイント単<br>位で指定する整数                                                                             |  |
| <b>Resolution X</b> | 水平解像度をピクセル単位で指定する整数                                                                                                    |  |

アプリケーションのリソース、フォント、およびカラーの処理 **303**

表 **17–4** フォント属性文字列指定 続く

| 属性文字列                  | 宗義                                                                             |
|------------------------|--------------------------------------------------------------------------------|
| ResolutionY            | 垂直解像度をピクセル単位で指定する整数                                                            |
| Spacing                | ユニット間の間隔を指定するコード<br>M (モノスペース – 固定幅)<br>P(プロポーショナル・スペース - 可変幅)<br>C (キャラクタ・セル) |
| Average Width          | 1/10 ピクセル単位で平均幅を指定する整数                                                         |
| <i>CharSetRegistry</i> | フォントのエンコーディングを登録した登録権限を識別する文字列                                                 |
| <i>CharSetEncoding</i> | 指定した登録の文字セットを識別する文字列                                                           |

#### 例

次の論理フォント名は、ISO8859-1 標準エンコーディングをサポートする Bitstream によって作成された charter という名前のフォントについて説明します。 -bitstream-charter-medium-r-normal--8-80-75-75-p-45-iso8859-1

これは、ミディアム・ウェイトで、特別にスラントしていない、通常の幅です。 フォントはプロポーショナルで、そのサイズは 8 ピクセルまたは 8.0 ポイントの全 角の M が入る (エム・スクエア) です。水平解像度と垂直解像度は、両方とも 75 ピ クセルです。文字幅の平均は 45 1/10 ピクセルまたは 4.5 ピクセルです。

これらの文字列の一部は、ワイルドカードで置き換えることができます。システム は指定した部分と一致する最初に見つけたフォントを使用します。

8 ピクセルの charter フォントを希望する場合、次の行を使用できます。 \*-charter-\*-\*-\*-\*-8-\*

### 選択したフォント・グループ属性の表示

スタイル・マネージャの [フォント] ダイアログ・ボックスから [属性] ボタンを選択 することによって、次のフォント・グループ属性を表示できます。

Font Group  $(7 \times \vee \vdash \cdot \circ \vee \vee \vdash \circ \circ)$ 

- Size  $($ サイズ)
- Alias (別名)
- Alias XLFD (別名 XLFD)
- Alias Location (別名位置)
- Font  $(7 \times \)$
- Font XLFD  $(7 \times \vee \wedge \text{XLFD})$

## ユーザのフォント・グループ・ファイルシステムの格納

ユーザがフォント・グループを追加した場合、そのフォント・グループは次の位置 に格納されます。

*HomeDirectory*/.dt/sdtfonts/*host*/*locale*/*typeface-nnnnnn*

*host* は、ローカル・ワークステーションのホスト名です。

*locale* は、ユーザの現在のロケールです (たとえば「C」や「ja」など)。

*typeface-nnnnnn* は、選択したフォントと固有の生成番号から決定される名前です。 このフォント・グループ・ディレクトリには、次の 3 つのファイルがあります。

- fonts.alias
- fonts.dir
- sdtfonts.group

fonts.alias ファイルと fonts.dir ファイルは、X サーバのフォント・パスへ追 加するのに適切な、通常の X11 フォント・ファイルです。sdtfonts.group ファイルには、ユーザ指定のフォント・グループ名が入っています。

### システム管理者のフォント・グループの作成

他のユーザがワークステーション上のフォント・グループにアクセスできるように するために、システム管理者は、フォント・グループを /etc/dt/sdtfonts/*locale* ディレクトリか /usr/openwin/lib/X11/stdfonts/*locale* ディレクトリにコピー できます。セッション・マネージャは、まず

*HomeDirectory*/.dt/stdfonts/*host*/*locale* を、次に /etc/dt/sdtfonts/*locale* を、最後に /usr/openwin/lib/X11/stdfonts/*locale* を探します。

アプリケーションのリソース、フォント、およびカラーの処理 **305**

## カラーの管理

この節では次の内容を説明します。

- スタイル・マネージャがディスプレイ・カラーを設定する方法
- デスクトップ・カラーの使用をコントロールするためにスタイル・マネージャが 使用するリソース

### カラー・パレット

パレットは、カラー・セットのグループから成ります。現在のパレットのカラー・ セットは、スタイル・マネージャの [カラー] ダイアログ・ボックスに表示されます。

各パレットに 1 つのファイルが存在します。paletteDirectories リソースは、 パレット・ファイルが入っているディレクトリを指定します。デフォルトでは、こ のリソースには次のものが入っています。

- 組み込みパレット: /usr/dt/palettes
- システム共通パレット:/etc/dt/palettes
- 個人用パレット: *HomeDirectory* / .dt/palettes

#### カラー・セット

現在のパレットに設定されている各カラーは、スタイル・マネージャの [カラー] ダイアログ・ボックスにあるカラー・ボタンによって表されます。各カラーは、1 から 8 までのカラー・セット ID によって識別します。

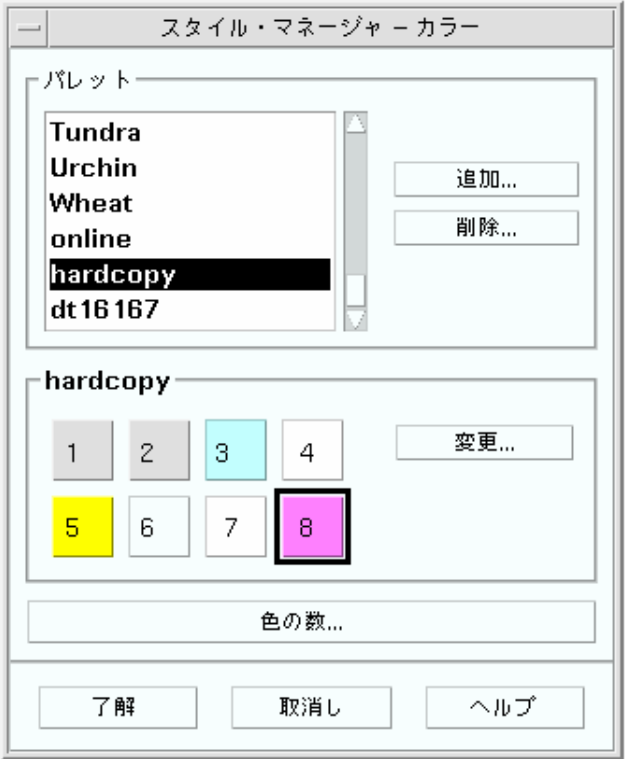

図 17-1 HIGH COLOR のためのカラー・セット ID 値

各カラー・セットは、最高 5 色までのカラーで構成されます。各カラー・ボタン は、カラー・セットのバックグラウンド・カラーを表示します。各カラー・セット にある 5 つのカラーは、次のディスプレイ・コンポーネント・リソースを表しま す。

foreground — アプリケーション・ウィンドウまたはウィンドウ枠のフォアグラウ ンドです。通常は黒か白です。一般的にウィンドウやタイトル内のテキストに使用 します。

background — アプリケーション・ウィンドウまたはウィンドウ枠のバックグラウ ンドです。

topShadowColor — アプリケーション・コントロール (プッシュ・ボタンなど) とウィンドウ枠の上部と左部の射影のカラーです。

bottomShadowColor — アプリケーション・コントロールとウィンドウ枠の下部と 右部の射影のカラーです。

アプリケーションのリソース、フォント、およびカラーの処理 **307**

selectColor — アクティブなトグルやボタンなど、特定コントロールのアクティ ブな状態を示すカラーです。

各パレットが使用するカラー・セットの数は、colorUse リソースによって決まり ますが、スタイル・マネージャの [使用する色の数] ダイアログ・ボックスを使用し て設定できます。

### カラー値の指定

スタイル・マネージャは、そのパレット・ファイルにカラー情報を書き込むときに RGB 値を使用します。RGB 数の構文は次のとおりです。 #*RedGreenBlue*

*Red*、*Green*、*Blue* はそれぞれ 1 桁から 4 桁 の 16 進数で、使用するカラーの量を示 します。カラーのそれぞれの桁数は同じでなければなりません。したがって、有 効カラー値は、3、6、9、12 桁のいずれかの 16 進数から成ります。

たとえば、白は次のどの方法でも指定できます。

 $#f f f$ #ffffff #fffffffff #fffffffffffff

カラー・リソースを直接設定する場合、カラー名か RGB 値のどちらかを使用できま す。ファイル /usr/lib/X11/rgb.txt には、名前が付いたカラーのすべてがリス トされています。

### カラー・セットをリソースにマップする方法

デスクトップはリソースを介してさまざまなディスプレイ要素にカラー・セットを マップし、表 17–5 のような割り当てを行います。

表 **17–5** リソースにマップされているカラー・セット

| リソース               | ディスプレイ要素          |
|--------------------|-------------------|
| activeColorSetId   | アクティブなウィンドウ枠のカラー  |
| inactiveColorSetId | 非アクティブなウィンドウ枠のカラー |

表 **17–5** リソースにマップされているカラー・セット 続く

| リソース                | ディスプレイ要素                                |
|---------------------|-----------------------------------------|
| textColorSetId      | テキスト・エントリ領域                             |
| primaryColorSetId   | アプリケーションのメイン・バックグラウンド領域                 |
| secondaryColorSetId | アプリケーションのメニュー・バー、メニュー、および<br>ダイアログ・ボックス |

これらのリソースは、カラー・セット ID を値として取ります。カラー・セット ID でディスプレイ要素に配色を指定すると、新しいパレットがスタイル・マネージャ で選択されるときに要素を新しい配色へと動的に変更できます。

個々のアプリケーションに対して、これらのリソースを使用できます。たとえば次 の行は、原色に 8 カラー・セットを使用することにより、すべての dtterm ウィン ドウを視覚的にグループ化する方法を示します。

dtterm\*primaryColorSetId: 8

### デフォルトのカラー・セット割り当て

ディスプレイ要素に使用されるカラー・セット ID は、スタイル・マネージャのカ ラーの数の設定に対応します。

表 17–6 に、スタイル・マネージャで [デスクトップにもっと多くの色数を割り当て る] を設定した場合の、High Color (8 カラー・セット) 用のカラー・セット ID を示 します。

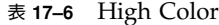

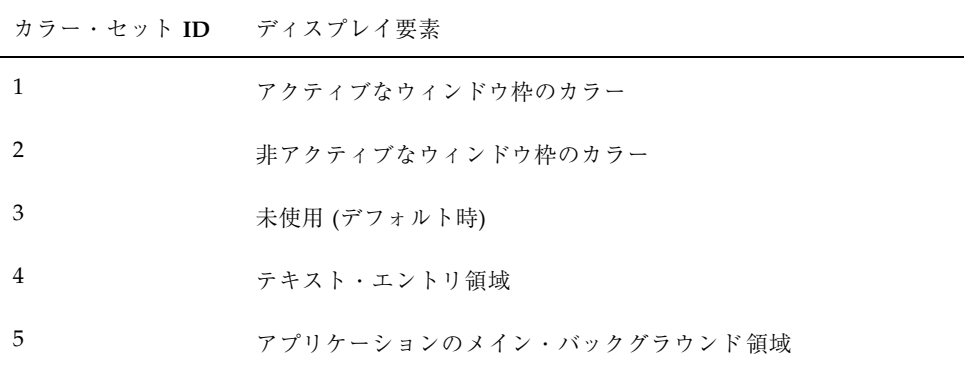

```
アプリケーションのリソース、フォント、およびカラーの処理 309
```
表 **17–6** High Color 続く

| カラー・セット ID ディスプレイ要素 |                                         |
|---------------------|-----------------------------------------|
| h                   | アプリケーションのメニュー・バー、メニュー、およびダイアロ<br>グ・ボックス |
|                     | デフォルト時には未使用                             |
| 8                   | フロント・パネルのバックグラウンド                       |

表 17–7 に、スタイル・マネージャで [アプリケーションにもっと多くの色数を割り 当てる] に設定した場合の、Medium Color (4 カラー・セット) 用のカラー・セット ID を示します。

表 **17–7** Medium Color

| カラー・セット ID ディスプレイ要素 |                                 |
|---------------------|---------------------------------|
|                     | アクティブなウィンドウ枠のカラー                |
|                     | 非アクティブなウィンドウ枠のカラー               |
| 3                   | アプリケーションとフロント・パネルのバック グラウンドのカラー |
| 4                   | テキスト・エントリ領域                     |

表 17–8 に、スタイル・マネージャで [アプリケーションに最大限度の色数を割り当 てる] に設定した場合の、Low Color (2 カラー・セット) 用のカラー・セット ID を 示します。

表 **17–8** Low Color

| カラー・セット ID ディスプレイ要素 |                           |
|---------------------|---------------------------|
|                     | アクティブなウィンドウ枠、ワークスペース選択ボタン |
|                     | すべてのその他のディスプレイ要素          |

### スタイル・マネージャによるカラーのコントロール

スタイル・マネージャを介して、デスクトップ・アプリケーションやその他の連 携アプリケーションのカラーを動的に変更できます。スタイル・マネージャが設定 するフォアグラウンド・カラーとバックグラウンド・カラーは、非連携アプリケー ションに対して使用可能です。

スタイル・マネージャのカラー変更に反応するクライアントの場合、クライアント は必ずデスクトップの Motif ライブラリを使用してください。他のツールキットで 書かれたクライアントは、スタイル・マネージャの変更に応じて動的にカラーを変 更できません。これらのクライアントに対するカラーの変更は、クライアントが再 起動されるまで有効ではありません。

クライアントに適用される特定のカラー・リソースは他にありません。これに は、ユーザ指定のリソース、app-defaults、およびアプリケーションに組み込ま れるリソースが含まれます。

クライアントは primaryColorSetId リソースと secondaryColorSetId リソー スを指定して、デスクトップ・パレット内の特定のカラーを使用できます。

### スタイル・マネージャが使用するカラーの数

スタイル・マネージャが使用するカラーの数は、次のリソースの値に依存します。

colorUse — デスクトップが使用するカラーの数を設定します。

shadowPixmaps — 2 つのシャドウ・カラーをピックスマップと置き換えるように デスクトップに指示します。

foregroundColor — フォアグラウンド・カラーを動的に変更するか指定します。

dynamicColor — パレットを切り替えるときにアプリケーションがカラーを変更す るかをコントロールします。

表 17–9 は、デスクトップが割り当てるカラーの最大数をリストします。

表 **17–9** デスクトップ・カラーの数

| ディスプレイ カラーの最大数 |    | 内訳                        |
|----------------|----|---------------------------|
| B W            |    | 黒と白                       |
| LOW COLOR      | 12 | 2 カラー・セット x 5 カラー + (黒と白) |

アプリケーションのリソース、フォント、およびカラーの処理 **311**

表 **17–9** デスクトップ・カラーの数 続く

| ディスプレイ          | カラーの最大数 | 内訳                        |
|-----------------|---------|---------------------------|
| MEDIUM COLOR 22 |         | 4 カラー・セット x 5 カラー + (黒と白) |
| HIGH COLOR      | 42      | 8 カラー・セット x 5 カラー + (黒と白) |

カラーの最大数を決定するには、次のようにします。

**1.** パレット内のカラー・セットの数と各カラー・セット内のカラーの数を掛けま す。

**2. 2 (**黒と白の分**)** を加えます。

しかし、次の設定により、パレット内に 10 色のカラー (つまり、4 カラー・セット x 各セット (background と selectColor) 内の 2 色のカラー + (黒と白)) だけを 持つことになります。

\*colorUse: MEDIUM\_COLOR \*shadowPixmaps: True \*foregroundColor: White

注 **-** マルチカラー・アイコンは、さらに 14 色のカラーを使用します。

#### **colorUse** リソース

colorUse リソースのデフォルトの値は、MEDIUM\_COLOR です。このリソースの値 は、パレットで使用するカラーの数に影響を与えます。他のリソースは、シャドウ を作成するのに使用するカラーの数に影響を与えます。colorUse リソースの値 は、マルチカラー・アイコンの使用にも影響を与えます。

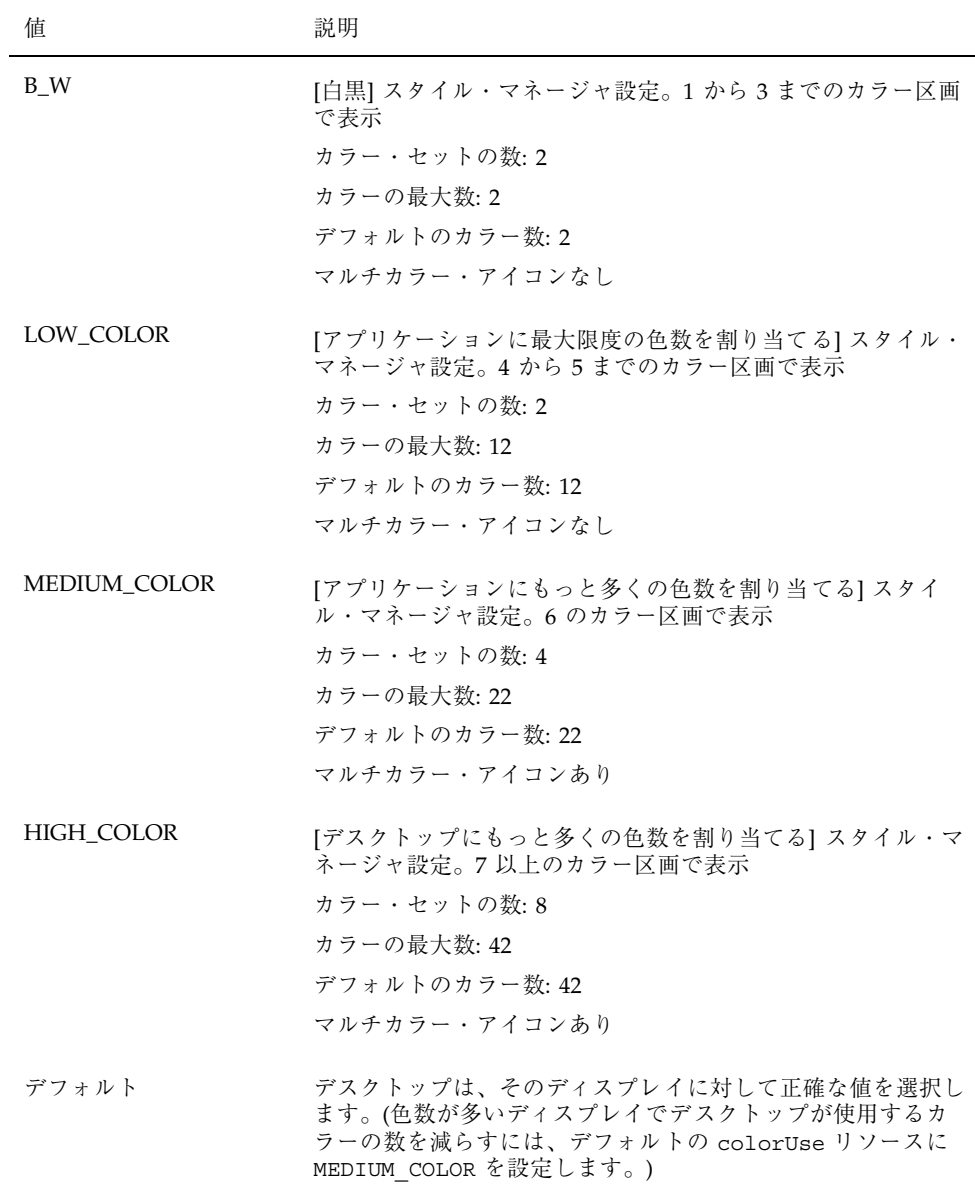

## **shadowPixmaps** リソース

shadowPixmaps リソースは、デスクトップに 2 つのシャドウ・カラーをピックス マップに置き換えるよう指示します。これらのピックスマップは、黒または白と バックグラウンド・カラーを混ぜ合わせて、上部か下部のシャドウ値のシミュレー

アプリケーションのリソース、フォント、およびカラーの処理 **313**

ションを行います。この方法は、カラー・セルをシャドウ・カラーに割り当てる必 要がないため、必要なカラーの数から 2 が引かれます。

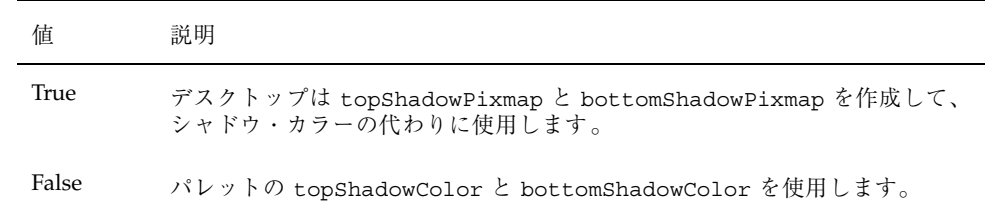

shadowPixmaps のデフォルト値は、持っている colorUse リソースとディスプ レイをサポートするハードウェアに依存します。

### **foregroundColor** リソース

foregroundColor リソースは、パレットでフォアグラウンドを設定する方法を指 定します。

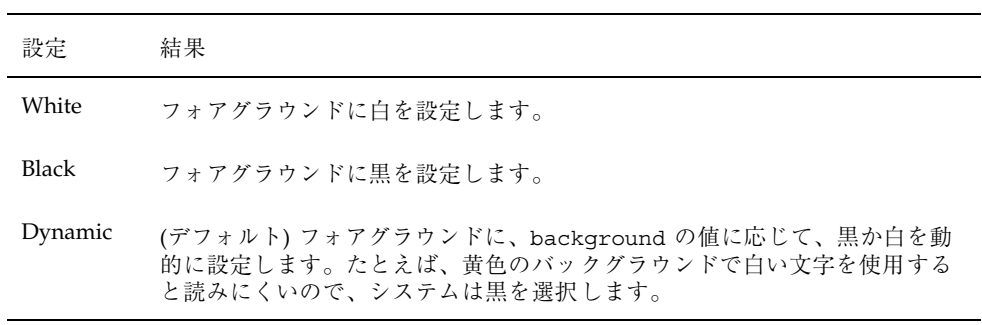

foregroundColor に Black か White を設定する場合、カラー・セット内のカラー の数が 1 減りますが、フォアグラウンドがバックグラウンド・カラーの変更に応じ て変更されることはありません。

colorUse の値が B\_W の場合以外、foregroundColor のデフォルト値は Dynamic です。

### **dynamicColor** リソース

dynamicColor リソースは、アプリケーションがカラーを動的に変更するかどう か、つまりパレットを切り替えるときにクライアントがカラーを変更するかどうか をコントロールします。

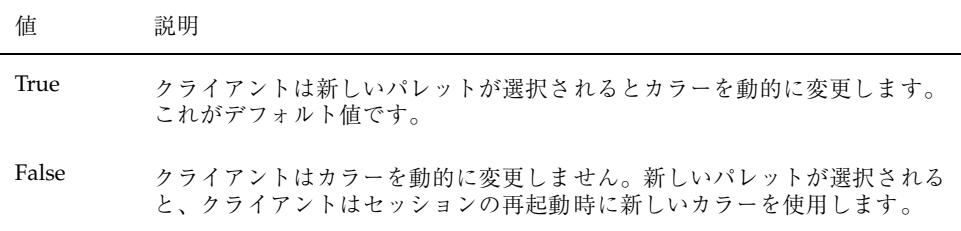

dynamicColor リソースの値が True の場合、同じカラーに見えたとしても、カラー を動的に変更できるクライアントではなく、カラーを動的に変更できないクライアン ト (非 Motif アプリケーション) が、カラー・マップに異なるセルを割り当てます。

注 **-** すべてのクライアントは同じカラー・セルを共有するので、dynamicColor に False を設定すると、デスクトップで使用したカラーの数だけ減少します。

# アプリケーション・ウィンドウのシャドウの濃さ の設定

デスクトップは、ボタンのシャドウやフォーカス強調表示などのように、アプ リケーション・ウィンドウにあるコンポーネントの 1 ピクセルのデフォルトのシャ ドウの濃さを定義します。Motif 1.2 アプリケーションは、このリソース値を使用し ます。他のアプリケーションはこのリソース値を取得しないので、ディスプレイに は異なる状態で表示されます。

シャドウの濃さを非 Motif 1.2 アプリケーションの 1 ピクセルに設定するには、次 のようにします。

- **1. root** でログインします。
- **2.** /etc/dt/config/*language*/sys.resources ファイルを作成します。
- **3.** /etc/dt/config/*language*/sys.resources にアプリケーションに固有のリ ソースを次のように指定します。

*application\_class\_name*\*XmCascadeButton\*shadowThickness: 1

アプリケーションのリソース、フォント、およびカラーの処理 **315**

システム・デフォルト・リソースを無効にする方法、およびすべてのデスクトッ プ・ユーザに追加のリソースを指定する方法の詳細は、30ページの「セッション・ リソースの読み込み」を参照してください。

<sup>第</sup> **18** <sup>章</sup>

# ローカライズされたデスクトップ・セッ ションの構成

ローカライズされたデスクトップ・セッションを構成するには、次の作業が必要で す。

- LANG 環境変数とその他の NLS (National Language Support) 環境変数を設定する
- 言語に依存するメッセージ・カタログとリソース・ファイルにアクセスする
- 国際化対応システムを介してアプリケーションをリモートで実行する

この章では、次の内容について説明します。

- 318ページの「LANG 環境変数の管理」
- 321ページの「フォントの検索」
- 321ページの「ローカライズされた app-defaults リソース・ファイル」
- 322ページの「アクションとデータ型のローカライズ」
- 322ページの「アイコンとビットマップのローカライズ」
- 323ページの「背景名のローカライズ」
- 323ページの「パレット名のローカライズ」
- 324ページの「ヘルプ・ボリュームのローカライズ」
- 324ページの「メッセージ・カタログのローカライズ」
- 325ページの「ローカライズされたデスクトップ・アプリケーションのリモート 実行」
- 325ページの「キーボード・マップのリセット」

**317**

## **LANG** 環境変数の管理

オペレーティング・システムの言語依存ルーチンを使用するには、LANG 環境変数が デスクトップに設定されなければなりません。デスクトップは、次の言語をサポー トします。

- 西欧、ラテン系言語
- 日本語
- 繁体字 (中国語)
- 簡体字 (中国語)
- 韓国語

注 **-** デスクトップ・ベンダによって、その他の言語のサポートが追加されている場 合もあります。

LANG は、オペレーティング・システムでサポートされているどの値にも設定でき ます。ログイン画面の [オプション] メニューに、サポートされている言語と地域の リストが表示されます。

デスクトップに LANG を設定するには、次の 4 つの方法があります。

- Xconfig ファイルのリソースを編集する
- ログイン画面の [オプション] メニューを使用する
- 実行可能な sh または ksh Xsession.d スクリプトを作成する (Xsession.d ス クリプトの使用方法については、26ページの「Xsession.d スクリプトの参 照」を参照してください。)
- .dtprofile ファイルを編集する

LANG が設定されていると、デスクトップはローカライズされたインタフェースを 決定するために、次の言語依存ファイルを使用します。

カラー — /usr/dt/palettes/desc*.language*

背景 — /usr/dt/backdrops/desc*.language*

### 複数のユーザの言語を設定する

Xconfig ファイルを使用して言語を設定する場合、ログイン画面がローカライズさ れ、すべてのユーザに対して LANG が設定されます。これは、マルチディスプ レイ・システムで、すべてのディスプレイの LANG を変更する唯一の方法です。 (Xconfig を変更するには、/usr/dt/config/Xconfig を /etc/dt/config/Xconfig にコピーします。)

言語は、次の行を /etc/dt/config/Xconfig に配置することで設定されます。 dtlogin.*host\_display*.language: *language*

たとえば、次の行はディスプレイ my\_host:0 の LANG を Swedish\_locale に設定 します。

dtlogin.my host 0.language: Swedish locale

dtlogin クライアントは、その言語の適切なメッセージ・カタログを読み込み、 ローカライズされたログイン画面に表示します。次に dtlogin クライアント は、/etc/dt/config/Xresources リソース・ファイルの以下のリソースを使用 して、ロケールのリストを判定します。

- dtlogin\*language
- dtlogin\*languageList
- dtlogin\*languageName

Xconfig ファイルは、選択した言語のために NLSPATH 環境変数を適切に設定する 必要がある場合があります。その必要がない場合、または NLSPATH 環境変数を自 分で設定したい場合は、321ページの「NLSPATH 環境変数」を参照してください。

### **1** つのセッションに言語を設定する

1 つのセッションに言語を設定するには、ログイン画面の [オプション] メニューを 使用します。ログイン画面はローカライズされ、LANG はユーザ用に設定されま す。LANG はセッションの完了時に (dtlogin に設定されている) デフォルト値に戻 ります。

### **1** 人のユーザの言語を設定する

ログインの LANG 設定を *HomeDirectory*/.dtprofile ファイルの中で無効にできま す。ログイン画面はローカライズされず、LANG はユーザ用に設定されます。

ローカライズされたデスクトップ・セッションの構成 **319**

- sh または ksh を使用する場合 LANG=*language* export LANG
- csh を使用する場合 setenv LANG *language*

## **LANG** 環境変数とセッション構成

LANG 環境変数は、セッション構成ファイルを検索する際に使用するディレクトリ 名を変更します。

ローカライズされたセッション構成ファイルは次のとおりです。

- /usr/dt/config/*language*/Xresources (ログイン・マネージャのリソース・ ファイル)
- /usr/dt/config/language/sys.font(セッション·マネージャのリソース· ファイル)
- /usr/dt/config/*language*/sys.resources(セッション・マネージャのリソー ス・ファイル)
- /usr/dt/config/language/sys.session (セッション・マネージャ実行可能 シェル)
- /usr/dt/config/*language*/sys.dtwmrc(ウィンドウ・マネージャのリソー ス・ファイル)
- /usr/dt/appconfig/types/*language*/dtwm.fp(ウィンドウ・マネージャ・フ ロントパネル)

## その他の **NLS** 環境変数の設定

LANG の他に、LC\_CTYPE や LC\_ALL などの NLS 環境変数があります。これらの変 数は、dtlogin 言語リソースや、ログイン画面の [オプション] メニューの影響を受 けません。これらの変数は、次のファイルに設定しなければなりません。

- システム共通変数: /etc/dt/config/Xsession.d
- 個人用変数: *HomeDirectory* / .dtprofile

### **NLSPATH** 環境変数

NLSPATH 環境変数は、アプリケーションがメッセージ・カタログの検索に使用する ディレクトリ・パスを決定します。LANG と NLSPATH の両方でこれらのメッセー ジ・カタログを使用するように設定しなければなりません。ローカライズされた メッセージの位置については、324ページの「メッセージ・カタログのローカライ ズ」を参照してください。ほとんどのデスクトップ・クライアントは、起動時にパ スを NLSPATH の先頭に付けます。

## フォントの検索

デスクトップに含まれるフォントは /usr/lib/X11/fonts ディレクトリにありま す。各ディレクトリには、ディレクトリ・ファイル fonts.dir と別名ファイル fonts.alias があります。fonts.dir ファイルと fonts.alias ファイルの作成 方法については、mkfontdir(1) のマニュアル・ページを参照してください。

サーバで使用できるすべてのフォントをリストするには、xlsfonts コマンドを使 用します。サーバにフォントを追加または削除するには、xset コマンドを使用しま す。

# ローカライズされた app-defaults リソース・ ファイル

デスクトップ・クライアント用の app-defaults ファイルのデフォルト位置は /usr/dt/app-defaults/*language* です。たとえば、LANG が Swedish\_locale に 設定されている場合、アプリケーションは app-defaults ファイルを /usr/dt/app-defaults/Swedish\_locale で検索します。LANG が設定されてい ない場合、*language* は無視され、アプリケーションは app-defaults ファイルを /usr/app-defaults/C で検索します。

app-defaults の位置を変更するには、XFILESEARCHPATH 環境変数を使用しま す。たとえば、app-defaults を /users に移動するには、XFILESEARCHPATH を /usr/app-defaults/*language*/*classname* に設定します。

XFILESEARCHPATH を *HomeDirectory*/.dtprofile に設定した場合、その値は実行 するすべてのデスクトップおよび X クライアントに適用されます。非クライアント

ローカライズされたデスクトップ・セッションの構成 **321**

は、XFILESEARCHPATH によって指定されるディレクトリにリンクするかコピーし ない限り、リソース・ファイルを見つけることはできません。

# アクションとデータ型のローカライズ

注 **-** /usr/dt/appconfig ディレクトリ内のファイルをカスタマイズする場合 は、カスタマイズする前に、ファイルを /etc/dt/appconfig ディレクトリにコ ピーしてください。

アクションおよびデータ型定義ファイルの検索パスには、言語に依存するディレク トリが含まれます。

- 個人用: *HomeDirectory*/dt/types
- システム共通:/etc/dt/appconfig/types/*language*
- 組み込み: /usr/dt/appconfig/types/*language*

アプリケーション・マネージャの構成ファイルの検索パスは次のとおりです。

- 個人用: *HomeDirectory*/dt/appmanager
- システム共通:/etc/dt/appconfig/appmanager/*language*
- 組み込み: /usr/dt/appconfig/appmanager/*language*

このディレクトリのファイル名とディレクトリ名はローカライズされています。

# アイコンとビットマップのローカライズ

アイコンをローカライズするには、アイコン・エディタでアイコンを編集し、次の ディレクトリに保存します。

/etc/dt/appconfig/icons/*language*

アイコンを別のディレクトリに保存する場合は、アイコンを保存したディレクトリ を XMICONSEARCHPATH 環境変数に指定します。XMICONBMSEARCHPATH 環境変数 は、アイコンの検索に使用するパスを制御します。

## 背景名のローカライズ

背景のローカライズは、記述ファイル (desc.*language* と desc.backdrops) を使 用します。背景ファイルには、特定のローカライズされたディレクトリ (/usr/dt/backdrops/*language* など) は存在しません。すべてのロケールは同じ背 景ファイルのセットを使用しますが、翻訳された背景名を格納しているロケール独 自の desc.*language* ファイルを持っています。

記述ファイルには、翻訳された背景名のリソースが指定されています。

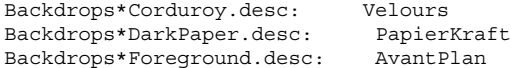

desc.*language* ファイルは、スタイル・マネージャに背景を表示するために、 ロケール *language* の背景の記述を取り出すのに使用します。記述の指定がある場合 は、スタイル・マネージャの背景リストに表示されます。指定がない場合は、背景 ファイル名を使用します。

独自の背景記述を *HomeDirectory*/.dt/backdrops/desc.backdrops ファイルに 追加できます。このファイルは、ロケールに関係なく、ユーザによって追加された すべての背景の背景記述を取り出すのに使用します。

description ファイルの検索パスは次のとおりです。

- 個人用: *HomeDirectory* / .dt / backdrops / desc.backdrops
- システム共通: /etc/dt/backdrops/desc.*language*
- 組み込み: /usr/dt/backdrops/desc.*language*

# パレット名のローカライズ

パレットのローカライズは、記述ファイル (desc.*language* と desc.palettes) を 使用します。特定のローカライズされたディレクトリ

(/usr/dt/palettes/*language* など) は存在しません。すべてのロケールは同じパ レット・ファイルのセットを使用しますが、翻訳されたパレット名を格納している 独自の desc.palettes ファイルを持っています。

記述ファイルには、翻訳されたパレット名のリソースが指定されています。

ローカライズされたデスクトップ・セッションの構成 **323**

Palettes\*Cardamon.desc: Cardamone Palettes\*Cinnamon.desc: Cannelle Palettes\*Clove.desc: Brun

desc.*language* ファイルは、スタイル・マネージャ・リストにパレットを表示する ために、ロケール *language* のパレットの記述を取り出すのに使用します。記述の指 定がある場合は、スタイル・マネージャのパレット・リストに表示します。指定が ない場合は、パレット・ファイル名を使用します。

独自のパレット記述を *HomeDirectory*/.dt/palettes/desc.palettes ファイルに 追加できます。このファイルは、ロケールに関係なく、ユーザによって追加された すべてのパレットのパレット記述を取り出すのに使用します。

記述ファイルの検索パスは次のとおりです。

- 個人用: *HomeDirectory* / .dt/palettes/desc.palettes
- システム共通: /etc/dt/palettes/desc.*language*
- 組み込み: /usr/dt/palettes/desc.*language*

# ヘルプ・ボリュームのローカライズ

ローカライズされたヘルプ・ボリュームがある場合は、次のいずれかのディレクト リに格納しなければなりません。システムは最初に見つけたヘルプ・ボリュームを 使用します。ディレクトリは次の順番に検索されます。

- 個人用: *HomeDirectory* / .dt / help
- システム共通:/etc/dt/appconfig/help/*language*
- 組み込み: /usr/dt/appconfig/help/*language*

# メッセージ・カタログのローカライズ

メッセージ・カタログをローカライズした場合は、次のディレクトリに格納します。

/usr/dt/lib/nls/msg/*language*

このディレクトリに \*.cat ファイルを格納します。

# ローカライズされたデスクトップ・アプリケー ションのリモート実行

ローカライズされたデスクトップ・アプリケーションは、同じようにローカライズ されたデスクトップ・インストールがある場合、どのリモート実行ホストでも起動 できます。アプリケーションを起動しているホストの NLS 関連の環境変数の値 は、アプリケーションの起動時にリモート・ホストに渡されます。しかし、環境変 数にはホスト情報は含まれません。

# キーボード・マップのリセット

予期しない文字や動作に遭遇した場合、または文字の表示や入力ができない場合 は、キーボード・マップをリセットしてインストールするか、入力メソッドを変更 する必要がある場合があります。

入力メソッドは LC\_CTYPE、LANG、LC\_ALL 環境変数か、−lang オプションで指定 された言語によって決定されます。

たとえば、POSIX シェル内で C ロケールで端末を開く場合は、次のように指定しま す。

LANG=C dtterm

この新しい端末は、C の入力メソッドとフォントを含む C ロケールを使用します。 言語固有のキーボードを使用している場合は、入力メソッドは拡張文字の入力を受 け付けないことがあります。言語固有のキーボードで C ロケールを使用する場合、 端末を起動する前に、LC\_CTYPE、LANG、LC\_ALL のいずれかの環境変数を適切な 値に設定する必要があります。

たとえば、ドイツ語のキーボードで C ロケールを使用するには、次のように入力し ます。

LANG=C LC\_CTYPE=DeDE dtterm

X サーバがリセットされてキーマップが初期化されている場合は、xmodmap コマン ドを使用して、サーバで適切なキーボード・マップをリセットできます。

ローカライズされたデスクトップ・セッションの構成 **325**

### 付録 **A**

# dtconfig(1) のマニュアルページ

```
NAME
    dtconfig - desktop configuration utility
SYNOPSIS
    dtconfig [-d |-e |-kill |-reset |-p |-inetd |-inetd.ow ]
DESCRIPTION
    Desktop configuration utility. Integrates CDE with the
    operating system of the underlying platform. System root
    login privilege is required to use dtconfig.
OPTIONS
     -d Disables desktop auto-start feature. At end of boot
         cycle, platform's native text based login mechanism
         will be used.
     -e Enable's desktop auto-start feature. Desktop login
     -kill
          Kill desktop (window based) login process and any user
          sessions associated with it. Return control to
          system's native text based console.
     -reset
         Tell desktop (window based) login process to reread its
         configuration file to incorporate any changes.
     -p Printer actions for any printer known to platform will
         be created if such print actions do not already exist
          in the platform's actions database. This option is
          executed automatically at boot time if desktop auto-
          start has been enabled.
     -inetd
          Adds /usr/dt/bin daemons to the /etc/inetd.conf file.
         Specific CDE background daemon setup includes
          rpc.ttdbserverd (ToolTalk), rpc.cmsd (Calendar
         Manager), and dtspcd (subprocess control). This -inetd
         option is called automatically by Solaris CDE package
          installs. This -inetd option is also useful for CDE
         daemon setup outside of normal Solaris CDE install,
         including system setup where /usr/dt has simply been
         mounted from some remote fileserver exporting the
          /usr/dt directory.
     -inetd.ow
         Switches the ToolTalk and Calendar Manager daemons
          (rpc.ttdbserverd & rpc.cmsd) start lines in
```
/etc/inetd.conf back to the older /usr/openwin/bin area. This option is called automatically by Solaris CDE package remove scripts when needed. It is also useful outside of normal Solaris package remove operations when /usr/dt is about to be manually removed or unmounted. RETURN VALUES 0 Successful completion<br>>0 Error condition Error condition FILES<br>/usr/dt/bin/dtconfig location of dtconfig utility SEE ALSO dtlogin (1), dtprintinfo (1)

# 索引

記号 \* ワイルド・カード, 228 ? ワイルド・カード, 228

#### **A**

ACTIONS フィールド, 225 activeColorSetId リソース, 308 ALTERNATE\_ICON フィールド, 264 AND 演算子、MODE フィールド, 230 ANIMATION 定義, 266 AnswerBook 文書、ネットワークから追 加, 108 /app-defaults, 94 言語に依存する, 321 /appconfig, 94 Apple Macintosh アプリケーション環境, 110 Arg\_1 構文, 163 ARG\_CLASS フィールド, 198 ARG\_COUNT フィールド, 198, 208, 209 ARG\_MODE フィールド, 198 Arg\_n 構文, 201 ARG\_TYPE フィールド, 198, 208, 225 印刷, 142

### **B**

%B, 146 /bin, 94 [blank type] コントロール, 261 .bm ファイル名拡張子, 236 bottomShadowColor リソース, 308 BOX 定義, 248

構文, 249 BROADCAST、XDMCP 間接モードで使用, 9 -broadcast フラグ, 106 buttonBindings リソース, 289

### **C**

CDE-MIN ファイル, 123 CDE-TT ファイル, 123 CHOOSER 文字列, 9 [client type] コントロール, 261 CLIENT GEOMETRY フィールド, 265 CLIENT\_NAME フィールド, 265 [clock type] コントロール, 261 colorUse リソース, 31, 311, 312 COMMAND アクション, 188 実行文字列, 199 必要なフィールド, 199 例, 191 /config, 94 CONTAINER\_NAME  $74 - W$ ド, 249, 250, 254 CONTAINER TYPE フィールド, 249 CONTENT フィールド, 227, 231 control\_BEHAVIOR フィールド, 271 COPY\_TO\_ACTION フィールド, 226 cpp 文, 35 current.old ディレクトリ, 37 C ロケール, 105

### **D**

%DatabaseHost%, 211

DataBaseHost キーワード, 211 DATA\_ATTRIBUTES 構文, 221 定義, 220, 224 DATA\_CRITERIA DATA\_ATTRIBUTES との組み合わせ, 220 構文, 222 定義, 220, 227 複数, 232 [date type] コントロール, 261 DELETE フィールド, 247 DESCRIPTION フィールド, 195, 224 /dev/console, 96 %DisplayHost%, 211 DisplayHost キーワード, 211 DISPLAY\_displayname マクロ, 35 DISPLAY 変数、ログイン・マネージャによる 設定, 19 DROP\_ACTION フィールド, 263 DROP\_ANIMATION フィールド, 267 dtaction 構文, 213 ユーザの変更に使用, 214 dtappgather, 28, 47 dtappintegrate, 82 アプリケーションの削除, 56 機能, 84 構文, 83 DTAPPSEARCHPATH 変数 構成, 147, 148 定義, 145 DtButtonBindings, 287 dtchooser ファイル, 21 dtconfig(1) のマニュアルページ, 327 dtconfig  $\exists \forall \forall \forall$ , 10 DTDATABASESEARCHPATH 変数 構成, 151, 152 使用方法, 197 定義, 145 DtEditor、スタイル変換, 295 Dterrors ファイル, 10 dtgreet ファイル, 21 DTHELPSEARCHPATH 変数 構成, 156 定義, 145 dtlogin, 95 Dtlogin\*language リソース, 16

dtlp, 107 dtmailpr, 107 DTMOUNTPOINT 変数 使用するプロセス, 125 設定, 125 必要なプロセス, 125 ユーザによって継承される, 126 Dtpid ファイル, 4 .dtprofile, 39 - 41 .dtprofile ファイル LANG の設定, 319 環境変数の設定, 33 構文, 34 作成, 26 参照する, 25, 26 DtRootMenu, 284 dtsearchpath, 28, 145, 197 dtsmcmd  $\exists \forall \forall \forall$ , 35 DTSOURCEPROFILE 変数, 29 dtspcd, 124 - 126 構成, 126 認証ディレクトリ, 120, 127 DTSPSYSAPPHOSTS 変数 構文, 147 定義, 145 変更, 55 DTSPSYSDATABASEHOSTS 変数 EXEC\_HOST への効果, 134 構文, 151 定義, 145, 151 DTSPSYSHELP 変数, 155 構文, 155 定義, 145 DTSPSYSICON 変数 構文, 153 定義, 145 DTSPUSERAPPHOSTS 変数 構文, 147 定義, 145 変更, 55 DTSPUSERDATABASEHOSTS 変数 構文, 151 定義, 145, 151 DTSPUSERHELP 変数 構文, 155 定義, 145 DTSPUSERICON 変数

構文, 153 定義, 145 dtstart\_appgather 変数, 28 dtstart\_searchpath 変数, 28 dtstart\_ttsession 変数, 29 dtterm, 42 dtwm.fp ファイル, 244 dtwmfp.session ファイル, 246 [Dtwmrc の編集] アクション, 277 dtwmrc ファイル, 276 編集, 277 dt ファイル, 189 dynamicColor リソース, 31, 311, 314

#### **E**

EMACS スタイル変換, 295 EMACS 変換, 295 /etc/dt, 94 /etc/rmmount.conf, 110 /examples, 94 EXEC\_HOST フィールド, 211 データベース検索パスによる影響, 134 デフォルト値, 134, 211 複数の値, 134 EXEC\_STRING, 108

### **F**

[file type] コントロール, 261, 264 FILE\_NAME フィールド, 263, 264 FontSet リソース, 301 foregroundColor リソース, 31, 314 foreign ディスプレイ型, 5 fp\_dynamic ディレクトリ, 244

### **G**

getty, 6, 25 GID, 119

### **H**

%H, 146 HELP\_STRING フィールド, 267 HELP\_TOPIC フィールド, 267 HELP\_VOLUME フィールド, 267 HIGH\_COLOR, 312 home.old ディレクトリ, 37

HomeDirectory, 95 HOME 変数, 19

### **I**

[icon type]  $\exists \nabla \vdash \Box \neg \vdash \neg \nu$ , 264 ICON フィールド 使用できる値, 195 データ型, 224 フロントパネル, 255 有効な値, 224 inactiveFrameColorId リソース, 308 /include, 94 include 文、ワークスペース・マネージャ・ ファイルにおける, 277 -indirect オプション, 7 inetd.conf, 125 IS\_TEXT フィールド, 227

### **K**

keyBindings リソース, 291

### **L**

%L, 146 LABEL アクション・フィールド, 195 LANG 変数, 318 .dtprofile における, 319 データ型への影響, 233 ログイン・マネージャによる設定, 18 /lib, 94 LINK\_TO\_ACTION フィールド, 226 %LocalHost%, 211 localTerminal リソース, 207 LOCKED フィールド, 247 .login, 41 .login ファイル, 25 参照, 29 ログイン・マネージャによって読み取ら れない, 34 LOGNAME 変数, 19 LOW\_COLOR, 313 lp コマンド, 121 プリント・スプーラ, 121 LPDEST 変数, 141

索引 **331**

#### **M**

```
%M, 146
[mail type] \exists \; \vee \; \vdash \; \Box \; \neg \; \nu, 264
mailx, 121
/man, 94
MAP アクション, 166
   定義, 189
   例, 192
MEDIA フィールド, 227
MEDIUM_COLOR, 312
MIME_TYPE_MEDIA フィールド, 227
mkfontdir コマンド、ファイルのコンパイ
             ル, 321
MODE フィールド, 227
   構文, 230
MONITOR TYPE フィールド, 264
MOVE_TO_ACTION フィールド, 226
```
#### **N**

NAME\_PATTERN フィールド, 227 NFS, 120 NLS 環境変数, 320 NLS リモート実行, 325 NoBackdrop 設定, 280 NoPrint アクション, 168 NOT 演算子、MODE フィールド, 230 NO\_STDIO ウィンドウのサポート, 206 NUMBER\_OF\_ROWS フィールド, 268

### **O**

-once オプション, 106 OpenWindows 環境, 96 OR 演算子、MODE フィールド, 230

### **P**

/palettes, 94 PANEL\_GEOMETRY フィールド, 270 PANEL 定義, 248 構文, 249 PATH\_PATTERN フィールド, 227 構文, 229 PATH 変数, 200 ログイン・マネージャによる設定, 19

PERM\_TERMINAL ウィンドウのサポー ト, 206 .pm ファイル名拡張子, 236 POSITION\_HINTS フィールド, 254 primaryColorSetId リソース, 309, 311 .profile, 41 .profile ファイル, 25 参照, 29 ログイン・マネージャによって読み取ら れない, 34 PUSH\_ACTION フィールド, 262 PUSH\_ANIMATION フィールド, 267

### **Q**

-query オプション, 7

### **R**

README ファイル, 81 RESOURCE\_MANAGER 属性, 31, 34 rgb.txt ファイル, 308 RGB カラー値, 308 RGB 値, 308 rpc.cmsd, 128 rpc.ttdbserver, 123, 125

### **S**

.sdl ファイル, 74 sdtcm\_convert スクリプト, 108 secondaryColorSetId リソース, 309, 311 selectColor リソース, 308 sendmail, 121 sessionetc ファイル, 37 sessionexit ファイル, 37 %SessionHost%, 211 SessionHost キーワード, 211 shadowPixmaps リソース, 31, 313 /share, 94 SHELL 変数ログイン・マネージャによる設 定, 19 Solaris CDE デスクトップの終了, 97 SPC, 126 セキュリティ, 127 stty, 41

SUBPANEL 定義, 248 SWITCH 定義, 250 sys.dtprofile ファイル, 26 sys.dtwmrc ファイル, 276, 277 sys.resources ファイル, 30, 34, 294 sys.session ファイル, 32, 35 systemPath リソース, 20

### **T**

TERMINAL ウィンドウのサポート, 206 textColorSetId リソース, 309 timeZone リソース, 20 title リソース, 280 ToolTalk アプリケーションのアクション, 216 メッセージ・デーモン, 25, 29 topShadowColor リソース, 307 tset, 41 ttsession, 128 起動, 29 ttyModes, 42 tty 設定, 42 TT\_MSG アクション キーワード, 216 作成, 216 TYPE フィールド, 261 TZ 変数, 19, 20

### **U**

UID, 119 UNIXbindings ファイル, 296 UNIX キー割り当て, 293, 295 user-prefs.dt ファイル, 59 userPath リソース, 20 USER 変数, 19 /usr/dt, 94

### **V**

/var/dt, 95

### **W**

windowMenu リソース, 281 WINDOW\_TYPE フィールド, 206 wmStartupCommand リソース, 32 WM\_CLASS 属性, 241 workspaceCount リソース, 279 writeXrdbColors リソース, 32 wscon コンソール・ログ・ファイル, 41

## **X**

X11 サーバ, 96 X400\_TYPE フィールド, 227 Xaccess ファイル, 8 XAUTHORITY 変数、ログイン・マネージャ による設定, 18 Xconfig, 95, 100 Xconfig ファイル 言語の設定, 319 変更, 3 リソースの設定, 14 .Xdefaults, 42 .Xdefaults ファイル, 31, 294 XDM, 96, 103, 106 プロトコル, 103 XDMCP, 2 間接アクセス, 9 間接要求, 7, 21 照会モード, 7 直接アクセス, 8 直接要求, 7 定義, 6 Xerrors ファイル, 10 Xfailsafe ファイル, 18, 19, 21 xlsfonts コマンド インストール, 321 サーバで利用できるフォントの表示, 321 XMICONBMSEARCHPATH 変数 構成, 154 使用方法, 153 定義, 145 XMICONSEARCHPATH 変数 構成, 154 使用方法, 153 定義, 145 XmText\*FontList リソース, 301 Xpid ファイル, 3 Xreset ファイル, 18 Xresources ファイル, 12, 13 Xserver, 106 終了, 97

索引 **333**

Xservers ファイル, 96 構文, 4 サーバの起動, 4 デフォルト, 5 ローカル・ディスプレイの管理, 20 Xsession スクリプト, 39, 40 Xsession.d ディレクトリ, 25, 33 カスタマイズ, 27 含まれるスクリプト, 26 Xsession ファイル, 26 PATH の設定, 19 システム共通のカスタマイズ, 27 セッション・マネージャの起動, 25 ログイン・サーバにより実行, 17 Xsetup ファイル, 17 Xstartup ファイル, 17 xterm, 42 起動, 99 XUSERFILESEARCHPATH 変数, 321 X サーバ アクセスの変更, 15 環境の変更, 16 X 端末, 103, 105, 122 CHOOSER 文字列, 9 Xaccess リスト, 8 XDMCP 間接, 7, 9 XDMCP 直接, 8 XDMCP 直接モード, 7 使用方法, 103 セッション・サービスの取得, 116 非 XDMCP ディスプレイ, 7 ログイン・サーバ構成例, 3 ワークステーションとして, 105 X 端末の使用方法, 103 X 認証, 122 X 論理フォント名, 300

#### あ

アイコン, 241 dtappintegrate による統合, 85 [アイコンセット検索] ダイアログ・ボッ クス, 183 アクション, 184, 195 アクション・アイコン, 194

アクションまたはデータ型との関連付 け, 239 アプリケーション・ウィンドウとの関連 付け, 240 アプリケーション・グループ, 75, 78 アプリケーションの起動, 75 アプリケーション用, 160 アプリケーションを表す, 80 色の使用, 242 英語以外, 322, 323 関連付け, 238 検索パス, 236 サーバ, 236 サイズの規則, 237 設計上のアドバイス, 242 データ型, 75, 184, 224 登録に必要, 75 ファイル形式, 236 ファイルの検索方法, 236 ファイル・マネージャによるブラウ ズ, 241 ファイル名, 236 プリンタのイメージ, 139 フロント・パネル, 240, 255 ベース・ファイル名, 224 命名規則, 236 ローカライズ, 322, 323 アイコン検索パス, 152 アプリケーション検索パスとの関連, 149, 153 環境変数, 153 構成, 154 構文, 153 デフォルト, 152 アイコン・サーバ, 117 クライアント, 132 構成, 123, 131 作成, 131 [アイコンセット検索] ダイアログ・ボック ス, 183 [アイコンのインストール] コントロール、削 除, 259 アイコンのサイズ, 237 アイコンの配置, 43 アイコンのブラウズ、ファイル・マネージャ を使用して, 241 アクション, 202

 $| \bar{\text{x}}$ 引 334 Solaris 共通デスクトップ環境 上級ユーザ及びシステム管理者ガイド ◆ 1998 年 11 月

COMMAND, 188 dtappintegrate による統合, 84 MAP, 189 TT\_MSG, 189 アイコン, 184, 195 アイコンの関連付け, 239 アクション作成ツールの制限, 172 アクションを表すファイル, 194 アプリケーション用のアイコンの作 成, 160 ウィンドウ・サポート, 176 ウィンドウのサポート, 206 概要, 158 型, 188, 190 環境変数, 212 検索パス, 144, 197 交換可能なファイル引き数, 204 交換不可能な引き数, 204 構成ファイル, 189 異なるダブルクリック&ドロップ動作, 209 再読み込み, 193 シェルの提供, 203 実行文字列, 199 手動による作成, 187, 189, 190 使用方法, 163 他のアクションの実行, 213 端末オプション, 207 端末のサポート, 207 定義における変数, 212 ディスプレイ出力なし, 176 データ型との関係, 165 データ型との関連付け, 225 データ型による制限, 166, 208 データを使用しない, 200 手作業で作成する理由, 188 デフォルト・アイコン, 195 デフォルトの端末, 207 登録に必要, 70 ドロップされたファイルの受け取り, 163 ドロップされたファイルを受け取る, 201 名前, 172, 194 のためのサーバ, 131 パラメータ, 172 引き数, 199 引き数の数の制限, 208 引き数の制限, 208 引き数、非ファイル, 202 引き数を使用しない, 200

非ファイル引き数, 202 ファイルではない引き数, 172 ファイル引き数, 162 ファイルを要求するプロンプト, 201 複数のドロップされたファイルを受け取 る, 205 フロントパネルによって使用される, 159 別のユーザとして実行, 214 変更, 196 編集, 196 マッピング, 166 メニューで使用, 159 文字列の変数, 212 優先規則, 197 ラベル, 195, 215 リモート・アプリケーションの実行, 133, 210 例, 191, 192 ローカライズ, 214 アクション・アイコン, 160, 194 作成, 194 デスクトップに必要, 75 [アクションアイコン] コントロール、アク ション作成ツール, 175 アクション・アイコンのリソース, 195 [アクション作成] データ型の作成, 164 アクション作成ツール, 171 アイコンの指定, 183 アクション・コマンド構文, 175 アクション名, 175 概要, 171 起動, 174 機能, 171 構成ファイル, 172 使用方法, 173 制限, 172 データ型の作成, 177 データ型名, 179 ファイル引き数の指定, 176 ファイル・プロンプト, 177 メイン・ウィンドウ, 175 アクション定義における文字列変数, 212 アクション定義ファイル、アクション作 成ツールにより作成, 172 [アクションの再読込み] アクション, 193 アクションのためのコマンド行, 199

索引 **335**

アクション・ファイル, 172, 194 作成, 80, 194 定義, 160 内容, 161 アクション名フィールド、アクション作 成ツール, 175 アクションを要求するプロンプト, 201 アクセス権のパターン、アクション作成ツー ルで指定, 180 アプリケーション app\_root ディレクトリ, 68 アイコンの作成, 160 アプリケーション・マネージャへの収 集, 46 アプリケーション・マネージャへの追 加, 49 既存のアプリケーション・グループに追 加する, 52 検索パス, 46 再読み込み, 56 削除, 56 収集, 48 セッション・マネージャにより収集, 28 追加方法, 50 データ型の目的, 63 デスクトップ化, 51 登録, 62 登録しないで追加する, 51 登録済み、定義, 50 登録の解除, 56 登録の特徴, 62 必要なアクション, 71 必要なデータ型, 71 マウントを介してローカルで実行, 135 ルート・ディレクトリ, 68 ログイン時に起動, 26, 32 アプリケーション・アイコン, 191 アクション作成ツールの使用, 172 作成, 160, 194 ダブルクリック, 163 デスクトップに必要, 75 ドロップされたファイル, 163 アプリケーション・ウィンドウ、アイコンの 関連付け, 240 アプリケーション・グループ dtappintegrate による統合, 85 README ファイル, 81 アイコン, 75, 78

アクション, 79 カスタマイズ, 53 管理, 52 個人用, 53 作成例, 91 システム共通, 53 収集, 46 定義, 45 ディレクトリ, 76 データ型, 79 デフォルト, 48 登録パッケージに作成, 76 内容, 79 名前, 77 命名, 53 優先, 47 アプリケーション検索 システム共通, 55 変更, 55 アプリケーション検索パス アプリケーションの収集に使用, 46 環境変数, 147 構成, 148 構文, 147 個人用, 55 定義, 147 デフォルト, 54, 147 変更する理由, 54 優先度の変更, 148 ローカライズ, 156 アプリケーション・サーバ アプリケーションの使用, 65 クライアント, 130 クライアントの構成, 130 構成, 123, 129 追加, 54 定義, 115 標準構成, 129 アプリケーション・サービス 管理, 128 [アプリケーションの再読込み] アクション, 57 アプリケーションのデフォルト デスクトップ・アプリケーション, 294 アプリケーションのルート・ディレクトリ, 68 アプリケーション・マネージャ アプリケーションの収集, 28, 46 アプリケーションの追加, 49
アプリケーションの統合, 62 一般的な管理, 56 更新, 56 シンボリック・リンク, 47 説明, 45 ファイル・システムの位置, 46 優先規則, 47

### い

位置に基づいたデータ型, 229 色 アイコンに使用する, 242 印刷 概念, 142 管理, 138 異なるデータ型, 142 試験, 121 データ型に応じた構成, 168 デフォルトの宛先, 141 印刷ジョブ更新間隔, 139 印刷マネージャ, 138 ジョブ更新間隔, 139 インストール ディレクトリの位置, 94

# う

ウィンドウ・サポート、アクションに必要 な, 176 ウィンドウ・マネージャ, 276 変更, 32 ウィンドウ・メニュー 構文, 282 新規, 286 定義, 281 ウェルカム・メッセージ カスタマイズ, 27 デフォルト, 13 表示, 25, 27 変更, 13

# え

エラー・ログ Xsession, 40 位置, 40 起動, 40

セッション・マネージャ, 40 ログイン, 40

# お

オートマウンタ, 125 [オプション] メニュー 言語, 104

# か

カスタマイズ、メール印刷の, 107 各国語サポート 国際化, 317 カラー dynamicColor リソースによるコントロー ル, 315 shadowPixmaps リソースによりシャドウ を作成, 314 アクティブなウィンドウ枠, 308 値, 308 アプリケーションのウィンドウ, 309 カラー・セット, 306, 307 管理, 306 使用するカラーの数, 311 スタイル・マネージャによるコントロー ル, 311 テキスト・エントリ領域, 309 デフォルト, 309 パレット, 306 非アクティブなウィンドウ枠, 309 フォアグラウンドの指定, 314 リソース, 307 割り当てる最大数, 311 カラー・サーバ, 26 起動, 31 リソース, 31 カラー・セット, 306 ディスプレイ要素へのマッピング, 308 デフォルト, 309 カラー・パレット, 306 カラー・リソース、登録用に変更, 67 カレンダ・デーモン, 128 環境ファイル、デスクトップ, 109 環境変数 .dtprofile における, 26 .login または .profile の参照, 29

アイコン検索パス, 153 アクションの定義, 212 アプリケーション検索パス, 147 エクスポート, 33 検索パス, 144 個人用, 33 システム共通, 33 設定, 33 データベース検索パス, 151 デフォルト, 26 ピックスマップ検索パス, 153 ビットマップ検索パス, 153 ヘルプ検索パス, 155 リモート実行, 127 ログイン・マネージャ, 20 監視するコントロールの種類, 264

## き

キーの割り当て 構文, 290 新規セットの作成, 291 デフォルト, 290 キーボード・マップのリセット, 325 起動エラー・ログ, 40 起動時のエラー・ログ, 38 キャラクタ・ディスプレイ・コンソール, 6

## く

クライアント サーバの構成, 122 定義, 114 フロントパネルのウィンドウ, 265 グループ ID, 119

#### け

言語、Xconfig ファイルを使用して設定, 319 言語メニュー、カスタマイズ, 16 [言語] メニュー項目, 104 現在のセッション, 24 検索パス アイコン, 238 アクション, 189 アプリケーション, 46, 147 環境変数, 144 現在の値, 145

出力変数, 144 セッション・マネージャにより設定, 28 設定, 145 デスクトップによる定義, 144 入力変数, 144 フロントパネルの定義, 244 ヘルプ, 154 ローカライズ, 156

## こ

構成ファイル, 95 アクション, 189 位置, 94 ウィンドウ・マネージャ, 276 セッション・マネージャ, 38 データ型, 221 登録パッケージ, 64 フロントパネル, 243 ログイン・マネージャ, 21 ワークスペース・マネージャ, 276 国際化 app-defaults, 321 LANG 変数, 318 NLS 環境変数, 320 言語の設定, 319 フォント, 321 問題の解決, 325 個人用アプリケーション・グループ, 53 コマンド行ログイン, 5 コントロール 1 インスタンス, 264 アイコン, 255 アイテムヘルプ, 267 アニメーション, 266 型, 261 監視, 263 切り替え, 264 クライアント, 265 クリックとダブルクリック, 271 交換, 254 コントロールの交換, 253 作成, 261 定義, 260 ドロップ領域, 263 表示, 255 ファイルを開く, 262

 $| \bar{\text{x}}$ 引 338 Solaris 共通デスクトップ環境 上級ユーザ及びシステム管理者ガイド ◆ 1998 年 11 月

復元, 247 フロントパネルから削除, 252 変更, 253 メイン・パネルに追加, 251 ラベル付け, 270 ロック, 247 ワークスペース・スイッチにおける, 268 コントロール定義、構文, 249

# さ

サーバ アイコン, 117, 123 アクション, 131 アプリケーション, 115, 123 構成, 122 種類, 117 セッション, 115, 122 定義, 114 データ型, 131 データベース, 123 ファイル, 115 ヘルプ, 117, 123 ログイン, 122 サブパネル 組み込みサブパネルのカスタマイズ, 257 構文, 250 コンテナ, 250 削除されたサブパネルの復元, 247 作成, 256 システム共通のカスタマイズ, 257 自動的に閉じる動作の変更, 259 新規, 257 定義, 250 変更, 256 メイン・パネルとの関連, 256

## し

シェル .profile または .login の参照, 29 アクションで使用される, 203 アクションにおける, 203 個人用カスタマイズ, 26 システム共通のカスタマイズ, 26 実行文字列における構文, 200 識別する特性 ダイアログ・ボックス, 180

フィールド, 182 実行可能ファイル、データ型の基準, 230 実行ホスト EXEC\_HOST フィールドによる指定, 211 アクションの作成, 210 構成する, 134 指定, 133 実行文字列, 199 一般的な機能, 199 シェル構文, 200 実行可能ファイルの指定, 200 絶対パス, 200 ドロップされたファイル, 201 引き数を使用しない, 200 ファイルを要求するプロンプト, 201 複数のファイル引き数, 203 文字列を要求するプロンプト, 202 シャドウの濃さ、ウィンドウの, 315 出力変数, 144 主要な構成ファイル, 95 承認リソース, 16 新規 ワークスペース・メニュー項目, 283 シンボリック・リンク データ型の基準, 227 登録時に作成, 84 ファイル名の一貫性, 121

## す

スタイル・マネージャ カラーの指定に使用, 308 カラーの統合, 67 フォントの統合, 67

# せ

セッション エラーのログ, 38 起動, 25 起動時にコマンドを実行, 36 現在の, 24 最後に実行されるスクリプト, 18 初期, 24 初期の, 35 定義, 23 ディスプレイ固有の, 24, 36

デフォルト, 24 バックアップ, 37 復元, 37 復旧, 18 ホーム, 24 リソース, 25 ログアウト時にコマンドを実行, 37 セッション・ディレクトリ, 36 セッション・マネージャ, 25 アプリケーション起動のカスタマイズ, 33 アプリケーションの起動, 32 アプリケーションの収集, 28 ウェルカム・メッセージ, 25 エラー・ログ, 38, 40 概要, 23 起動, 25 クライアント, 30 検索パスの設定, 28 システム共通のカスタマイズ, 27 セッションのバックアップ, 37 追加コマンドの実行, 36 ディレクトリ, 38 ファイル, 38 問題の解決, 38 リソースの読み込み, 30 ログアウト時にコマンドを実行, 37 ワークスペース・マネージャの起動, 32 [選択] メニュー, 159, 165

## た

タイム・ゾーンの変更, 20 端末エミュレーション, 42 端末エミュレータ アクション自動クローズ・オプショ ン, 176 アクションのための, 206 アクションのためのコマンド行オプショ ン, 207 アクションのデフォルト, 207 変更, 57

## ち

チューザ, 102, 103

て ディスプレイ固有のリソース, 34 ディスプレイに固有のセッション, 36 ディレクトリ データ型の基準, 230 データ型 dtappintegrate による統合, 84 アイコン, 75, 184, 224 アイコンの関連付け, 239 アクション作成ツールで作成, 177 アクション作成ツールの制限, 173 [アクション作成] で作成, 164 アクションとの関係, 165 アクションとの関連付け, 225 [アクションの再読込み], 193 アクセス権のパターン, 181 位置に基づく, 229 印刷, 168 概要, 158, 164 隠す, 226 基準, 227 検索パス, 150 構成ファイル, 221 再読み込み, 193 作成の目的, 63 実行可能, 230 手動で作成, 220 手動で作成する必要性, 220 手動で作成する要件, 173 属性, 224 ダブルクリック動作, 167 定義, 221 定義における変数, 212 データ型に基づくアクションの制限, 208 登録に必要, 70 ドロップ動作, 167 内容に基づいた, 231 名前に基づいた, 180, 228 のためのサーバ, 131 パスに基づく, 229 複数の基準, 232 分類, 227 分類の基準, 227 ヘルプ, 224 モードの基準, 230 読み取り専用, 230

 $\vec{\text{\textbf{x}}}$ 引 340 Solaris 共通デスクトップ環境 上級ユーザ及びシステム管理者ガイド ◆ 1998 年 11 月

例, 223 ローカライズ, 233 データ型におけるワイルド・カード, 228 データ型に基づいてファイルを隠す, 226 [データ型名] テキスト・フィールド, 179 データ型リスト、アクション作成ツール の, 178 データベース アクションの再読み込み, 193 再読み込み, 193 データベース検索パス, 150, 189 EXEC\_HOST への影響, 134 アプリケーション検索パスとの関連, 149, 151 環境変数, 151 構成, 152 構文, 151 デフォルト, 150 データベース・サーバ, 117, 133 クライアント, 132 構成, 123, 131 作成, 131 データベース・ホスト, 133, 210 テキスト・エディタの変更, 57 デスクトップ化アプリケーション, 51 デスクトップ環境ファイル, 109 デスクトップ検索パス, 25 [デスクトップツール] アプリケーション・グ ループの変更, 54 デスクトップ、ネットワーク接続された, 102 デスクトップの起動 複数の画面, 100 問題, 39 電子メールの構成, 121

# と

登録, 80 dtappintegrate, 82 アイコンの要件, 75 アプリケーション・グループ, 76 アプリケーションのルート・ディレクト リ, 68 一般的な手順, 65 概要, 62 カラーの変更, 67 定義, 50, 65 登録によって備わる機能, 62

必要なアクション, 70 必要なデータ型, 70 フォントの変更, 67 ヘルプ・ファイル, 74 目的, 64 リソースの変更, 66 例, 85, 93 登録パッケージ, 50, 80 README ファイル, 81 アプリケーション・アイコン, 80 アプリケーション・グループの内容, 79 作成例, 85 定義, 64 ディレクトリ, 68 フロントパネル・コントロール, 81 目的, 62 ドロップされたファイルを受け取るアクショ ン, 201 ドロップ領域 アクション・アイコン, 201 フロントパネル・コントロール, 263

#### な

内容に基づいたデータ型, 231 名前に基づいたデータ型, 228

## に

入力変数, 144 入力方法、国際化, 325 認証、X, 122 認証ディレクトリ, 120, 127 認証、ログイン, 39

### ね

ネットワーキング, 114 X 認証, 122 一般的な構成手順, 118 概要, 114 基本構成, 118 クライアントとサーバの構成, 122 サービスの種類, 114 電子メール, 121 必要なファイル, 123

マウントを介してアプリケーションを実 行, 135 ネットワーク接続されたデスクトップ, 102

#### は

パーソナルデータ型とアクションの作成, 223 背景, 276 グラフィック・イメージの使用, 280 追加, 280 ファイルの位置, 280 配置、アイコンの, 43 パス システム, 20 ユーザ, 19 パスに基づいたデータ型, 229 バックグラウンド・リソース, 307 パレット, 306 名前のローカライズ, 323

# ひ

引き数 アクションの, 162 アクションの数, 208 アクションのための, 199 アクションのための交換可能な引き 数, 204 アクションのための交換不可能な引き 数, 204 アクションのための制限, 208 アクションのための複数の引き数, 203 非ファイル, 202 要求するプロンプト, 201 ピックスマップ 検索パス, 238 ファイルの検索方法, 236, 238 命名規則, 237 ビットマップ, 236 検索パス, 238 ファイルの検索方法, 236, 238 命名規則, 237 ビットマップ・ディスプレイがないログイ ン・サーバ, 5 表記上の規則, xxii 表示カラー 割り当てる最大数, 311 [開く] アクション, 166

# ふ

ファイル データ型に基づいてファイルを隠す, 226 名前の一貫性, 121 ネットワーキングに必要なファイル, 123 分散ファイルへのアクセス, 120 マウント, 120 マウント・ポイント, 124 リモート・アクセス, 120 リモート・データ, 124 ファイル共有, 120 ファイル・サーバ, 115 ファイル、データ型の基準, 230 ファイル引き数 アクション作成ツールで指定, 176 アクションで使用, 162 ファイル・プロンプト、アクション作成ツー ルで指定, 177 ファイル・マネージャ、アイコン・ブラウザ として使用する, 241 ファイル名、アイコン, 236 ファイル名データベース・サーバ, 123 ファイル名の一貫性, 121 ファイル名のマッピング, 124 ファイル、ログイン起動, 39 フォアグラウンド・リソース, 307 フォント mkfontdir コマンドで検索する, 321 xlsfonts コマンド, 321 X 論理フォント名, 300, 303 一次ディレクトリ, 321 管理, 300 使用可能なフォントの表示, 302 スタイル・マネージャにあるシステム・ フォント, 301 スタイル・マネージャにあるフォント 数, 301 属性文字列の指定, 303 ディレクトリ・ファイルで検索する, 321 登録用にフォント・リソースを変更, 67 ビットマップ, 300 別名ファイルで検索する, 321 リソースの設定, 300 [フォント]ダイアログ・ボックス, 301 フォント・パス, 104 フォント・リソース, 301

索引 **342** Solaris 共通デスクトップ環境 上級ユーザ及びシステム管理者ガイド ♦ 1998 年 11 月

複数の画面, 100 複数のディスプレイ ログイン・マネージャ, 15 復旧セッション, 18 [復旧セッション] オプション, 40 ログイン画面, 99 フラグ、-broadcast, 106 プリンタ アイコンのイメージ, 139 アイテム・ヘルプ, 140 削除, 138 ジョブ更新間隔, 139 追加, 138 デバイス名, 121 デフォルト, 141 ラベル, 140 リモート・アクセス, 121 プリント・スプーラ、lp, 121 プロトコル、XDM, 103 フロントパネル, 270 アイコンの表示, 240 アクションの使用, 159 アニメーション, 266 カスタマイズ, 243 画面上の位置, 270 クライアント, 265 検索パス, 244 構成の優先度, 245 構成ファイル, 243 構文, 248 個人用カスタマイズのコントロール, 246 コントロール, 246 コンポーネント, 248 新規, 271 定義の構成, 247 動的なカスタマイズ, 244, 246 登録パッケージにおけるコントロール, 81 ドロップ領域のコントロール, 263 ファイルの命名規則, 244 ヘルプ, 267 変更, 251 メニュー, 282 列の追加, 271 ワークスペース・マネージャにより管 理, 276 [フロントパネルの復元] アクション, 247 フロントパネル用のアニメーション, 266

 $\hat{\phantom{0}}$ ベース・ファイル名, 196, 224 ヘルプ, 74 アクション作成ツールを使用して指 定, 176 アクション・ファイルについて, 195 完全統合, 74 データ型, 224 部分統合, 74 プリンタ・アイコンについて, 140 フロントパネル, 267 ヘルプ開発者キット, 74 ヘルプ検索パス, 144, 154 アプリケーション検索パスとの関連, 149, 155 環境変数, 155 構成, 156 構文, 155 デフォルト, 154 ヘルプ・サーバ, 117 クライアント, 132 構成, 123, 131 作成, 131 ヘルプ・ファイル dtappintegrate による統合, 84 登録パッケージにおける, 74 ヘルプ・ボリューム 統合レベル, 74 登録パッケージにおける位置, 74 マスタ・ヘルプ・ファイル, 74 ローカライズ, 324 編集、アクションの, 196 変数 アクションの定義における, 212

#### ほ

ホーム・セッション, 24 ホーム・ディレクトリ 共有, 120 ネットワークに接続された, 120 ボタンの割り当て, 286 構文, 287 新規セットの作成, 289 追加, 288

# ま

マウント インストール済みの CDE, 99 マウントされた CDE ディレクトリのマウント 解除, 100 マウントを介するアプリケーションの実 行, 135

# め

メール印刷のカスタマイズ, 107 メッセージ・カタログ, 321 メニュー アクションの使用, 159 ワークスペース・マネージャ, 281

## も

文字列アクション引き数, 202 問題、デスクトップの起動, 39 問題の解決、デスクトップの起動, 39

### ゆ

ユーザ ID, 119 ユーザの変更、アクション, 214 優先順位 アクション・データベースの構成, 197 優先度 フロントパネルの構成, 245

## よ

読み取り専用データ型の基準, 230

### ら

ラベル アクション, 195, 215 フロントパネル・コントロール, 270 ラベル・コントロール, 270

### り

リソース colorUse, 312 foregroundColor, 314 shadowPixmaps, 313

アプリケーションのデフォルト, 294 ウィンドウのシャドウの濃さ, 315 言語に依存する, 321 個人用, 294 システム共通, 294 セッション, 26 設定, 34, 293 ディスプレイ固有の, 34 デフォルトのデスクトップ, 30 フォント, 300 読み込み, 30 [リソースの再読込み] アクション, 31 リモート実行 アクションによる, 210 アプリケーションからのアクションによ る, 133 アプリケーション・サーバの構成, 129 母国語のサポート, 325 リモート・ファイルのマウント・ポイン ト, 124 リンク、データ型の基準, 230

## る

ルート・ウィンドウ, 280

## ろ

ローカライズ, 323 アイコン, 323, 322 アクション, 214 アクション・ラベル, 215 データ型, 233 パレット名, 323 メッセージ・カタログ, 324 ログイン画面, 14 ローカル・ディスプレイの型, 5 ログイン・アカウント, 119 ログイン・エラー・ログ, 40 ログイン画面 X サーバ・アクセス, 15 X サーバ環境, 16 あいさつ, 13 ウェルカム・メッセージの変更, 13 外観の変更, 12 カスタマイズ, 11 言語メニューの変更, 16

索引 **344** Solaris 共通デスクトップ環境 上級ユーザ及びシステム管理者ガイド ♦ 1998 年 11 月

終了, 97 ディスプレイに依存する動作, 15 デフォルト言語の変更, 16 動作の変更, 14 ネットワーク・ディスプレイ上の表示, 6 フォント, 13 [復旧セッション] オプション, 99 リソース, 12 ローカライズ, 14 ログイン起動ファイル, 39 ログイン・サーバ アクセスのコントロール, 8 概要, 2 環境, 18, 19 起動, 2 キャラクタ・ディスプレイ・コンソー ル, 6 構成, 3, 122 コマンド行から起動, 97 コマンド行からの起動, 2 コマンド行ログイン, 5 システム起動時に起動, 96 システム起動時に起動しない, 97 システム・シェル, 20 終了, 97 セッションの起動, 2 タイム・ゾーンの変更, 20 停止, 10 ディスプレイに表示, 2 ビットマップ・ディスプレイがない場 合, 5 プロセス ID, 3 プロセス ID の強制終了, 10 無効にする, 10 問題の解決, 10 ユーザの認証, 2 ユーザ・パス, 19 ローカル・ディスプレイなしで実行, 5 ログイン画面の表示, 2 ログイン認証, 39 ログイン・マネージャ, 2 エラー, 10 カスタマイズ, 2

定義, 2 リソース, 12, 14 ログイン・ロケール, 104 ロケール、C, 105 わ ワークステーション、X 端末として, 105 ワークスペース 数, 279 カスタマイズ, 278 デフォルト数の変更, 268 名前, 279 背景, 276 ワークスペース・スイッチ カスタマイズ, 268 コントロールの追加, 268 定義, 248 定義の構文, 250 列数, 268 ワークスペースの数, 268 ワークスペース・マネージャ Motif への変更, 292 起動, 26, 32 機能, 282 構成ファイル, 276 個人用カスタマイズ, 277 再起動, 278 システム共通のカスタマイズ, 277 他のファイルを含む, 277 定義, 276 フロントパネルの管理, 276 ボタンの割り当て, 286 メニュー, 281 ワークスペース・メニュー 構文, 282

管理, 20

構成ファイル, 21 コマンドの発行, 17

- 作成, 285 定義, 281 変更, 284
- メニュー項目の追加, 283